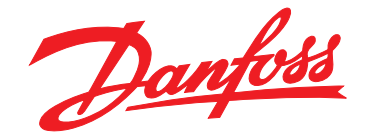

# **Programozási útmutató VLT**® **Midi Drive FC 280**

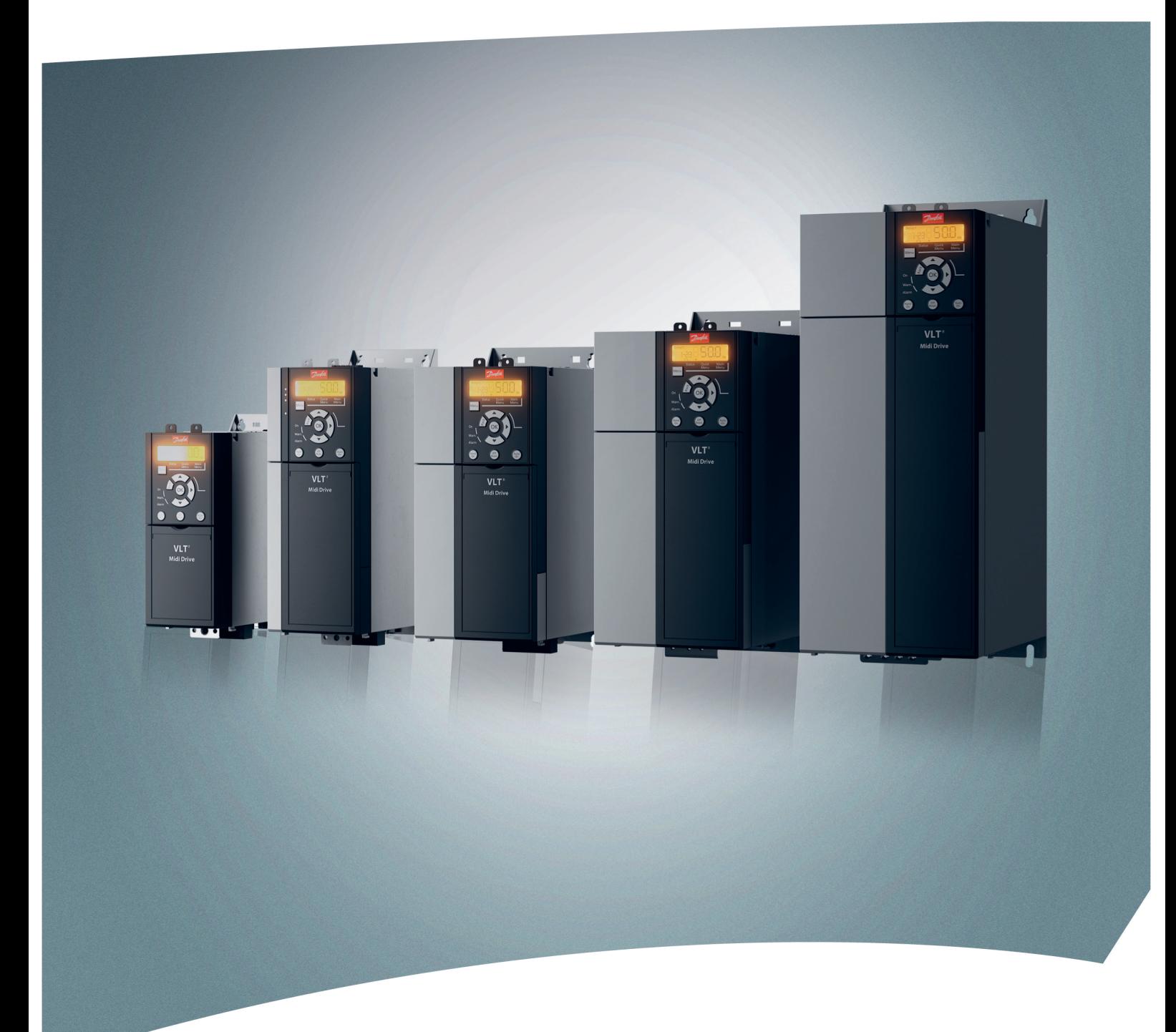

[www.danfoss.hu/vlt](http://www.danfoss.hu/vlt)

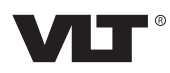

**Tartalom Programozási útmutató**

# **Tartalom**

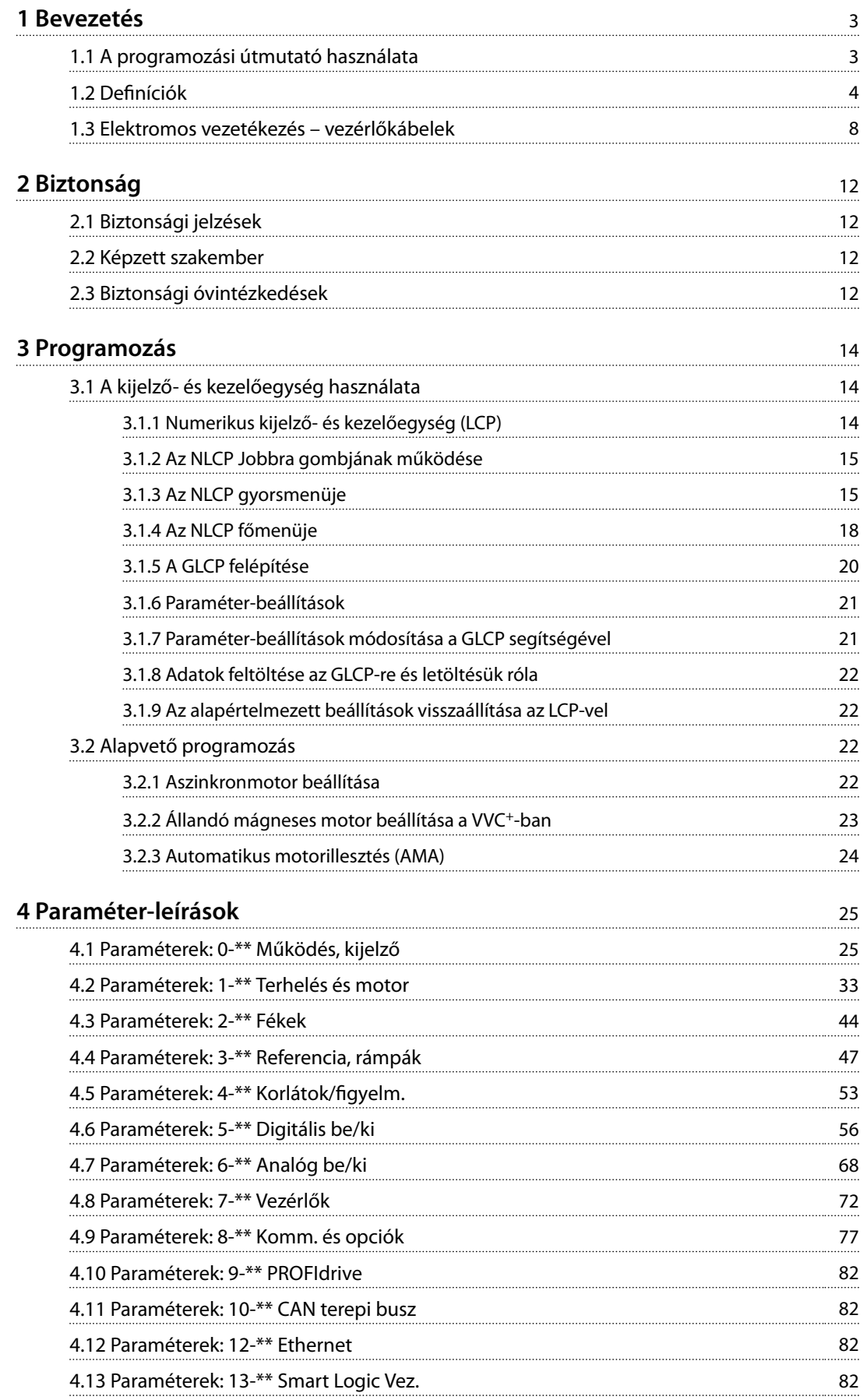

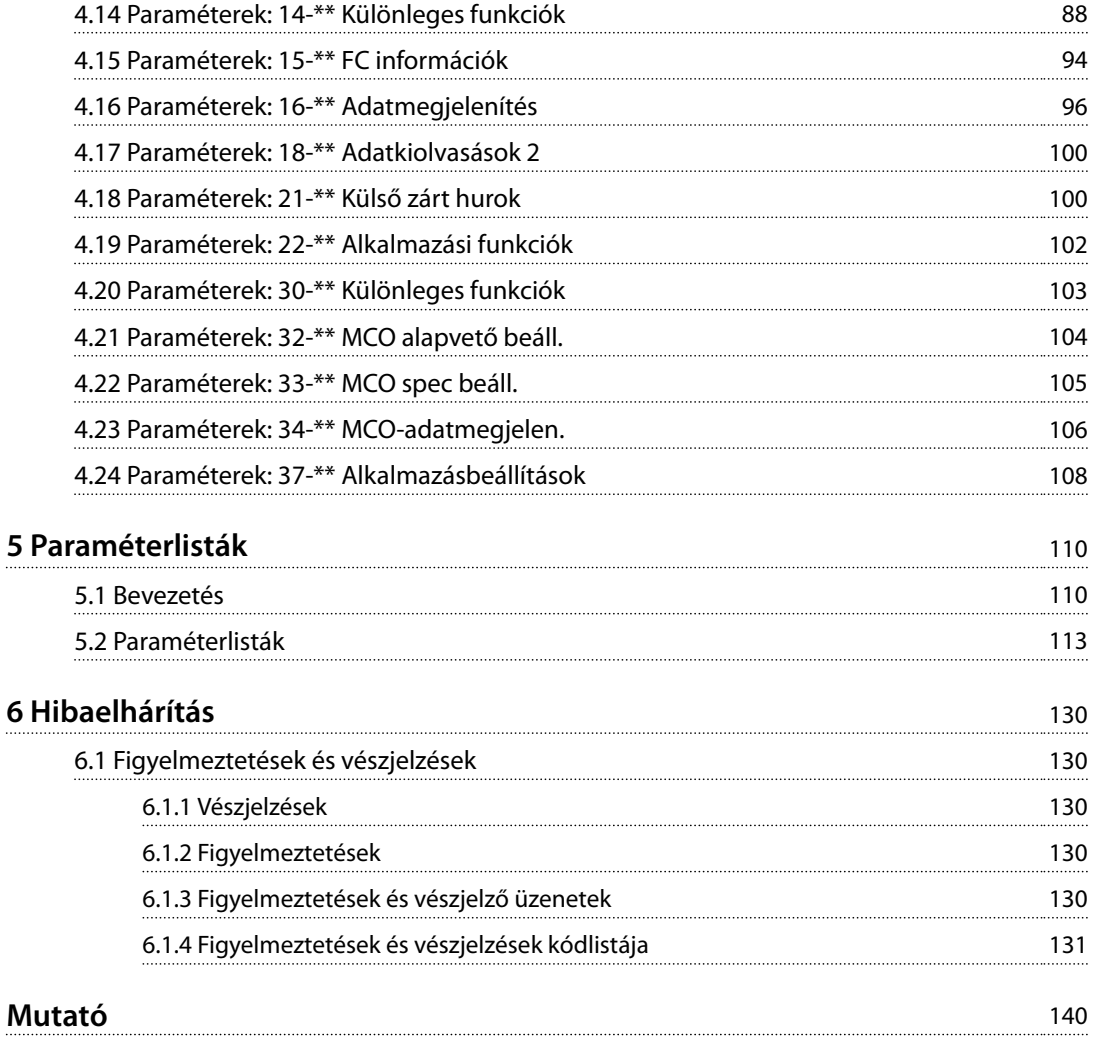

# **1 1**

# <span id="page-4-0"></span>1 Bevezetés

# 1.1 A programozási útmutató használata

# 1.1.1 Az útmutató rendeltetése

A programozási útmutató a frekvenciaváltó vezérlésével, a paraméterek hozzáférésével, a programozással és a hibaelhárítással kapcsolatos tudnivalókat tartalmazza. A programozási útmutató képzett szakembereknek szól, akik jól ismerik a VLT® Midi Drive FC 280 frekvenciaváltót. Programozás előtt olvassa el az utasításokat, és kövesse az útmutatónkban ismertetett eljárásokat.

A VLT® bejegyzett védjegy.

# 1.1.2 További irodalom

További szakirodalom:

- **•** <sup>A</sup>*VLT*® *Midi Drive FC 280 kezelési útmutató*<sup>a</sup> frekvenciaváltó üzembe helyezéséhez és működtetéséhez szükséges tudnivalókat tartalmazza.
- **•** <sup>A</sup>*VLT*® *Midi Drive FC 280 tervezői segédlet* részletes műszaki információkkal szolgál a frekvenciaváltó kialakításáról és alkalmazásairól.

A dokumentáció letöltése érdekében forduljon a Danfoss helyi szállítójához, vagy látogasson el a *[drives.danfoss.com/](http://drives.danfoss.com/knowledge-center/technical-documentation/) [knowledge-center/technical-documentation/](http://drives.danfoss.com/knowledge-center/technical-documentation/)* címre.

# 1.1.3 Dokumentum- és szoftververzió

Jelen útmutatót rendszeresen felülvizsgáljuk és frissítjük. Minden tökéletesítési javaslatot örömmel fogadunk. Az *Táblázat 1.1* a dokumentum verzióját és a megfelelő szoftververziót ismerteti.

| Kiadás | Megjegyzés                       | Szoftververzió |
|--------|----------------------------------|----------------|
| MG07C3 | Új szoftververzió kiadása miatti |                |
|        | <b>frissítés</b>                 |                |

**Táblázat 1.1 Dokumentum- és szoftververzió**

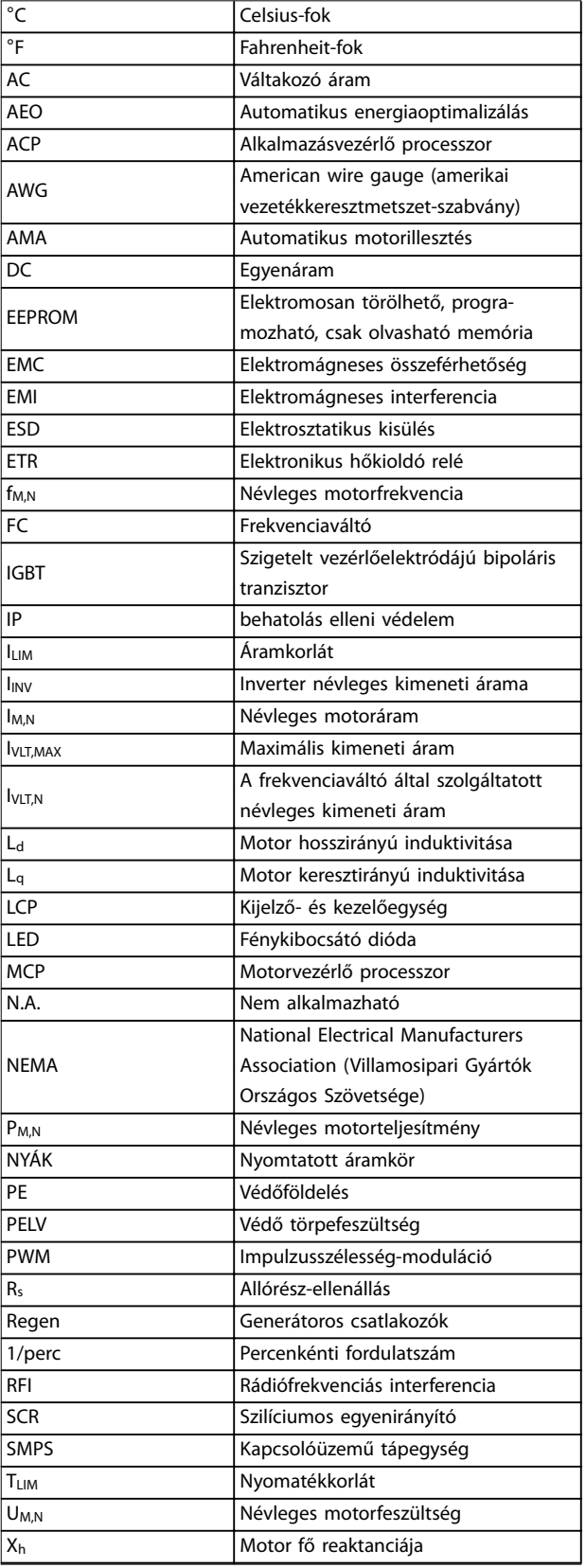

#### **Táblázat 1.2 Rövidítések**

<span id="page-5-0"></span>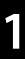

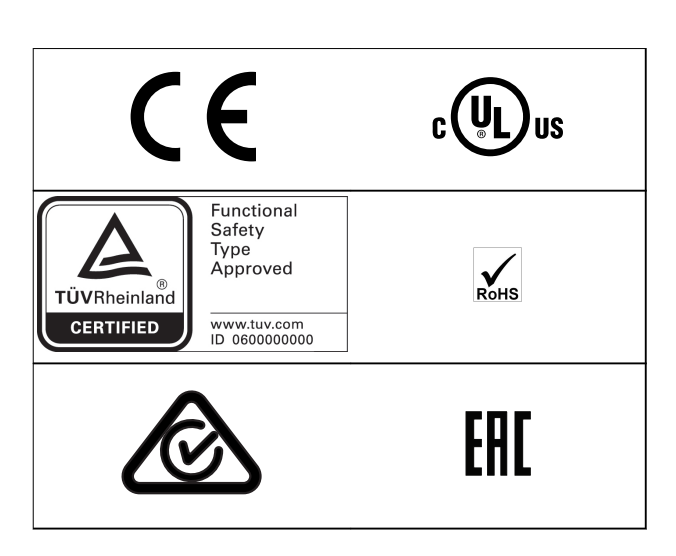

A veszélyes áruk nemzetközi belvízi szállításáról szóló európai megállapodásnak (ADN) való megfelelőséget illetően lapozza fel a *VLT*® *Midi Drive FC 280 tervezői segédlet ADN-nek megfelelő telepítés* című szakaszát.

A frekvenciaváltó megfelel az UL 508C termikus memóriamegőrzési követelményeknek. További tudnivalókért lapozza fel a *VLT*® *Midi Drive FC 280 tervezői segédlet Motor hővédelme* című fejezetét.

# **Alkalmazott szabványok és megfelelőség az STO esetében**

Az STO használatához a 37-es és 38-as csatlakozón teljesíteni kell minden biztonsági rendelkezést, beleértve a vonatkozó jogszabályokat, előírásokat és irányelveket. Az integrált STO funkció az alábbi szabványoknak felel meg:

- **•** IEC/EN 61508: 2010 SIL2
- **•** IEC/EN 61800-5-2: 2007 SIL2
- **•** IEC/EN 62061: 2012 SILCL a SIL2 kategóriából
- **•** IEC/EN 61326-3-1: 2008
- **•** EN ISO 13849-1: 2008, 3. kategória PL d

1.2 Definíciók

# 1.2.1 Frekvenciaváltó

### **Szabadonfutás**

A motortengely szabad üzemmódban van. A motor nem hoz létre nyomatékot.

**I**VITMAX Maximális kimeneti áram.

**IVLT,N**

A frekvenciaváltó által szolgáltatott névleges kimeneti áram.

# **UVLT,MAX**

A maximális kimeneti feszültség.

# 1.2.2 Bemenet

## **Vezérlőparancsok**

Az LCP és a digitális bemenetek segítségével elindíthatja, illetve leállíthatja a csatlakoztatott motort. A funkciók 2 csoportba sorolhatók.

Az 1. csoport funkcióinak nagyobb a prioritása a 2. csoport prioritásainál.

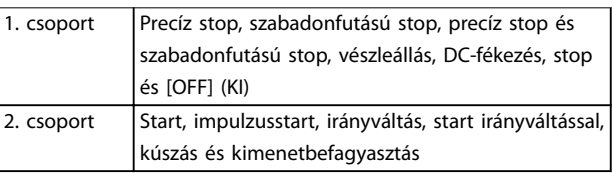

**Táblázat 1.3 Funkciócsoportok**

# 1.2.3 Motor

### **Motor forgása**

Nyomaték létrehozása a kimenőtengelyen. A fordulatszámtartomány 0 1/perc értékről a motor maximális fordulatszámáig terjed.

# **fJOG**

Motorfrekvencia, ha aktiválta a kúszás funkciót (digitális bemeneteken).

# **fM**

Motorfrekvencia.

**fMAX** Maximális motorfrekvencia.

### **fMIN**

Minimális motorfrekvencia.

# **fM,N**

Névleges motorfrekvencia (az adattáblán szereplő érték).

### **IM**

Motoráram (pillanatnyi).

# **IM,N**

Névleges motoráram (adattáblán szereplő érték).

# **nM,N**

Névleges motorfordulatszám (adattáblán szereplő érték).

#### **ns**

Szinkrón motorfordulatszám.

$$
n_s = \frac{2 \times 1 - 23 - as parameter \times 60 s}{1 - 39 - es parameter}
$$

**nszlip**

Motorszlip.

# **PM,N**

Névleges motorteljesítmény (az adattáblán szereplő kWvagy LE-érték).

**TM,N** Névleges nyomaték (motor). **U<sup>M</sup>**

Pillanatnyi motorfeszültség.

Danfoss

**1 1**

# **UM,N**

Névleges motorfeszültség (az adattáblán szereplő érték).

#### **Kimozdítónyomaték**

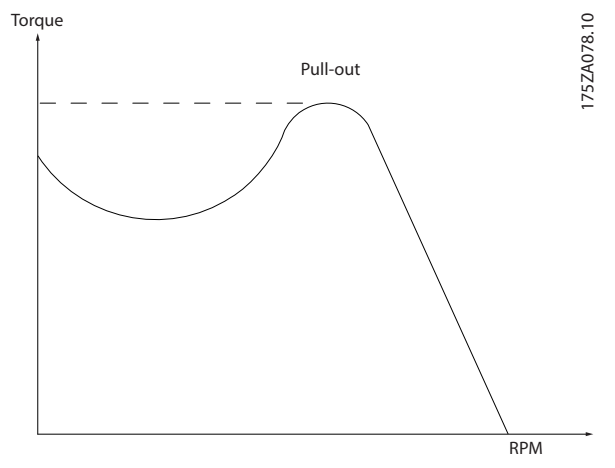

**Ábra 1.1 Kimozdítónyomaték**

# **ηVLT**

A frekvenciaváltó hatásfokát a kimeneti teljesítmény és a bemeneti teljesítmény aránya határozza meg.

## **Startletiltó parancs**

A vezérlőparancsok 1. csoportjába tartozó startletiltó parancs. További részletek itt találhatók: *[Táblázat 1.3](#page-5-0)*.

#### **Stop parancs**

A vezérlőparancsok 1. csoportjába tartozó stop parancs. További részletek itt találhatók: *[Táblázat 1.3](#page-5-0)*.

# 1.2.4 Referenciák

### **Analóg referencia**

Az 53-as vagy 54-es analóg bemenetre adott jel. Lehet feszültség vagy áram.

#### **Bináris referencia**

A soros kommunikációs portra kapcsolt jel.

#### **Belső referencia**

A referenciatartomány -100%-a és +100%-a között megadott belső referencia. A 8 belső referencia közül a digitális csatlakozókra adott jelek segítségével lehet választani.

## **Impulzusreferencia**

A 29-es vagy 33-as digitális bemenetre kapcsolt impulzusfrekvencia-jel.

# **RefMAX**

A 100% végkitérési érték melletti referenciabemenet (jellemzően 10 V, 20 mA) és az eredő referencia közötti összefüggést határozza meg. A maximális referenciaérték a *paraméter 3-03 Maximális referencia* segítségével van megadva.

# **RefMIN**

A 0% érték melletti referenciabemenet (jellemzően 0 V, 0 mA, 4 mA) és az eredő referencia közötti összefüggést határozza meg. A minimális referenciaérték a *paraméter 3-02 Min. referencia* segítségével van megadva.

# 1.2.5 Egyebek

# **Analóg bemenetek**

Az analóg bemenetek a frekvenciaváltó különféle funkcióinak vezérlésére szolgálnak.

Kétféle analóg bemenet van:

- **•** Árambemenet: 0–20 mA és 4–20 mA
- **•** Feszültségbemenet: 0 +10 VDC

# **Analóg kimenetek**

Az analóg kimenetek 0–20 mA-es vagy 4–20 mA-es jelet adhatnak.

## **Automatikus motorillesztés, AMA**

Az AMA algoritmus álló helyzetben tudja meghatározni a csatlakoztatott motor villamos paramétereit.

# **Fékellenállás**

A fékellenállás olyan modul, amely képes a generátoros fékezés során előálló fékteljesítmény elnyelésére. A generátoros fékteljesítmény megnöveli a közbensőköri feszültséget, és a fékchopper gondoskodik arról, hogy ez a teljesítmény a fékellenállásra jusson.

# **CT-karakterisztika**

Általános alkalmazásban, például szállítószalagok, dugattyús szivattyúk és daruk esetén használt állandónyomaték-karakterisztika.

#### **Digitális bemenetek**

A digitális bemenetek a frekvenciaváltó különféle funkcióinak vezérlésére használhatók.

#### **Digitális kimenetek**

A frekvenciaváltó 2 digitális kimenettel rendelkezik, amelyek 24 VDC (maximum 40 mA) jelet tudnak adni.

#### **DSP**

Digitális jelprocesszor.

#### **ETR**

Az elektronikus hőkioldó relé hőterhelési számítást jelent az aktuális terhelés és az idő alapján. A cél a becsült motorhőmérséklet megállapítása.

## **Standard FC-busz**

RS485-ös busz FC vagy MC protokollal. Lásd *[8-30 paraméter Protocol](#page-78-0)*.

#### **Inicializálás**

Inicializálás végrehajtásakor (*[14-22 paraméter Operation](#page-92-0) [Mode](#page-92-0)*) a frekvenciaváltó visszatér az alapértelmezett beállításokra.

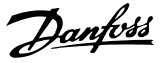

# **Szakaszos működési ciklus**

A szakaszos működés értéke a működési ciklusok sorozatára vonatkozik. Minden ciklus egy munkaperiódusból és egy terhelésmentes periódusból áll. Az üzemelés periodikus működés vagy nemperiodikus működés lehet.

#### **LCP**

**1 1**

A kijelző- és kezelőegység (LCP) teljes interfészt nyújt a frekvenciaváltó vezérléséhez és programozásához. A kezelőegység levehető, és a frekvenciaváltótól legfeljebb 3 méterre felszerelhető – például egy elülső panelre az erre szolgáló opcionális kihelyezőkészlet segítségével.

#### **NLCP**

A numerikus kijelző- és kezelőegység interfészt nyújt a frekvenciaváltó vezérléséhez és programozásához. A numerikus kijelzőjű egység csupán folyamatértékek kijelzésére szolgál, tárolási és másolási funkciója nincs.

## **lsb**

Legkisebb helyi értékű bit (least significant bit).

#### **msb**

Legnagyobb helyi értékű bit (most significant bit).

### **MCM**

A kábelkeresztmetszet amerikai mértékegységének (Mille Circular Mil) rövidítése. 1 MCM = 0,5067 mm².

#### **Online/offline paraméterek**

Az online paraméterek az adat értékének megváltozása után azonnal érvénybe lépnek. Az offline paraméterek módosításainak érvénybe léptetéséhez nyomja meg az [OK] gombot.

#### **Folyamat PID**

A PID-szabályozó tartja a fordulatszámot, a nyomást és a hőmérsékletet úgy, hogy a kimeneti frekvenciát a változó terheléshez igazítja.

### **PCD**

Folyamatvezérlő adat.

#### **Ki-be kapcsolási ciklus**

A hálózati táp kikapcsolása a kijelző (LCP) elsötétüléséig, majd a táp újbóli bekapcsolása.

#### **Teljesítménytényező**

A teljesítménytényező az I<sub>1</sub> és az IRMS közötti összefüggéssel fejezhető ki.

$$
Teljesítmény tényező = \frac{\sqrt{3} \times U \times I_1 \cos\phi \cdot 1}{\sqrt{3} \times U \times I_{RMS}}
$$

$$
cos \phi_1 = 1, ezért
$$

 $T$ *eljesítmény tényező* =  $\frac{I1 \times cos\phi}{I}$  $\frac{dI_{RMS}}{dI_{RMS}} = \frac{I_1}{I_{RMS}}$ *IRMS*

A teljesítménytényező azt mutatja meg, hogy a frekvenciaváltó milyen mértékben terheli a hálózati tápot. Minél kisebb a teljesítménytényező, annál nagyobb az effektív áram (IRMS) azonos teljesítményen.

$$
I_{RMS} = \sqrt{I_1^2 + I_5^2 + I_7^2 + ... + I_n^2}
$$

A nagy teljesítménytényező azt jelenti, hogy a különböző harmonikus áramok szintje alacsony.

A beépített egyenáramú tekercsek nagy teljesítménytényezőt biztosítanak, minimalizálva a megtápláló hálózatra adott terhelést.

#### **Impulzusbemenet/inkrementális enkóder**

Külső, digitális impulzusjeladó, amely visszacsatolással szolgál a motor fordulatszámáról. Az inkrementális forgójeladót olyan alkalmazásokban használják, ahol igen nagy pontosságú fordulatszám-vezérlés szükséges.

# **RCD**

Életvédelmi relé.

### **Setup**

A paraméter-beállítások 4 konfigurációba, ún. setupokba menthetők. A 4 setup közül mindig kiválasztható a megfelelő, és az inaktív setupok módosíthatók.

# **SFAVM**

Az állórészfluxus-orientált aszinkron vektormoduláció nevű kapcsolási mintát jelölő rövidítés.

#### **Szlipkompenzáció**

A frekvenciaváltó a motorszlip kompenzációját a frekvencia módosításával oldja meg a mért motorterhelés függvényében, közel állandó motorfordulatszámot biztosítva.

#### **Smart Logic Control (SLC)**

Az SLC a felhasználó által megadott műveletek sora, amelyek végrehajtására akkor kerül sor, ha a Smart Logic Controller igaznak értékeli a nekik megfelelő, ugyancsak a felhasználó által megadott eseményt (*13-\*\* Smart Logic Vez. paramétercsoport*).

# **STW**

Állapotszó.

## **THD**

Teljes harmonikustorzítás, azaz a felharmonikusok összesítve.

### **Termisztor**

Hőmérsékletfüggő ellenállás, amellyel a frekvenciaváltó vagy a motor hőmérséklete felügyelhető.

### **Leoldás**

Olyan hibahelyzetekben bekövetkező állapot, ha például a frekvenciaváltó túlfeszültségnek van kitéve, illetve amikor a motort, a folyamatot vagy a mechanizmust védi. Újraindítás mindaddig nem lehetséges, amíg a hiba oka meg nem szűnik, és a kezelő meg nem szünteti meg a leoldási állapotot a hibatörlés aktiválásával (illetve bizonyos esetekben automatikus hibatörlés is beprogramozható). A leoldás nem használható személyes biztonsági funkcióként.

#### **Leoldás blokkolással**

Olyan hibahelyzetekben bekövetkező állapot, amikor a frekvenciaváltó önmagát védi, és fizikai beavatkozást igényel, például ha rövidzárlatos a kimenete. Blokkolásos leoldás csak a hálózatról való lekapcsolással, a hiba okának megszüntetésével, majd a frekvenciaváltó újbóli csatlakoztatásával törölhető. Újraindítás mindaddig nem lehetséges, amíg meg nem szünteti a leoldási állapotot a hibatörlés aktiválásával (illetve bizonyos esetekben automatikus

Danfoss

**1 1**

hibatörlés is beprogramozható). A blokkolásos leoldás nem használható személyes biztonsági funkcióként.

# **VT-karakterisztika**

A szivattyúk és ventilátorok esetében használt változónyomaték-karakterisztika.

# **VVC<sup>+</sup>**

A szokásos feszültség/frekvencia arány szabályozásával összehasonlítva a feszültségvektoros vezérlés (VVC<sup>+</sup>) révén dinamikusabb és stabilabb szabályozás érhető el, a

fordulatszám-alapjel megváltozása esetén és a terhelőnyomatékkal kapcsolatban is.

# **60**° **AVM**

A 60°-os aszinkron vektormoduláció nevű kapcsolási mintát jelölő rövidítés.

Danfoss

<span id="page-9-0"></span>**Bevezetés VLT**® **Midi Drive FC 280**

# 1.3 Elektromos vezetékezés – vezérlőkábelek

# 1.3.1 Áttekintés

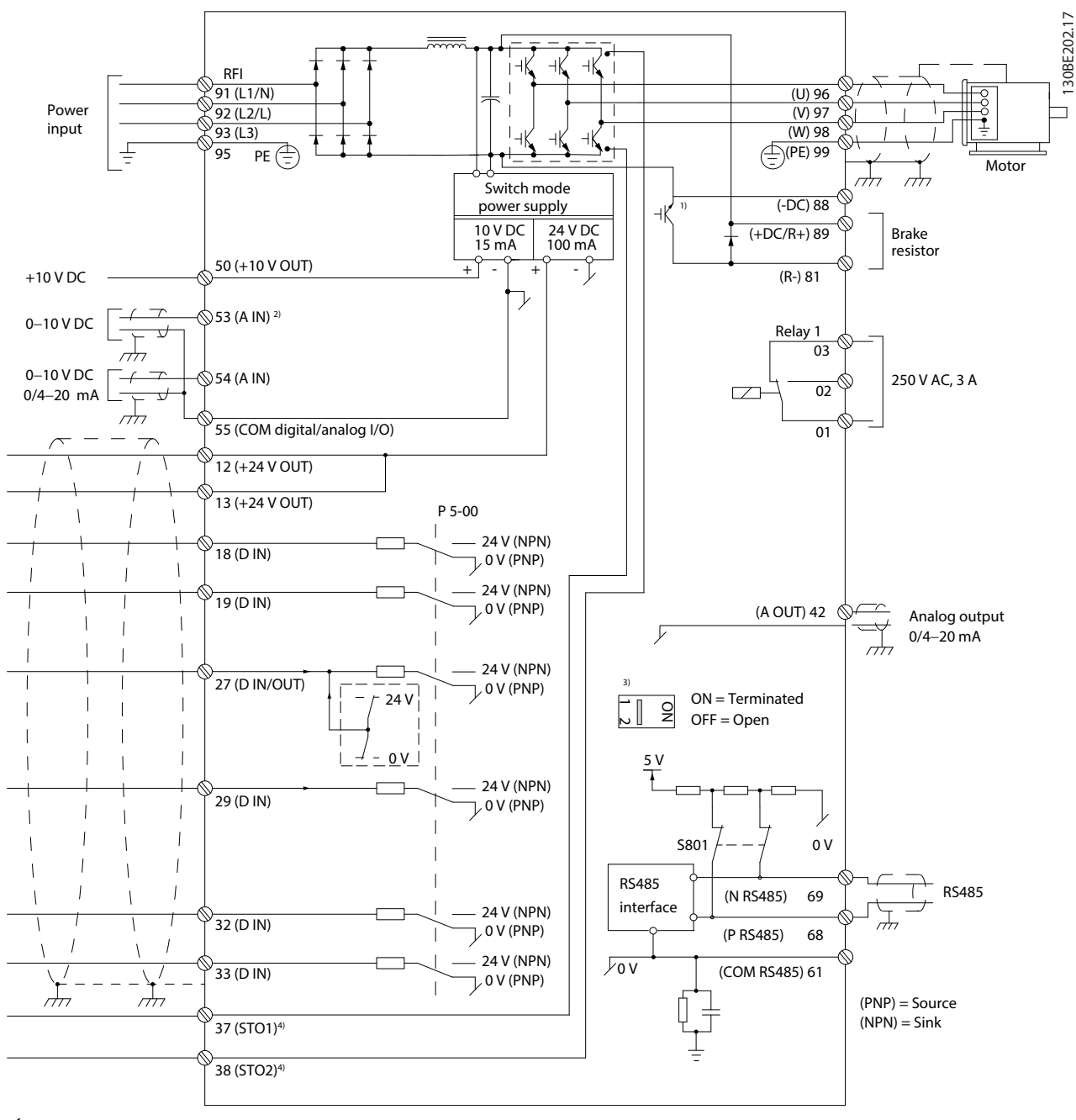

**Ábra 1.2 Alapvető bekötési rajz**

*A = analóg, D = digitális*

*1) Beépített fékchopper csak 3 fázisú berendezések esetében áll rendelkezésre.*

*2) Az 53-as csatlakozó digitális bemenetként is szolgálhat.*

*3) Az S801-es kapcsoló (buszcsatlakozó) az RS485-ös port (68-as és 69-es csatlakozó) lezárásának engedélyezésére használható.*

4) Az STO helyes vezetékezésével kapcsolatban lásd a kezelési útmutató 6. Safe Torque Off (STO) című fejezetét.

Hosszú vezérlőkábelek és analóg jelek esetén bizonyos ritka esetekben 50/60 Hz-es földzárlati hibahurkok alakulnak ki a megtápláló hálózat kábeleiből származó zaj miatt. Ilyen esetben szakítsa meg az árnyékolást, vagy iktasson be egy 100 nF-os kondenzátort az árnyékolás és a készülékház közé.

A digitális és az analóg be- és kimeneteket külön kell csatlakoztatni a frekvenciaváltó közös bemeneteire (55-ös csatlakozó), hogy egyik csoport földáramai se hassanak a többi csoportra. Egy kapcsolás a digitális bemeneten például zavarhatja az analóg bemeneti jelet.

# **Vezérlőkapcsok bemeneti polaritása**

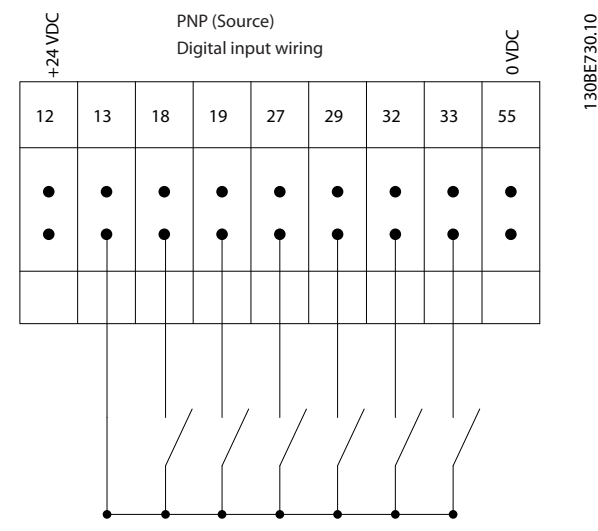

**Ábra 1.3 PNP (forrás)**

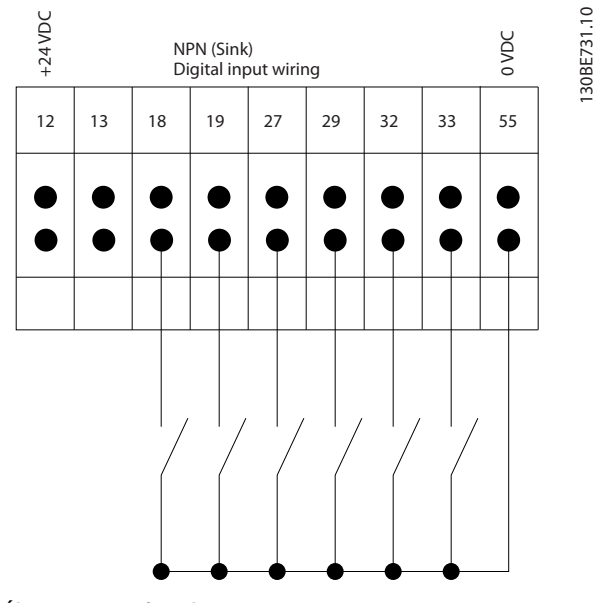

**Ábra 1.4 NPN (fogadás)**

# *ÉRTESÍTÉS*

# **Árnyékolt/páncélozott vezérlőkábeleket használjon.**

A vezérlőkábelek helyes lezárásához lásd az *Árnyékolt vezérlőkábelek használata* című részt a *tervezői segédletben*.

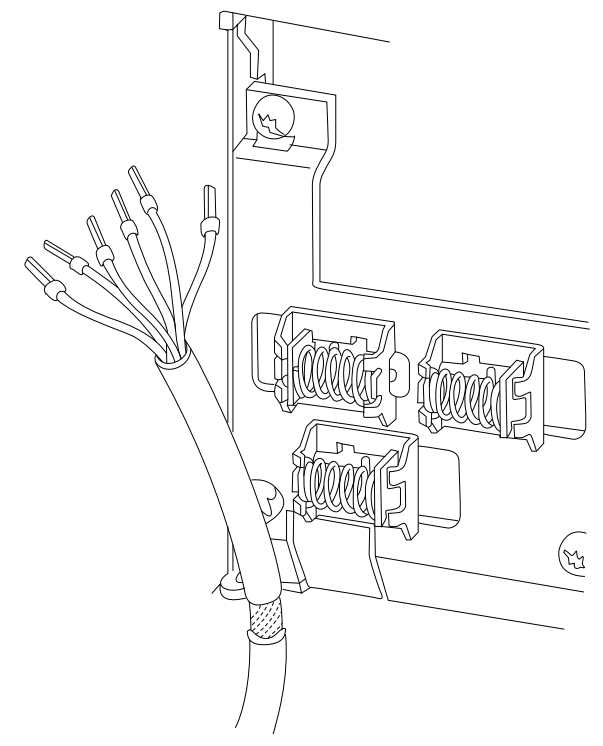

**Ábra 1.5 Árnyékolt/páncélozott vezérlőkábelek földelése**

# 1.3.2 Start/stop

18-as csatlakozó = *Paraméter 5-10 18-as digitális bemenet [8] Start*.

27-es csatlakozó = *Paraméter 5-12 27-es digitális bemenet [0] Nincs funkciója* (alapértelmezés: *Szabadonfut., inverz*)

**1 1**

130BA681.10

30BA681.10

**1 1**

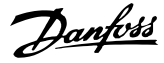

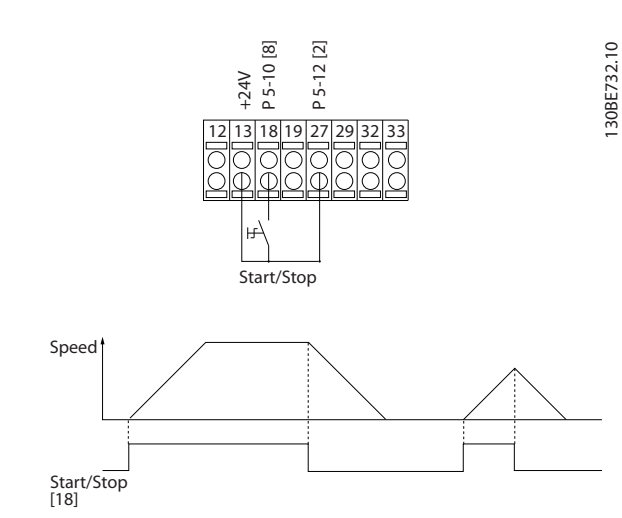

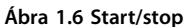

# 1.3.3 Impulzus start/stop

18-as csatlakozó = *Paraméter 5-10 18-as digitális bemenet [9] Impulzusstart*.

27-es csatlakozó = *Paraméter 5-12 27-es digitális bemenet [6] Stop, inverz*.

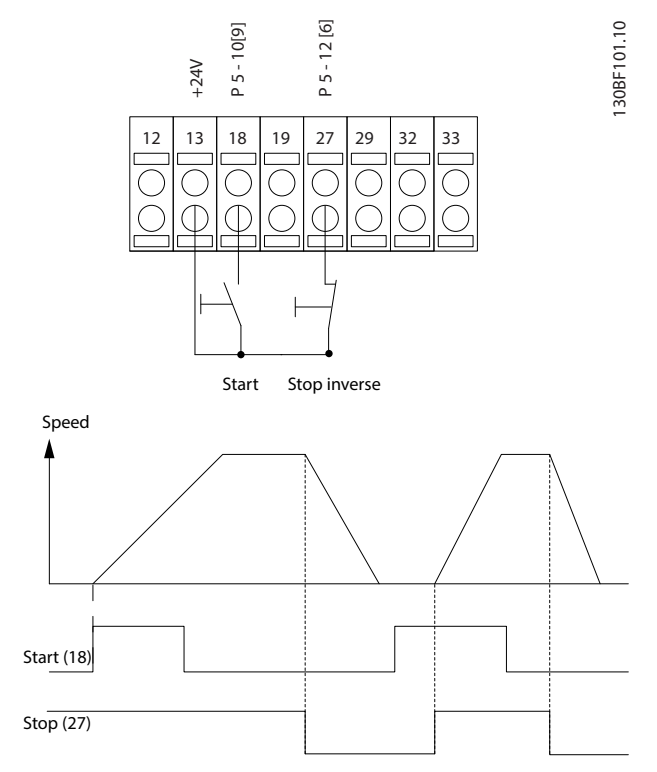

**Ábra 1.7 Impulzus start/stop**

# 1.3.4 Fordulatszám-növelés és -csökkentés

# **29-es/32-es csatlakozó = fordulatszám-növelés/ csökkentés**

18-as csatlakozó = *Paraméter 5-10 18-as digitális bemenet [9] Impulzusstart* (alapértelmezés)

27-es csatlakozó = *Paraméter 5-12 27-es digitális bemenet [19] Referencia befagy*.

29-es csatlakozó = *Paraméter 5-13 29-es digitális bemenet [21] Gyorsítás*

32-es csatlakozó = *Paraméter 5-14 32-es digitális bemenet [22] Lassítás*

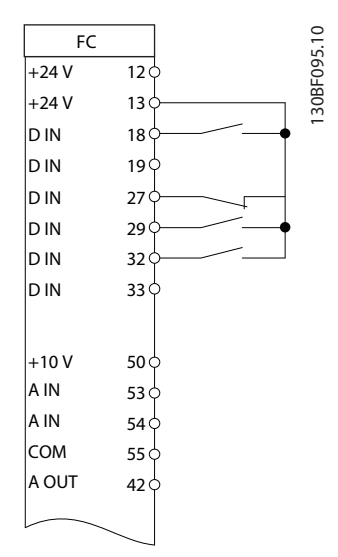

**Ábra 1.8 Fordulatszám-növelés és -csökkentés**

# 1.3.5 Potenciométeres referencia

## **Potenciométeren keresztüli feszültségreferencia**

1. referenciaforrás = *[1] 53-as analóg bem.* (alapértelmezés)

53-as csatlakozó, alsó feszültség = 0 V

53-as csatlakozó, felső feszültség = 10 V

53-as csatlakozó, alsó ref./visszacsatolási érték =  $0$ Hz

53-as csatlakozó, felső ref./visszacsatolási érték = 50 Hz

*Paraméter 6-19 Terminal 53 mode* = *[1] Feszültség.*

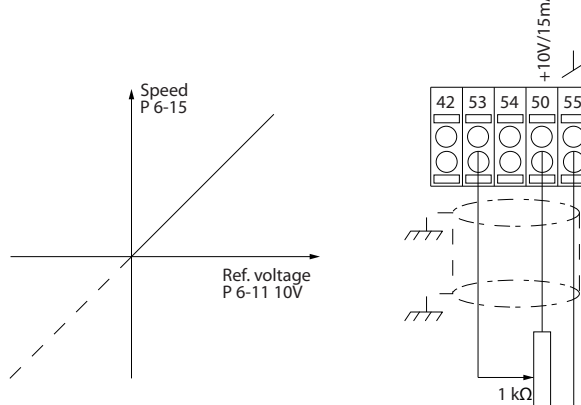

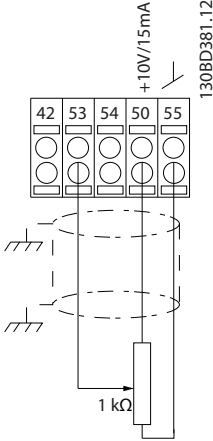

**Ábra 1.9 Potenciométeres referencia**

Danfoss

# <span id="page-13-0"></span>2 Biztonság

2.1 Biztonsági jelzések

A kézikönyvben használt jelzések a következők:

# **FIGYELEM!**

**Olyan lehetséges kockázatot jelez, amely súlyos, akár halálos sérüléshez is vezethet.**

# **VIGYÁZAT!**

**Olyan lehetséges kockázatot jelez, amely kisebb vagy közepes súlyosságú sérüléshez vezethet. A nem biztonságos eljárások elkerülésére is felhívhatja a gyelmet.**

# *ÉRTESÍTÉS*

**Fontos információt közöl többek között az olyan helyzetekről, amelyek a berendezés sérülését vagy vagyoni kárt okozhatnak.**

# 2.2 Képzett szakember

A frekvenciaváltó problémamentes és biztonságos működésének feltétele a megfelelő és megbízható szállítás, tárolás, telepítés, üzemeltetés és karbantartás. A berendezést csak képzett szakember telepítheti és üzemeltetheti.

A képzett szakember olyan, megfelelő képzettséggel rendelkező személyt jelent, aki a vonatkozó jogszabályok és előírások értelmében telepíthet, üzembe helyezhet és karbantarthat berendezéseket, rendszereket és áramköröket. Emellett behatóan kell ismernie a jelen útmutatóban foglalt utasításokat és biztonsági óvintézkedéseket.

# 2.3 Biztonsági óvintézkedések

# **FIGYELEM!**

# **NAGYFESZÜLTSÉG**

**A váltakozó feszültségű hálózati tápra, egyenfeszültségű tápra vagy terhelésmegosztásra kapcsolt frekvenciaváltóban nagyfeszültség van jelen. Ha a telepítést, feszültség alá helyezést vagy karbantartást nem képzett szakember végzi, az halált vagy súlyos sérülést okozhat.**

**• Telepítést, feszültség alá helyezést és karbantartást csak képzett szakember végezhet.**

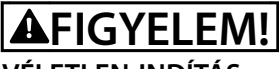

# **VÉLETLEN INDÍTÁS**

**Ha a frekvenciaváltó váltakozó feszültségű hálózatra, DCtápegységre vagy terhelésmegosztásra van kapcsolva, a motor bármikor elindulhat. A véletlen indítás a programozás, szervizelés vagy javítási munka alatt halált, súlyos sérülést és anyagi kárt okozhat. A motor elindítható külső kapcsolóval, soros terepibuszparanccsal, bemeneti referenciajellel az LCP-ről, távolról kezelve az MCT 10 paraméterező szoftver segítségével, illetve hibaállapot megszüntetésével.**

**Véletlen motorindítás megakadályozása:**

- **• Kapcsolja le a frekvenciaváltót a hálózatról.**
- **• Paraméterek programozása előtt nyomja meg az LCP [O/Reset] (Ki/Hibatörlés) gombját.**
- **• Mielőtt a frekvenciaváltót váltakozó feszültségű hálózatra, DC-tápegységre vagy terhelésmegosztásra kapcsolná, végezze el a frekvenciaváltó, a motor és valamennyi hajtott berendezés teljes vezetékezését.**

# **AFIGYELEM!**

# **KISÜLÉSI IDŐ**

**A frekvenciaváltó DC-köri kondenzátorainak a frekvenciaváltó hálózati feszültségének lekapcsolása után is megmaradhat a töltése. Akkor is jelen lehet nagyfe**szültség, ha egy figyelmeztető LED sem világít. Ha a **hálózati feszültség lekapcsolása után a megadott idő kivárása nélkül kezd szerviz- vagy javítási munkába, az halált vagy súlyos sérülést okozhat.**

- **• Állítsa le a motort.**
- **• Kapcsolja le a váltakozó feszültségű hálózatot és a távoli DC-köri tápokat, beleértve a tartalék akkumulátorokat, a szünetmentes tápegységeket és egyéb frekvenciaváltók DC-köri csatlakoztatását.**
- **• Szüntesse meg az állandó mágneses motor csatlakoztatását, vagy zárolja azt.**
- **• Várja meg, amíg a kondenzátorok teljesen kisülnek. A minimális várakozási időt a** *[Táblázat 2.1](#page-14-0)* **ismerteti.**
- **• Szerviz- vagy javítási munka megkezdése előtt megfelelő feszültségmérő segítségével bizonyosodjon meg róla, hogy a kondenzátorok teljesen kisültek.**

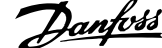

<span id="page-14-0"></span>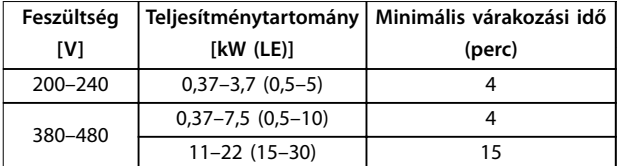

**Táblázat 2.1 Kisülési idő**

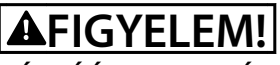

# **KÚSZÓÁRAM VESZÉLYE**

**A kúszóáramok meghaladják a 3,5 mA-t. A frekvenciaváltó megfelelő földelésének hiánya halált vagy súlyos sérülést okozhat.**

**• A berendezést képesített villanyszerelőnek kell megfelelően földelnie.**

# **AFIGYELEM!**

# **BERENDEZÉSSEL KAPCSOLATOS VESZÉLYEK**

**A forgó tengelyek és az elektromos berendezés érintése halált vagy súlyos sérülést okozhat.**

- **• Biztosítsa, hogy csak képzett szakember végezzen telepítést, feszültség alá helyezést és karbantartást.**
- **• Minden villamossági munkát a nemzeti és helyi villamos szerelési szabályzatoknak megfelelően kell végezni.**
- **• Tartsa be az útmutatónkban ismertetett eljárásokat.**

# **AVIGYÁZAT!**

# **BELSŐ HIBA VESZÉLYE**

**Ha a frekvenciaváltó nincs megfelelően lezárva, egy esetleges belső hiba súlyos sérülést okozhat.**

**• Győződjön meg róla, hogy minden biztonsági burkolat megfelelően a helyére van rögzítve.**

**2 2**

Danfoss

# <span id="page-15-0"></span>3 Programozás

# 3.1 A kijelző- és kezelőegység használata

A frekvenciaváltóra numerikus kijelző- és kezelőegység (NLCP), grafikus kijelző- és kezelőegység (GLCP), illetve vakburkolat szerelhető. Ebben a szakaszban az NLCP és a GLCP használatát ismertetjük.

# *ÉRTESÍTÉS*

**A frekvenciaváltó számítógépről, RS485-ös kommunikációs porton keresztül is programozható az MCT 10 paraméterező szoftver segítségével. A szoftver megrendelhető a 130B1000 szám alatt, illetve letölthető a Danfoss webhelyéről:** *[www.danfoss.com/BusinessAreas/](http://www.danfoss.com/BusinessAreas/DrivesSolutions/softwaredownload) [DrivesSolutions/softwaredownload](http://www.danfoss.com/BusinessAreas/DrivesSolutions/softwaredownload)***.**

# 3.1.1 Numerikus kijelző- és kezelőegység (LCP)

A numerikus kijelző- és kezelőegységet (NLCP) 4 funkcionális csoport alkotja.

- A. Numerikus kijelző
- B. Menu gomb
- C. Navigációs gombok és jelzőlámpák (LED-ek)
- D. Vezérlőgombok és jelzőlámpák (LED-ek)

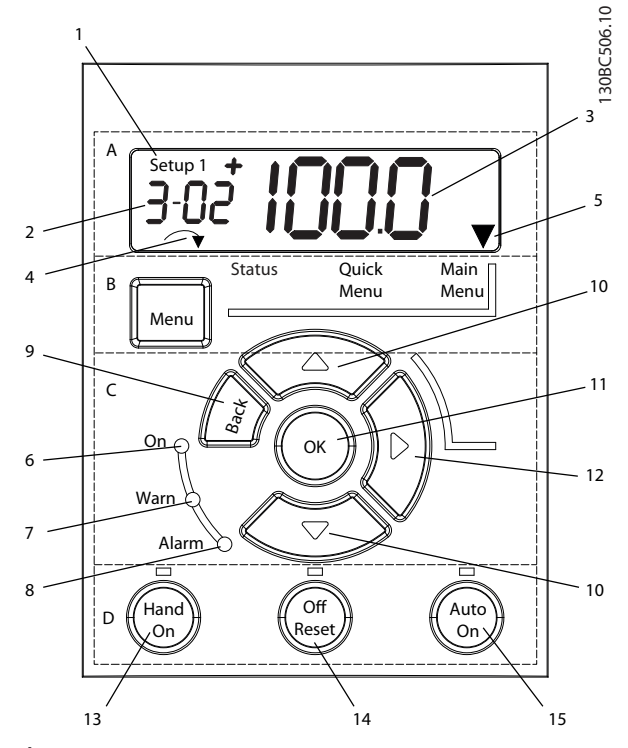

**Ábra 3.1 Az NLCP**

#### **A. Numerikus kijelző**

A háttérvilágítással rendelkező LCD-kijelző egy numerikus sort tartalmaz. Az NLCP-n minden adat megjeleníthető.

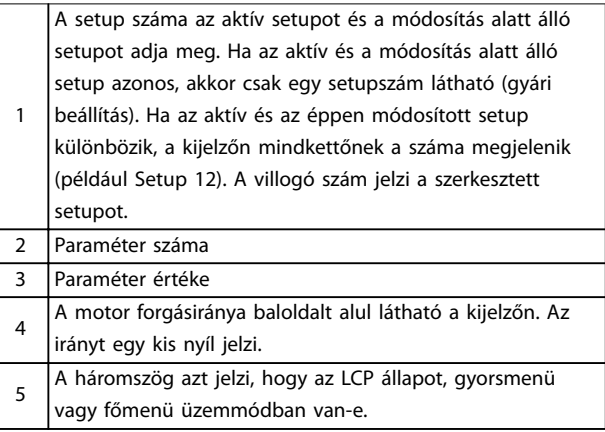

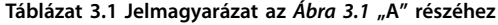

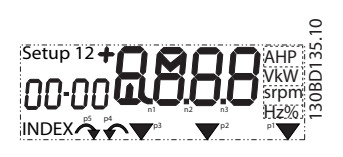

**Ábra 3.2 A kijelző adatai**

#### **B. Menu gomb**

A [Menu] gomb megnyomásával válthat az állapot, a gyorsmenü és a főmenü üzemmód között.

#### **C. Jelzőlámpák (LED-ek) és navigációs gombok**

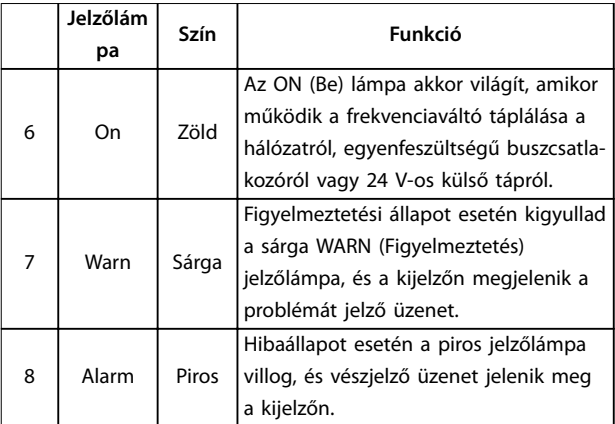

**Táblázat 3.2 Jelmagyarázat a** *Ábra 3.1* **jelzőlámpáihoz (LED-ek)**

<span id="page-16-0"></span>**Programozás Programozási útmutató**

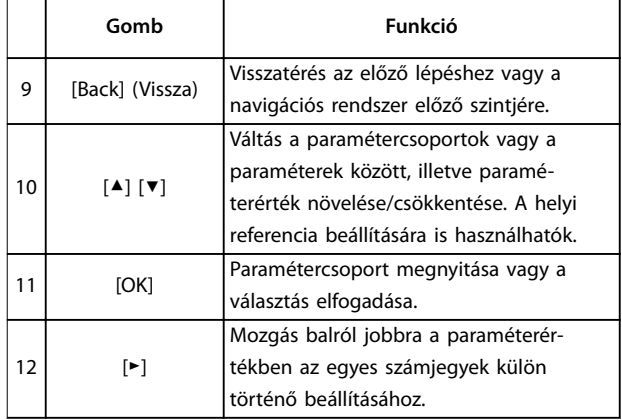

**Táblázat 3.3 Jelmagyarázat a** *[Ábra 3.1](#page-15-0)* **navigációs gombjaihoz**

### **D. Vezérlőgombok és jelzőlámpák (LED-ek)**

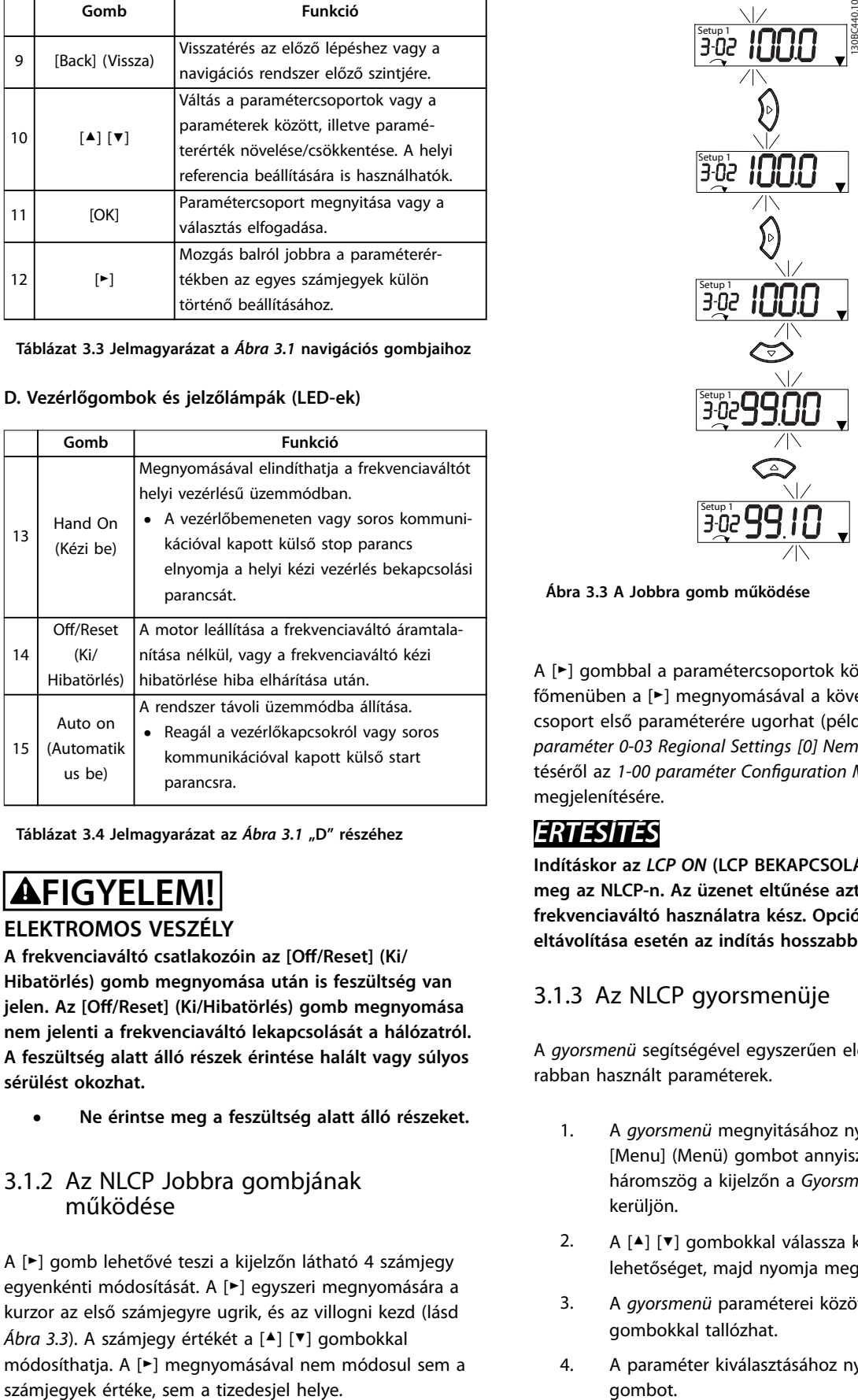

Táblázat 3.4 Jelmagyarázat az [Ábra 3.1](#page-15-0) "D" részéhez

# **FIGYELEM!**

# **ELEKTROMOS VESZÉLY**

A frekvenciaváltó csatlakozóin az [Off/Reset] (Ki/ **Hibatörlés) gomb megnyomása után is feszültség van** jelen. Az [Off/Reset] (Ki/Hibatörlés) gomb megnyomása **nem jelenti a frekvenciaváltó lekapcsolását a hálózatról. A feszültség alatt álló részek érintése halált vagy súlyos sérülést okozhat.**

**• Ne érintse meg a feszültség alatt álló részeket.**

# 3.1.2 Az NLCP Jobbra gombjának működése

A [►] gomb lehetővé teszi a kijelzőn látható 4 számjegy egyenkénti módosítását. A [►] egyszeri megnyomására a kurzor az első számjegyre ugrik, és az villogni kezd (lásd *Ábra 3.3*). A számjegy értékét a [▲] [▼] gombokkal módosíthatja. A [►] megnyomásával nem módosul sem a

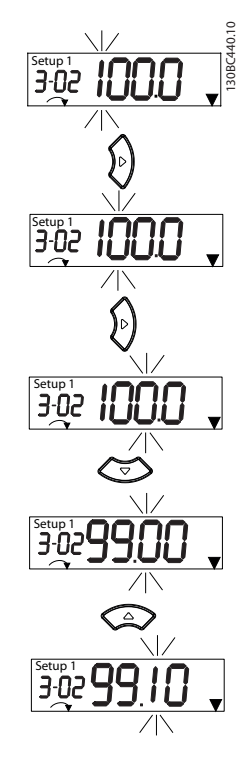

**Ábra 3.3 A Jobbra gomb működése**

A [►] gombbal a paramétercsoportok között is válthat. A főmenüben a [►] megnyomásával a következő paramétercsoport első paraméterére ugorhat (például a *paraméter 0-03 Regional Settings [0] Nemzetközi* megjelenítéséről az *[1-00 paraméter Conguration Mode](#page-34-0) [0] Nyílt hurok* megjelenítésére.

# *ÉRTESÍTÉS*

**Indításkor az** *LCP ON* **(LCP BEKAPCSOLÁSA) üzenet jelenik meg az NLCP-n. Az üzenet eltűnése azt jelzi, hogy a frekvenciaváltó használatra kész. Opció hozzáadása vagy eltávolítása esetén az indítás hosszabbra nyúlhat.**

# 3.1.3 Az NLCP gyorsmenüje

A *gyorsmenü* segítségével egyszerűen elérhetők a leggyakrabban használt paraméterek.

- 1. A *gyorsmenü* megnyitásához nyomja meg a [Menu] (Menü) gombot annyiszor, hogy a háromszög a kijelzőn a *Gyorsmenü* felirat fölé kerüljön.
- 2. A [▲] [▼] gombokkal válassza ki a QM1 vagy QM2 lehetőséget, majd nyomja meg az [OK] gombot.
- 3. A *gyorsmenü* paraméterei között a [▲] [▼] gombokkal tallózhat.
- 4. A paraméter kiválasztásához nyomja meg az [OK] gombot.

Danfoss

- 5. A paraméter beállításának módosításához nyomja meg a [▲] [▼] gombokat.
- 6. A módosítás elfogadásához nyomja meg az [OK] gombot.
- 7. A kilépéshez nyomja meg kétszer (QM2 és QM3 esetében háromszor) a [Back] (Vissza) gombot (ezzel *állapot* üzemmódba lép) vagy egyszer a [Menu] (Menü) gombot (megnyílik a *főmenü*).

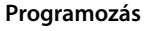

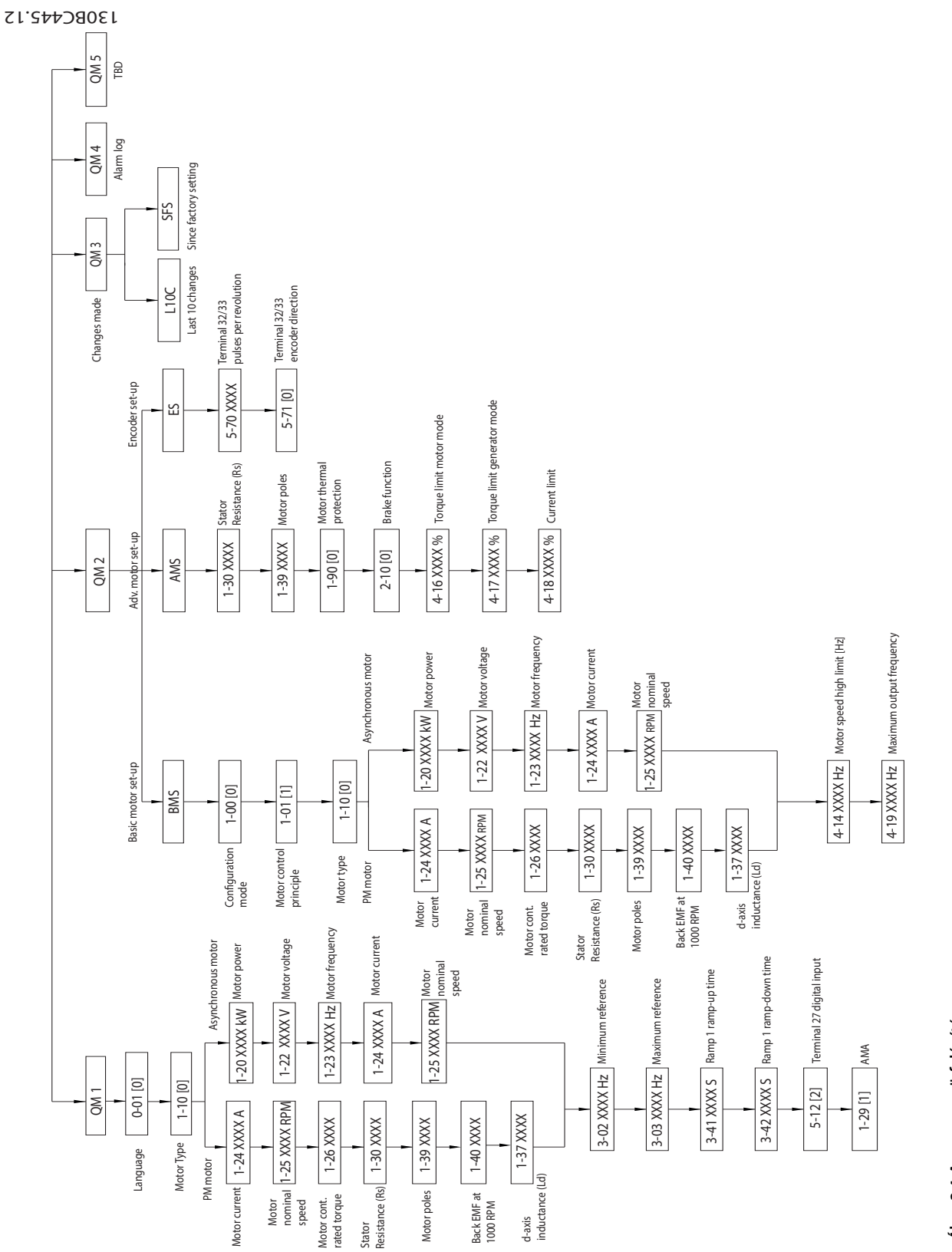

Ábra 3.4 A gyorsmenü felépítése **Ábra 3.4 A gyorsmenü felépítése** **3 3**

Danfoss

# <span id="page-19-0"></span>3.1.4 Az NLCP főmenüje

A *főmenüben* az összes paraméter elérhető.

- 1. A *főmenü* megnyitásához nyomja meg a [Menu] gombot annyiszor, hogy a háromszög a kijelzőn a *Főmenü* felirat fölé kerüljön.
- 2. [▲] [▼]: tallózhat a paramétercsoportok között.
- 3. A paramétercsoport kiválasztásához nyomja meg az [OK] gombot.
- 4. [▲] [▼]: tallózhat az adott csoport paraméterei között.
- 5. A paraméter kiválasztásához nyomja meg az [OK] gombot.
- 6. [►] és [▲] [▼]: megadhatja, illetve módosíthatja a paraméter értékét.
- 7. Az érték elfogadásához nyomja meg az [OK] gombot.
- 8. A kilépéshez nyomja meg kétszer (tömbparaméter esetében háromszor) a [Back] (Vissza) gombot (megnyílik a *főmenü*) vagy egyszer a [Menu] (Menü) gombot (*állapot* üzemmódba lép).

Folyamatos értéktartományú, lista-, illetve tömbparaméter esetében az *Ábra 3.5*, az *[Ábra 3.6](#page-20-0)*, illetve az *[Ábra 3.7](#page-20-0)* ismerteti az érték módosításának alapelveit. Az ábrákon szereplő műveletek leírása itt található: *[Táblázat 3.5](#page-20-0)*, *[Táblázat 3.6](#page-20-0)*, illetve *[Táblázat 3.7](#page-21-0)*.

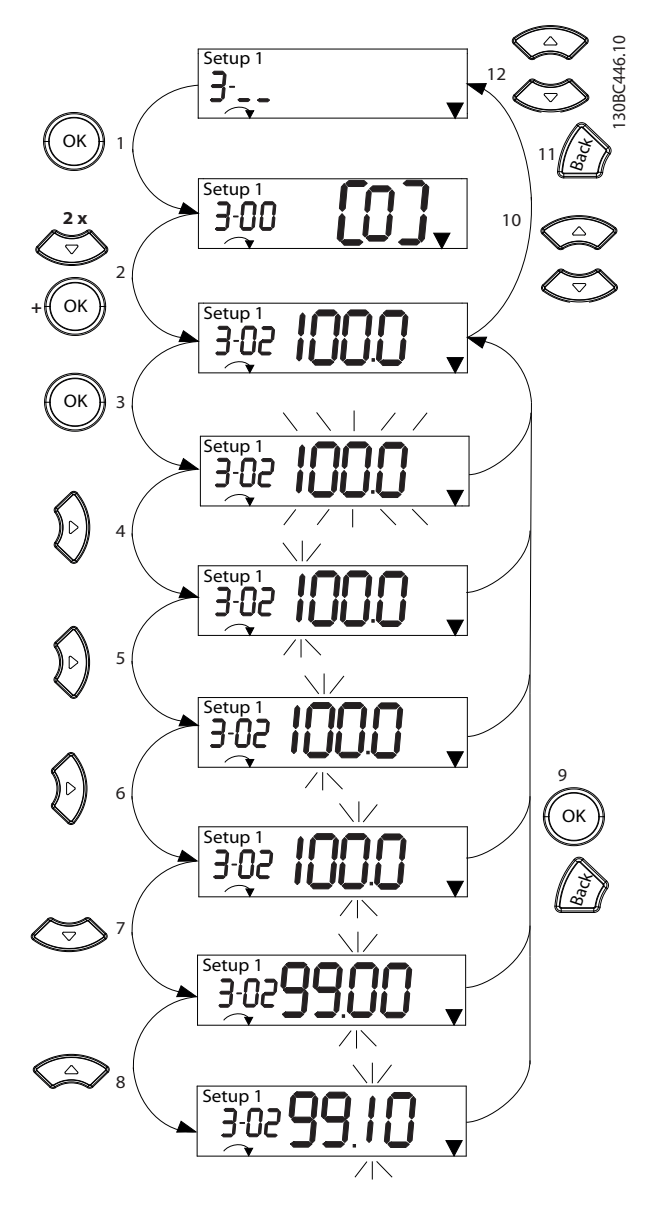

**Ábra 3.5 A főmenü eljárásai – folyamatos értéktartományú paraméterek**

<span id="page-20-0"></span>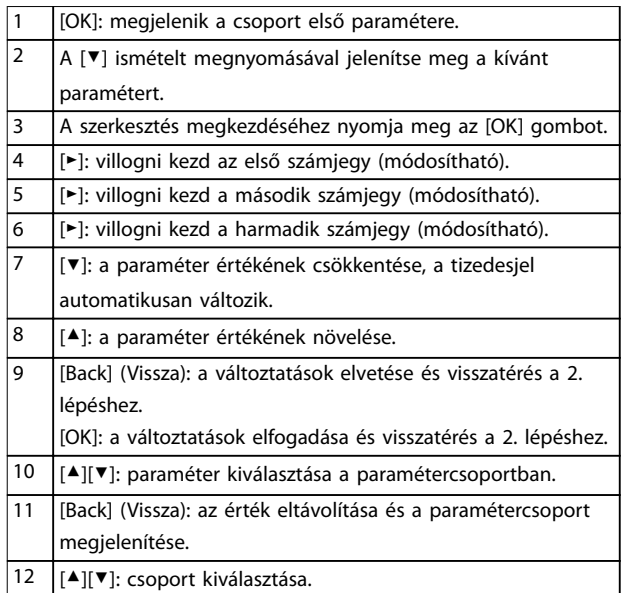

# **Táblázat 3.5 Folyamatos értéktartományú paraméterek értékének módosítása**

Listaparaméter esetében hasonló az eljárás, a paraméter értéke azonban szögletes zárójelben, sorszámként jelenik meg. Mivel az NLCP kijelzőjén csak 4 nagy számjegy jeleníthető meg, 99-nél nagyobb sorszám esetén csak a zárójel eleje látszik.

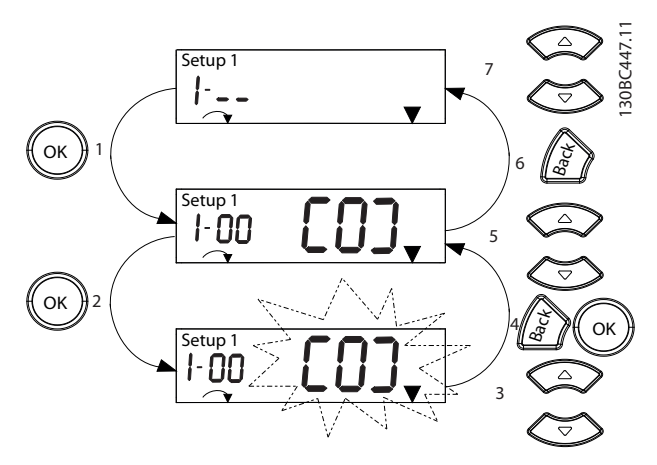

**Ábra 3.6 A főmenü eljárásai – listaparaméterek**

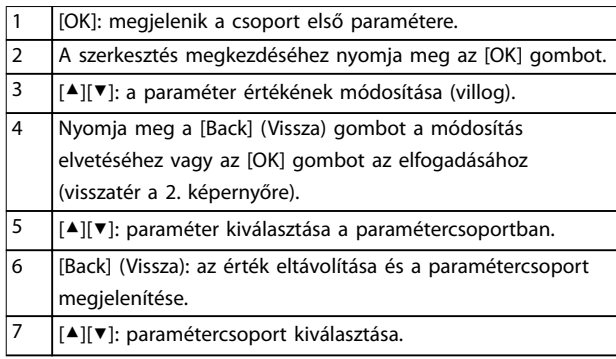

# **Táblázat 3.6 Listaparaméterek értékének módosítása**

A tömbparaméterek működése a következő:

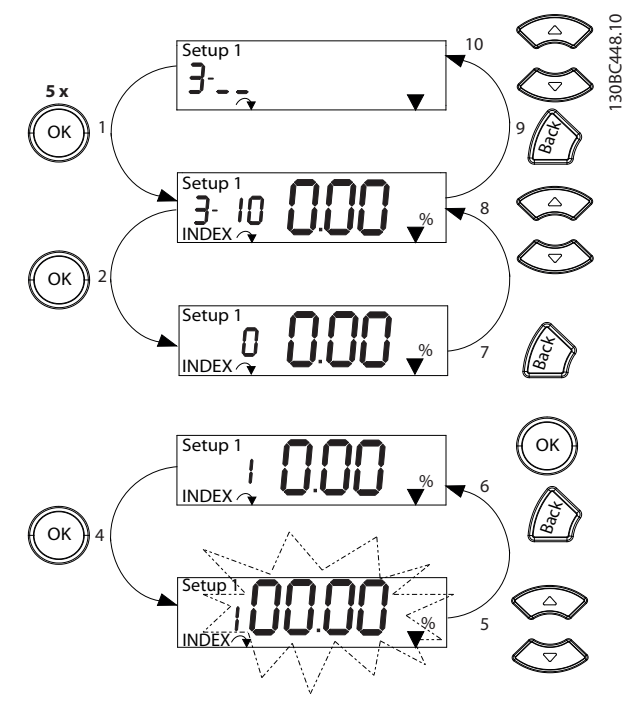

**Ábra 3.7 A főmenü eljárásai – tömbparaméterek**

Danfoss

**3 3**

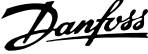

<span id="page-21-0"></span>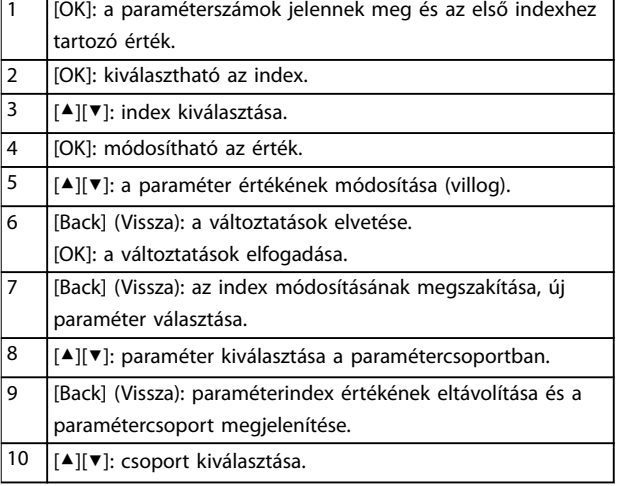

**Táblázat 3.7 Tömbparaméterek értékének módosítása**

# 3.1.5 A GLCP felépítése

A GLCP-t 4 funkcionális csoport alkotja (lásd *Ábra 3.8*).

- A. Kijelzőterület
- B. A kijelző menügombjai
- C. Navigációs gombok és jelzőlámpák (LED-ek)
- D. Vezérlő- és hibatörlő gombok

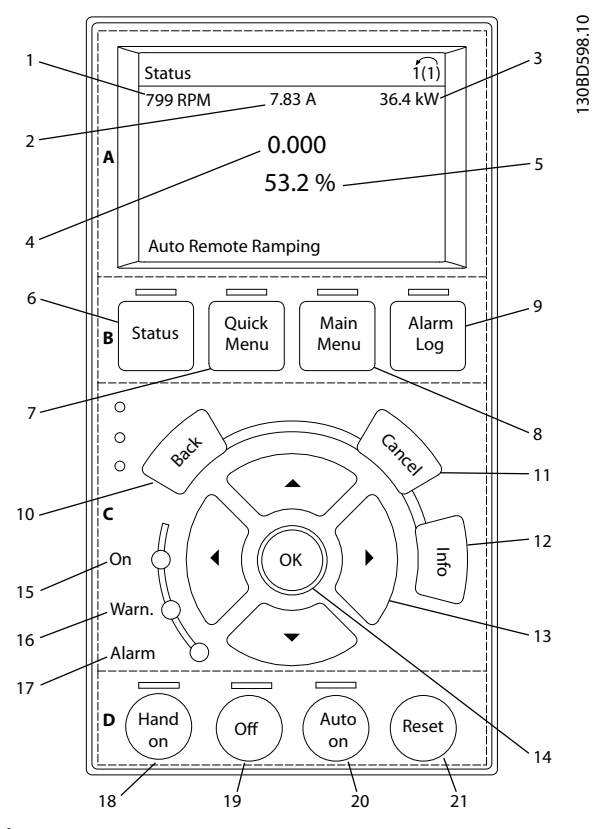

Ábra 3.8 Grafikus kijelző- és kezelőegység (GLCP)

## **A. Kijelzőterület**

A kijelzőterület akkor aktív, amikor hálózati feszültség, egyenáramú buszcsatlakozó vagy 24 V-os külső egyenfeszültségű táp biztosítja a frekvenciaváltó tápellátását.

Az LCP-n megjelenő adatok az adott alkalmazásnak megfelelően testreszabhatók. A beállításokat a *gyorsmenü Q3-13 Kijelzőbeállítások* pontjában kell kiválasztani.

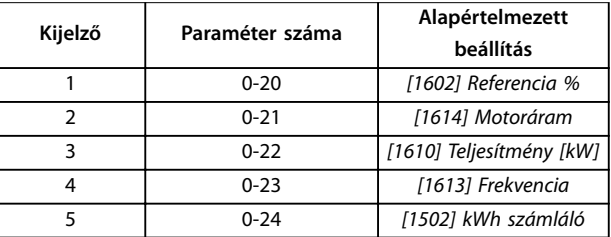

**Táblázat 3.8 Jelmagyarázat a** *Ábra 3.8* **kijelzőterületéhez**

### **B. A kijelző menügombjai**

A menügombok a menük megnyitására, a paraméterek beállítására, normál működéskor a különböző kijelzési módok közötti váltásra, valamint a hibanapló adatainak megjelenítésére szolgálnak.

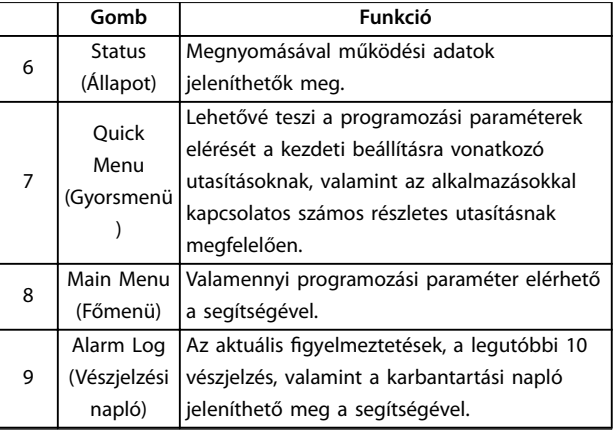

**Táblázat 3.9 Jelmagyarázat a** *Ábra 3.8* **menügombjaihoz**

# **C. Navigációs gombok és jelzőlámpák (LED-ek)**

A navigációs gombok a funkciók programozására és a kurzor mozgatására szolgálnak. Emellett helyi üzemmódban fordulatszám-szabályozásra is használhatók. A frekvenciaváltó 3 állapotjelző lámpája ugyancsak ezen a területen kapott helyet.

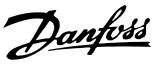

<span id="page-22-0"></span>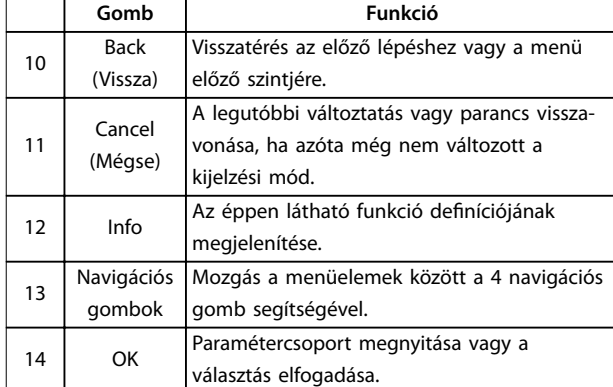

**Táblázat 3.10 Jelmagyarázat a** *[Ábra 3.8](#page-21-0)* **navigációs gombjaihoz**

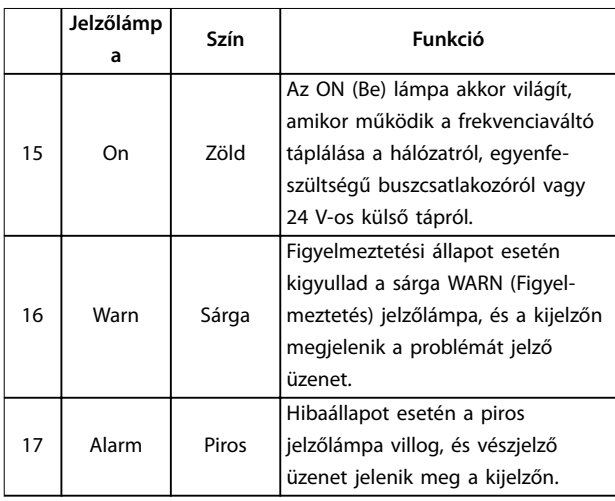

#### **Táblázat 3.11 Jelmagyarázat a** *[Ábra 3.8](#page-21-0)* **jelzőlámpáihoz (LED-ek)**

#### **D. Vezérlő- és hibatörlő gombok**

A vezérlőgombok az LCP alsó részén találhatók.

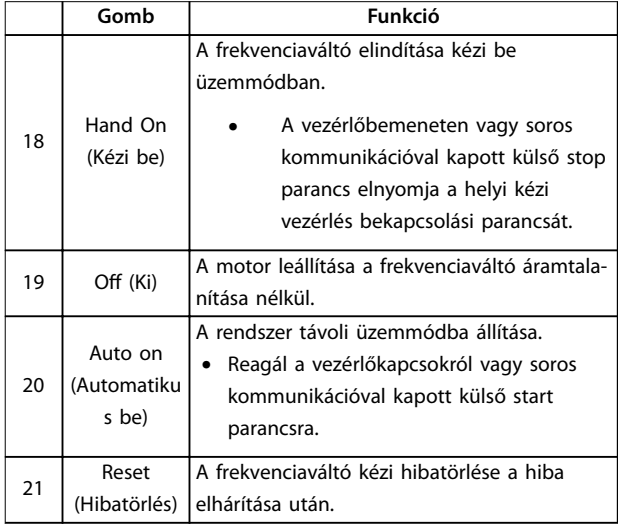

**Táblázat 3.12 Jelmagyarázat a** *[Ábra 3.8](#page-21-0)* **vezérlő és hibatörlő gombjaihoz**

# *ÉRTESÍTÉS*

**A kijelző kontrasztja a [Status] (Állapot) és a [**▲**]/[**▼**] gombokkal módosítható.**

# 3.1.6 Paraméter-beállítások

Az adott alkalmazás megfelelő beprogramozásához gyakran több kapcsolódó paraméter funkcióit is be kell állítani. A paraméterek részletes ismertetése itt található: *[4. fejezet Paraméter-leírások](#page-26-0)*.

A programozási adatokat a frekvenciaváltó tárolja.

- **•** Biztonsági mentéshez töltse fel az adatokat az LCP memóriájába.
- **•** Az adatok letöltéséhez egy másik frekvenciaváltóra csatlakoztassa az LCP-t a kívánt berendezéshez, és töltse le a mentett beállításokat.
- **•** Az alapértelmezett gyári beállítások visszaállításakor az LCP memóriájába mentett adatok nem módosulnak.

# 3.1.7 Paraméter-beállítások módosítása a GLCP segítségével

A paraméter-beállítások a *gyorsmenüben* vagy a *főmenüben* érthetők el és módosíthatók. A *gyorsmenü* csak korlátozott számú paraméter elérését biztosítja.

- 1. Nyomja meg az LCP [Quick Menu] (Gyorsmenü) vagy [Main Menu] (Főmenü) gombját.
- 2. Keresse meg a kívánt paramétercsoportot a [4] [▼] gombokkal, és a kiválasztásához nyomja meg az [OK] gombot.
- 3. Keresse meg a kívánt paramétert a [▲] [▼] gombokkal, és a kiválasztásához nyomja meg az [OK] gombot.
- 4. A paraméter beállításának módosításához nyomja meg a [▲] [▼] gombokat.
- 5. A [◄] [►] gombokkal lépésenként módosíthatja a szerkesztési állapotban lévő paraméter egyes számjegyeit.
- 6. A módosítás elfogadásához nyomja meg az [OK] gombot.
- 7. Nyomja meg kétszer a [Back] (Vissza) gombot az állapotképernyő megnyitásához vagy egyszer a [Main Menu] (Főmenü) gombot a főmenü megnyitásához.

# <span id="page-23-0"></span>**A módosítások megtekintése**

A *gyorsmenü Q5 – Módosítások* pontjában megtalálja az összes olyan paramétert, melynek az értéke eltér az alapértelmezett beállítástól.

- **•** A listán csak az éppen szerkesztett setup módosított paraméterei szerepelnek.
- **•** Nem jelennek meg a listán azok a paraméterek, amelyeket visszaállítottak alapértelmezett értékükre.
- **•** Az *Üres* üzenet azt jelzi, hogy nincs módosított paraméter.

# 3.1.8 Adatok feltöltése az GLCP-re és letöltésük róla

- 1. Az adatok fel- vagy letöltése előtt állítsa le a motort az [Off] (Ki) gomb megnyomásával.
- 2. Nyomja meg a [Main Menu] (Főmenü) gombot, jelölje ki a *paraméter 0-50 LCP Copy* elemet, és nyomja meg az [OK] gombot.
- 3. Válassza ki az *[1] Mindent az LCP-re* beállítást az adatok feltöltéséhez az LCP-re, illetve a *[2] Mindent az LCP-ről* beállítást az adatok letöltéséhez az LCP-ről.
- 4. Nyomja meg az [OK] gombot. A le- vagy feltöltés haladását folyamatjelző mutatja.
- 5. A [Hand On] (Kézi be) vagy [Auto On] (Automatikus be) gombbal visszatérhet a normál működéshez.

# 3.1.9 Az alapértelmezett beállítások visszaállítása az LCP-vel

# *ÉRTESÍTÉS*

**Az alapértelmezett beállítások visszaállításával minden programozási, honosítási, felügyeleti és motoradat törlődik. A gyári értékekre történő visszaállítás előtt biztonsági mentésként feltöltheti az adatokat az LCP-re.**

Az alapértelmezett beállítások visszaállítása a frekvenciaváltó inicializálásával, gyári értékekre történő visszaállításával történik. A művelet végrehajtható a *paraméter 14-22 Operation Mode* segítségével (javasolt) vagy manuálisan. Az inicializálással az *paraméter 1-06 Clockwise Direction* beállításai nem állnak vissza.

**•** <sup>A</sup>*paraméter 14-22 Operation Mode* segítségével történő inicializálás esetén nem állnak vissza, illetve nem törlődnek a frekvenciaváltó olyan adatai, mint az üzemórák száma, a soros

kommunikáció beállításai, a hibanapló, a vészjelzési napló és az egyéb felügyeleti funkciók.

Danfoss

**•** Kézi inicializálás esetén minden motor-, programozási, honosítási és felügyeleti adat törlődik, és visszaállnak a frekvenciaváltó alapértelmezett beállításai.

# **Javasolt inicializálási eljárás a** *paraméter 14-22 Operation Mode* **segítségével**

- 1. Jelölje ki a *paraméter 14-22 Operation Mode* pontot, és nyomja meg az [OK] gombot.
- 2. Jelölje ki a *[2] Inicializálás* pontot, és nyomja meg az [OK] gombot.
- 3. Áramtalanítsa a készüléket, és várjon a kijelző kikapcsolásáig.
- 4. Helyezze feszültség alá a készüléket.

Feszültség alá helyezéskor visszaállnak az alapértelmezett paraméter-beállítások. A folyamat valamivel tovább tarthat a megszokottnál.

- 5. Megjelenik *a 80. vészjelzés: VLT inicializált.*
- 6. A [Reset] (Hibatörlés) gombot megnyomva térjen vissza működési módba.

# **A kézi inicializálás menete**

- 1. Áramtalanítsa a készüléket, és várjon a kijelző kikapcsolásáig.
- 2. A készülék feszültség alá helyezésekor tartsa nyomva a GLCP [Status] (Állapot), [Main Menu] (Főmenü), [OK] gombjait egyidejűleg (kb. 5 másodpercig, vagy amíg nem hallható kattanás, és nem indul be a ventilátor).

Feszültség alá helyezéskor visszaállnak a gyári alapértelmezett paraméter-beállítások. A folyamat valamivel tovább tarthat a megszokottnál.

Kézi inicializálás esetén a visszaállítás nem terjed ki a frekvenciaváltó alábbi adataira:

- **•** *Paraméter 15-00 Operating hours*
- **•** *Paraméter 15-03 Power Up's*
- **•** *Paraméter 15-04 Over Temp's*
- **•** *Paraméter 15-05 Over Volt's*

# 3.2 Alapvető programozás

# 3.2.1 Aszinkronmotor beállítása

Adja meg az alábbi motoradatokat az itt közölt sorrendben. Az értékek megtalálhatók a motor adattábláján.

- 1. *[1-20 Paraméter Motor Power](#page-35-0)*.
- 2. *Paraméter 1-22 Motor Voltage*.
- 3. *Paraméter 1-23 Motor Frequency*.

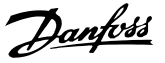

- <span id="page-24-0"></span>4. *Paraméter 1-24 Motor Current*.
- 5. *Paraméter 1-25 Motor Nominal Speed*.

A VVC<sup>+</sup> mód optimális működéséhez további motoradatok szükségesek a következő paraméterek beállításához.

- 6. *[1-30 Paraméter Stator Resistance \(Rs\)](#page-37-0)*.
- 7. *[1-31 Paraméter Rotor Resistance \(Rr\)](#page-37-0)*.
- 8. *[1-33 Paraméter Stator Leakage Reactance \(X1\)](#page-37-0)*.
- 9. *[1-35 Paraméter Main Reactance \(Xh\)](#page-37-0)*.

Ezek az adatok megtalálhatók a motor adatlapján (az adattáblán rendszerint nem szerepelnek). Hajtson végre teljes AMA-t az *paraméter 1-29 Automatic Motor Adaption (AMA) [1] Teljes AMA* beállításának kiválasztásával, vagy adja meg kézzel a paraméterek értékét.

## **Alkalmazásspecikus beállítás a VVC<sup>+</sup> futásakor**

A VVC<sup>+</sup> a leghibatűrőbb vezérlési mód. A legtöbb esetben optimális teljesítményt biztosít, minden további beállítást szükségtelenné téve. A legjobb teljesítmény érdekében futtasson teljes AMA-t.

# 3.2.2 Állandó mágneses motor beállítása a VVC<sup>+</sup> -ban

## **A programozás első lépései**

- 1. Aktiválja az állandó mágneses motor működését az *paraméter 1-10 Motor Construction* alábbi beállításának kiválasztásával:
	- 1a *[1] PM, nem kiálló SPM*
	- 1b *[2] PM, salient IPM, non Sat. (PM, kiálló IPM, nem tel.)*
	- 1c *[3] PM, salient IPM, Sat. (PM, kiálló IPM, tel.)*
- 2. Válassza ki az 1-00 paraméter Configuration Mode *[0] Nyílt hurok* beállítását.

# *ÉRTESÍTÉS*

**Állandó mágneses motorok esetében az enkóder-visszacsatolás nincs támogatva.**

# **Motoradatok programozása**

Miután kiválasztja az állandó mágneses motorok egy opcióját az *paraméter 1-10 Motor Construction* paraméterben, aktívak lesznek az állandó mágneses motorral összefüggő paraméterek: *1-2\* Motoradatok*, *1-3\* Spec. motoradatok* és *1-4\* Adv. Motor Data II* (Spec. motoradatok II.) paramétercsoportban.

Az adatok megtalálhatók a motor adattábláján és adatlapján.

Programozza be az alábbi paramétereket a megadott sorrendben:

- 1. *Paraméter 1-24 Motor Current*.
- 2. *Paraméter 1-26 Motor Cont. Rated Torque*.
- 3. *Paraméter 1-25 Motor Nominal Speed*.
- 4. *Paraméter 1-39 Motor Poles*.
- 5. *[1-30 Paraméter Stator Resistance \(Rs\)](#page-37-0)*. Adja meg az állórész tekercselésének közös pont és vonal közötti ellenállását (Rs). Ha csak a vonalvonal érték áll rendelkezésre, a vonal és a közös pont (csillagpont) közötti érték meghatározásához ossza el azt 2-vel. Az érték ohmmérővel is mérhető, amely a kábel ellenállását is figyelembe veszi. Ossza el az
- eredményt 2-vel, és vigye be az értéket. 6. *Paraméter 1-37 d-axis Inductance (Ld)*. Adja meg az állandó mágneses motor hosszirányú induktivitásának vonal és közös pont közötti értékét.

Ha csak a vonal-vonal érték áll rendelkezésre, a vonal és a közös pont (csillagpont) közötti érték meghatározásához ossza el azt 2-vel. Az érték induktanciamérővel is mérhető, amely a kábel induktanciáját is figyelembe veszi. Ossza el az eredményt 2-vel, és vigye be az értéket.

7. *Paraméter 1-40 Back EMF at 1000 RPM*. Adja meg az állandó mágneses motor vonal-vonal ellenelektromos erőjét 1000 1/perc fordulatszámra vonatkozóan (RMS érték). Az ellenelektromos erő az állandó mágneses motor által generált feszültség abban az esetben, ha az nem kapcsolódik frekvenciaváltóhoz, és kívülről megforgatják a tengelyét. Az ellenelektromos erő rendszerint két vonal között mért értékként van meghatározva, a motor névleges fordulatszámára vagy az 1000 1/perc fordulatszámra vonatkoztatva. Ha nem áll rendelkezésre a motor 1000 1/perc fordulatszámára vonatkozó adat, az alábbi módon számíthatja ki a szükséges értéket: Ha például 1800 1/perc mellett 320 V az ellenelektromos erő értéke, akkor az 1000 1/perc fordulatszámra vonatkozó érték: ellenelektromos erő = (feszültség/fordulatszám) x  $1000 = (320/1800) \times 1000 = 178.$ Adja meg ezt az értéket az *paraméter 1-40 Back EMF at 1000 RPM* beállításaként..

### **A motor működésének tesztelése**

1. Indítsa el a motort kis fordulatszámmal (100–200 1/perc). Ha a motor nem indul el, ellenőrizze a telepítést, az általános programozást és a motoradatokat.

# **Parkolás**

Ez a funkció a javasolt beállítás azoknál az alkalmazásoknál, ahol a motor kis fordulatszámmal működik (például állandó mágneses motor a ventilátoros alkalmazásokban). A *[2-06 Paraméter Parking Current](#page-45-0)* és a *paraméter 2-07 Parking*

<span id="page-25-0"></span>*Time* módosítható. Nagy inerciájú alkalmazások esetében növelje meg ezeknek a paramétereknek a gyári beállítását.

Indítsa el a motort névleges fordulatszámon. Ha az alkalmazás működése nem problémamentes, ellenőrizze a VVC<sup>+</sup> PM-beállításait. A *Táblázat 3.13* különféle alkalmazásokra vonatkozó ajánlásokat tartalmaz.

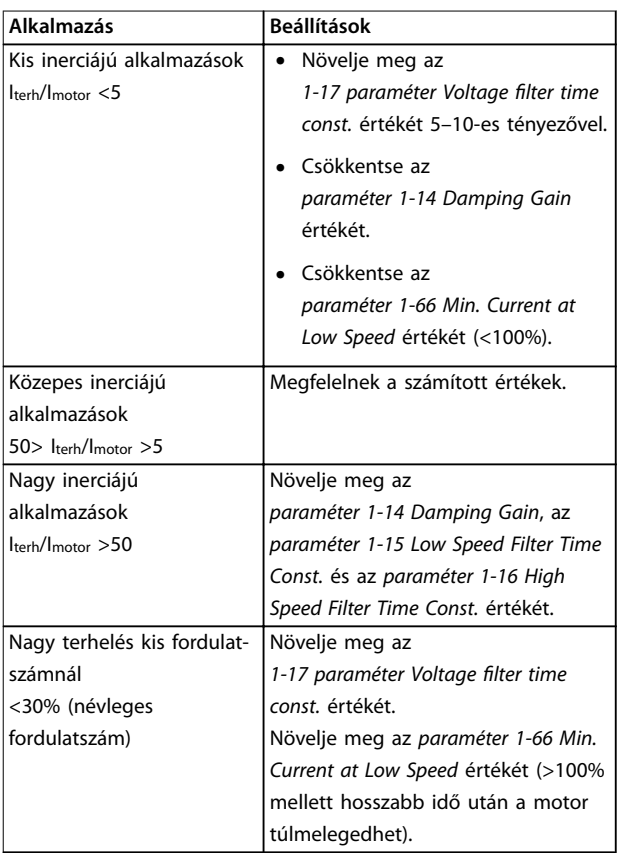

#### **Táblázat 3.13 Különféle alkalmazásokra vonatkozó ajánlások**

Ha a motor egy bizonyos fordulatszámnál oszcillálni kezd, akkor növelje meg az *paraméter 1-14 Damping Gain* értékét. Kis lépésenként növelje az értéket.

Az indítónyomaték az *paraméter 1-66 Min. Current at Low Speed* segítségével állítható. 100% beállítás esetén a névleges nyomaték lesz az indítónyomaték.

# 3.2.3 Automatikus motorillesztés (AMA)

AMA futtatásával optimalizálhatja a frekvenciaváltó és a motor kompatibilitását VVC<sup>+</sup> üzemmódban.

- **•** A frekvenciaváltó létrehozza a motor matematikai modelljét a kimeneti motoráram szabályozásához, ezzel javítva a motor működését.
- **•** Bizonyos motorok esetében nem lehet elvégezni a teszt teljes változatát. Ilyen esetben az *paraméter 1-29 Automatic Motor Adaption (AMA) [2] Korlátozott AMA* beállítását válassza.

**•** Figyelmeztetés vagy vészjelzés esetén lásd *[6.1. fejezet Figyelmeztetések és vészjelzések](#page-131-0)*.

Danfoss

**•** Az optimális eredmény érdekében az eljárást hideg motorral kell végrehajtani.

#### **AMA futtatása az LCP segítségével**

- 1. Alapértelmezett paraméter-beállítások mellett az AMA futtatása előtt csatlakoztassa a 13-as és a 27-es csatlakozót.
- 2. Nyissa meg a *főmenüt*.
- 3. Keresse meg az *1-\*\* Terhelés és motor paramétercsoportot*.
- 4. Nyomja meg az [OK] gombot.
- 5. Állítsa be a motorparamétereket az *1-2\* Motoradatok paramétercsoportban* az adattáblán szereplő értékek alapján.
- 6. Adja meg a motorkábel hosszát az *paraméter 1-42 Motor Cable Length* beállításaként.
- 7. Válassza ki a *paraméter 1-29 Automatic Motor Adaption (AMA)* pontot.
- 8. Nyomja meg az [OK] gombot.
- 9. Válassza az *[1] Teljes AMA* beállítást.
- 10. Nyomja meg az [OK] gombot.
- 11. A teszt automatikusan lefut, majd jelzés jelenik meg a befejezéséről.

Az AMA végrehajtása a teljesítményosztálytól függően 3-10 percig tarthat.

# *ÉRTESÍTÉS*

**Az AMA nem indítja el a motort, és nem árt a motornak.**

# <span id="page-26-0"></span>4 Paraméter-leírások

# 4.1 Paraméterek: 0-\*\* Működés, kijelző

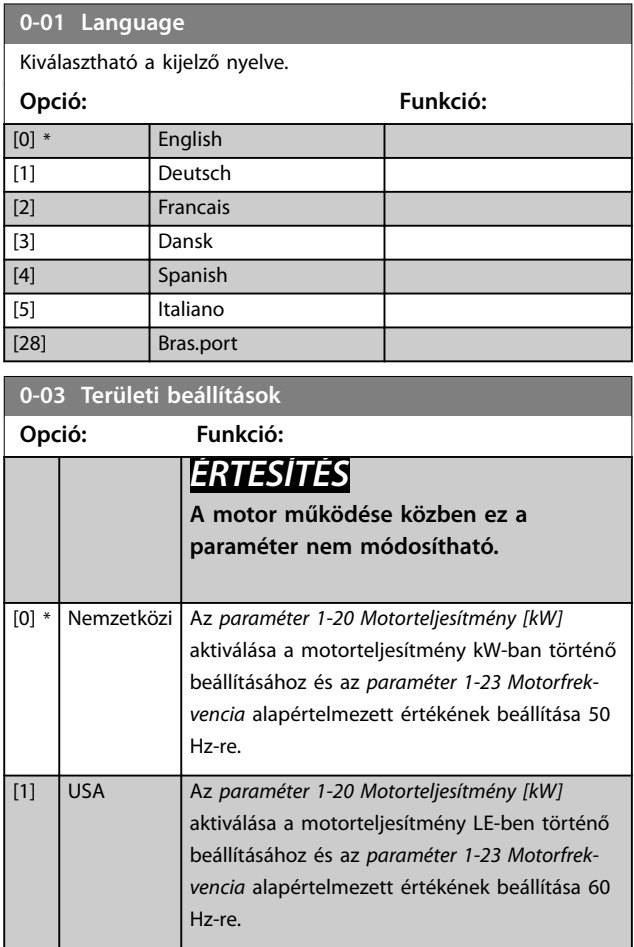

**0-04 Üzemállapot bekapcsoláskor (kézi)**

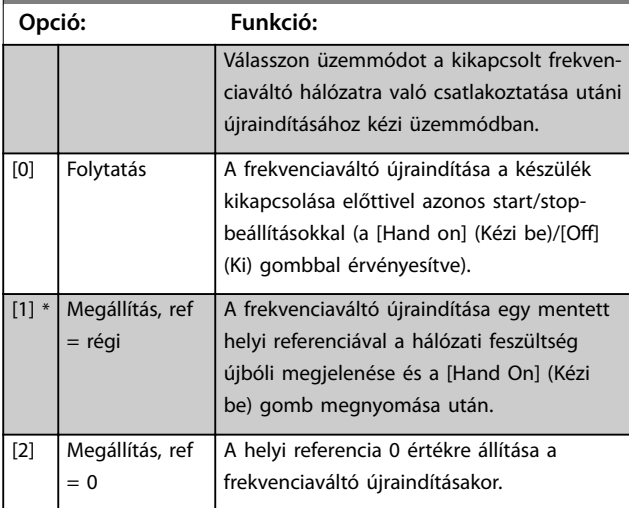

# **0-06 Hálózat típusa**

Kiválaszthatja a tápfeszültséget, a frekvenciát és a típust.

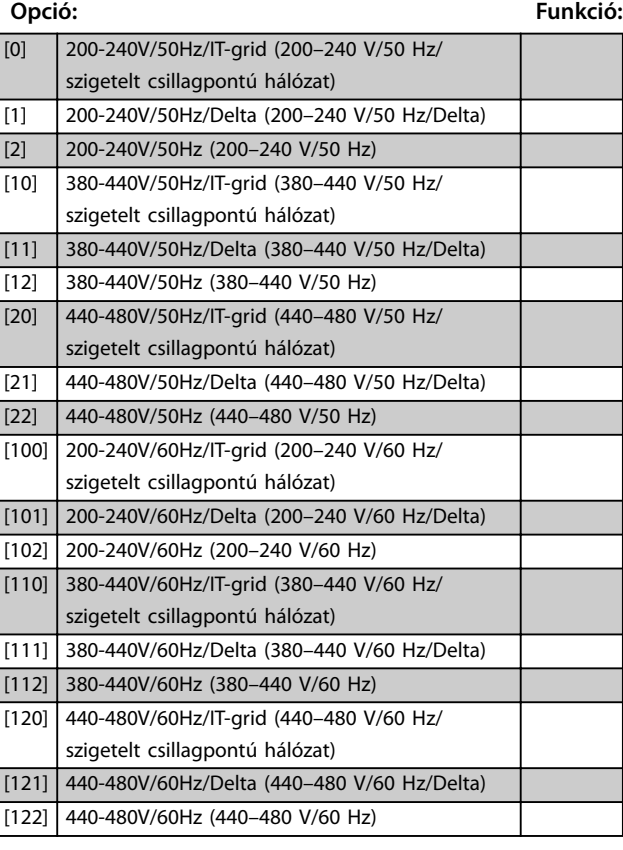

# **0-07 Auto DC Braking**

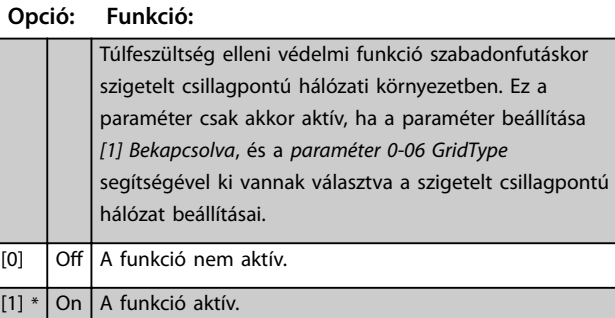

# **0-10 Active Set-up**

A setup kiválasztása a frekvenciaváltó funkcióinak vezérléséhez. Megadhatja az 1–4. setup paramétereit. A gyári setuppal visszatérhet a kezdeti állapothoz. Távvezérléshez a multisetupot használja.

# **Opció: Funkció:**

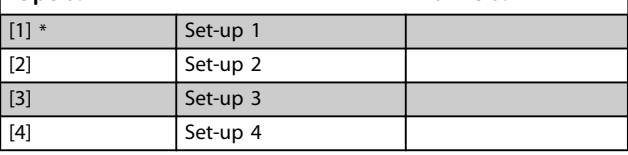

Danfoss

**0-10 Active Set-up**

használja.

**Paraméter-leírások VLT**® **Midi Drive FC 280**

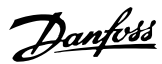

# [9] Multi Set-up **0-11 Programming Set-up**

A működés közben programozni kívánt setup kiválasztása; ez az aktív setup, illetve egy inaktív setup is lehet. A módosított setup száma villog az LCP-n.

A setup kiválasztása a frekvenciaváltó funkcióinak vezérléséhez. Megadhatja az 1–4. setup paramétereit. A gyári setuppal visszatérhet a kezdeti állapothoz. Távvezérléshez a multisetupot

**Opció: Funkció:**

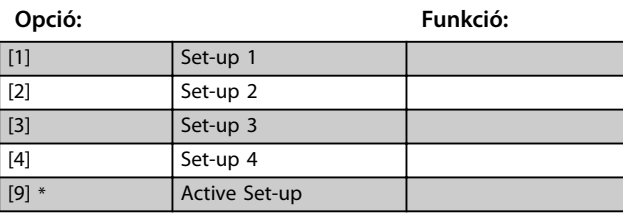

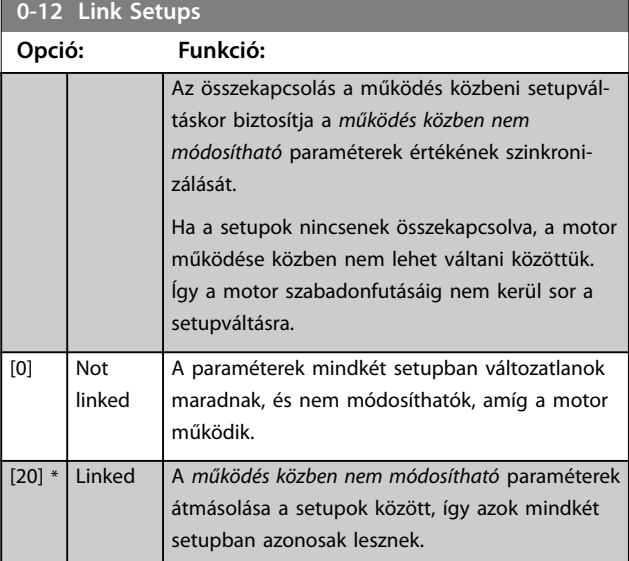

**0-14 Readout: Edit Set-ups / Channel Tartomány: Funkció:** 0\* [-2147483647 - 2147483647 ] A *0-11 paraméter Programming Set-up* beállításának megjelenítése. Valamennyi kommunikációs csatorna esetében szerkeszthetők a setupok. Az *A* az aktív setupot jelenti, az *F* a gyárit, a számok pedig a setup kódját. A kommunikációs csatornák, jobbról balra: LCP, FC-busz, USB, HPFB1-5.

**0-16 Application Selection**

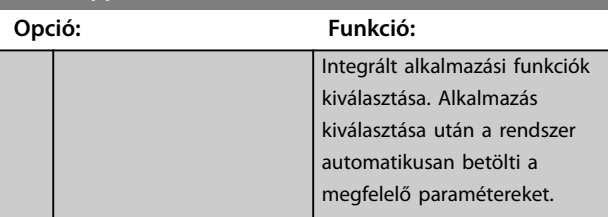

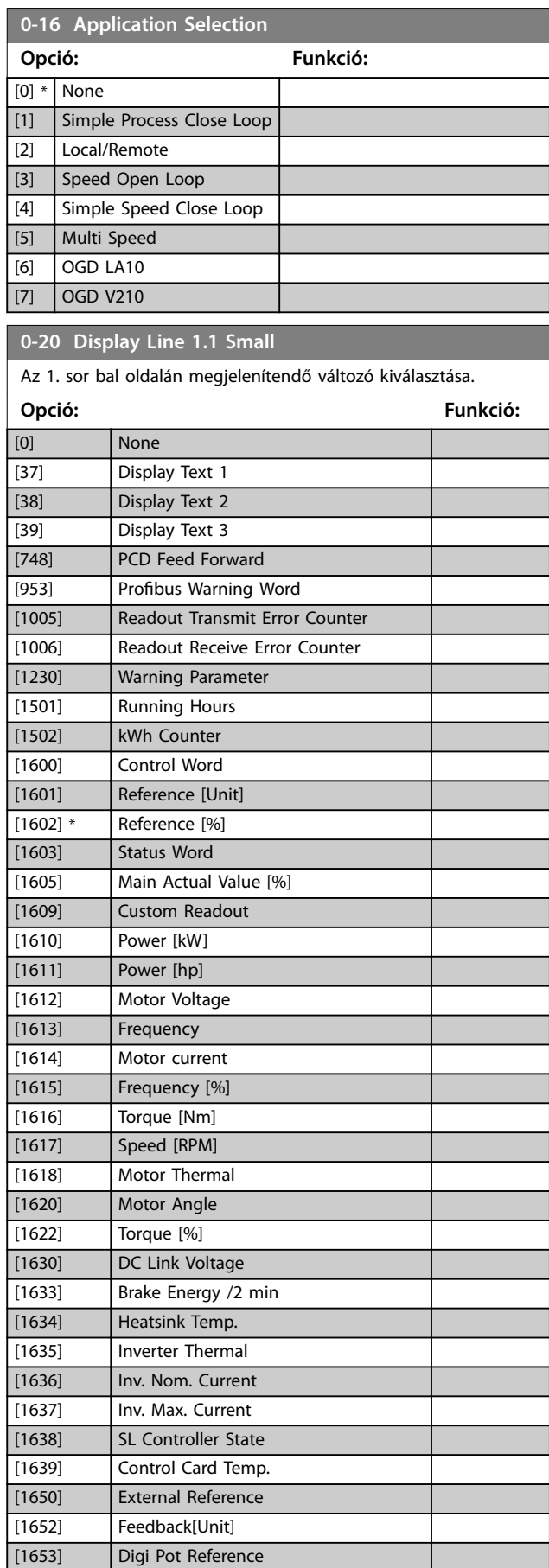

[1657] Feedback [RPM]

**Paraméter-leírások Programozási útmutató**

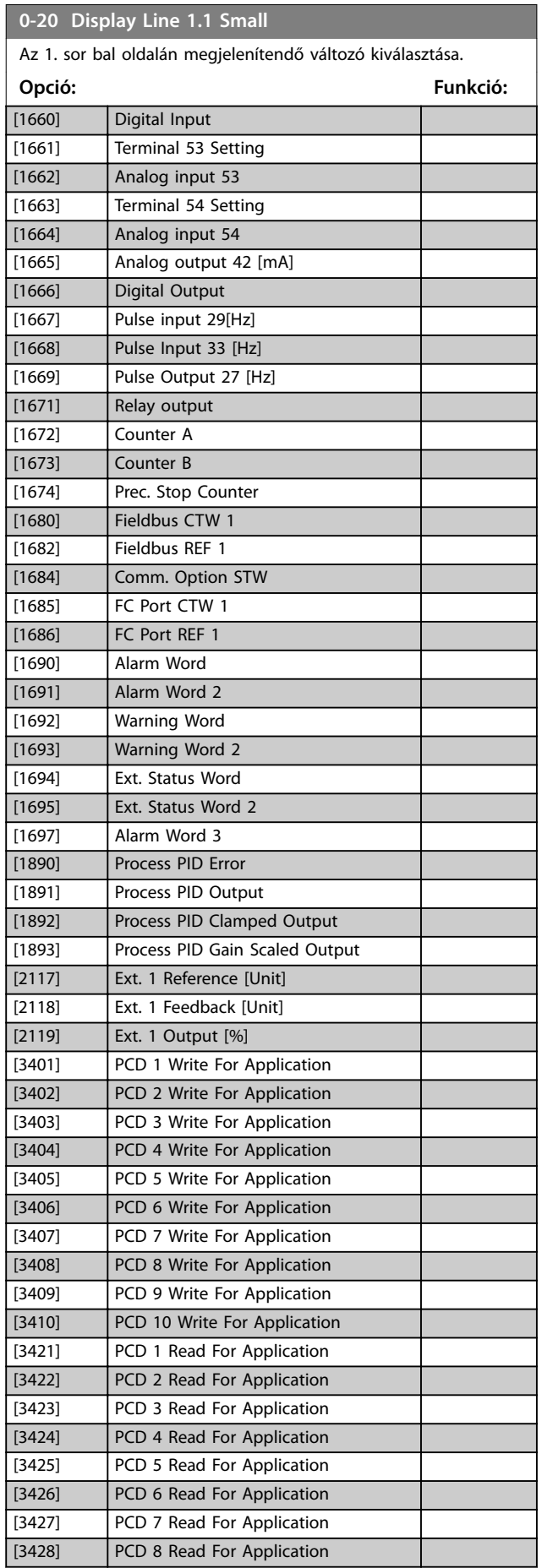

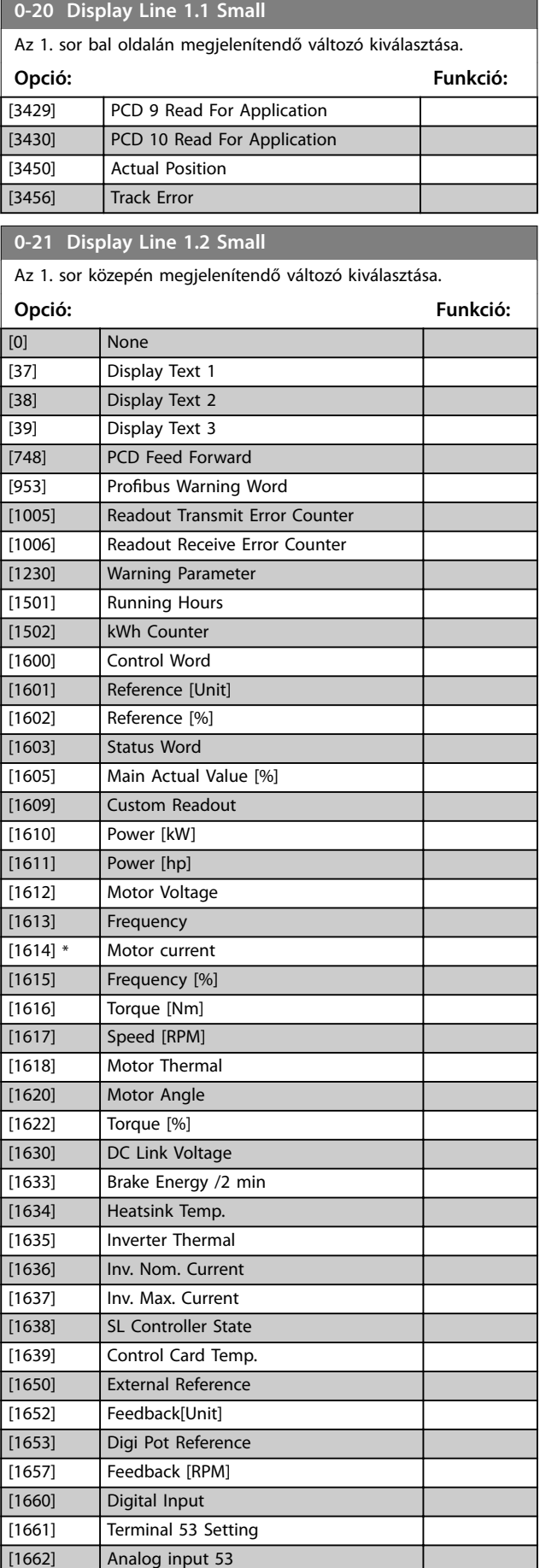

Danfoss

**0-21 Display Line 1.2 Small**

**Paraméter-leírások VLT**® **Midi Drive FC 280**

Danfoss

# **4 4**

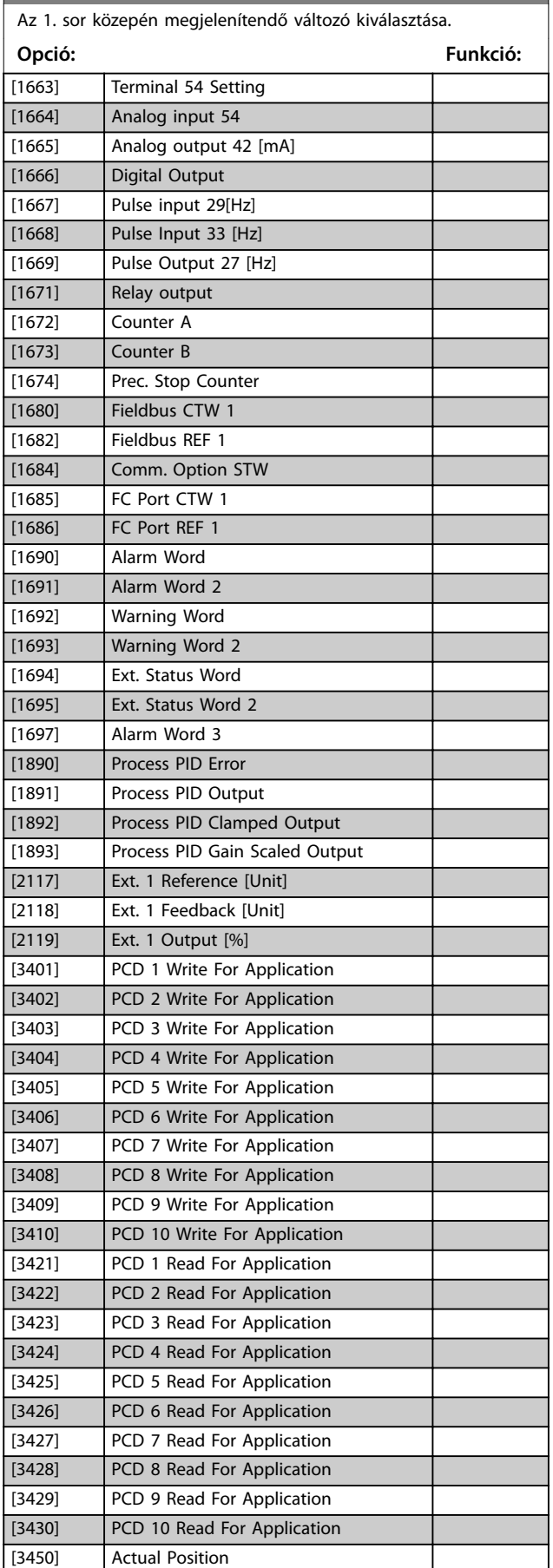

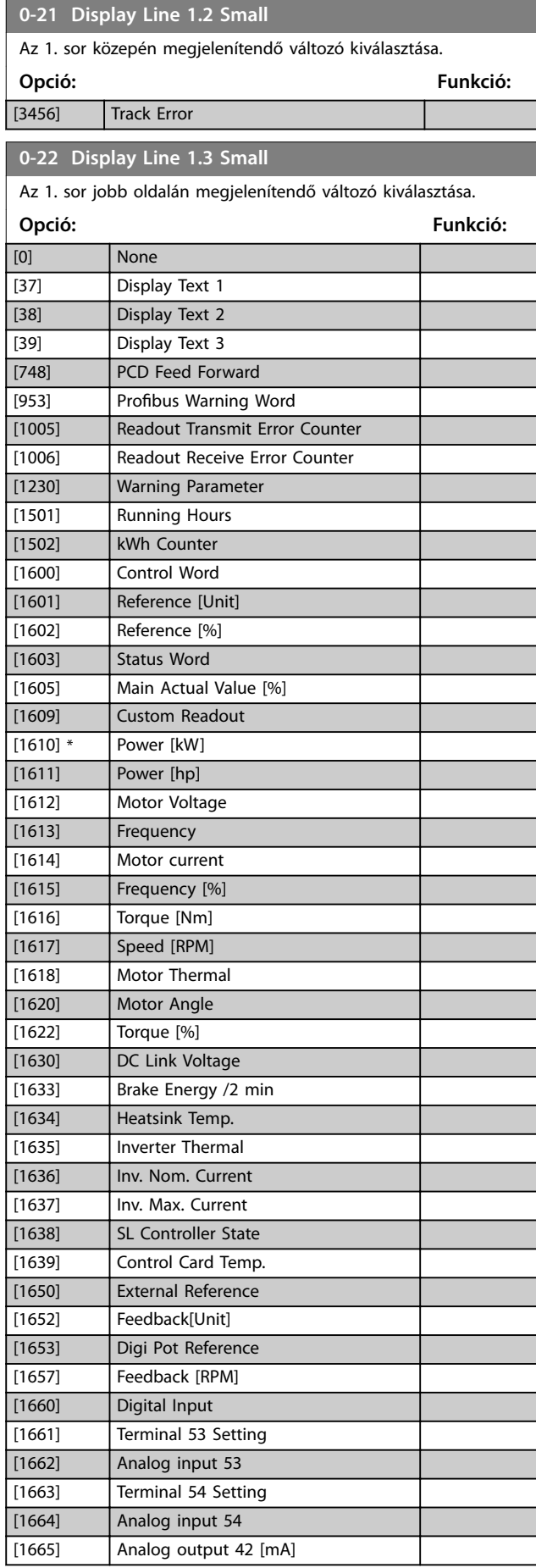

**0-22 Display Line 1.3 Small**

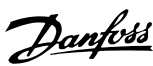

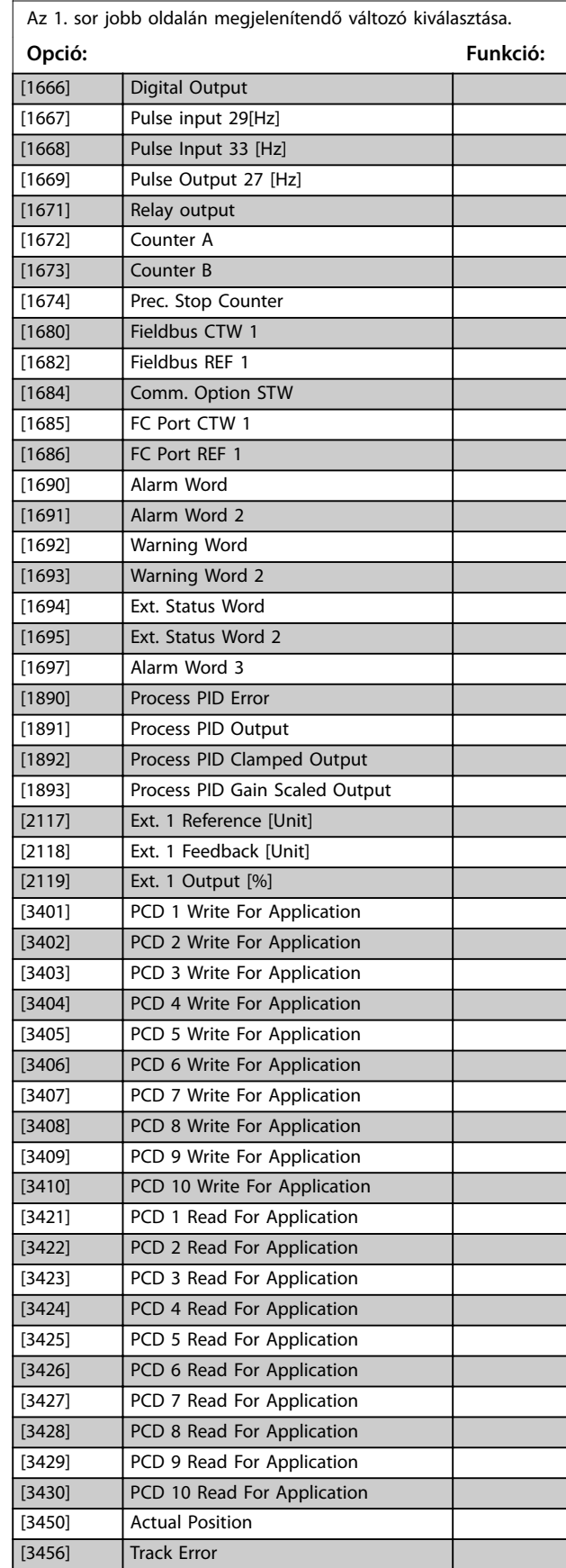

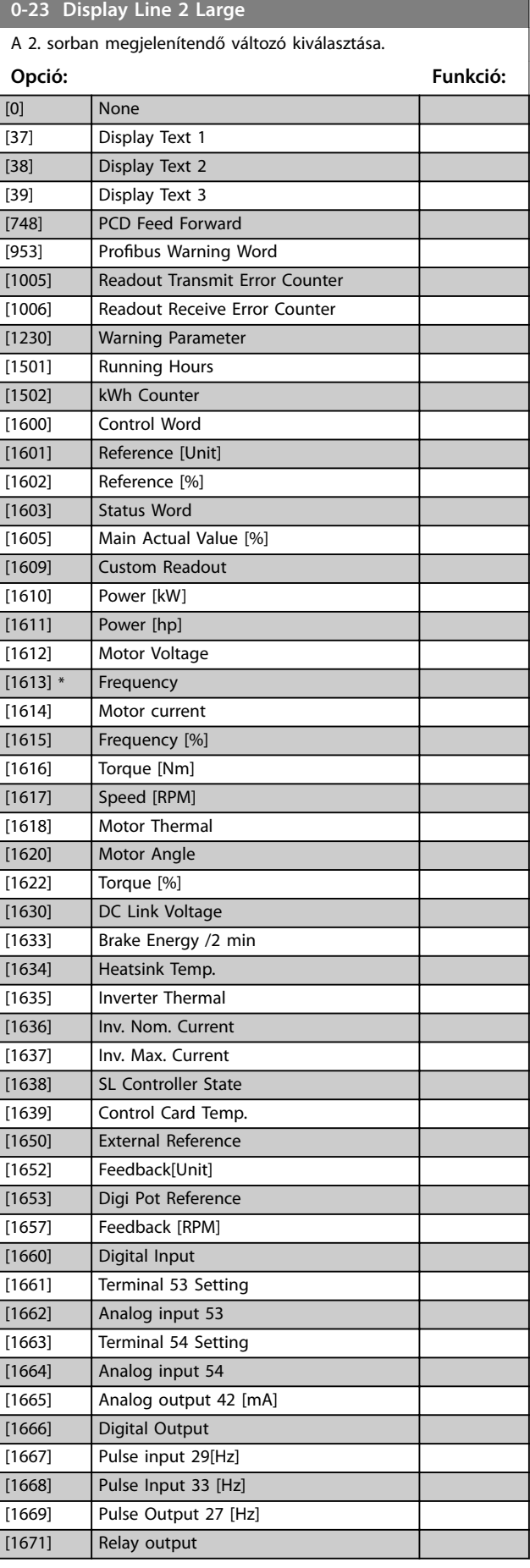

**0-23 Display Line 2 Large**

**Paraméter-leírások VLT**® **Midi Drive FC 280**

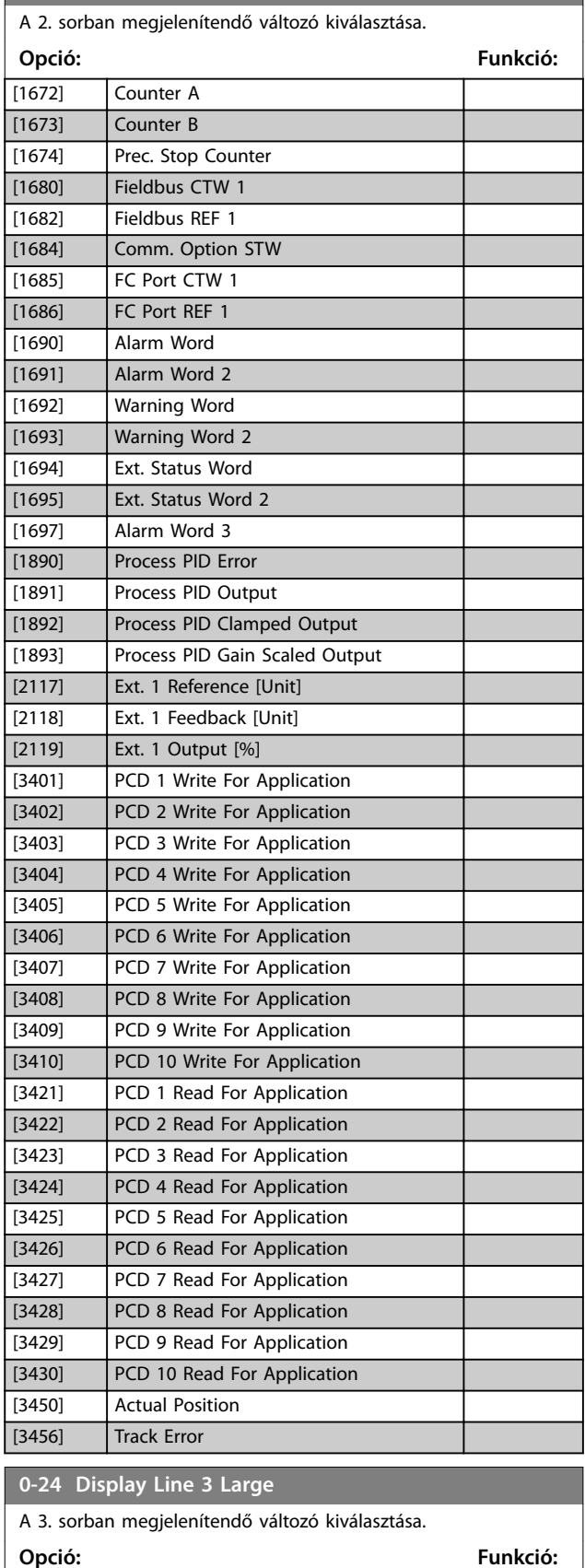

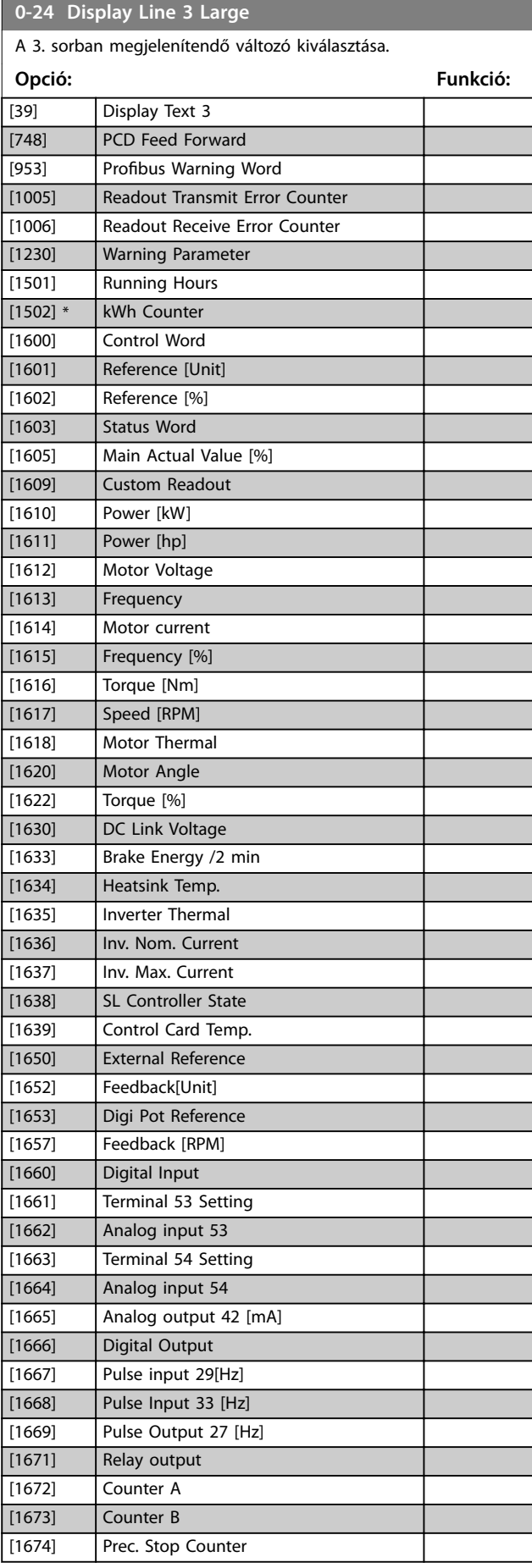

[0] None [37] Display Text 1 [38] Display Text 2 **0-24 Display Line 3 Large**

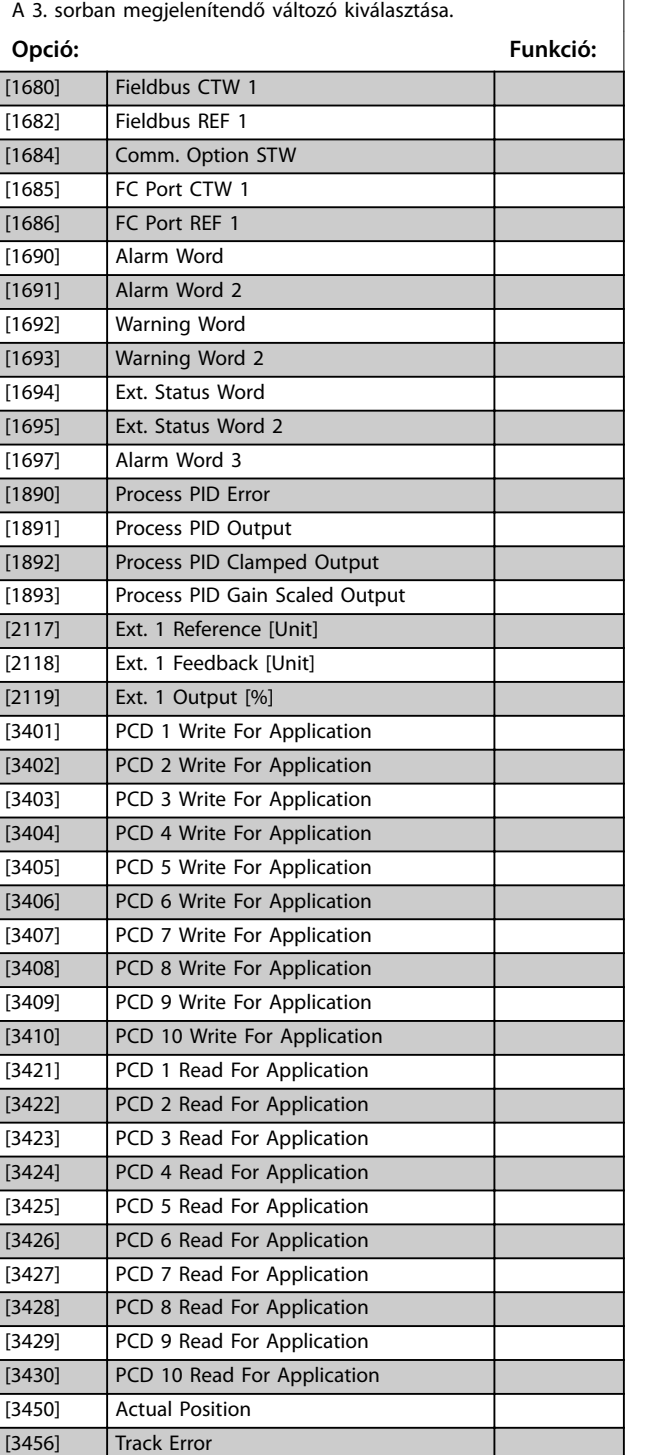

# **0-30 Custom Readout Unit**

Az LCP-n megjelenő érték megadása, amely lineáris, négyzetes vagy köbös összefüggésben lehet a fordulatszámmal. Az összefüggés a kiválasztott egységtől függ.

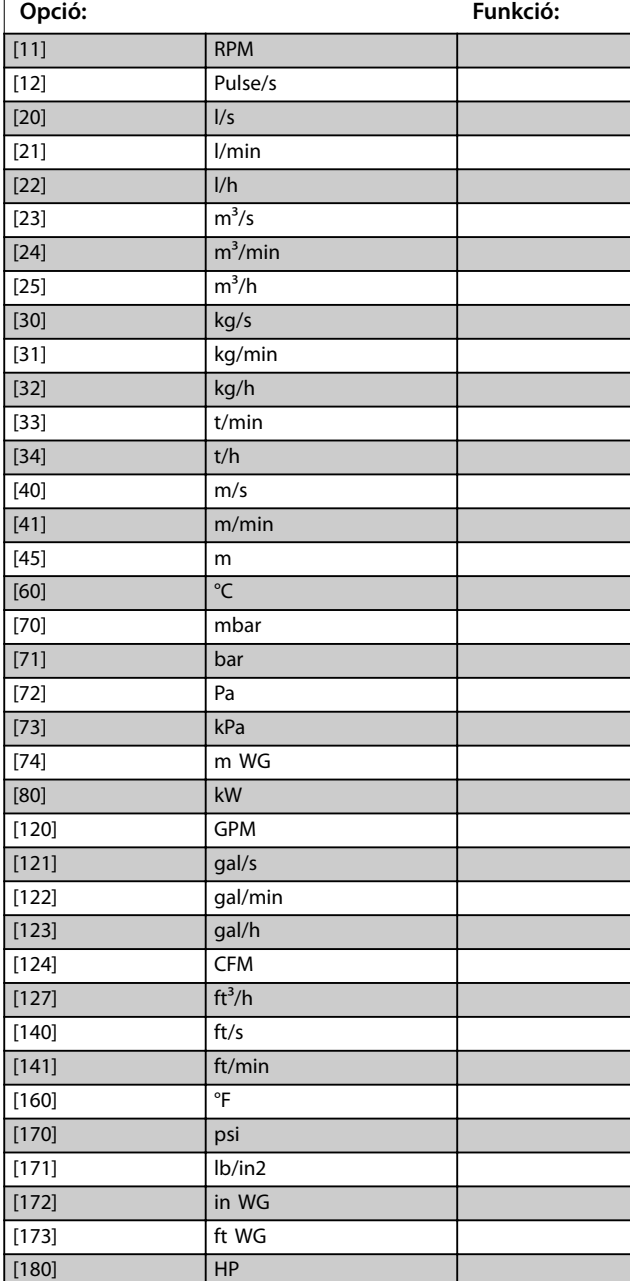

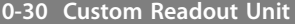

Az LCP-n megjelenő érték megadása, amely lineáris, négyzetes vagy köbös összefüggésben lehet a fordulatszámmal. Az összefüggés a kiválasztott egységtől függ.

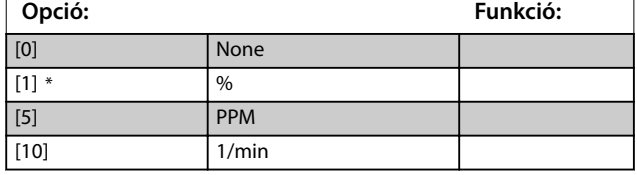

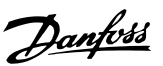

Danfoss

**Paraméter-leírások VLT**® **Midi Drive FC 280**

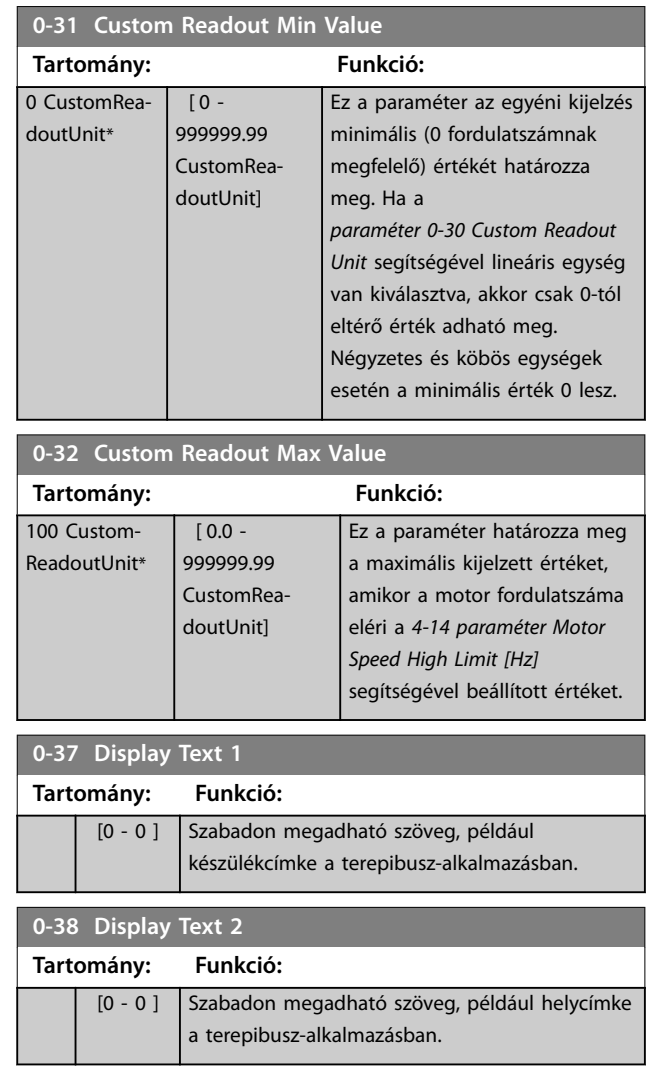

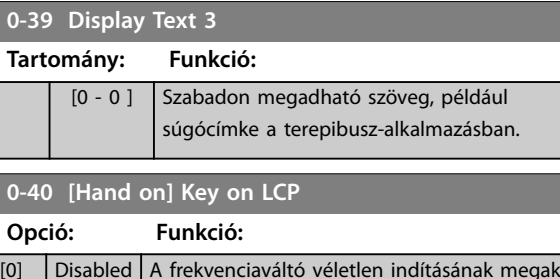

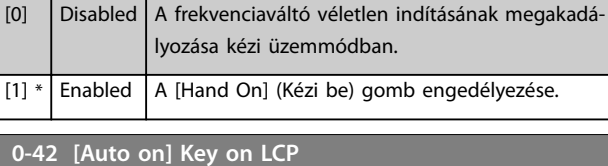

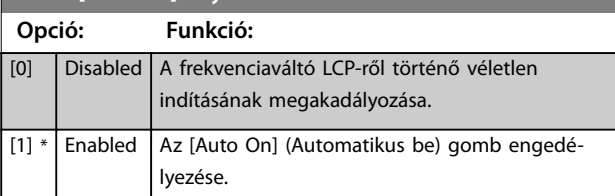

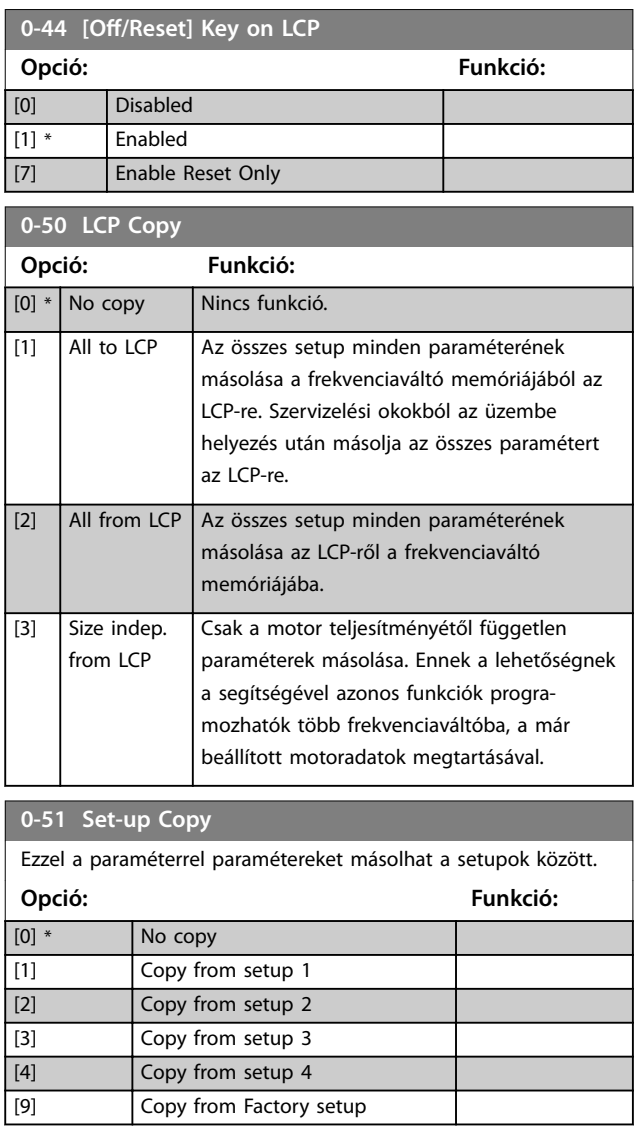

Danfoss

# <span id="page-34-0"></span>4.2 Paraméterek: 1-\*\* Terhelés és motor

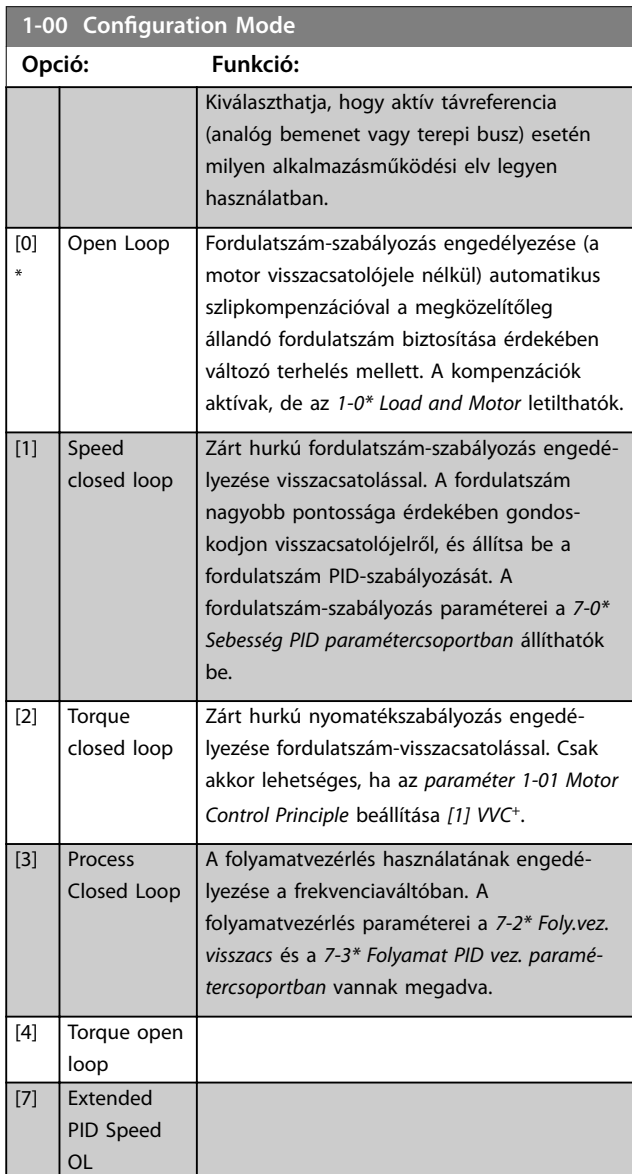

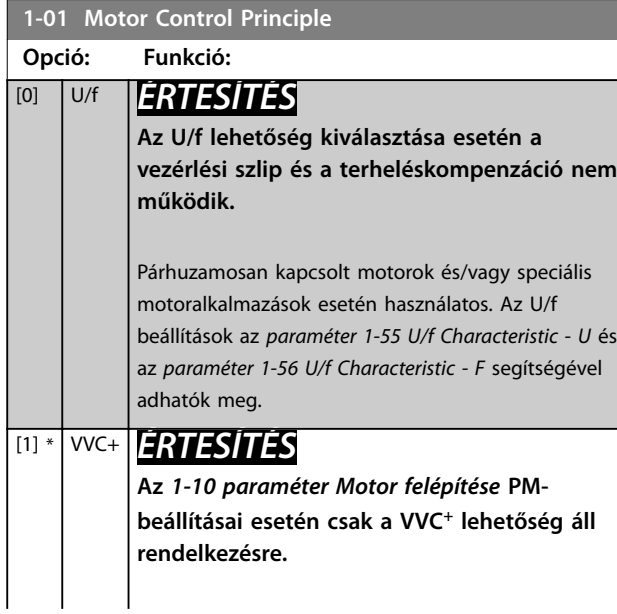

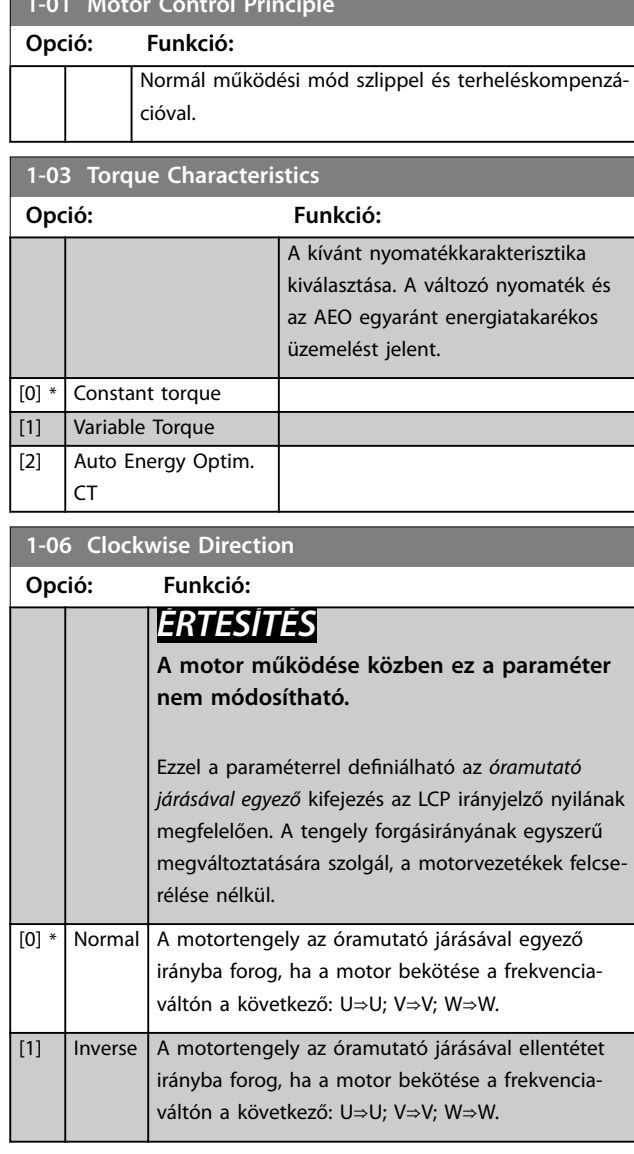

**1-01 Motor Control Principle**

# **1-08 Motorvezérlési sávszélesség**

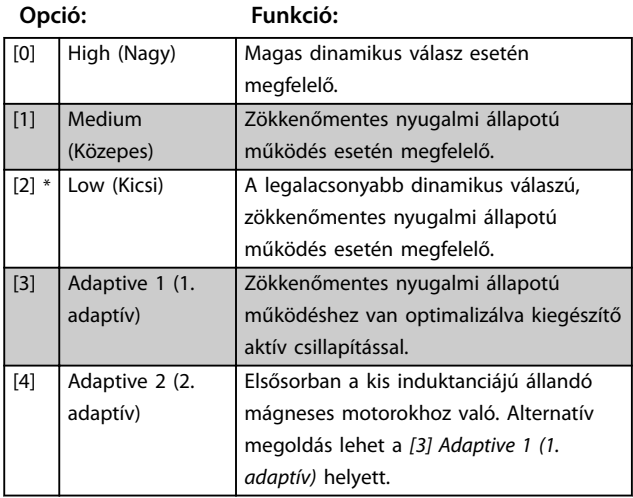

**1-10 Motor felépítése**

<span id="page-35-0"></span>**Paraméter-leírások VLT**® **Midi Drive FC 280**

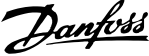

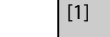

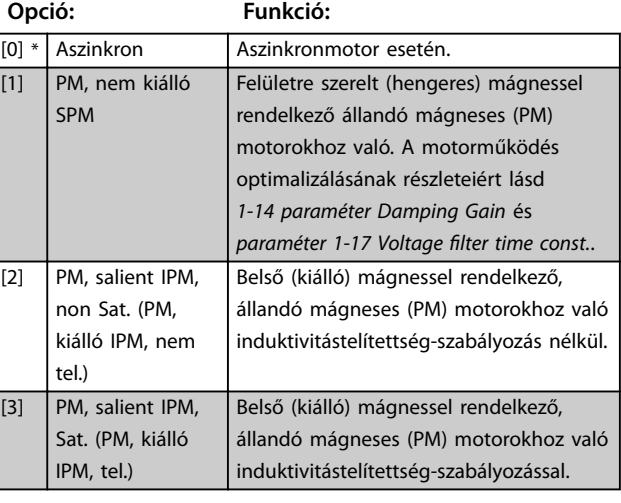

# **1-14 Damping Gain**

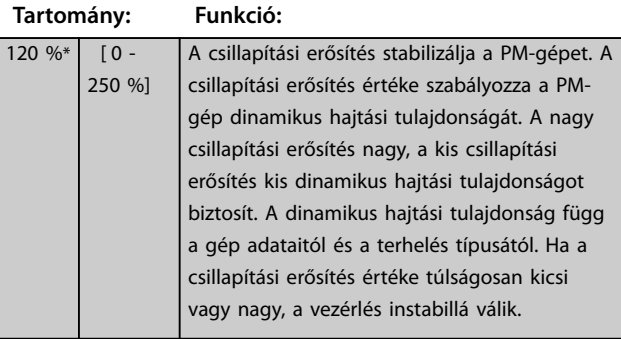

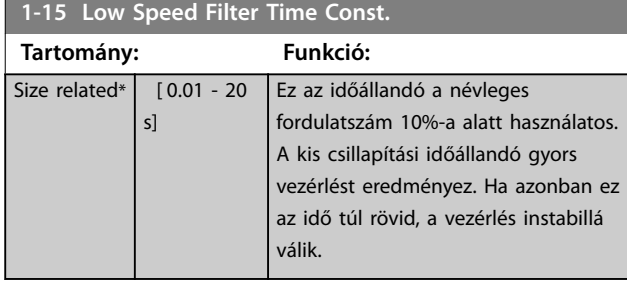

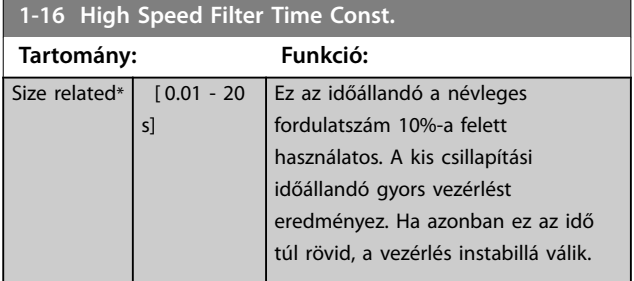

# **1-17 Voltage filter time const. Tartomány: Funkció: Size** related\*  $[0.001 - 1]$ s] A nagy frekvencialüktetés és a rendszerrezonancia hatásának csökkentése a tápfeszültség számításában. A szűrő nélkül az áram lüktetése torzíthatja a számított feszültséget, és így kedvezőtlen hatással lehet a rendszer stabilitására. **1-20 Motor Power Opció: Funkció:** [2] 0.12 kW - 0.16 hp [3] 0.18 kW - 0.25 hp [4] 0.25 kW - 0.33 hp [5] 0.37 kW - 0.5 hp [6] 0.55 kW - 0.75 hp [7] 0.75 kW - 1 hp [8] 1.1 kW - 1.5 hp [9] 1.5 kW - 2 hp [10] 2.2 kW - 3 hp  $\boxed{11}$   $\boxed{3 \text{ kW - 4 hp}}$  $[12]$   $\big| 3.7 \text{ kW} - 5 \text{ hp} \big|$ [13] 4 kW - 5.4 hp [14] 5.5 kW - 7.5 hp [15] 7.5 kW - 10 hp [16] 11 kW - 15 hp [17] 15 kW - 20 hp [18] 18.5 kW - 25 hp [19] 22 kW - 30 hp [20] 30 kW - 40 hp **1-22 Motor Voltage Tartomány: Funkció:** Size related\* [50 - 1000 V] Adja meg a motor névleges feszültségét a motor adattábláján szereplő értékek alapján. Az alapértelmezett érték megfelel a berendezés névleges kimenetének. **1-23 Motor Frequency Tartomány: Funkció:** *ÉRTESÍTÉS* **A motor működése közben ez**

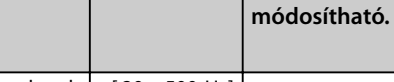

**a paraméter nem**

Size related\*  $\begin{bmatrix} 20 - 500 \text{ Hz} \end{bmatrix}$
Danfoss

<span id="page-36-0"></span>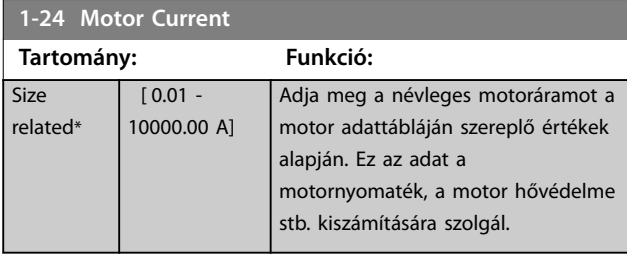

**1-25 Motor Nominal Speed Tartomány: Funkció:** Size related\*  $[50 - 60000]$ RPM] Adja meg a névleges motorfordulatszámot a motor adattábláján szereplő értékek alapján. Ez az adat az automatikus motorkompenzációk kiszámítására szolgál.

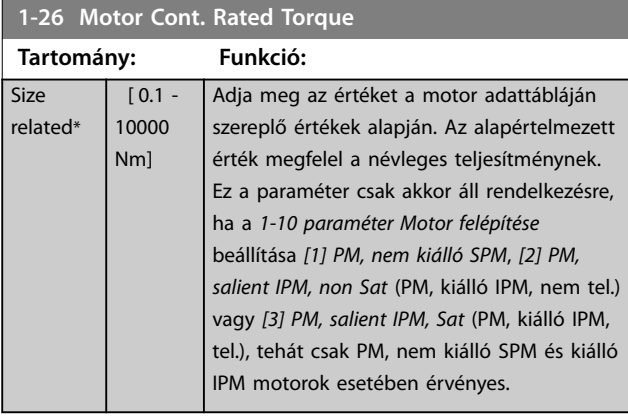

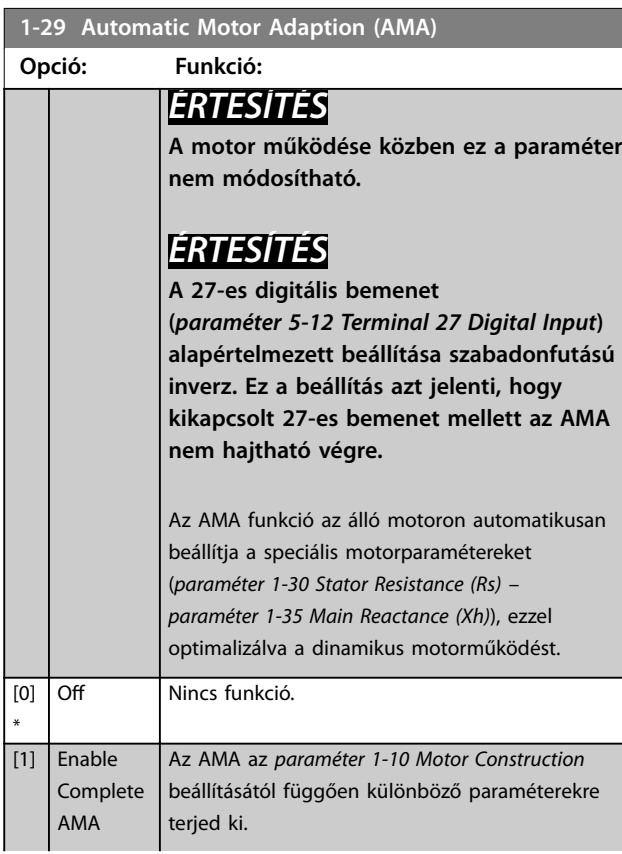

# **1-29 Automatic Motor Adaption (AMA) Opció: Funkció: •** <sup>A</sup>*[0] Aszinkron* kiválasztása esetén az AMA az alábbi paraméterekre

- **-** *Paraméter 1-30 Stator Resistance (Rs)*.
- **-** *[1-31 Paraméter Rotor Resistance](#page-37-0) [\(Rr\)](#page-37-0)*.
- **-** *[1-33 Paraméter Stator Leakage](#page-37-0) [Reactance \(X1\)](#page-37-0)*.
- **-** *Paraméter 1-35 Main Reactance (Xh)*.
- **•** Az *[1] PM, nem kiálló SPM* kiválasztása esetén az AMA az alábbi paraméterekre vonatkozik:
	- **-** *Paraméter 1-30 Stator Resistance (Rs)*.
	- **-** *[1-37 Paraméter d-axis](#page-37-0) [Inductance \(Ld\)](#page-37-0)*.
- **•** Az *[2] PM, salient IPM, non Sat* (PM, kiálló IPM, nem tel.) kiválasztása esetén az AMA az alábbi paraméterekre vonatkozik:
	- **-** *Paraméter 1-30 Stator Resistance (Rs)*.
	- **-** *[1-37 Paraméter d-axis](#page-37-0) [Inductance \(Ld\)](#page-37-0)*.
	- **-** *[1-38 Paraméter q-axis](#page-37-0) [Inductance \(Lq\)](#page-37-0)*.

**•** <sup>A</sup>*[3] PM, salient IPM, Sat* (PM, kiálló IPM, tel.) kiválasztása esetén az AMA az alábbi paraméterekre vonatkozik:

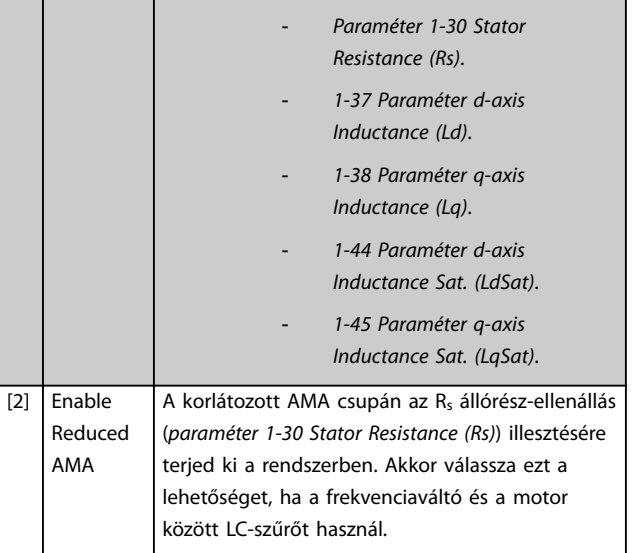

<span id="page-37-0"></span>Ha az *[1-10 paraméter Motor felépítése](#page-35-0)* beállítása lehetővé teszi az állandó motor üzemmódot, akkor az egyetlen rendelkezésre álló beállítás az *[1] Teljes AMA*.

Az AMA az *[1] Teljes AMA* vagy *[2] Korlátozott AMA* beállítás kiválasztása után a [Hand on] (Kézi be) gombbal indítható. Ha a motorillesztés rendben lezajlott, a kijelzőn *Press [OK] to nish AMA*. (Az AMA befejezése: [OK]) üzenet jelenik meg. Az [OK] gomb megnyomása után a frekvenciaváltó készen áll a használatra.

# *ÉRTESÍTÉS*

- **• A frekvenciaváltó lehető legjobb illesztése érdekében hideg motoron javasolt futtatni az AMA funkciót.**
- **• A motor működése közben nem végezhető AMA.**

# *ÉRTESÍTÉS*

**Gondoskodjon róla, hogy AMA végzése közben ne hasson külső forrásból származó nyomaték.**

# *ÉRTESÍTÉS*

**Ha az** *1-2\* Motoradatok paramétercsoport* **valamelyik beállítása megváltozik, a speciális motorparaméterek (***paraméter 1-30 Stator Resistance (Rs)* **–** 

*[1-39 paraméter Motor Poles](#page-38-0)***) visszaállnak alapértelmezett beállításukra.**

LC-szűrő használata esetén U/f vezérlési üzemmódban való működésre állítsa be a frekvenciaváltót (javasolt), vagy hajtson végre korlátozott AMA-t VVC<sup>+</sup> módban. Ha nem használ LC-szűrőt, akkor teljes AMA-t hajtson végre.

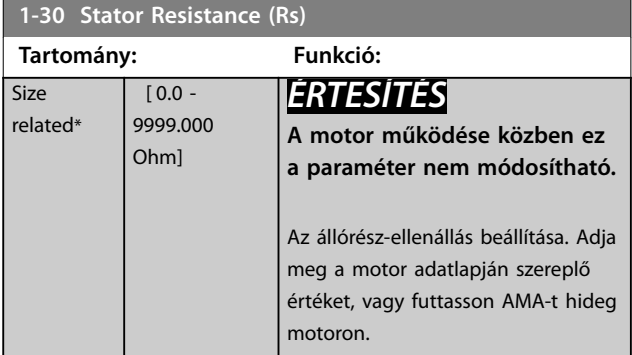

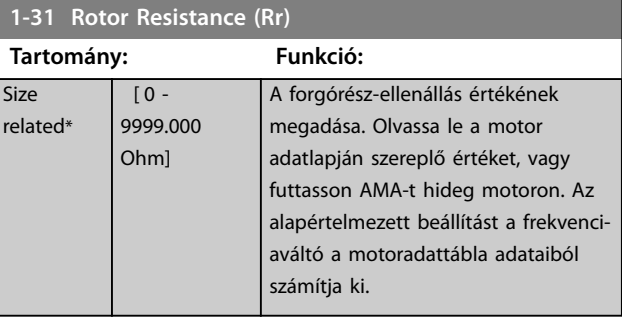

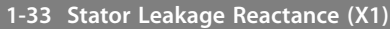

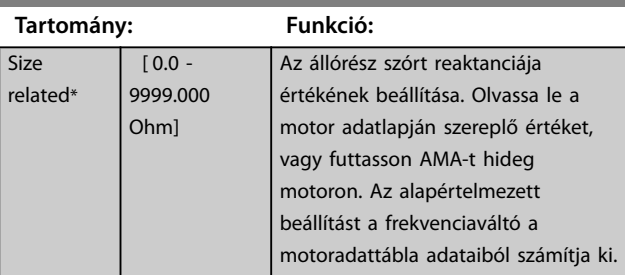

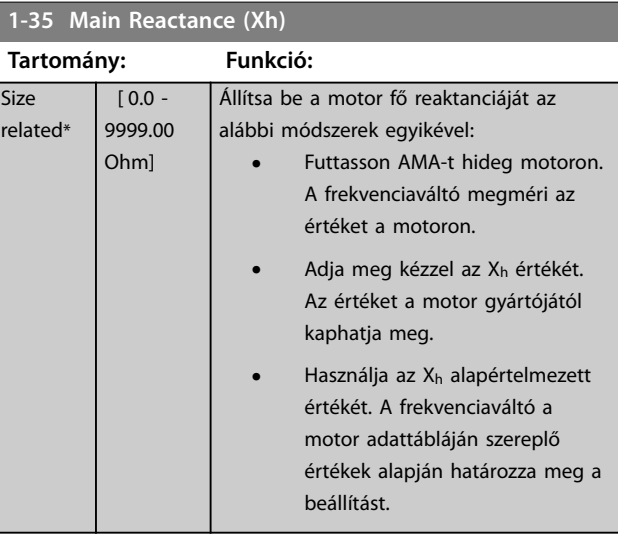

**1-37 d-axis Inductance (Ld)**

 $\overline{\mathsf{S}}$ 

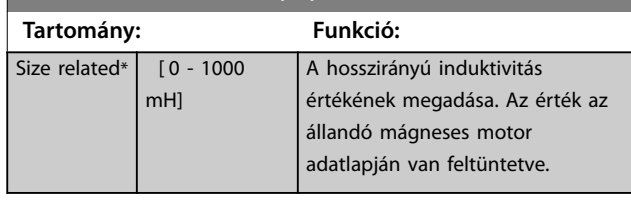

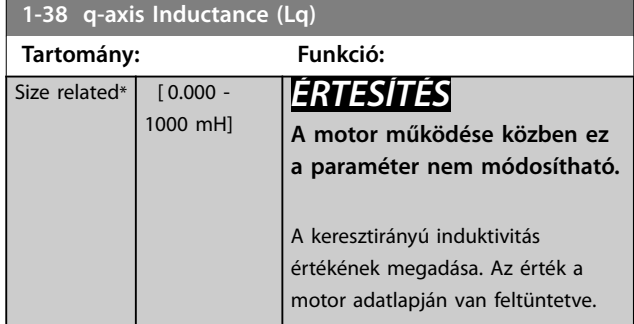

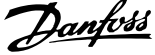

<span id="page-38-0"></span>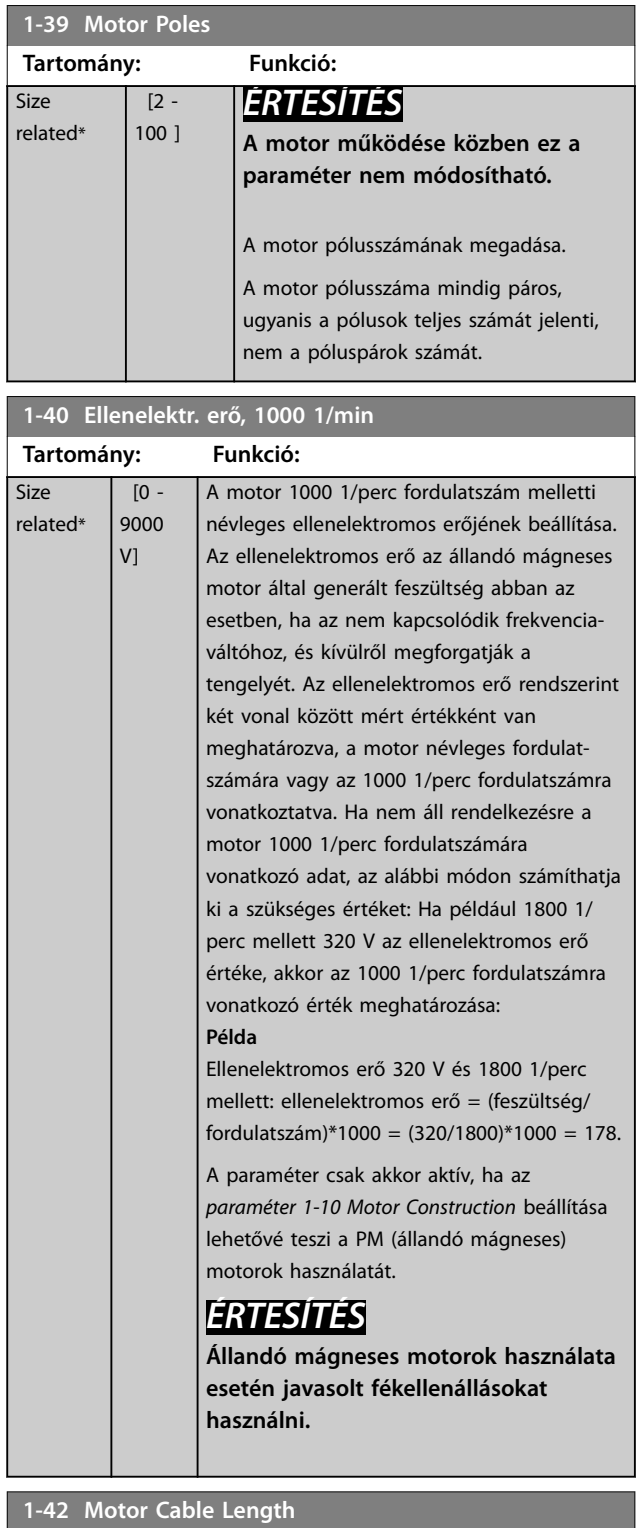

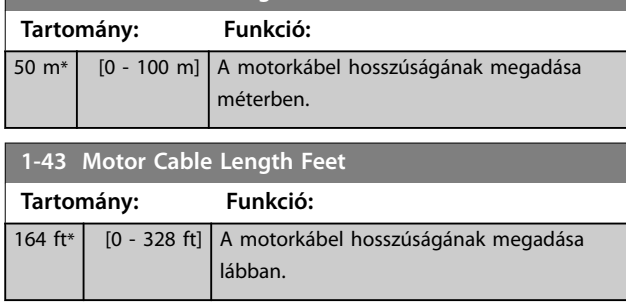

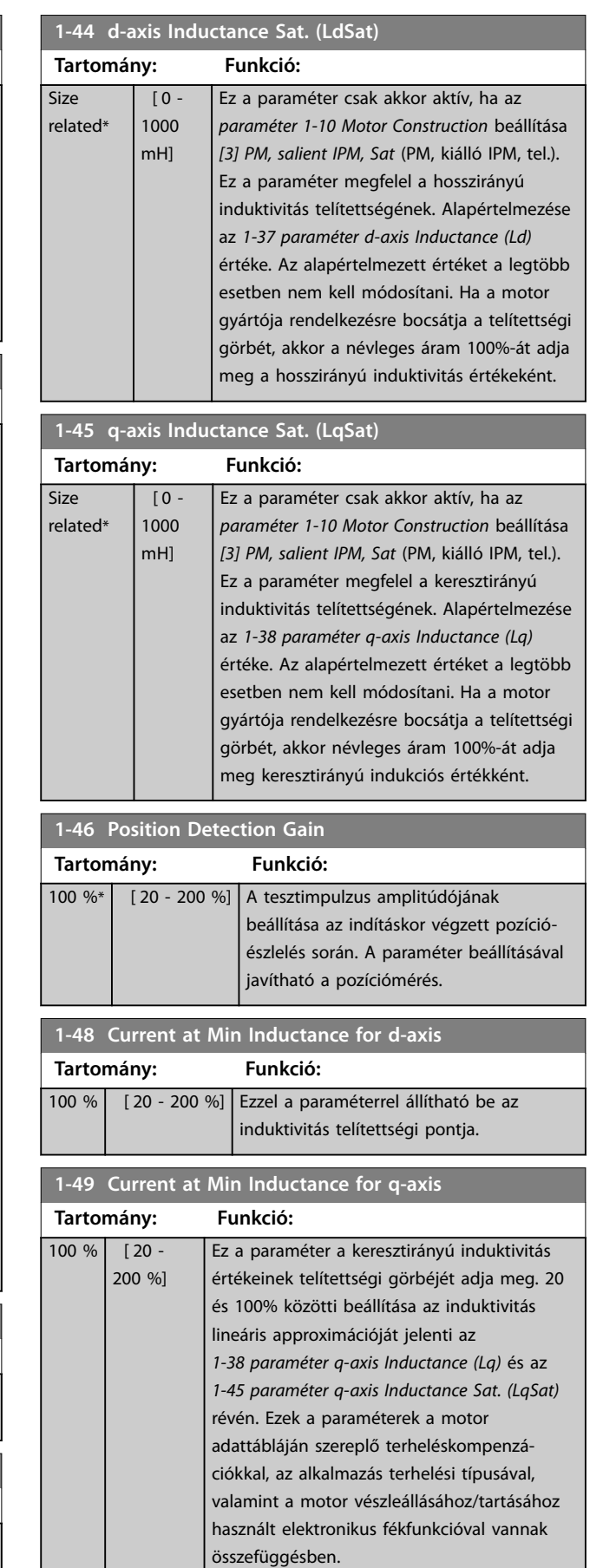

Danfoss

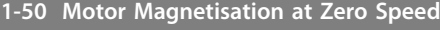

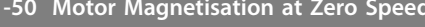

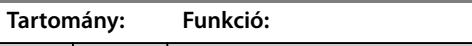

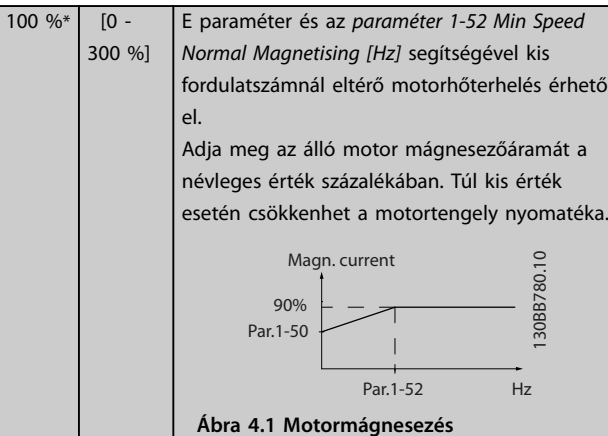

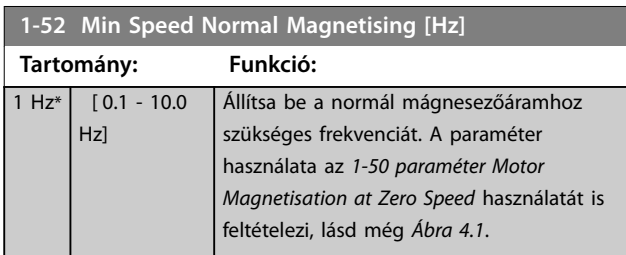

## **1-55 U/f Characteristic - U**

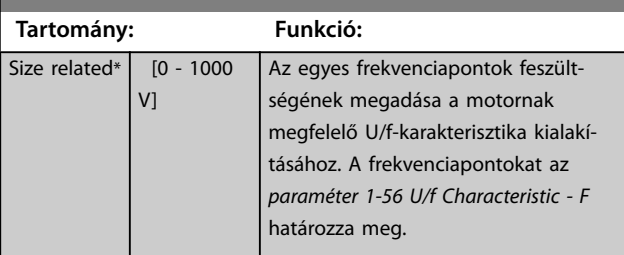

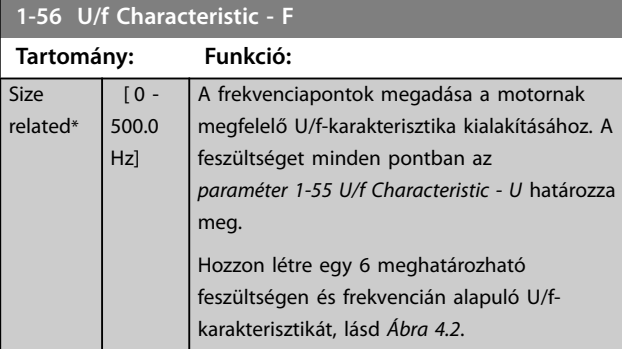

# **1-56 U/f Characteristic - F**

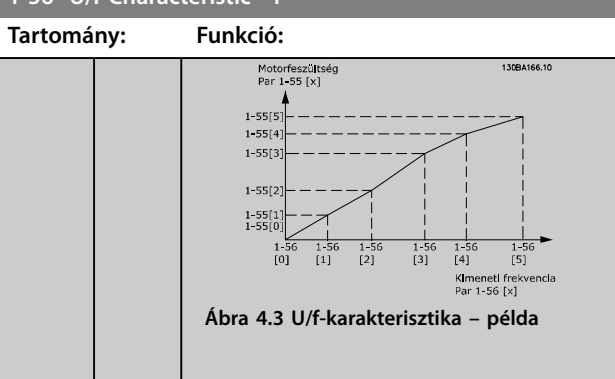

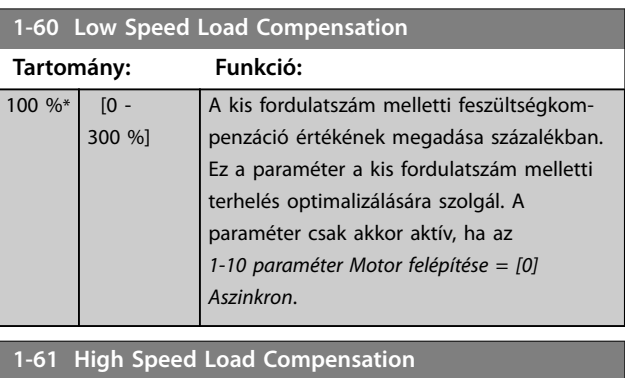

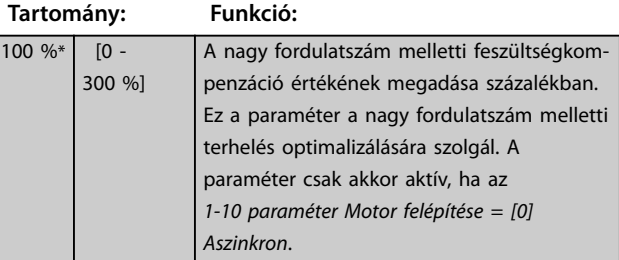

## **1-62 Slip Compensation**

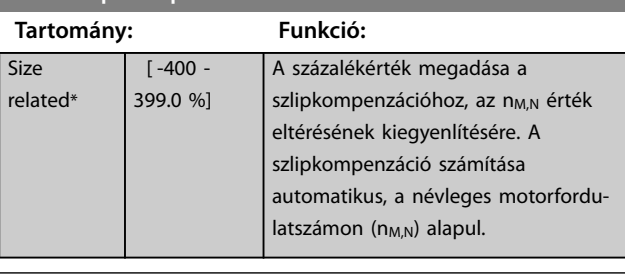

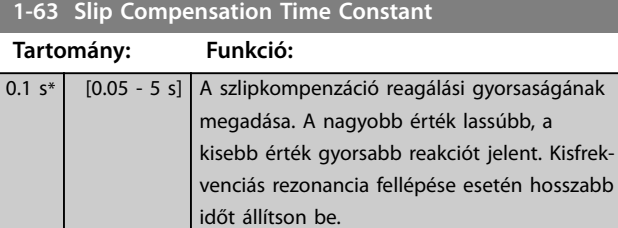

Danfoss

<span id="page-40-0"></span>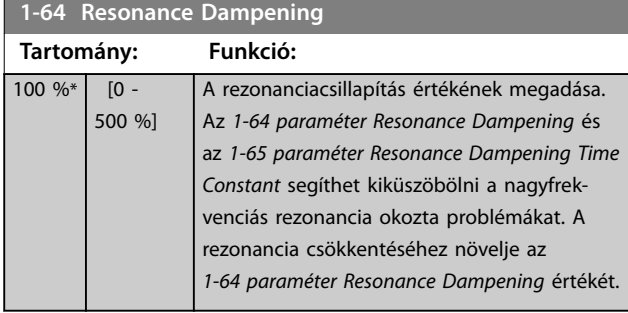

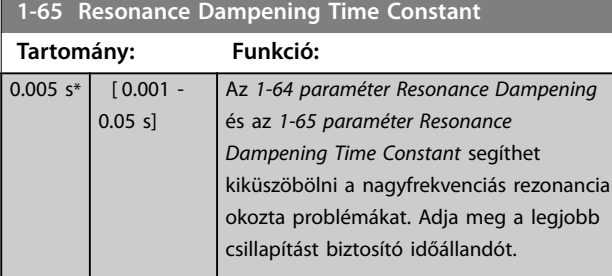

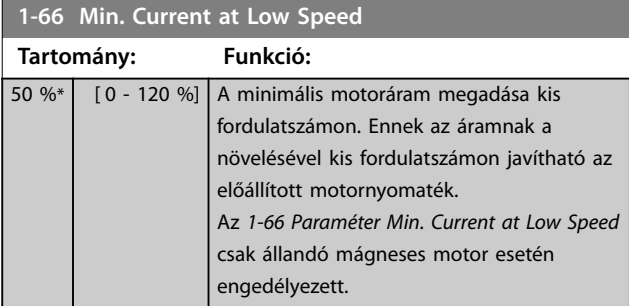

## **1-70 PM Start Mode**

Válassza ki az állandó mágneses motor indítási módját. Ez a VVC<sup>+</sup> vezérlési mag inicializálására szolgál az előzőleg szabadon járó állandó mágneses motor esetében. Csak olyan, VVC<sup>+</sup> módban lévő állandó mágneses motor esetében aktív, amely áll (vagy nagyon kis fordulatszámon forog).

### **Opció: Funkció:**

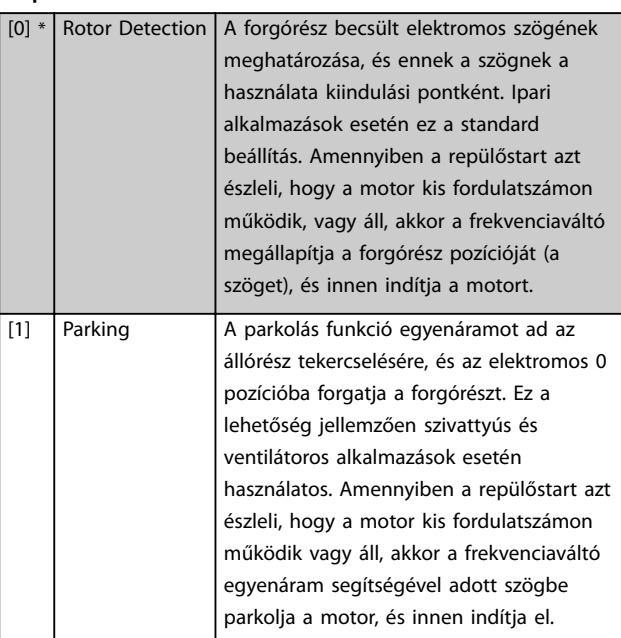

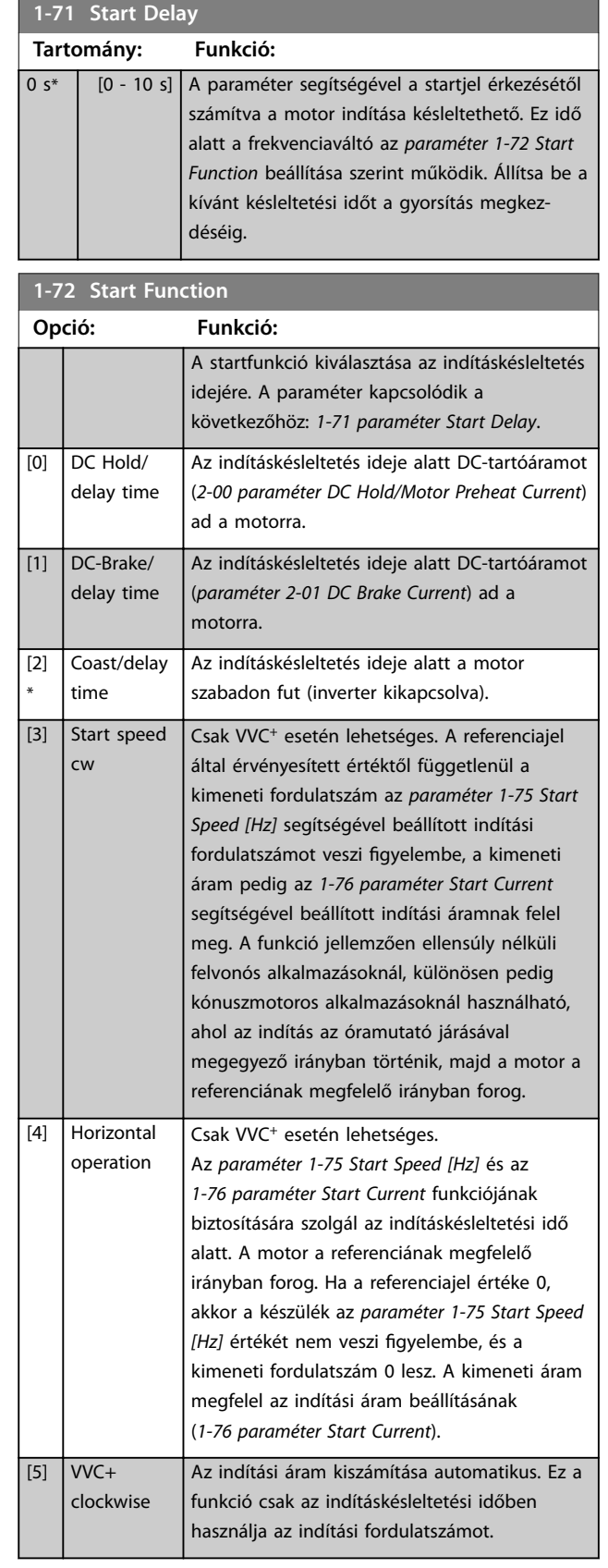

**1-73 Flying Start**

<span id="page-41-0"></span>**Paraméter-leírások VLT**® **Midi Drive FC 280**

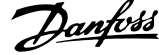

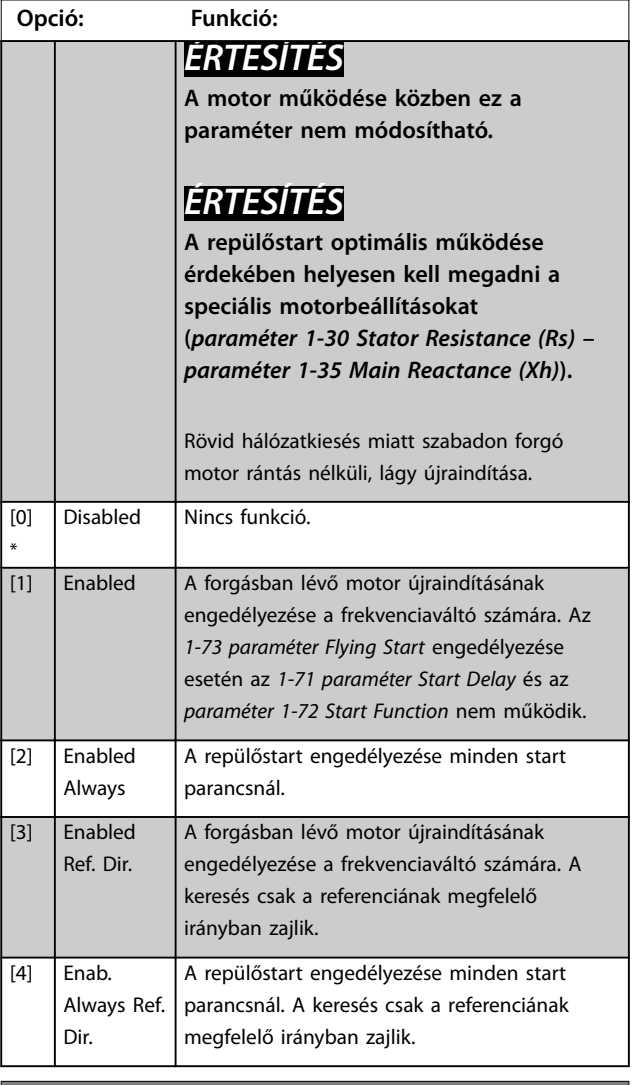

## **1-75 Start Speed [Hz]**

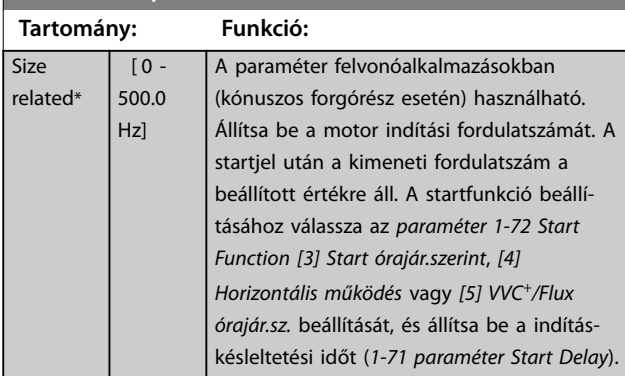

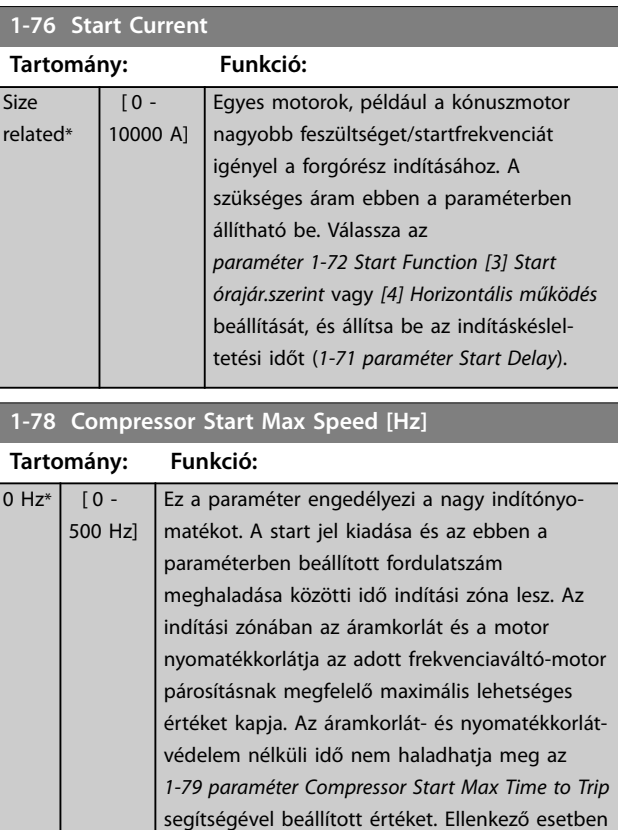

## **1-79 Compressor Start Max Time to Trip**

kíséretében leold.

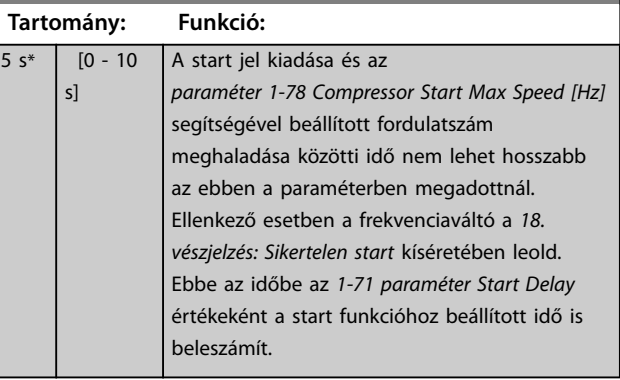

a frekvenciaváltó a *18. vészjelzés: Sikertelen start*

## **1-80 Function at Stop**

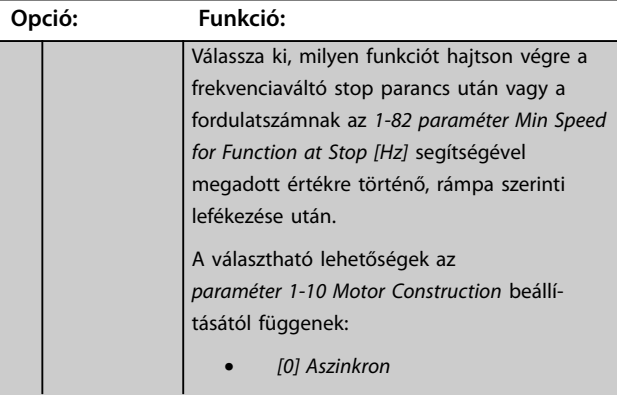

<span id="page-42-0"></span>

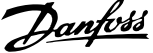

 $\overline{a}$ 

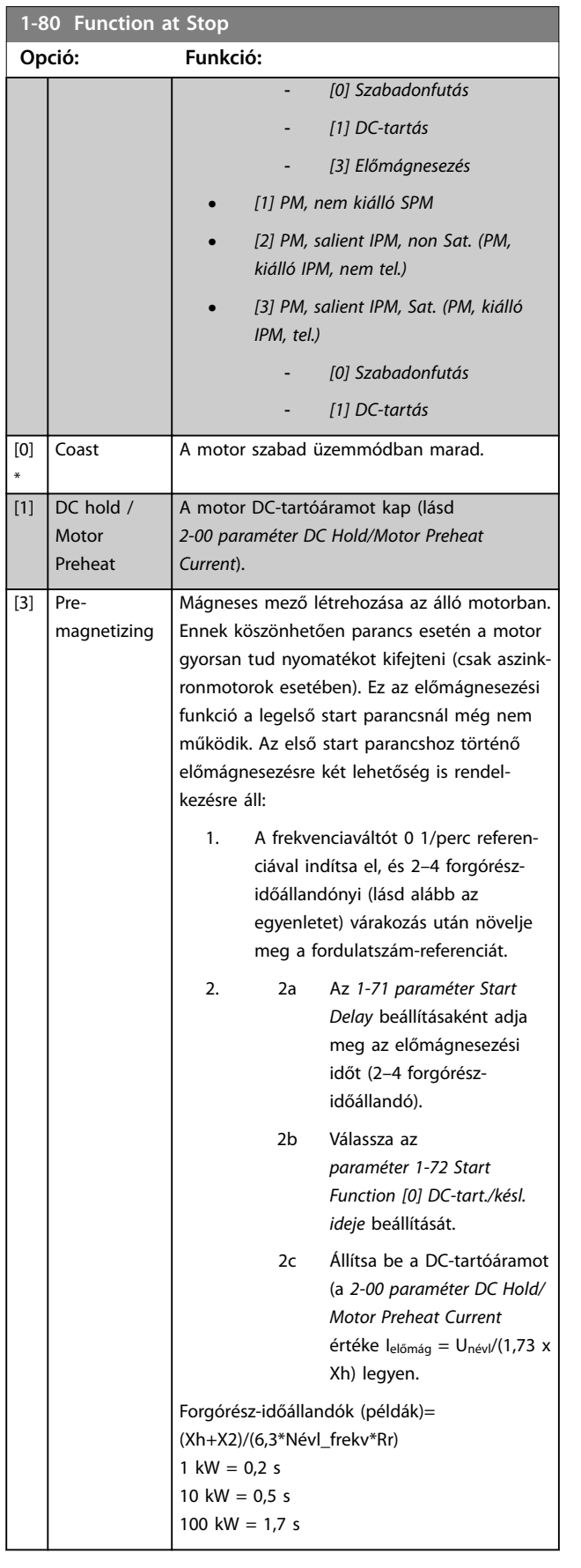

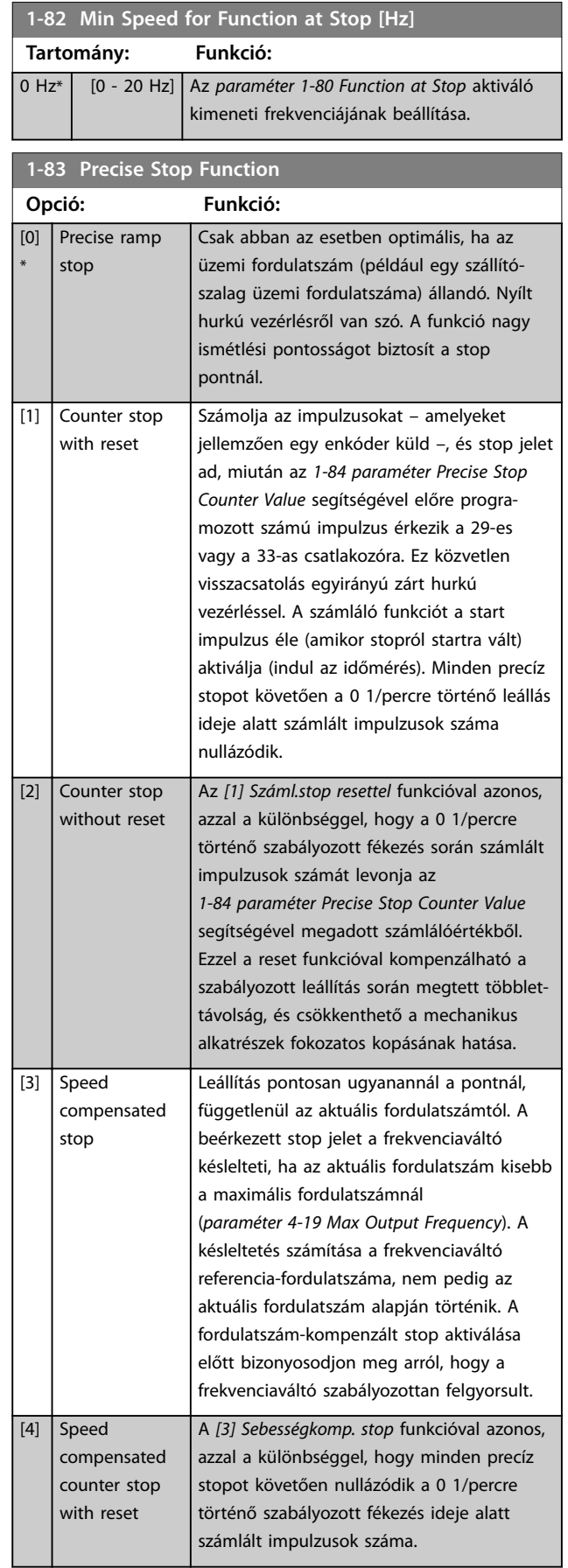

<span id="page-43-0"></span>**Paraméter-leírások VLT**® **Midi Drive FC 280**

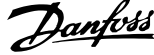

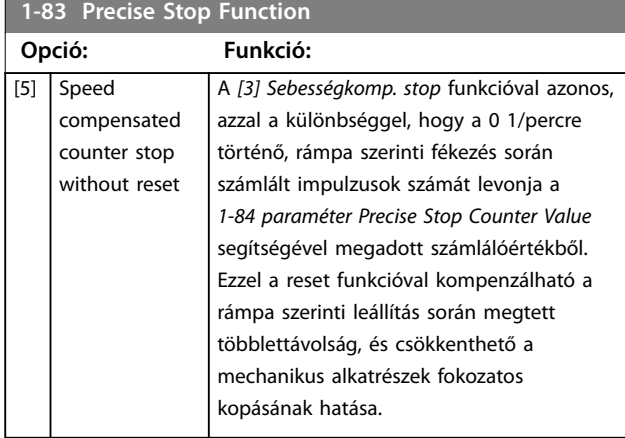

## **1-84 Precise Stop Counter Value**

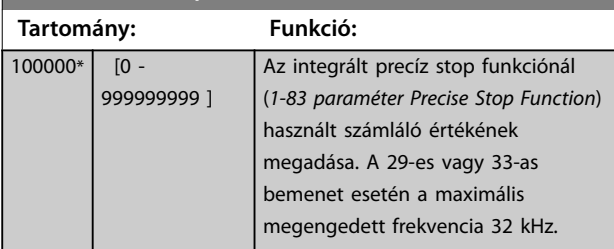

### **1-85 Precise Stop Speed Compensation Delay Tartomány: Funkció:** 10 ms\* [0 - 100 ms] Az érzékelők, PLC-k stb. késleltetési idejének megadása az *[1-83 paraméter Precise Stop](#page-42-0) [Function](#page-42-0)* számára. Fordulatszám-kompenzált stop üzemmódban a késleltetési idő a különböző frekvenciáknál nagy mértékben befolyásolja a stop funkciót.

### **1-88 AC Brake Gain Tartomány: Funkció:**  $1.4*$  [1.0 -2.0 ] Ezzel a paraméterrel állítható be az AC-fék

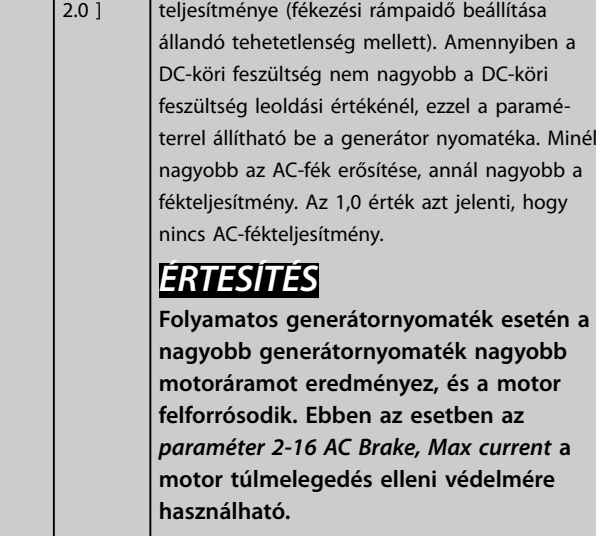

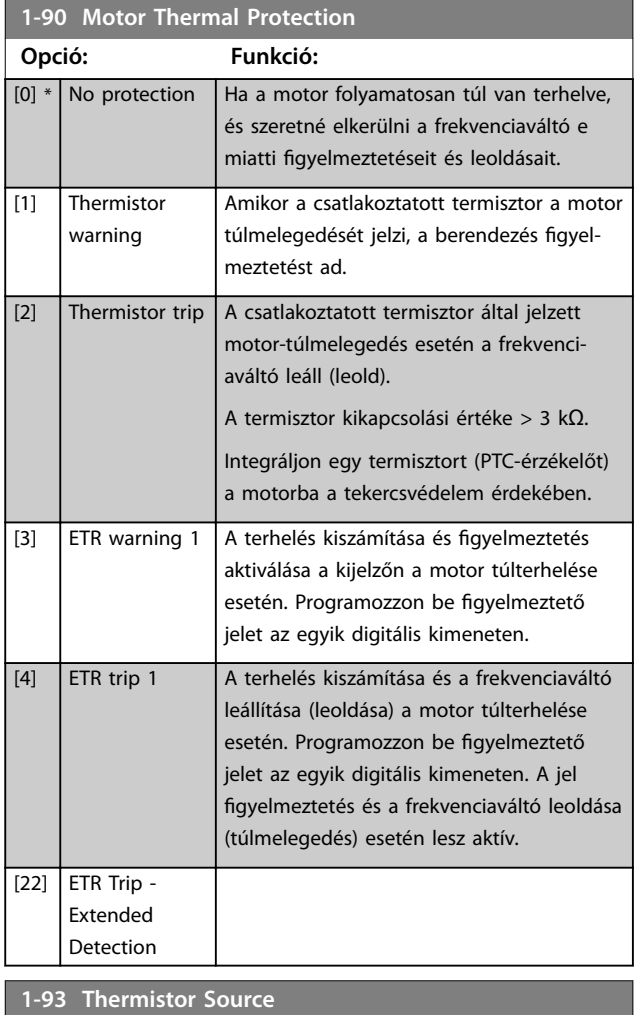

# **Opció: Funkció:** *ÉRTESÍTÉS* **A motor működése közben ez a paraméter nem módosítható.** *ÉRTESÍTÉS* **A digitális bemenetet** *[0] PNP – aktív 24 V-nál* **értékre kell állítani az** *paraméter 5-00 Digital I/O Mode* **segítségével.** Annak a bemenetnek a kiválasztása, amelyhez a termisztort (PTC-érzékelőt) csatlakoztatni kell. Ha az analóg bemenet már használatban van referenciaforrásként (a *[3-15 paraméter Reference 1 Source](#page-49-0)*, *[3-16 paraméter Reference 2 Source](#page-49-0)* vagy *[3-17 paraméter Reference 3 Source](#page-50-0)* értékeként kiválasztva), akkor az *[1] 53-as analóg bem.* vagy *[2] 54-es analóg bem.* analóg bemeneti opció nem választható.  $[0]$  \* None [1] Analog Input 53

Danfoss

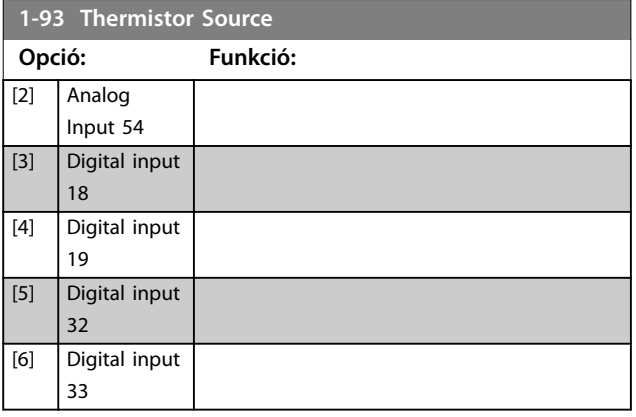

# <span id="page-45-0"></span>4.3 Paraméterek: 2-\*\* Fékek

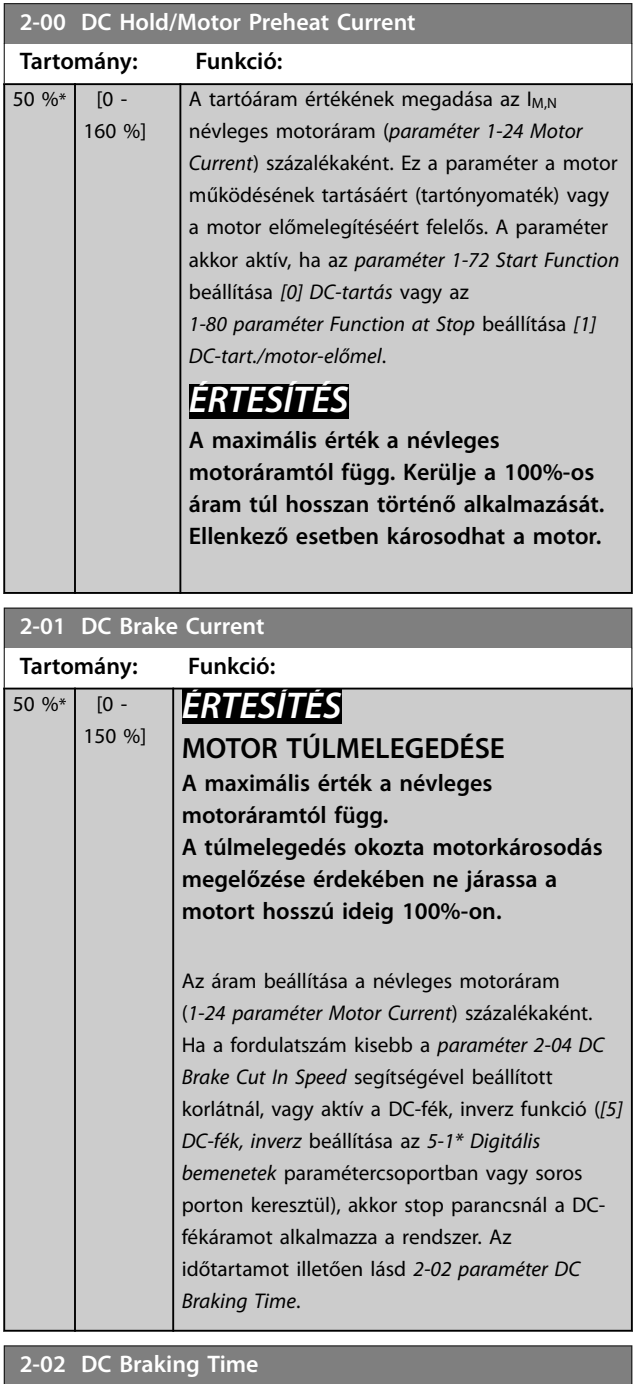

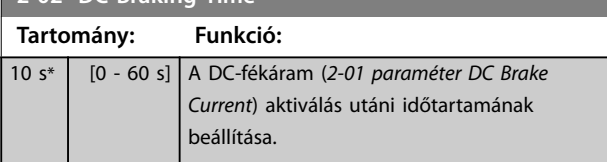

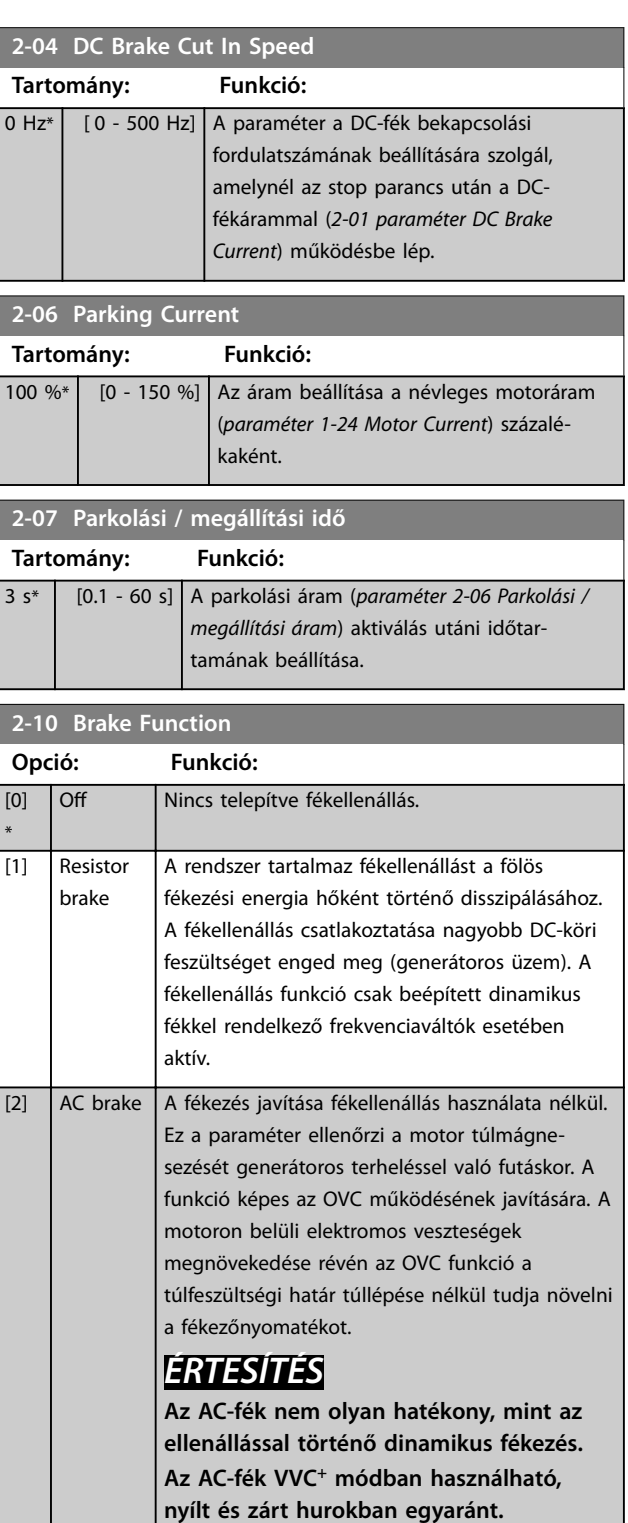

Danfoss

Danfoss

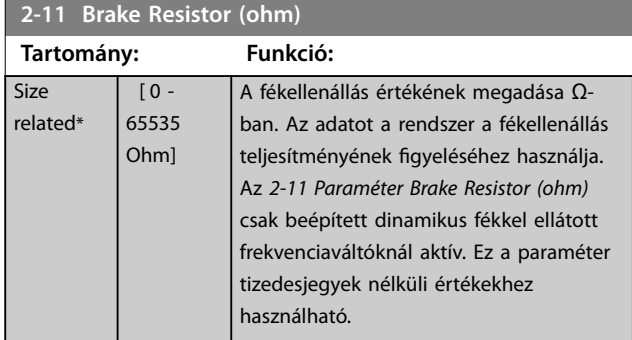

## **2-12 Brake Power Limit (kW)**

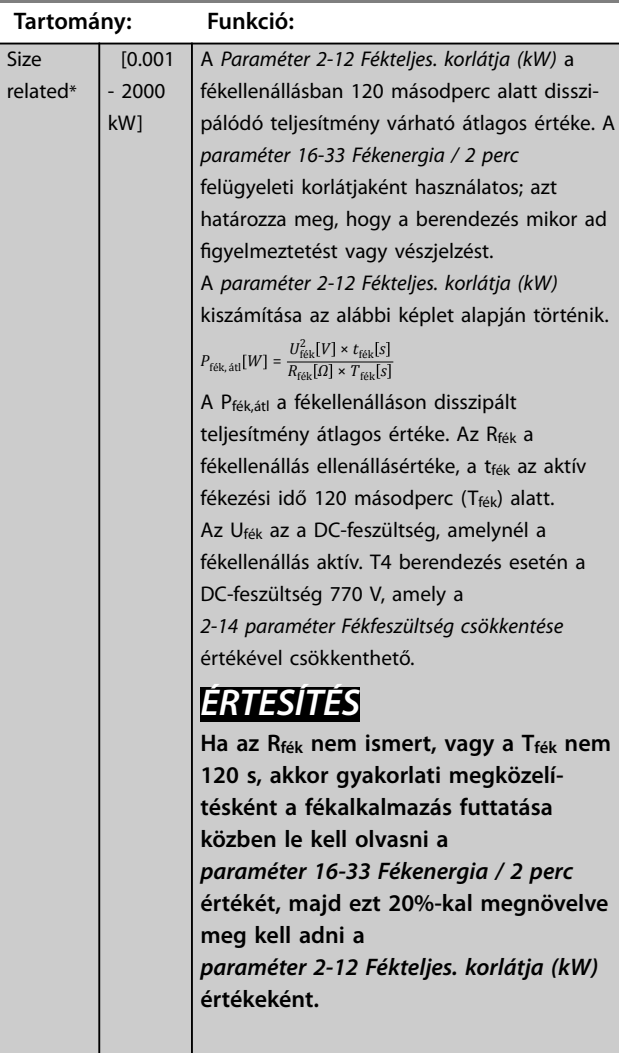

**2-14 Fékfeszültség csökkentése**

## **Tartomány: Funkció:**

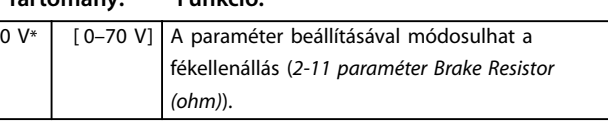

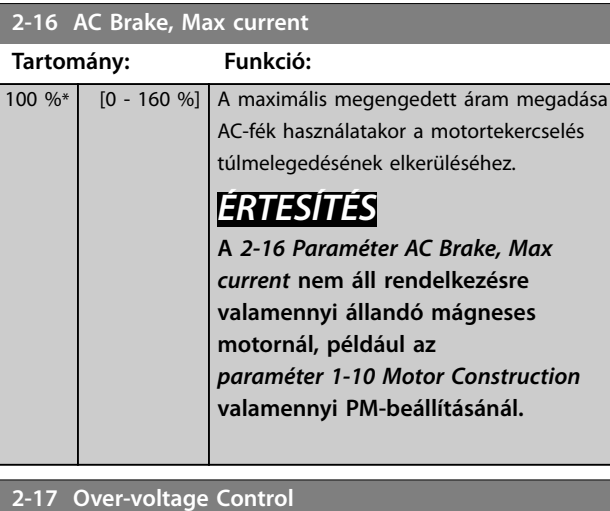

## **Opció: Funkció:** A túlfeszültség-kezelés (OVC) csökkenti a veszélyét annak, hogy a frekvenciaváltó a terhelésből származó generátoros működés okozta DC-köri túlfeszültség miatt oldjon le. [0] \* Disabled Nincs szükség túlfeszültség-vezérlésre. [1] Enabled (not at stop) Az OVC aktiválása, kivéve stopjel használata esetén a frekvenciaváltó leállítására. [2] Enabled Az OVC aktiválása. **FIGYELEM! SZEMÉLYI SÉRÜLÉS ÉS A BERENDEZÉS SÉRÜLÉSE Az OVC engedélyezése felvonóalkalmazásokban személyi sérüléshez és a berendezés sérüléséhez vezethet. Ilyen alkalmazásokban ne engedélyezze az OVC-t.**

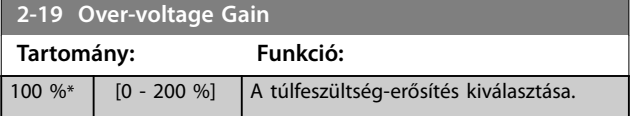

**4 4**

Danfoss

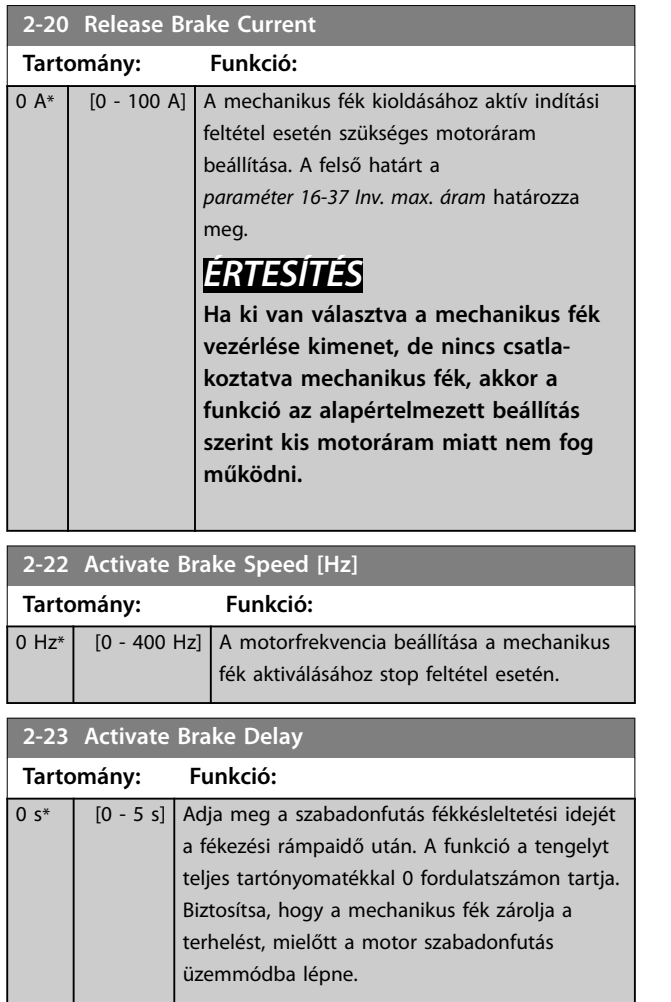

L

Danfoss

# 4.4 Paraméterek: 3-\*\* Referencia, rámpák

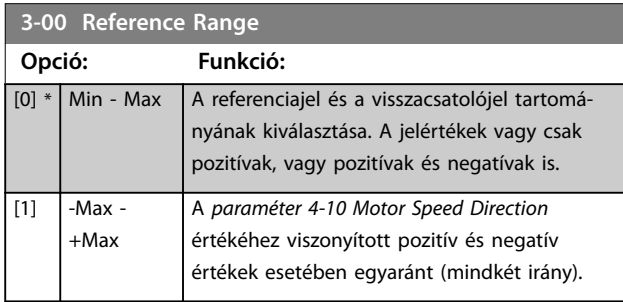

**3-01 Reference/Feedback Unit**

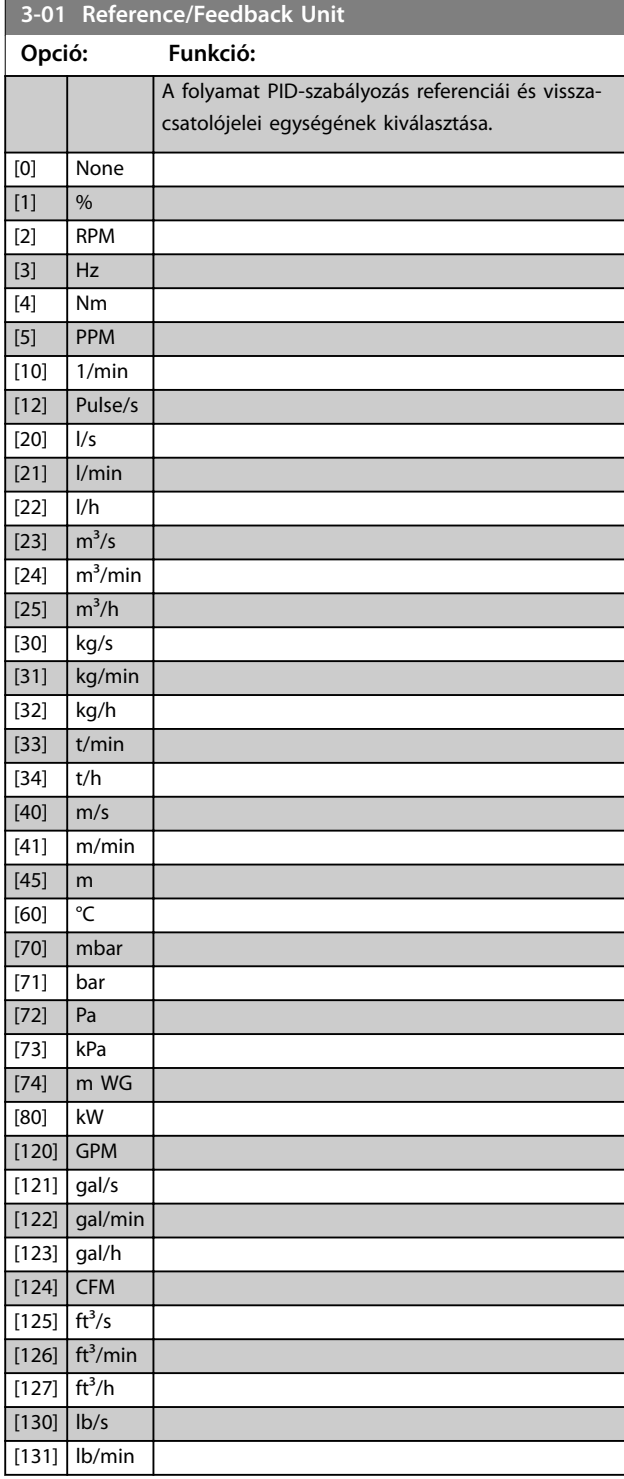

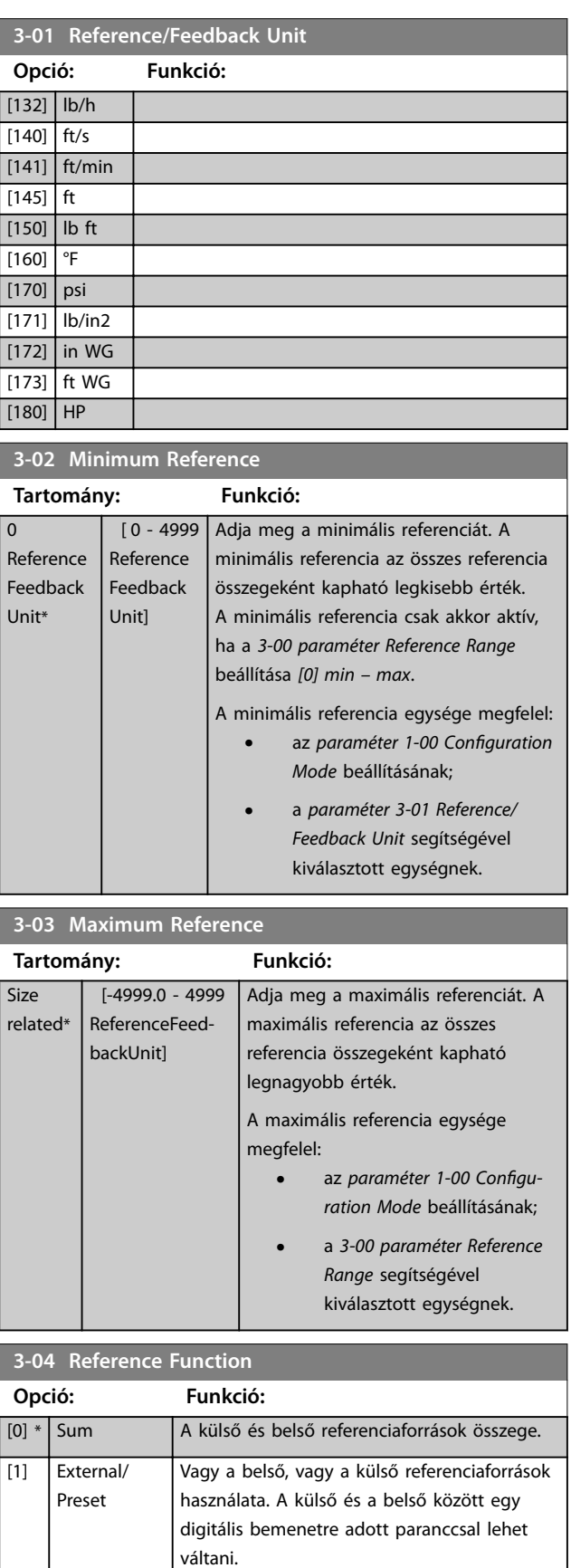

Danfoss

## <span id="page-49-0"></span>**Paraméter-leírások VLT**® **Midi Drive FC 280**

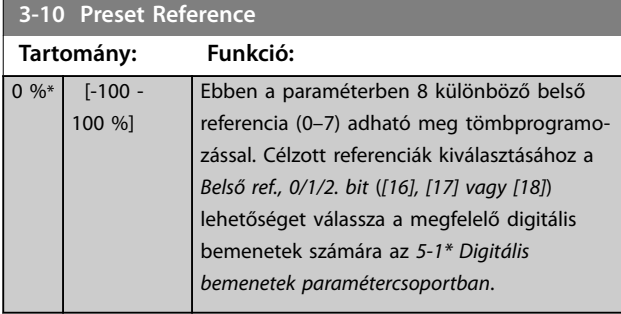

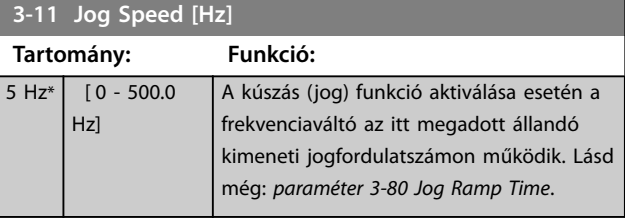

# **3-12 Catch up/slow Down Value**

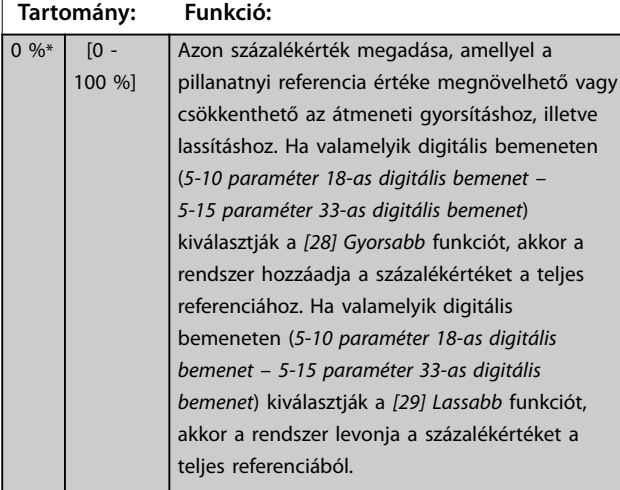

**3-14 Preset Relative Reference**

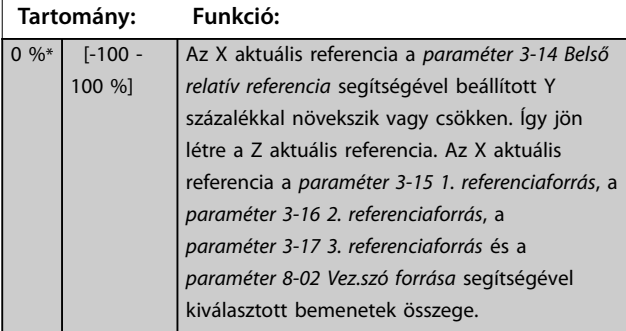

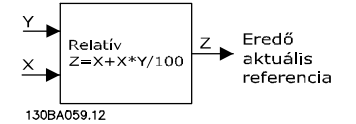

**Ábra 4.4 Belső relatív referencia**

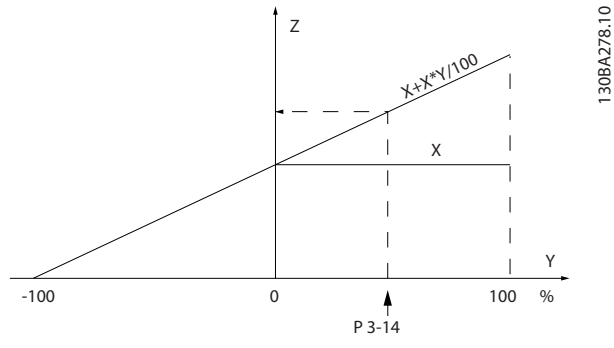

**Ábra 4.5 Aktuális referencia**

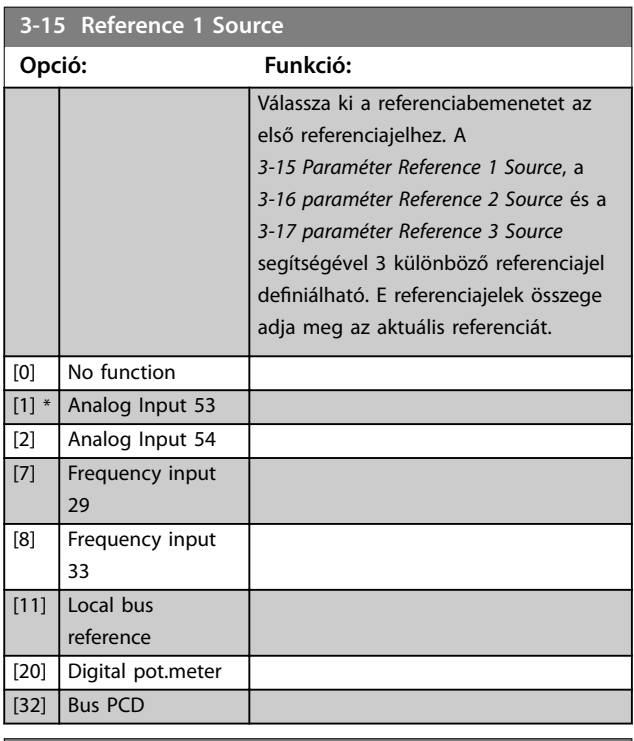

## **3-16 Reference 2 Source**

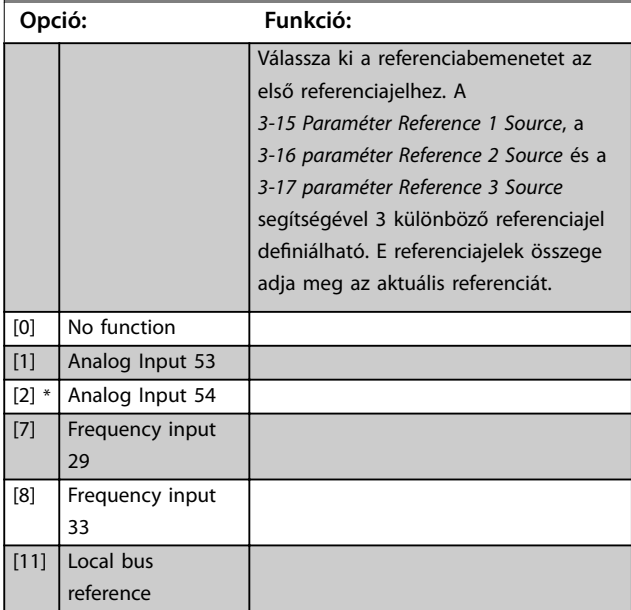

<span id="page-50-0"></span>

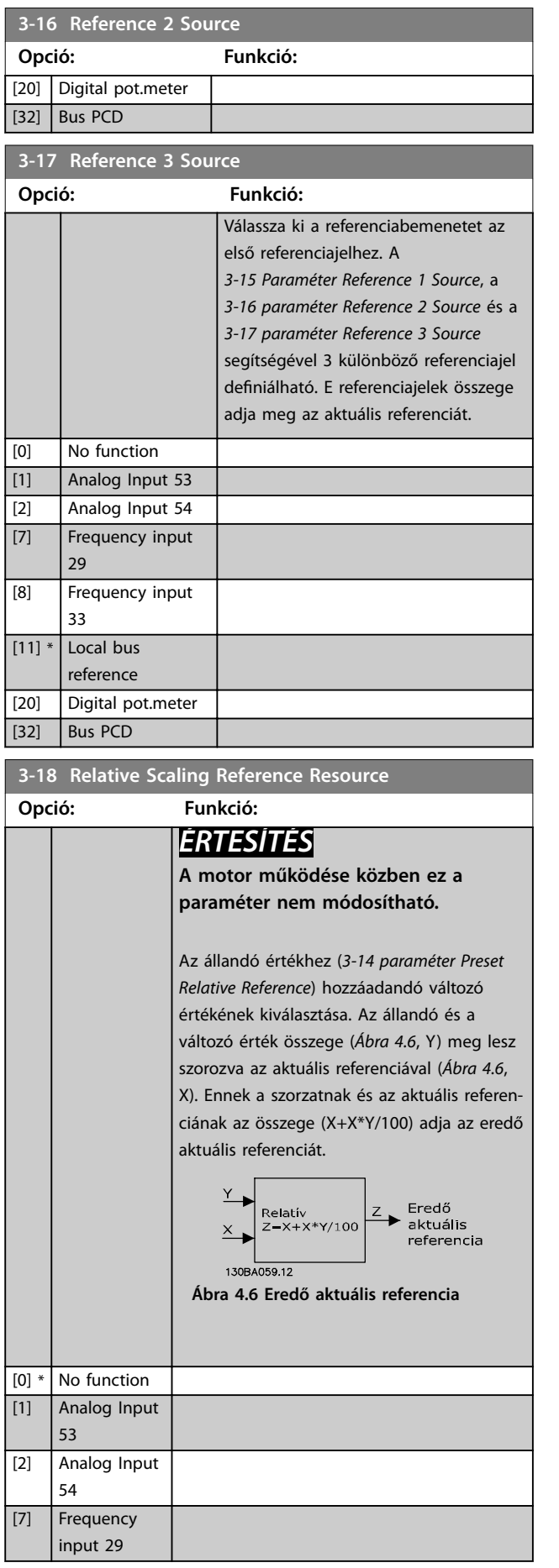

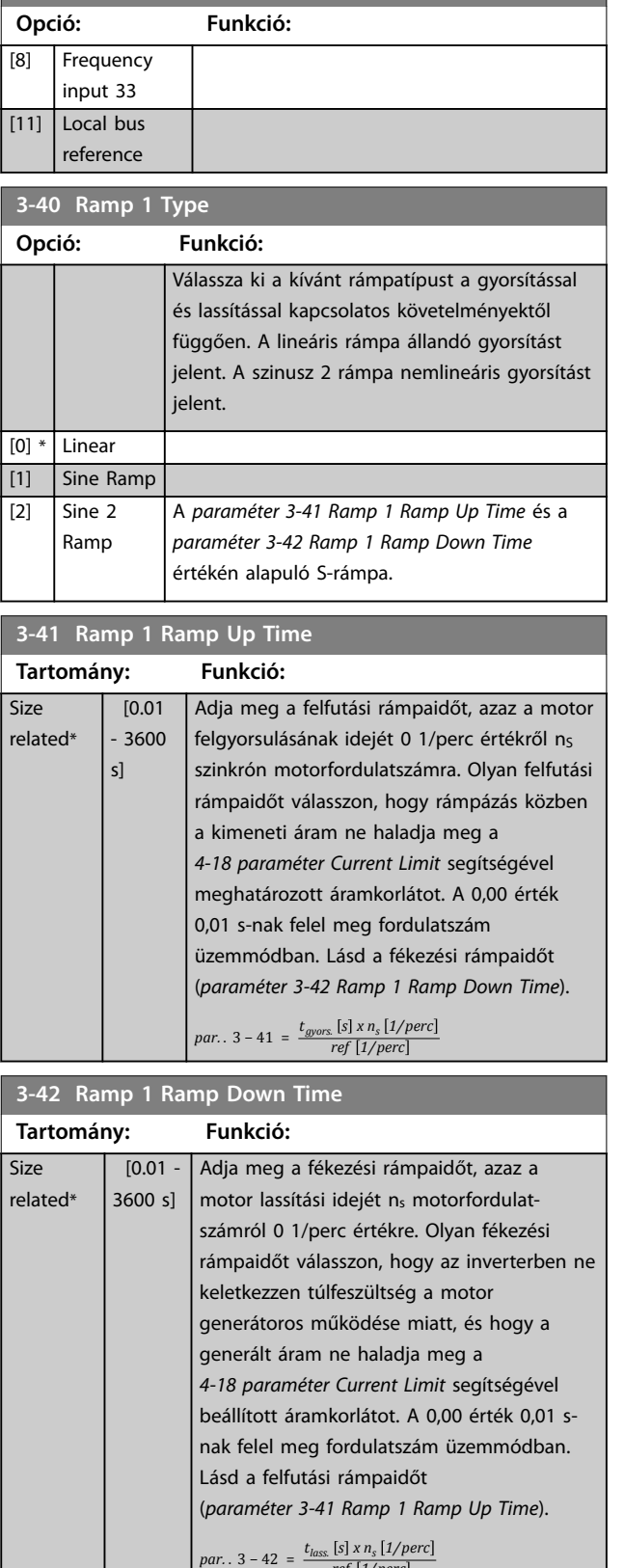

*ref 1/perc*

**3-18 Relative Scaling Reference Resource**

Danfoss

<span id="page-51-0"></span>**Paraméter-leírások VLT**® **Midi Drive FC 280**

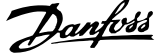

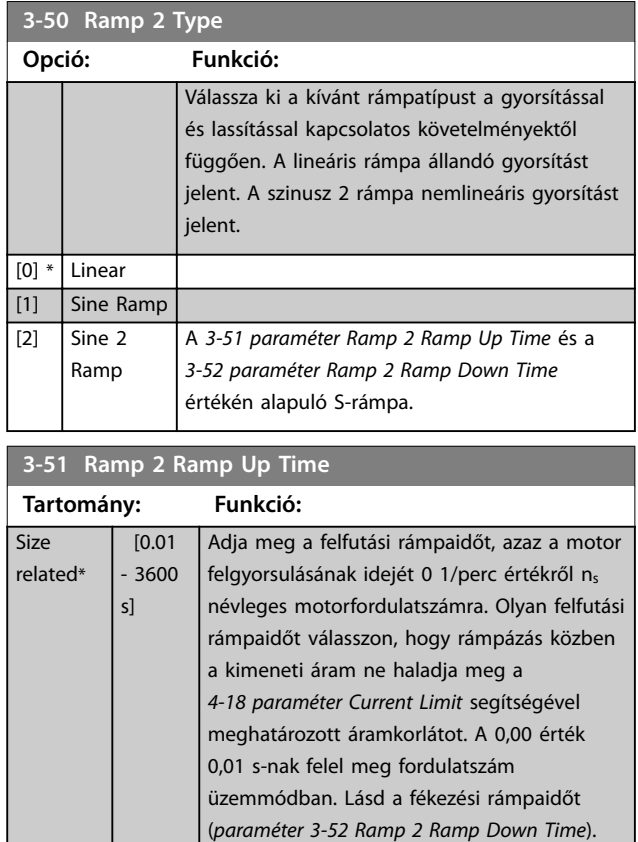

## **3-52 Ramp 2 Ramp Down Time**

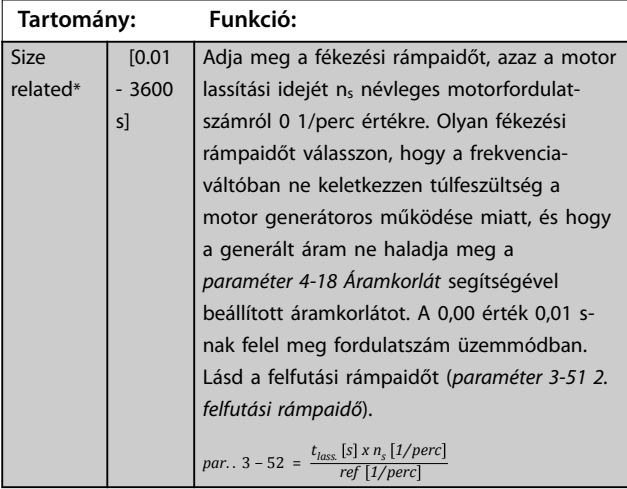

*par.*  $.3 - 51 = \frac{t_{gyors.} [s] \times n_s [1/perc)}{nof [1/ncard]}$ 

*ref 1/perc*

**3-60 Ramp 3 Type Opció: Funkció:** Válassza ki a kívánt rámpatípust a gyorsítással és lassítással kapcsolatos követelményektől függően. A lineáris rámpa állandó gyorsítást jelent. Az S-rámpa nemlineáris gyorsítást jelent. [0] \* Linear [1] Sine Ramp

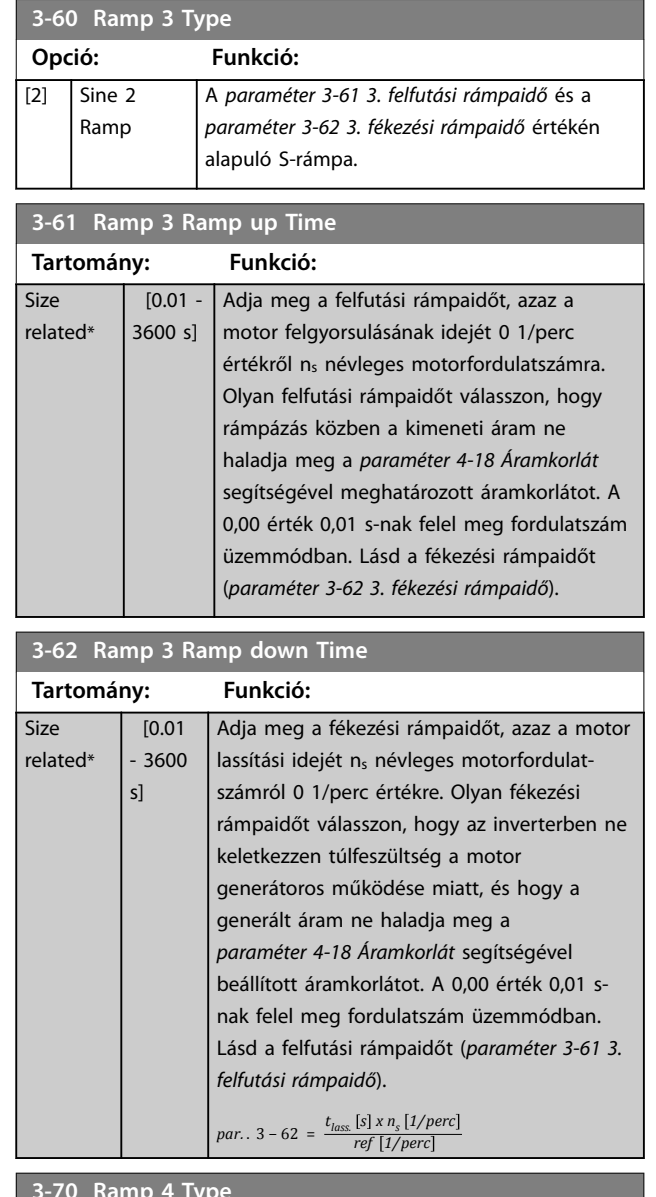

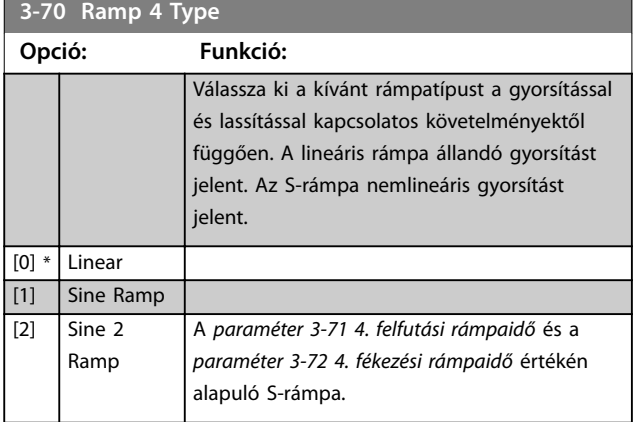

130BD375.10

## <span id="page-52-0"></span>**Paraméter-leírások Programozási útmutató**

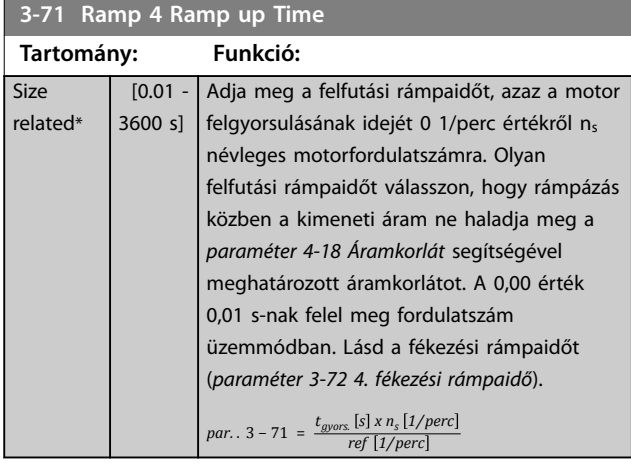

**3-72 Ramp 4 Ramp Down Time**

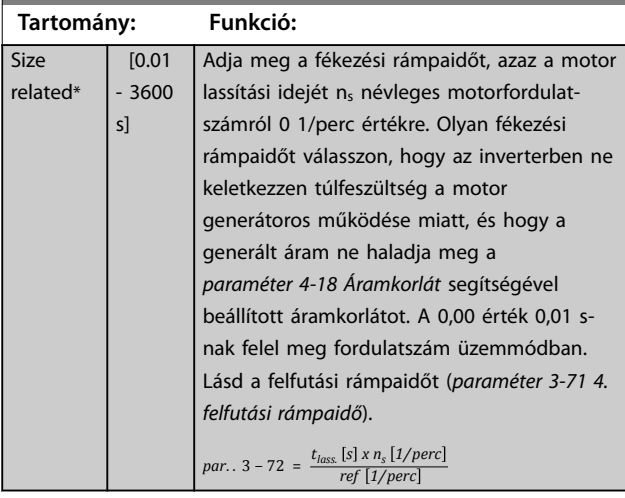

## **3-80 Jog Ramp Time**

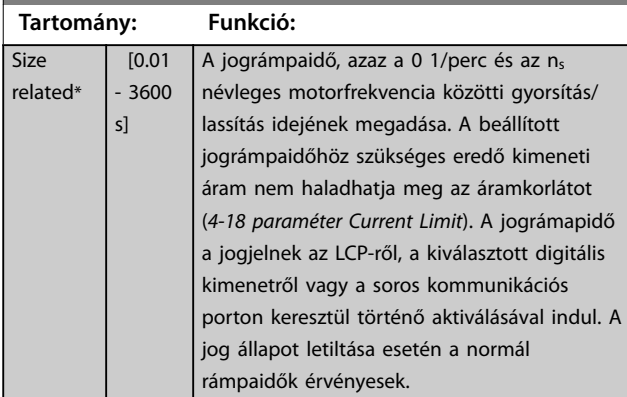

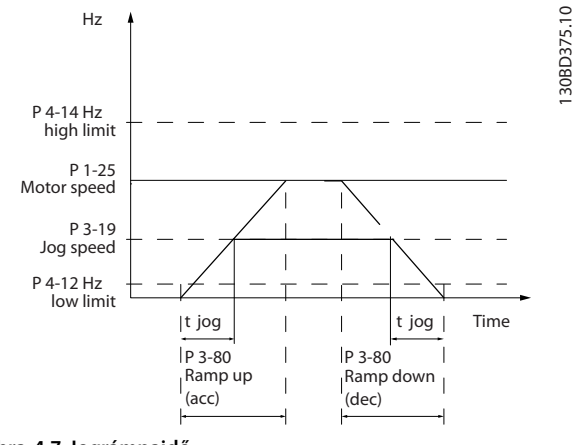

**Ábra 4.7 Jográmpaidő**

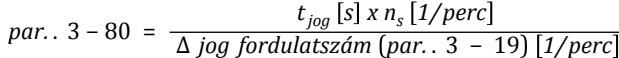

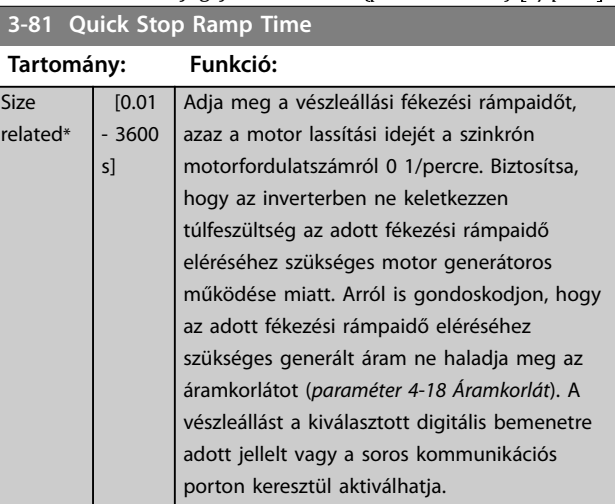

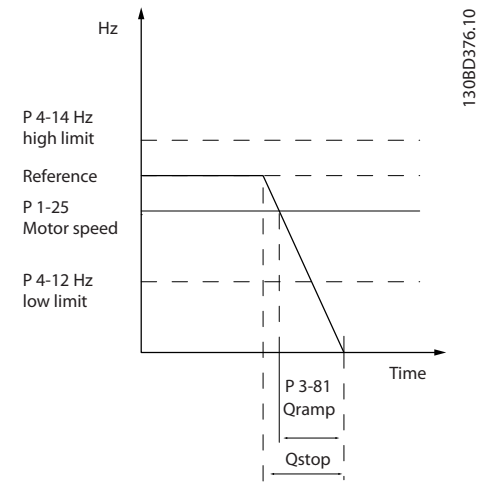

**Ábra 4.8 Vészleállási rámpaidő**

Danfoss

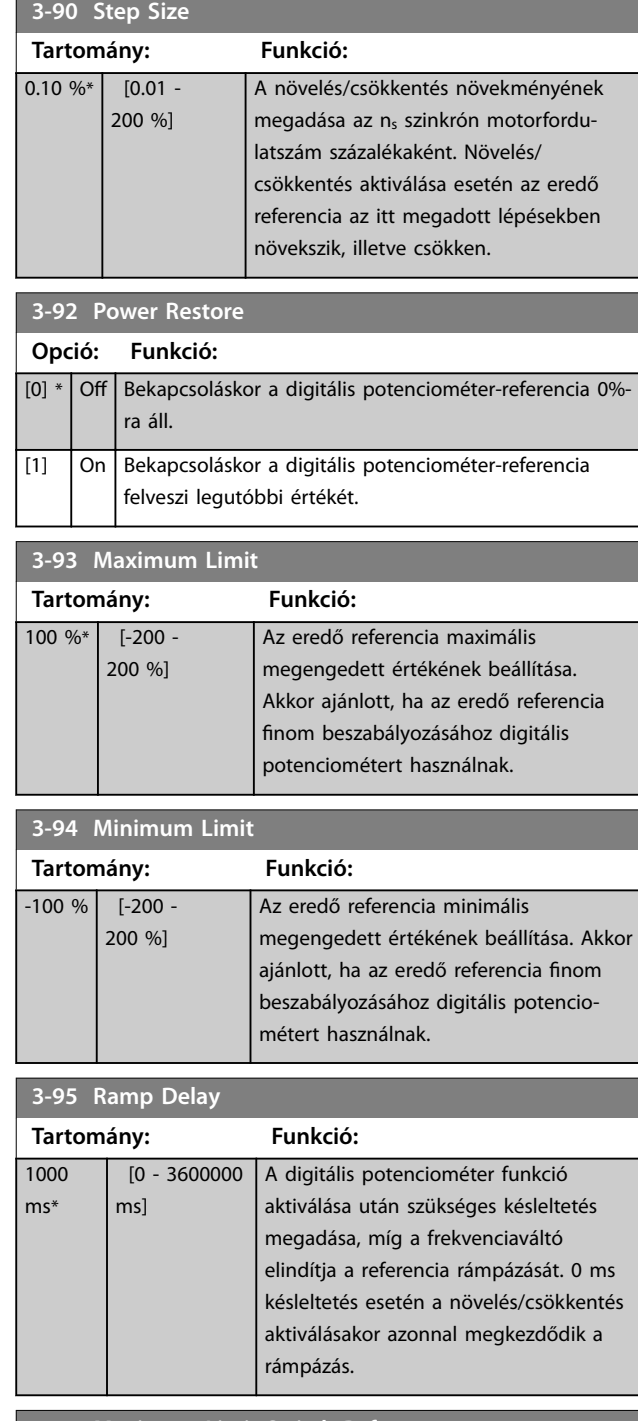

**3-96 Maximum Limit Switch Reference Tartomány: Funkció:**  $25 \%^{*}$  [0 -200 %] Adja meg a maximális végálláskapcsolóreferenciát. Ha a daru eléri a végálláskapcsolót (KI), és a fordulatszám meghaladja ennek a paraméternek az értékét, akkor a fordulatszám automatikusan a paraméter értékére csökken. A végálláskapcsoló kikapcsolása esetén a fordulatszám nem haladhatja meg a paraméter értékét.

Danfoss

# <span id="page-54-0"></span>4.5 Paraméterek: 4-\*\* Korlátok/figyelm.

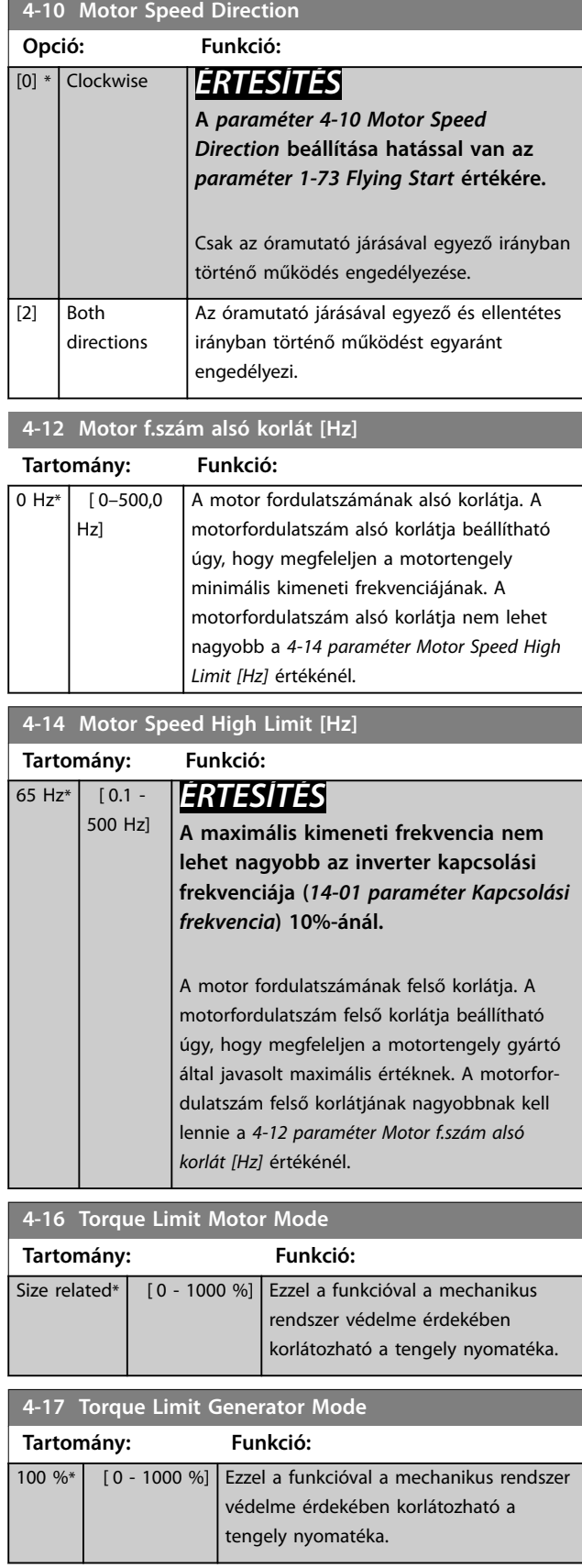

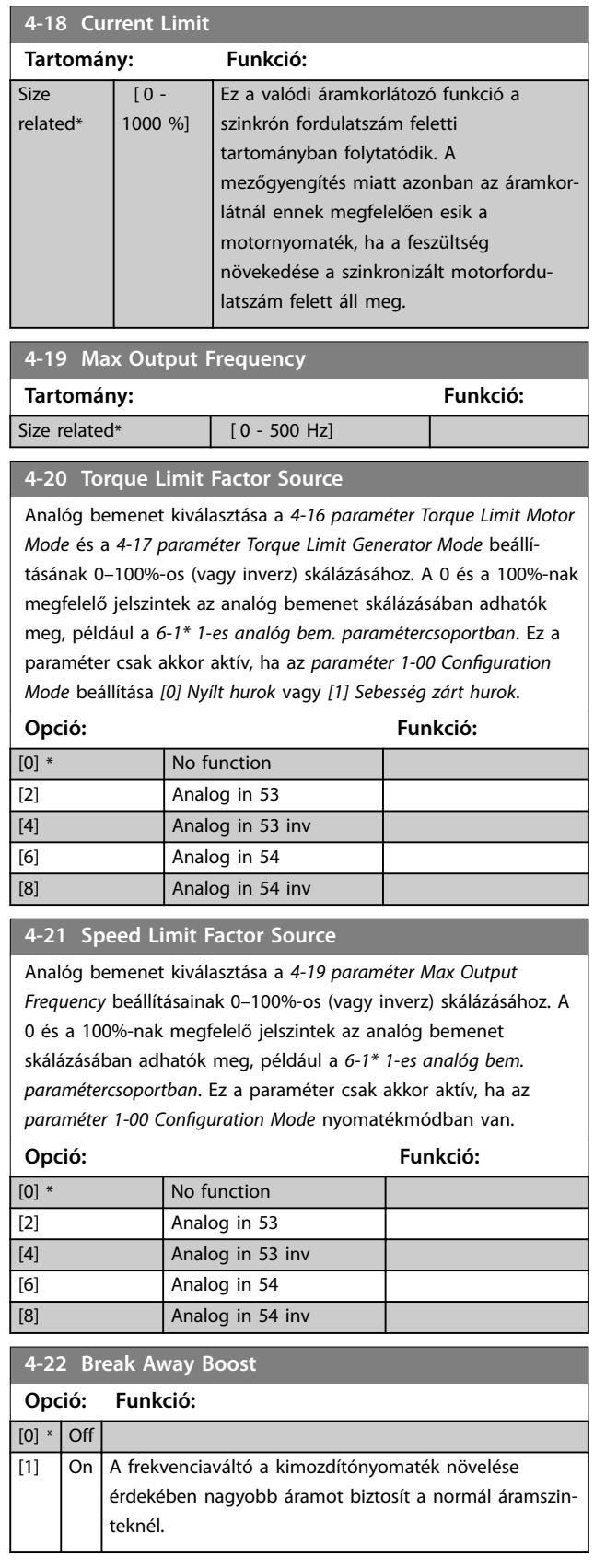

**Paraméter-leírások VLT**® **Midi Drive FC 280**

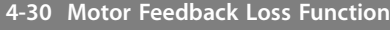

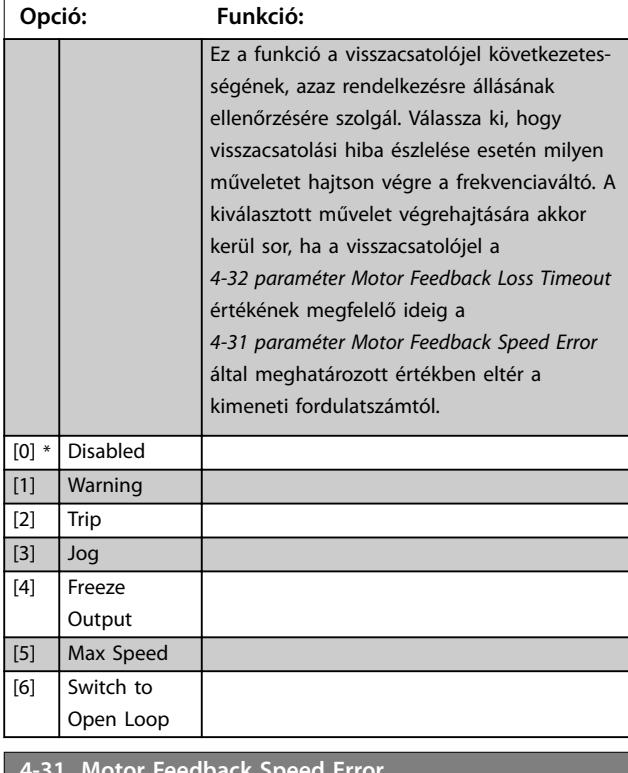

| 4-31 Motor Feedback Speed Error |  |                                                                                                    |  |
|---------------------------------|--|----------------------------------------------------------------------------------------------------|--|
| Tartomány:                      |  | Funkció:                                                                                                    |  |
|                                 |  | 20 Hz*   [0 - 50 Hz]   Válassza ki a fordulatszám maximális<br>megengedett hibáját (kimeneti fordulatszám<br>kontra visszacsatolójel). |  |

Speed<br>[rpm]

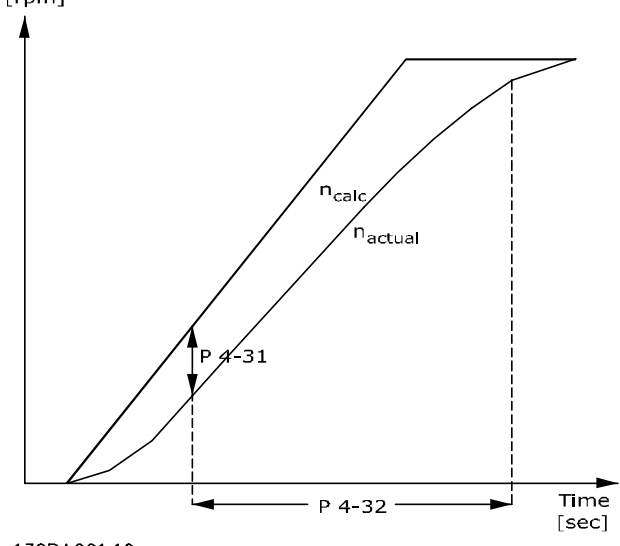

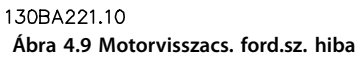

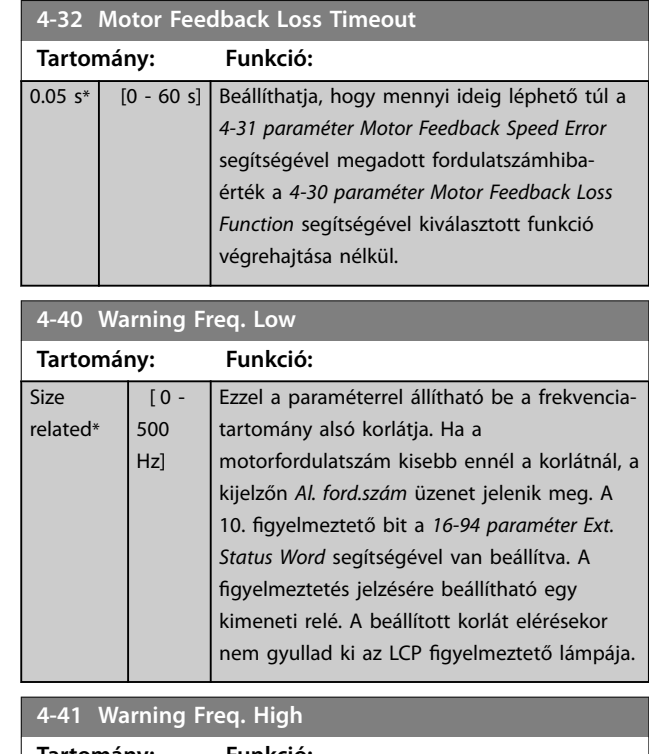

| Tartomány:  |                  | Funkció:                                        |
|-------------|------------------|-------------------------------------------------|
| <b>Size</b> | $\overline{0}$ - | Ezzel a paraméterrel állítható be a frekvencia- |
| related*    | 500              | tartomány felső korlátja. Ha a                  |
|             | Hz               | motorfordulatszám nagyobb ennél a               |
|             |                  | korlátnál, a kijelzőn Mag. ford.szm üzenet      |
|             |                  | jelenik meg. A 9. figyelmeztető bit a           |
|             |                  | 16-94 paraméter Ext. Status Word segítségével   |
|             |                  | van beállítva. A figyelmeztetés jelzésére       |
|             |                  | beállítható egy kimeneti relé. A beállított     |
|             |                  | korlát elérésekor nem gyullad ki az LCP         |
|             |                  | figyelmeztető lámpája.                          |
|             |                  |                                                 |

**4-42 Adjustable Temperature Warning**

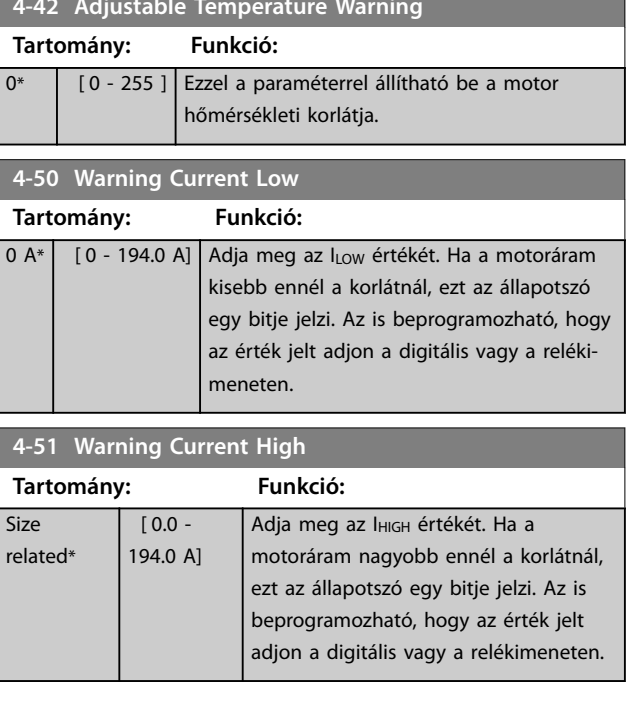

## <span id="page-56-0"></span>**4-54 Warning Reference Low**

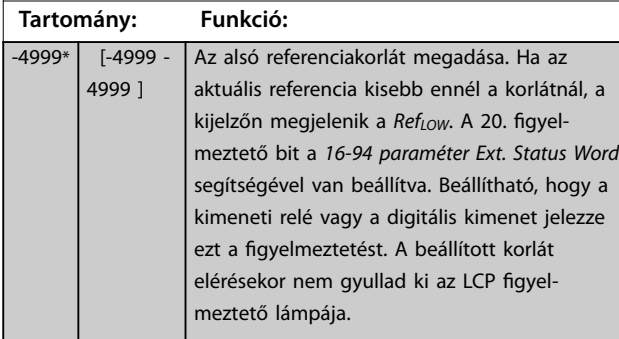

# **4-55 Warning Reference High**

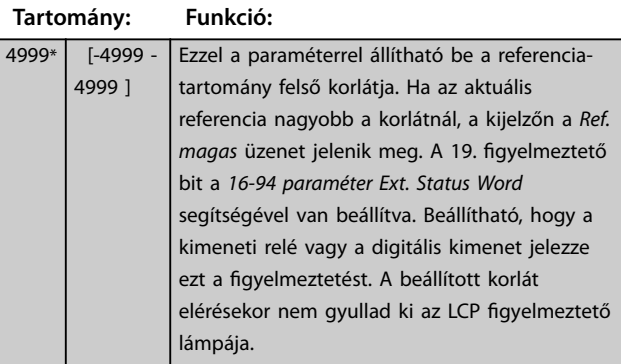

## **4-56 Warning Feedback Low**

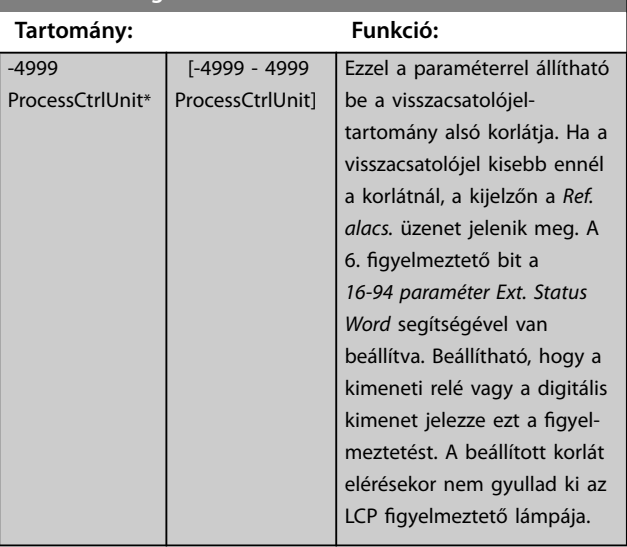

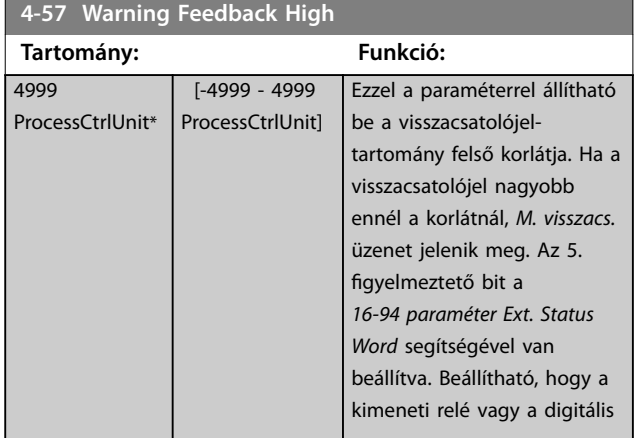

# **4-57 Warning Feedback High**

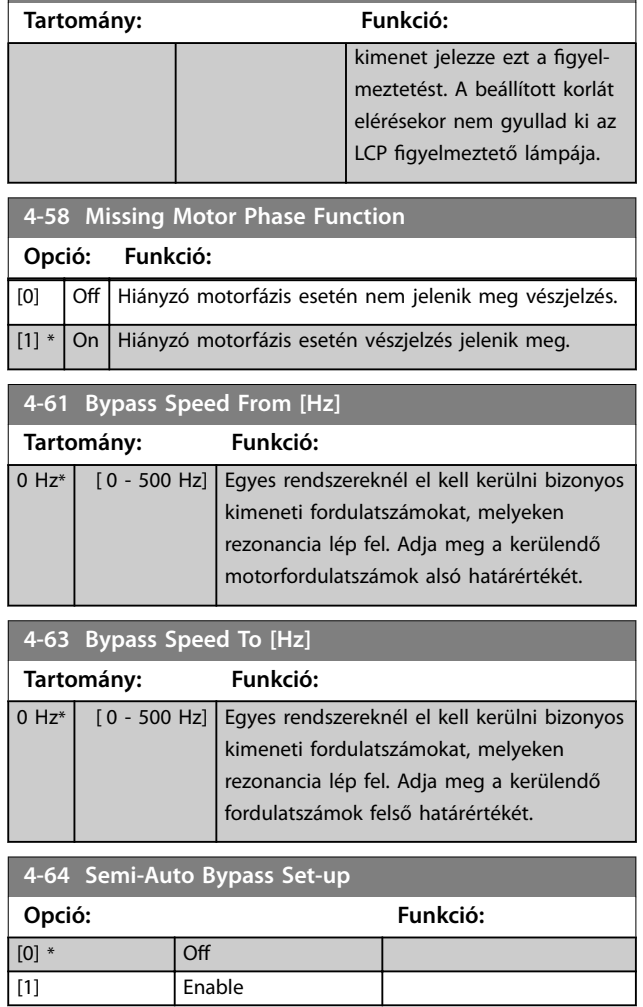

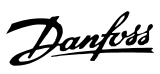

# 4.6 Paraméterek: 5-\*\* Digitális be/ki

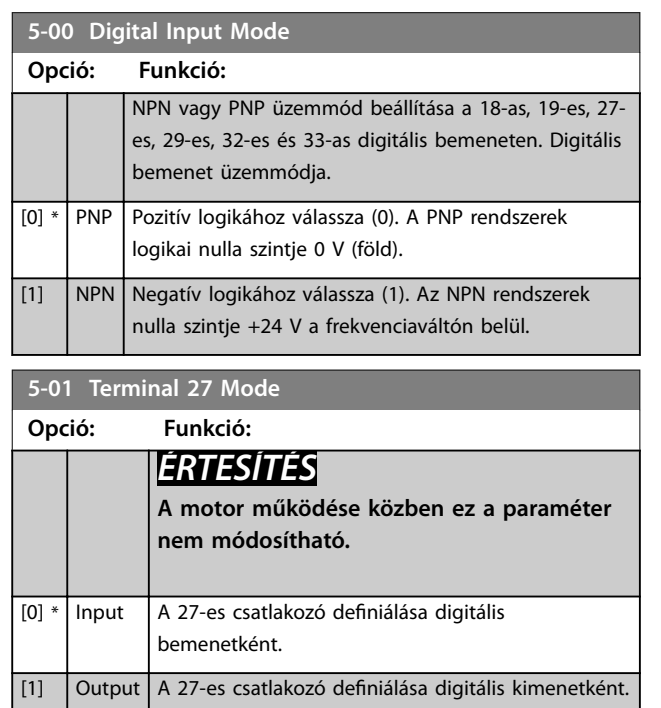

# 4.6.1 5-1\* Digitális bemenetek

A digitális bemenetek a frekvenciaváltó különböző funkcióinak kiválasztására szolgálnak.

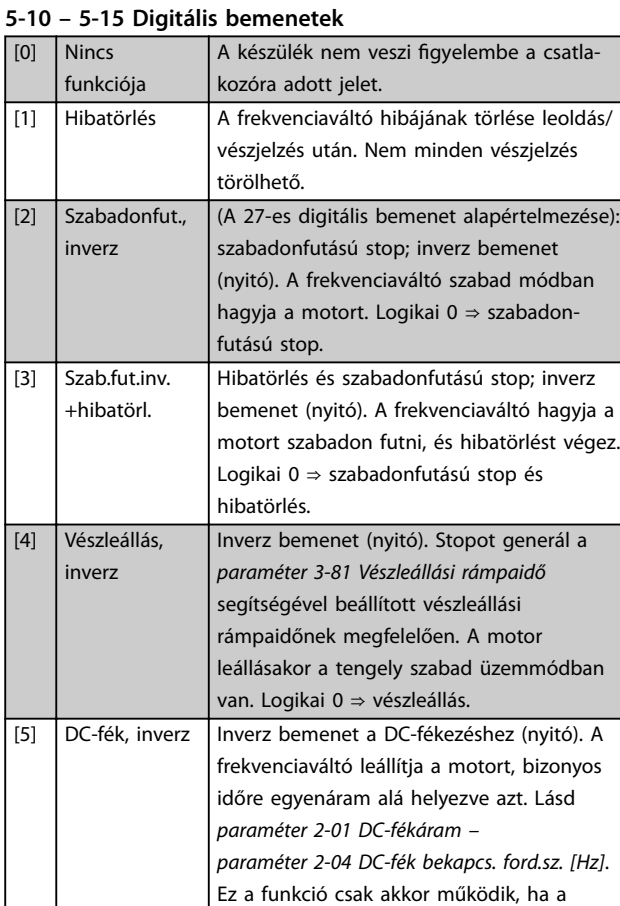

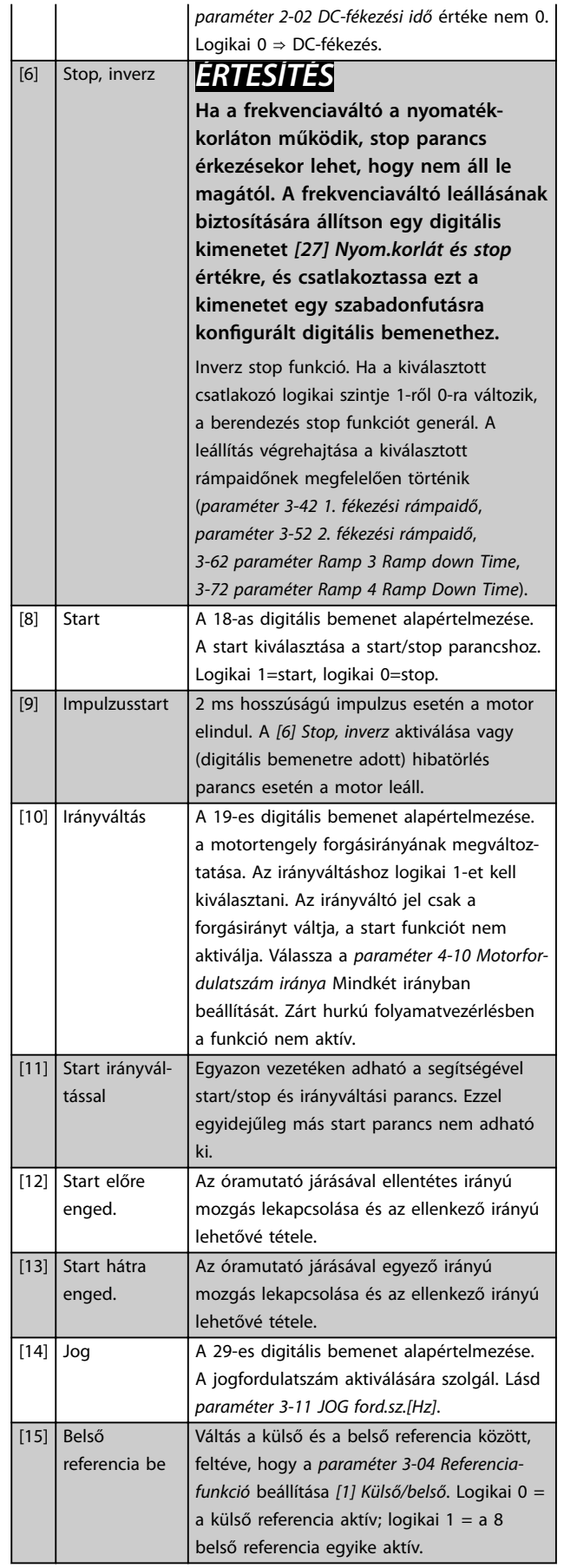

**4 4**

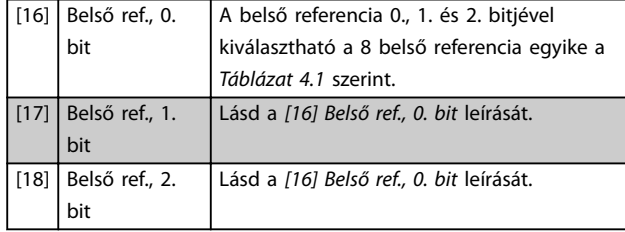

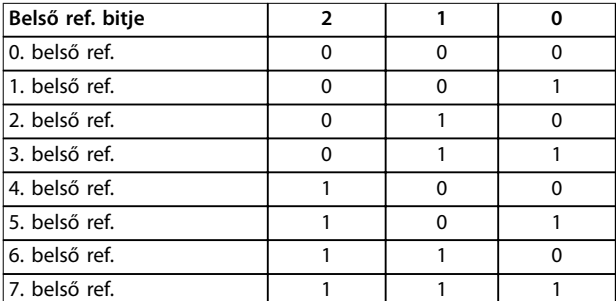

### **Táblázat 4.1 Belső referencia bitjei**

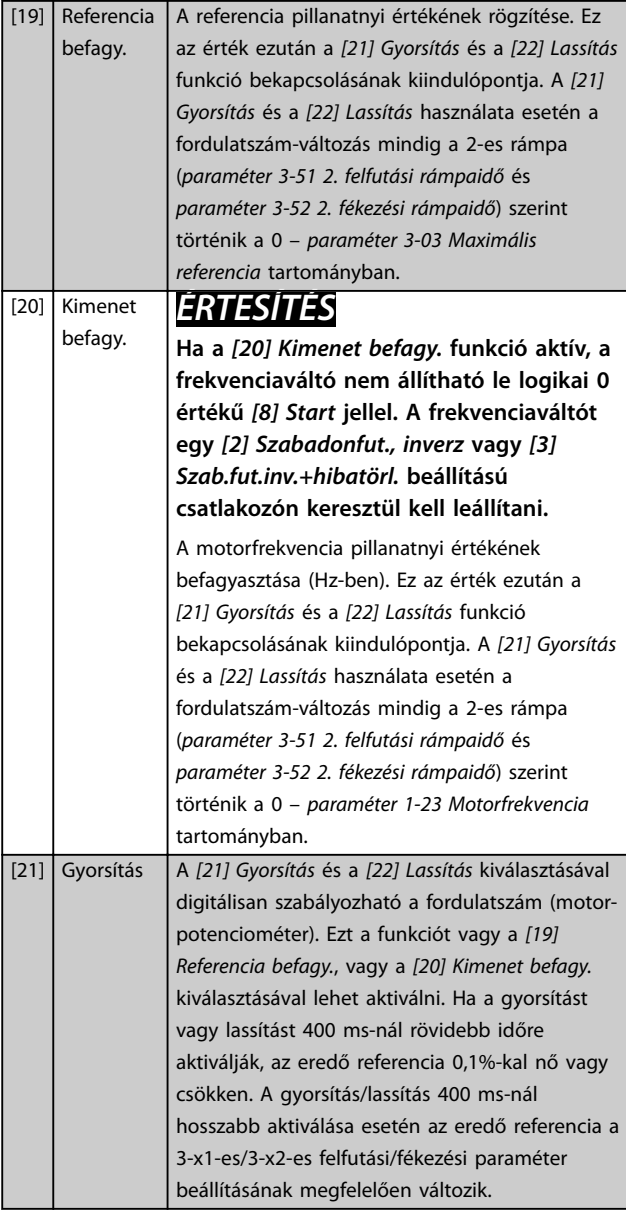

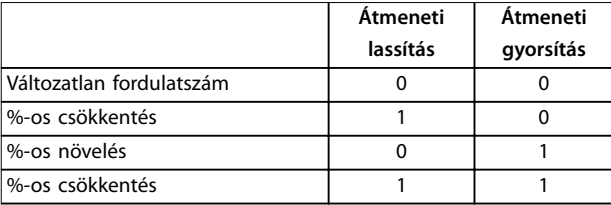

## **Táblázat 4.2 Átmeneti lassítás/gyorsítás**

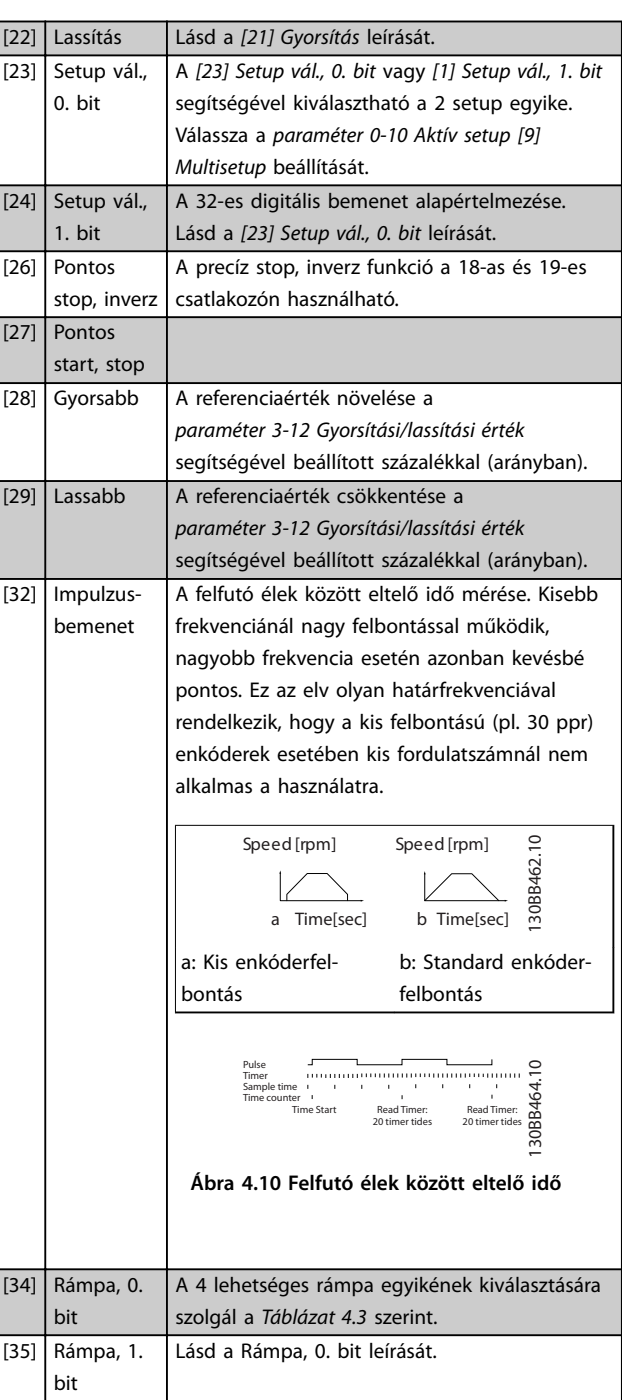

Danfoss

<span id="page-59-0"></span>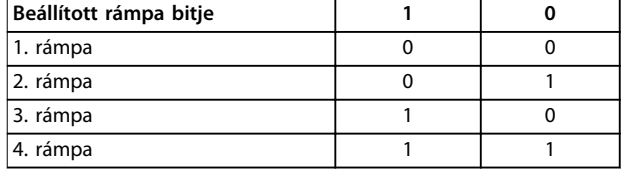

## **Táblázat 4.3 Beállított rámpa bitjei**

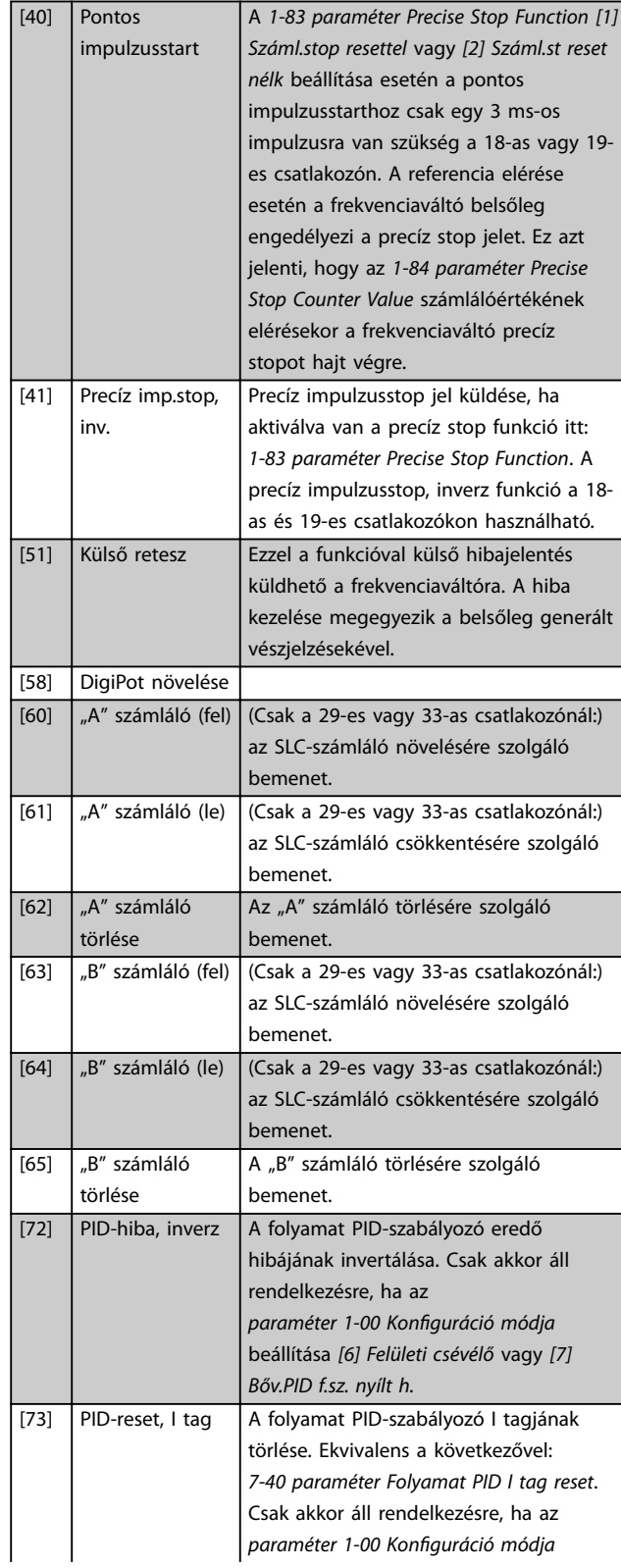

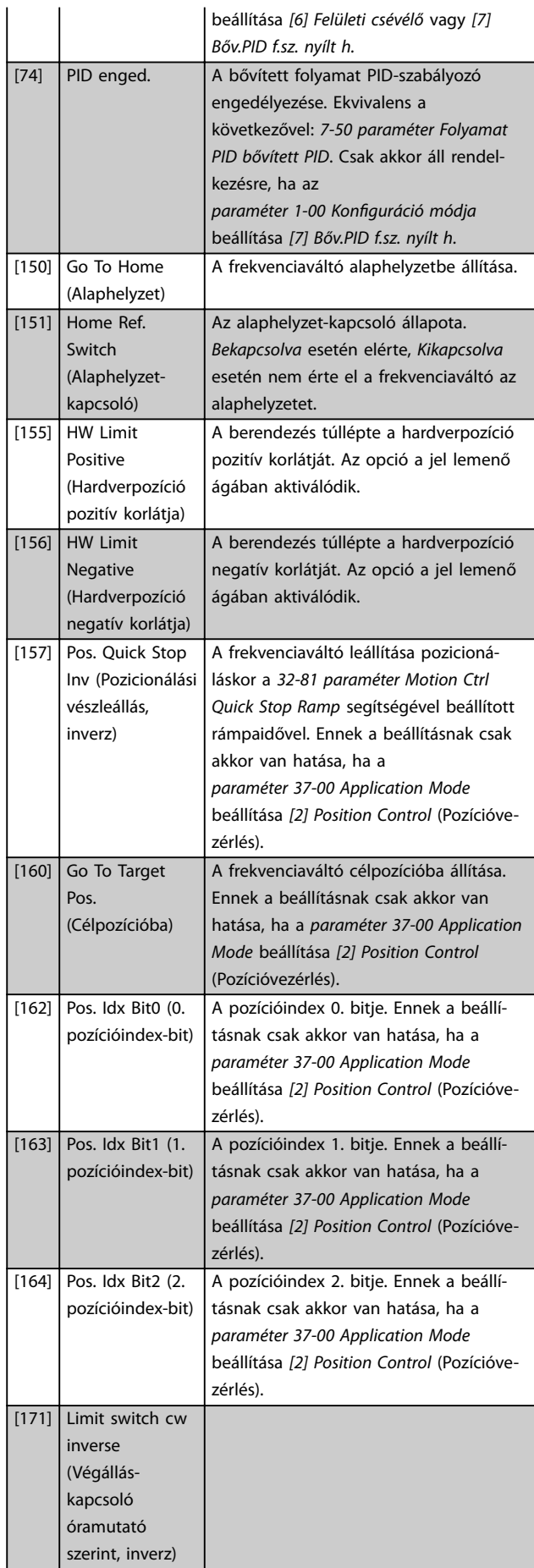

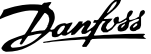

<span id="page-60-0"></span>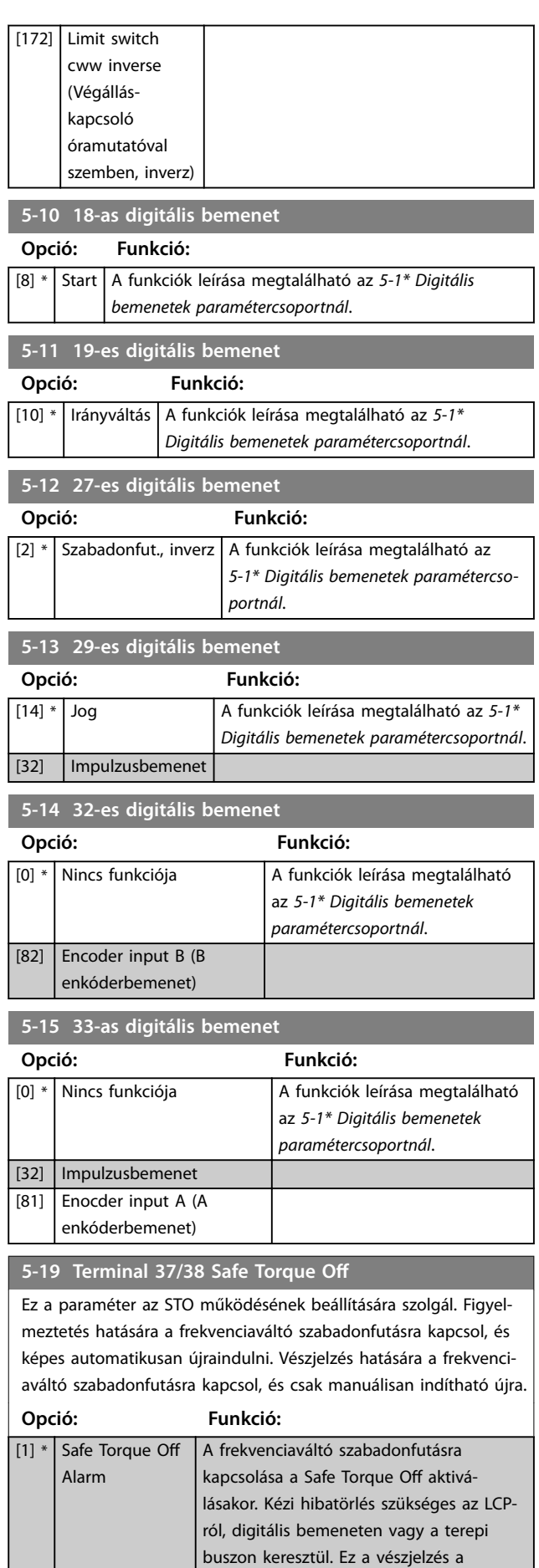

## **5-19 Terminal 37/38 Safe Torque O**

Ez a paraméter az STO működésének beállítására szolgál. Figyelmeztetés hatására a frekvenciaváltó szabadonfutásra kapcsol, és képes automatikusan újraindulni. Vészjelzés hatására a frekvenciaváltó szabadonfutásra kapcsol, és csak manuálisan indítható újra.

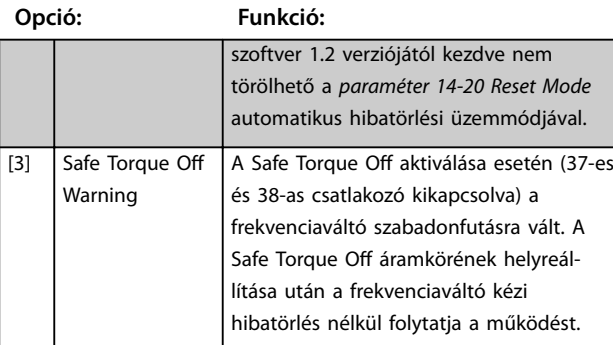

## 4.6.2 5-3\* Digitális kimenetek

A 2 félvezetős digitális kimenet közös a 27-es csatlakozó számára. A 27-es csatlakozó I/O funkciója az *paraméter 5-01 27-es csatl. ü.módja* segítségével állítható be.

A 42-es csatlakozó digitális kimenetként is beállítható.

# *ÉRTESÍTÉS*

**Ezek a paraméterek a motor működése közben nem módosíthatók.**

### **5-30 27-es csatl. dig. kimenet**

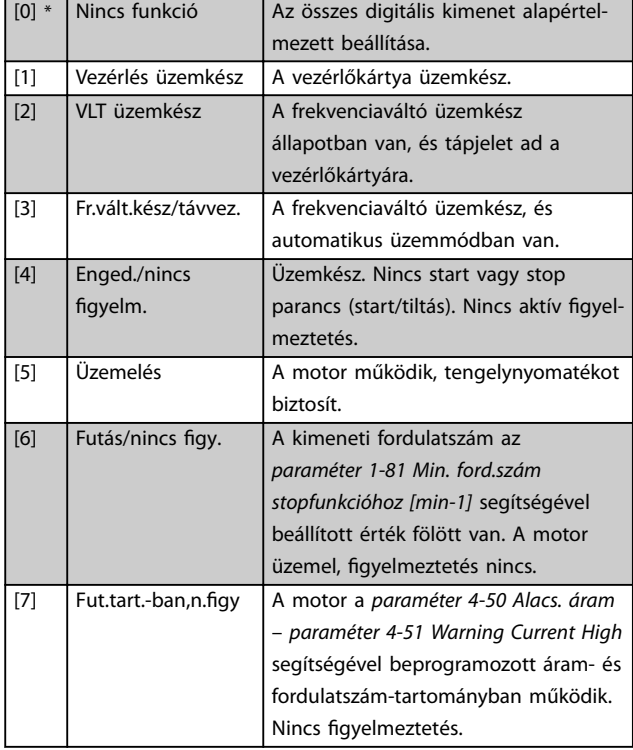

Danfoss

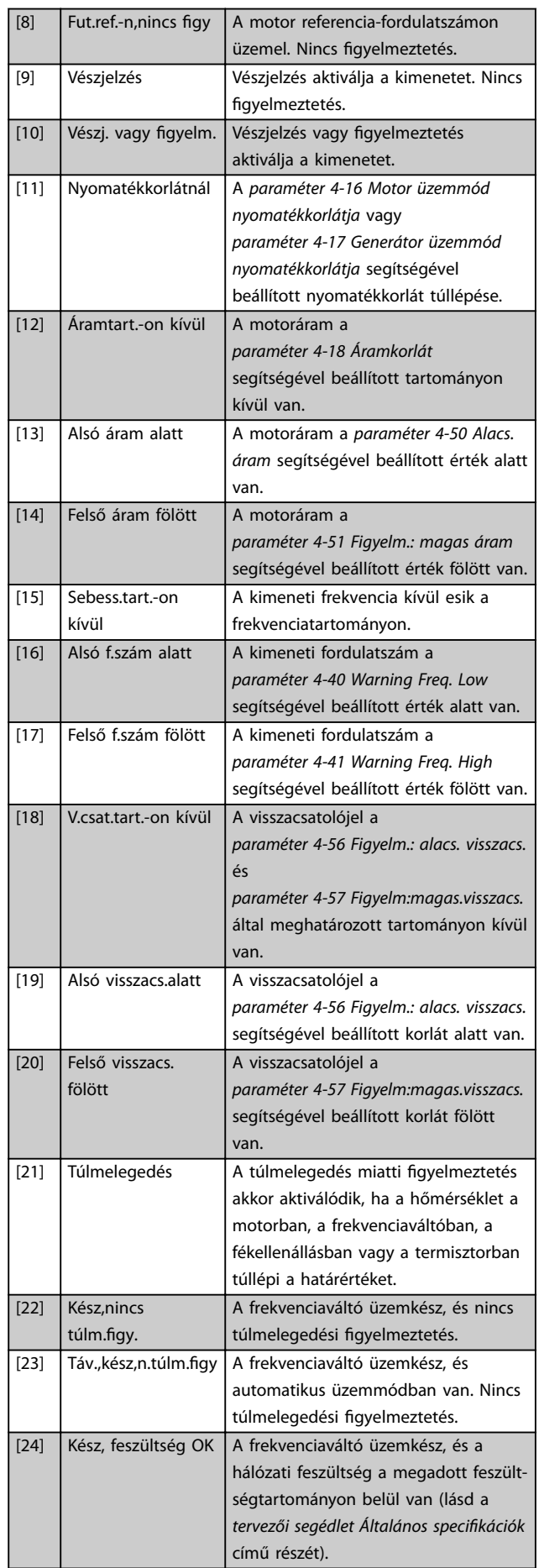

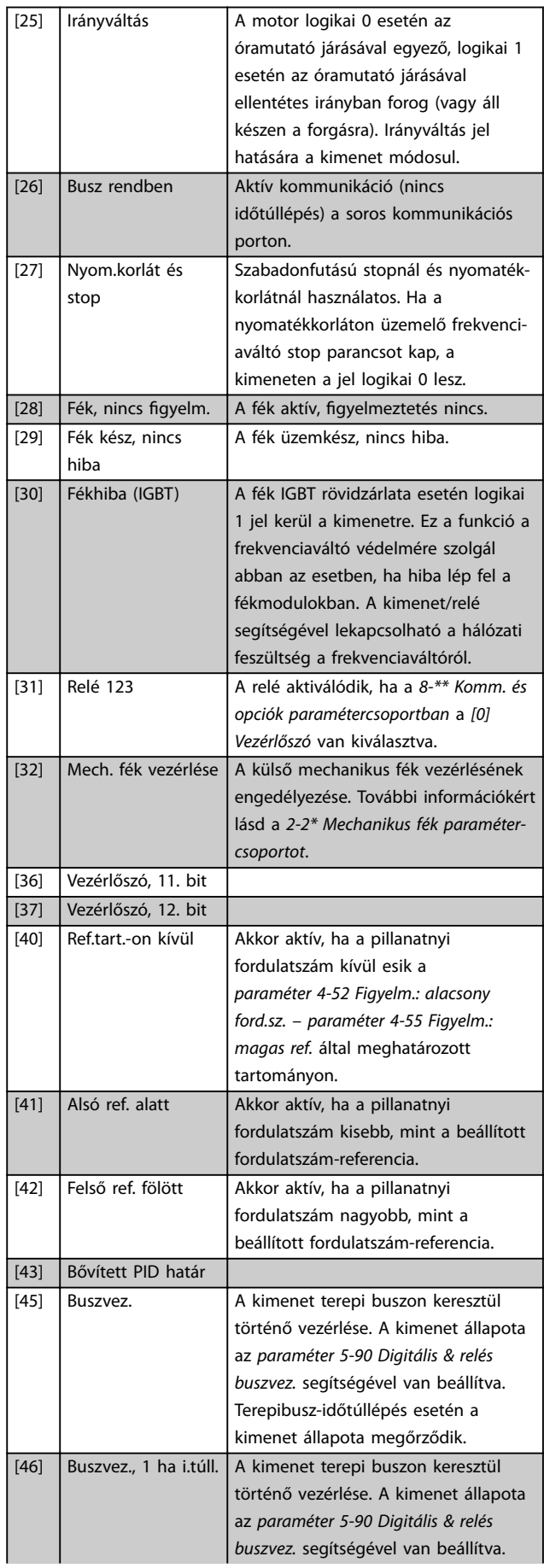

Danfoss

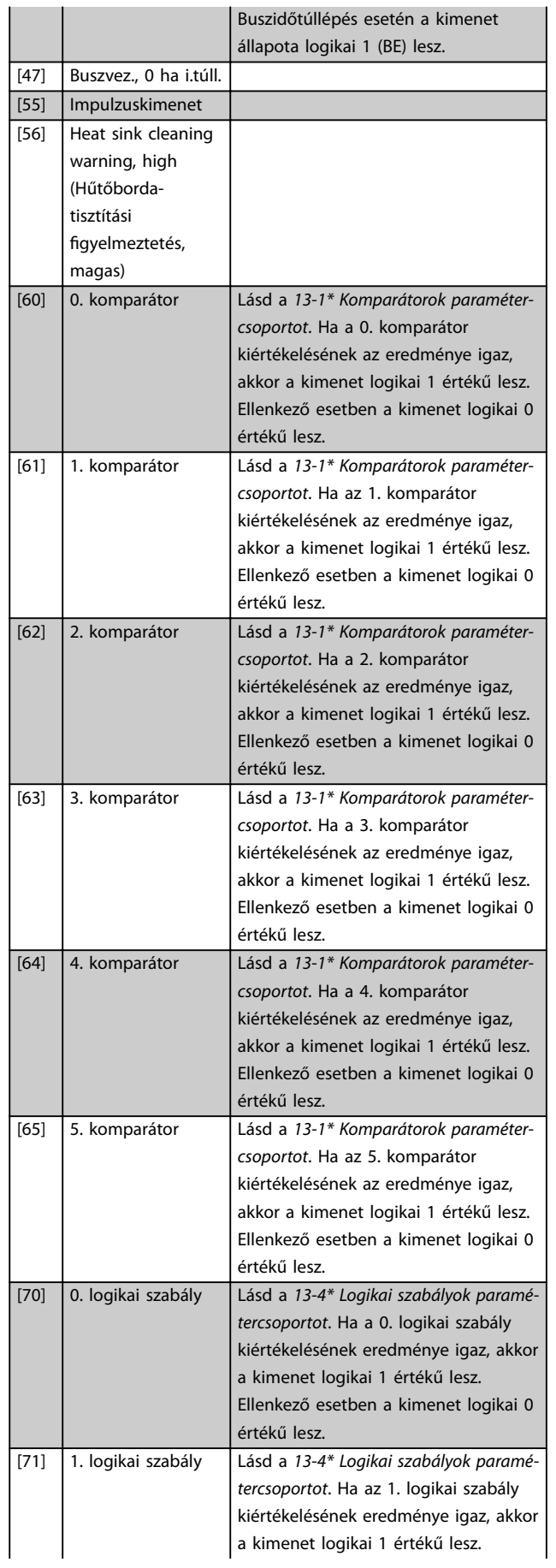

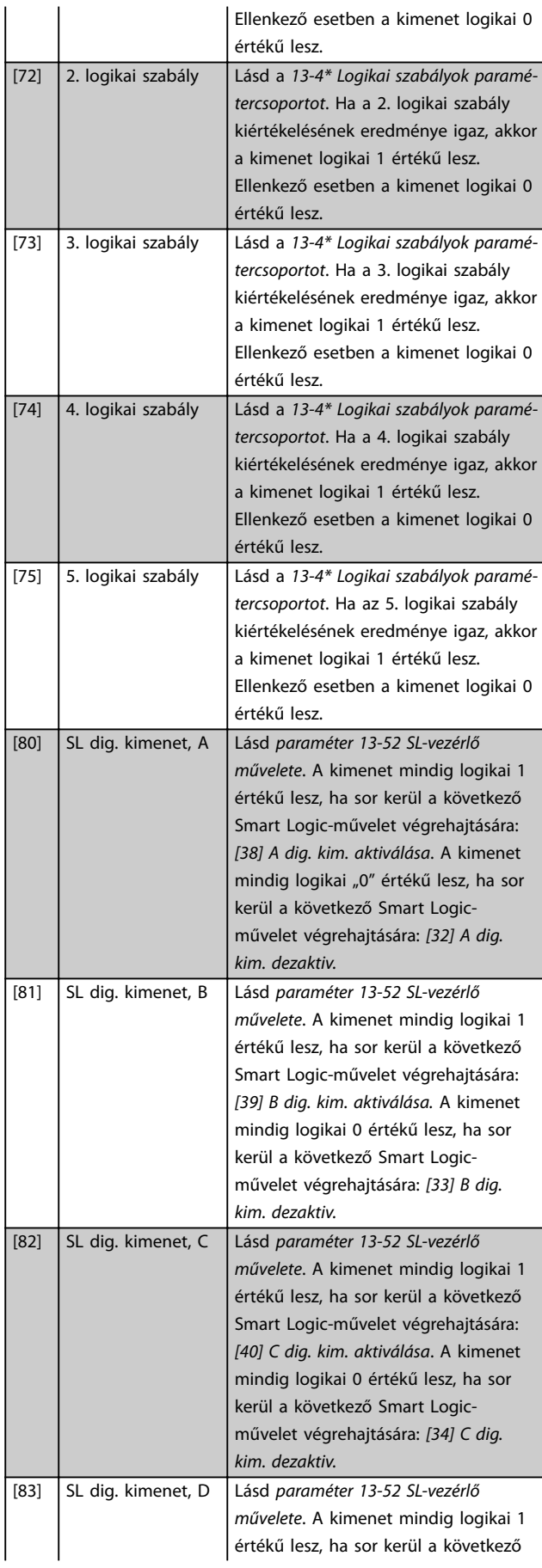

Smart Logic-művelet végrehajtására: *[41] D dig. kim. aktiválása*. A kimenet mindig logikai 0 értékű lesz, ha sor

Danfoss

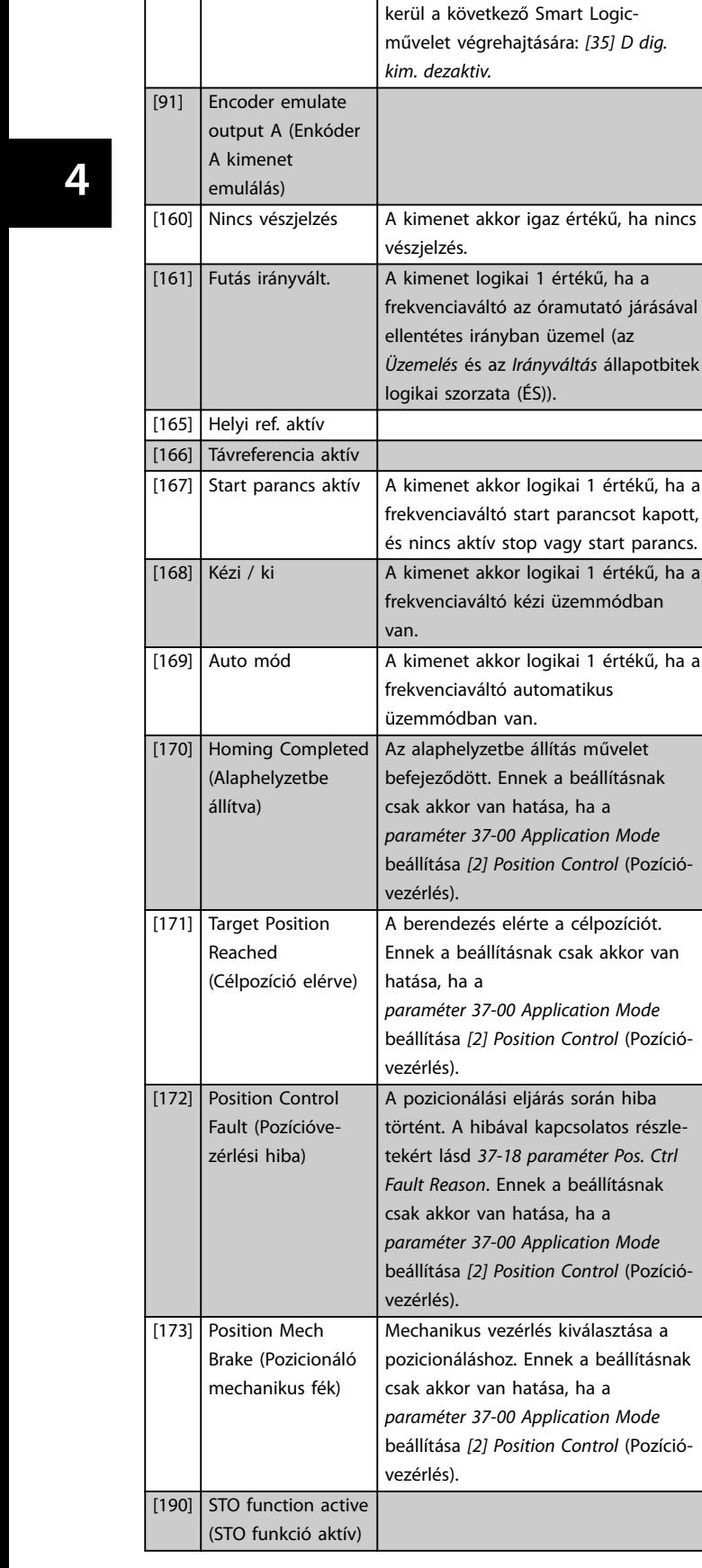

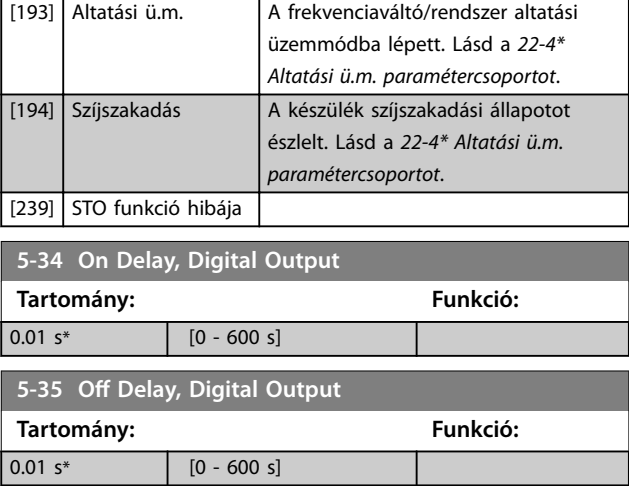

## 4.6.3 5-4\* Relék

Paraméterek a relé időzítésének és kimeneti funkcióinak beállítására.

## A paraméter 1 relére vonatkozik.

**5-40 Reléfunkció**

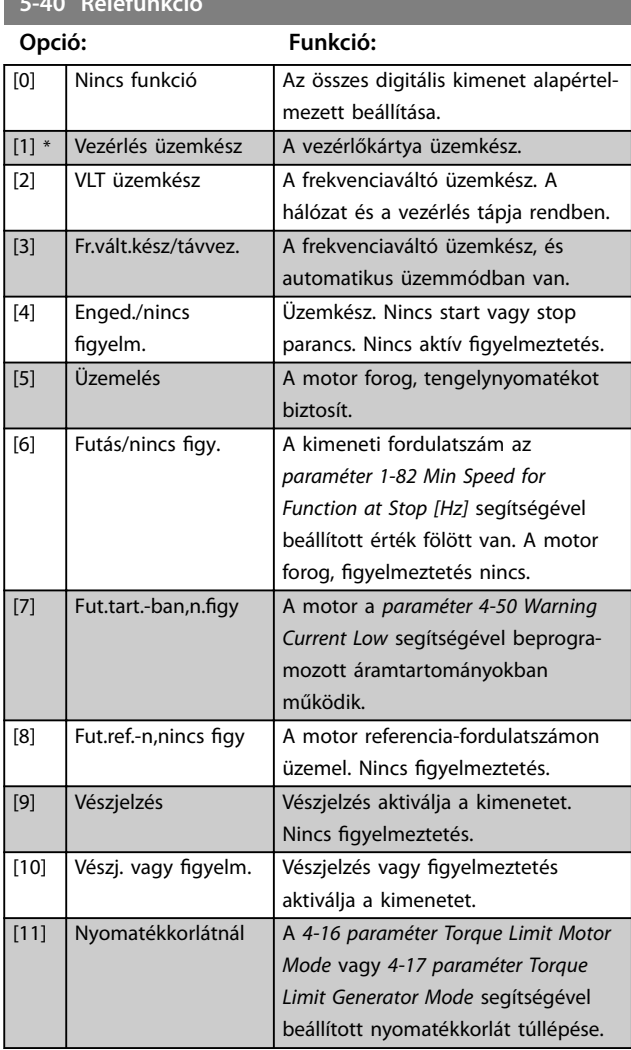

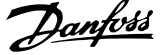

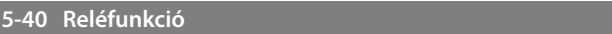

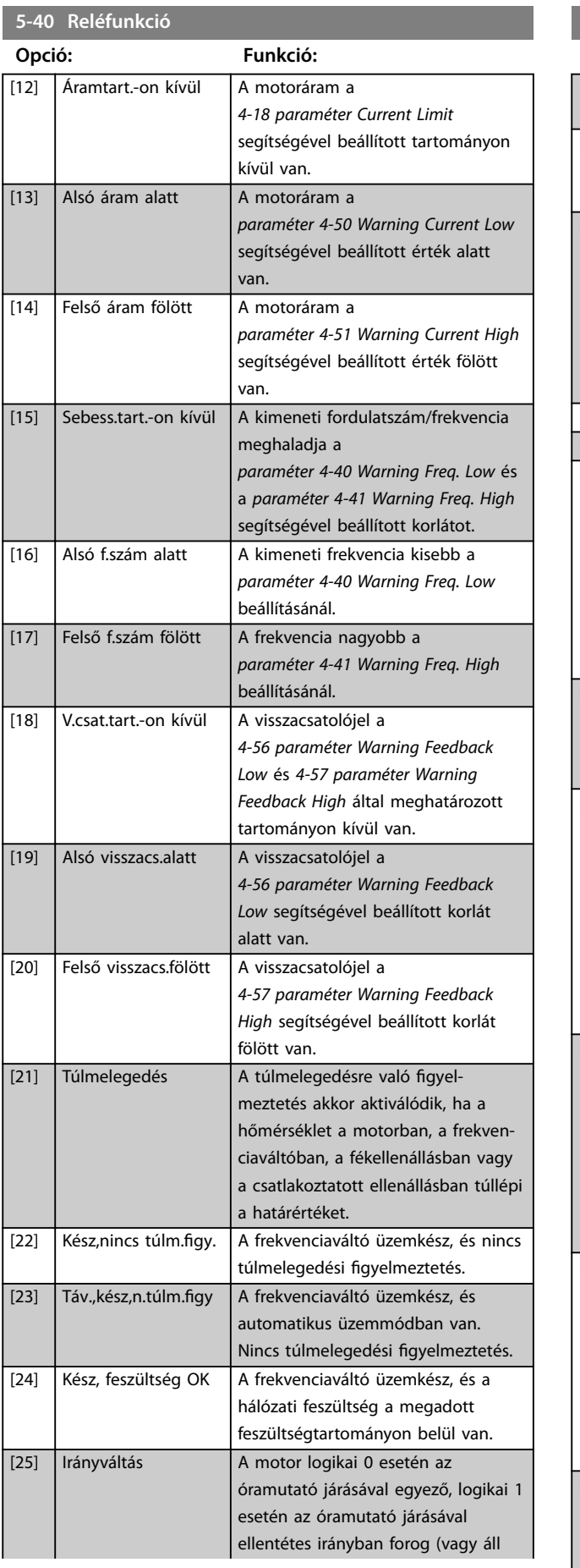

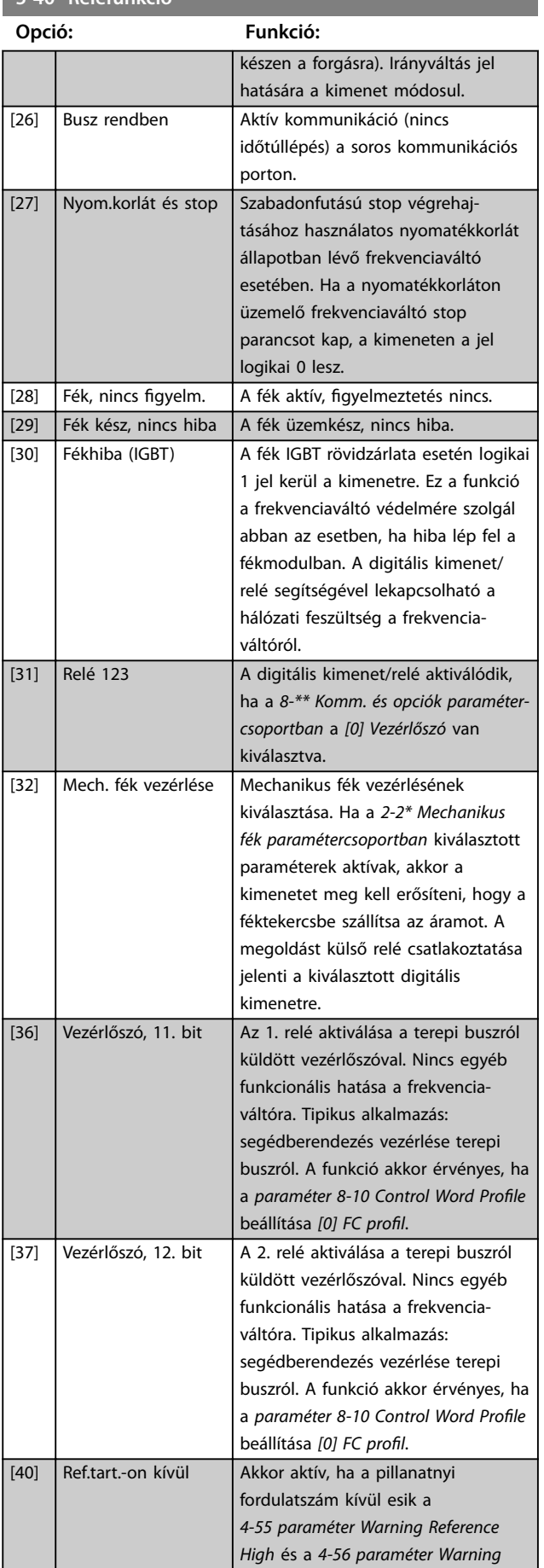

**5-40 Reléfunkció**

**Paraméter-leírások VLT**® **Midi Drive FC 280**

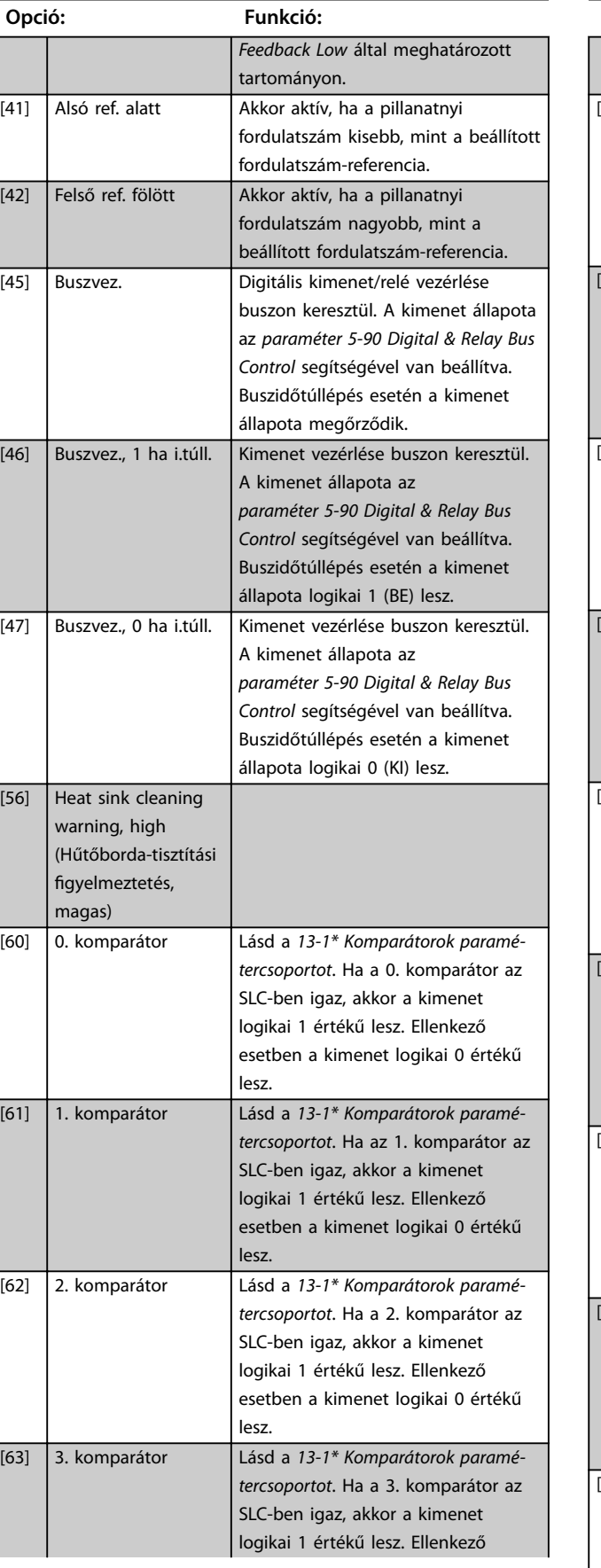

## **5-40 Reléfunkció**

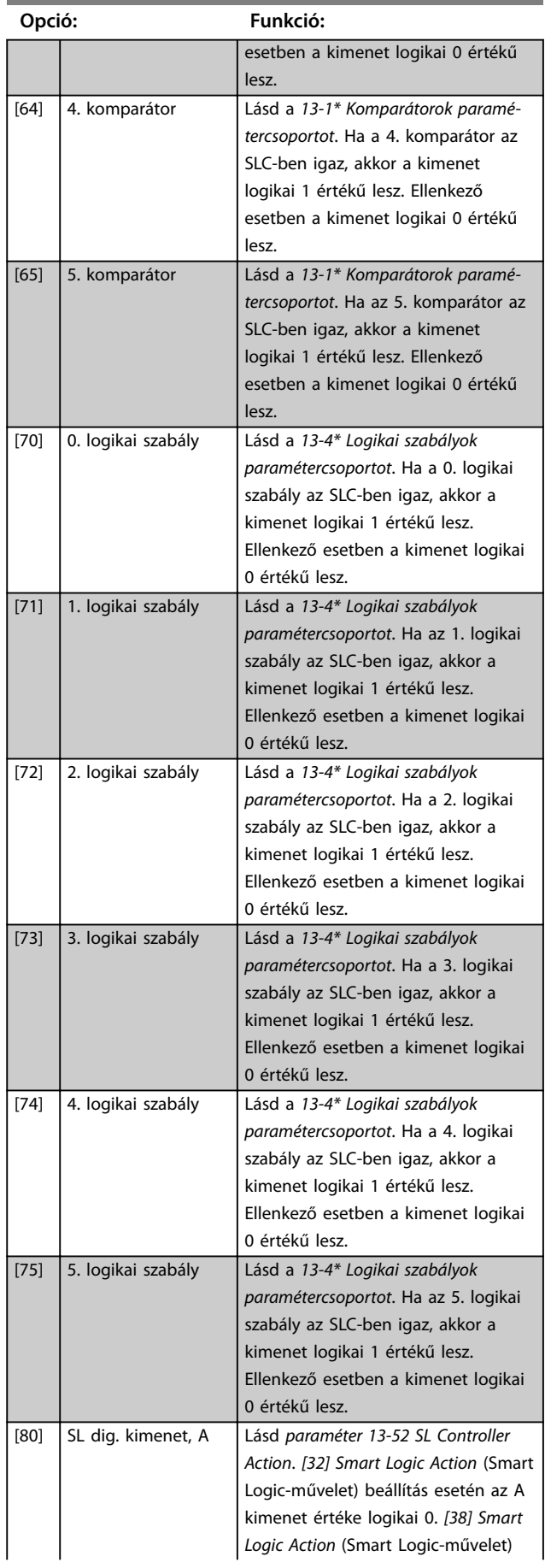

Danfoss

and the state of the state of the

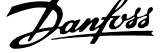

 $\overline{a}$ 

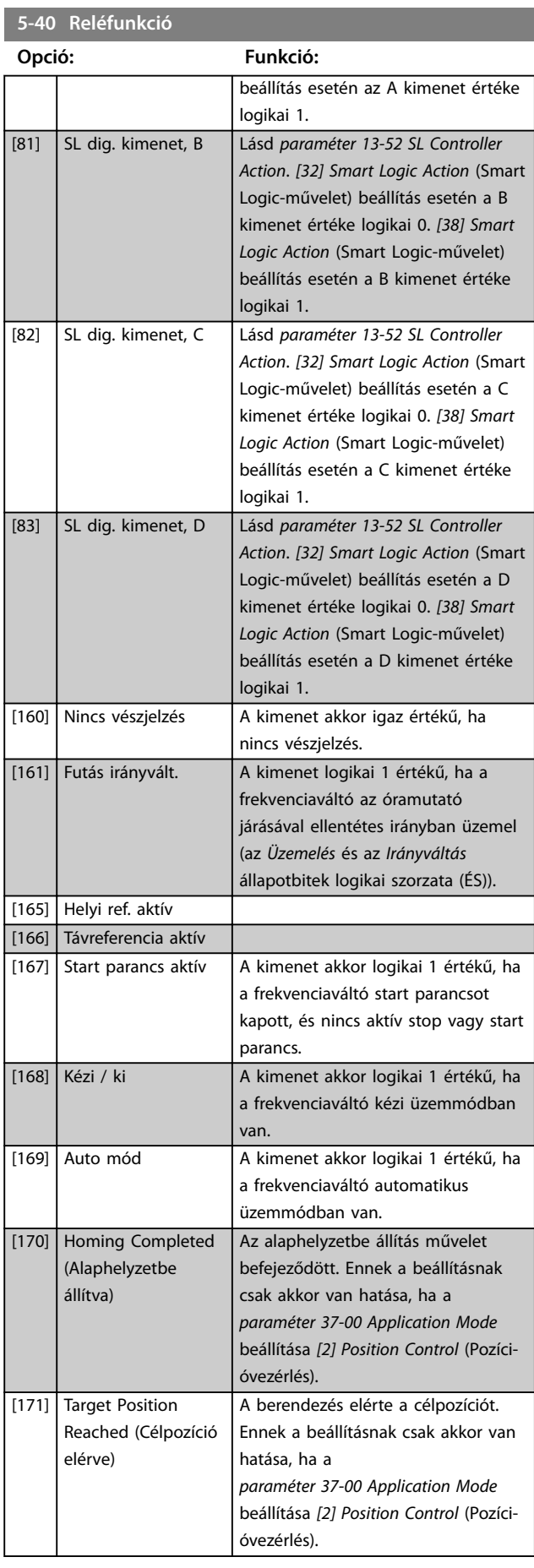

## **5-40 Reléfunkció**

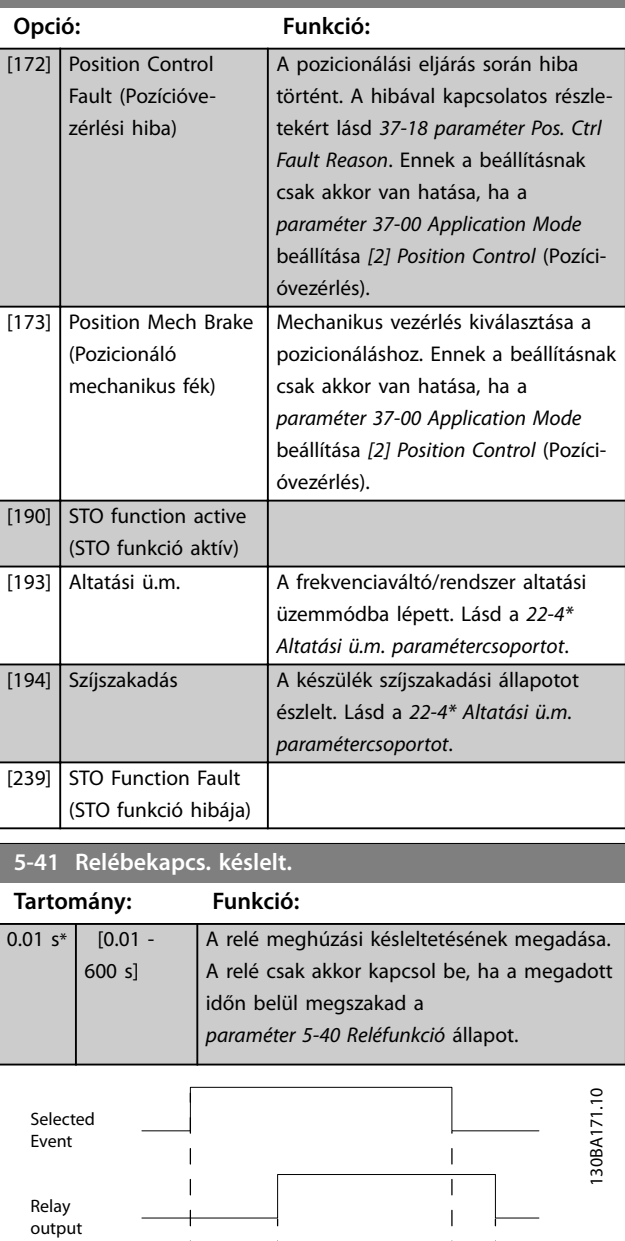

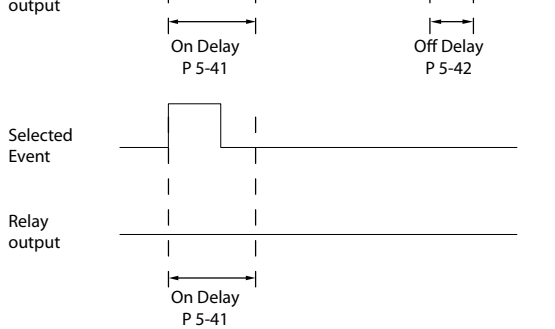

**Ábra 4.11 Relébekapcs. késlelt.**

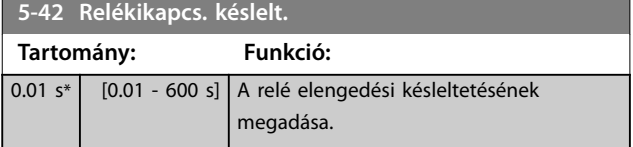

Danfoss

<span id="page-67-0"></span>**Paraméter-leírások VLT**® **Midi Drive FC 280**

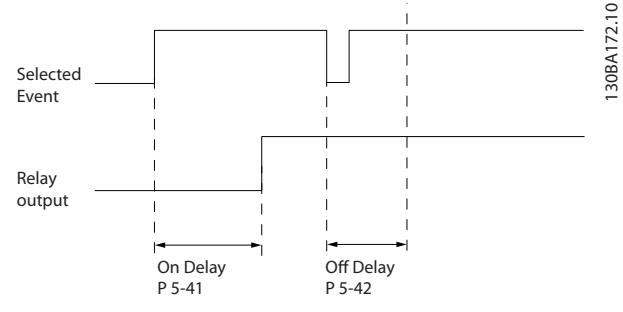

**Ábra 4.12 Relékikapcs. késlelt.**

Ha a kiválasztott esemény állapota a be- vagy kikapcsolási késleltetés lejárta előtt módosul, a relékimenet nem változik.

## 4.6.4 5-5\* Impulzusbemenet

Az impulzusbemenet paraméterei az impulzusreferenciatartomány egy megfelelő ablakának meghatározására szolgálnak az impulzusbemenetek skálázási és szűrőbeállításainak konfigurálásával. A 29-es vagy 33-as csatlakozó impulzusbemenetként szolgál. Állítsa a 29-es (*paraméter 5-13 29-es digitális bemenet*) vagy a 33-as csatlakozót (*paraméter 5-15 33-as digitális bemenet*) *[32] Impulzusbemenet* értékre. Ha a 29-es csatlakozót bemenetként használja, akkor az *paraméter 5-01 27-es csatl. ü.módja* beállítása *[0] Bemenet* legyen.

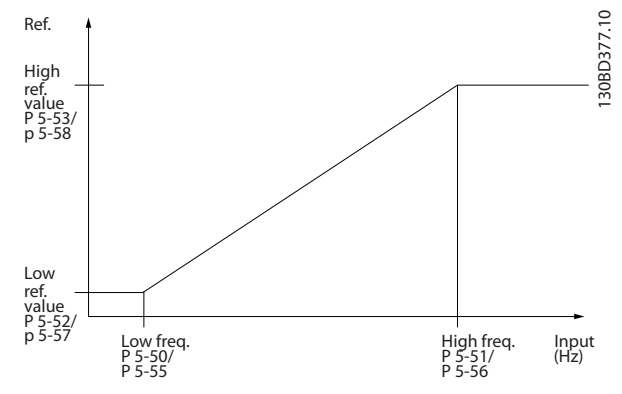

**Ábra 4.13 Impulzusbemenet**

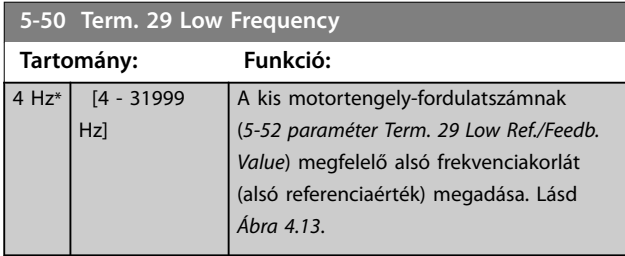

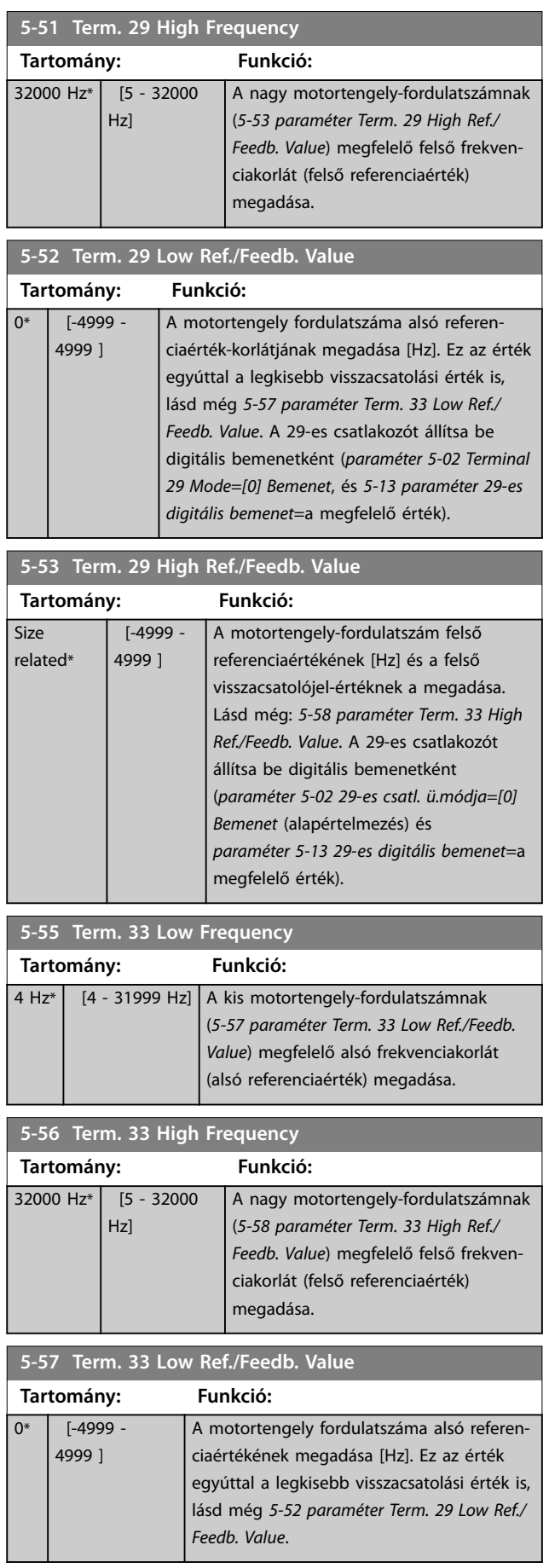

Danfoss

<span id="page-68-0"></span>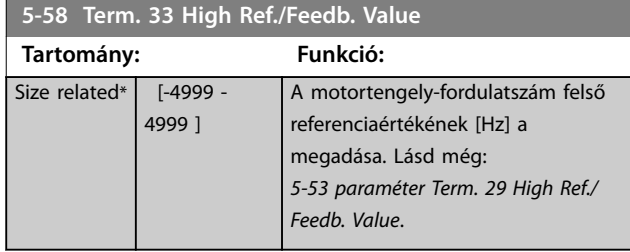

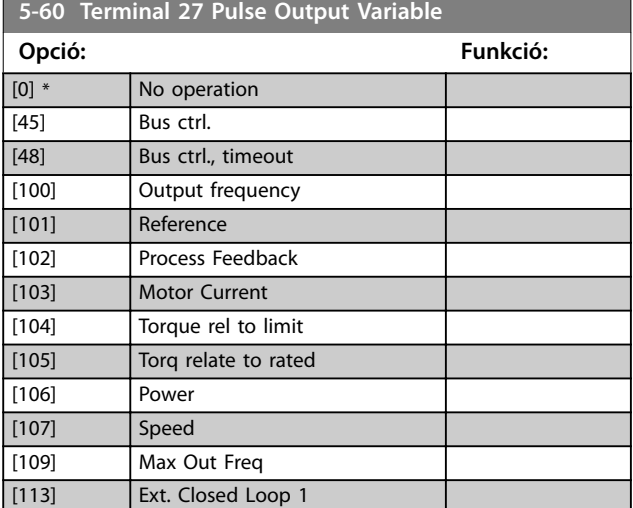

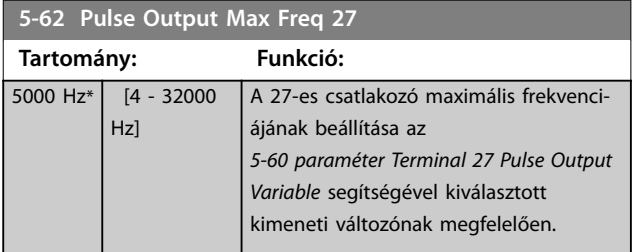

**5-70 Term 32/33 Pulses Per Revolution**

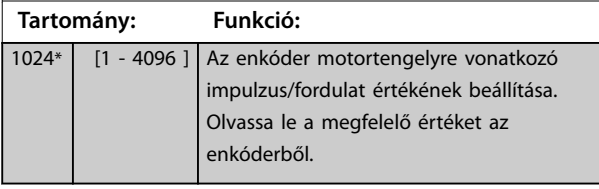

**5-71 Term 32/33 Encoder Direction**

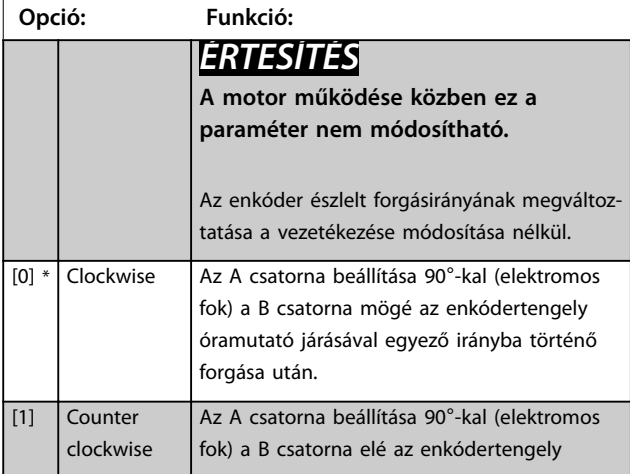

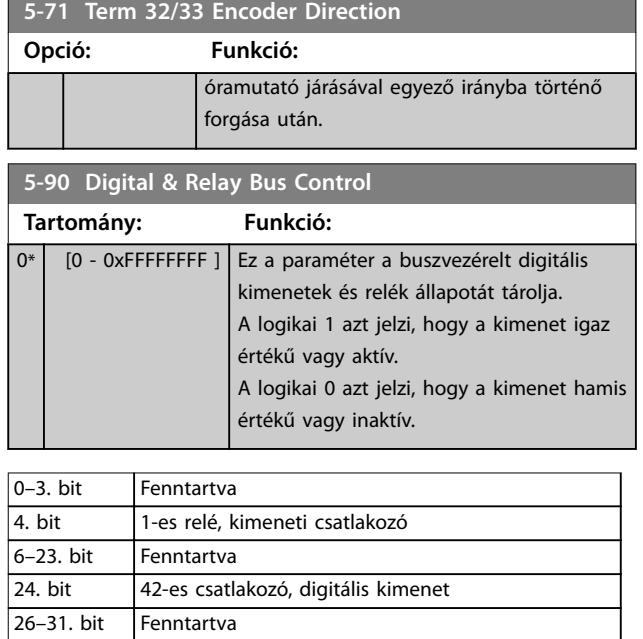

**Táblázat 4.4 Az egyes bitek funkciója**

## **5-93 Pulse Out 27 Bus Control**

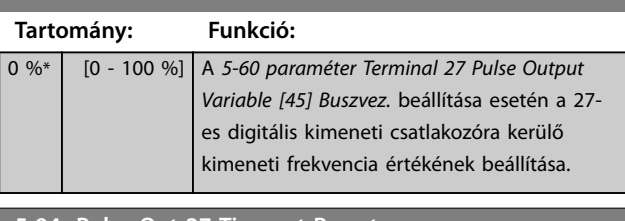

## **5-94 Pulse Out 27 Timeout Preset**

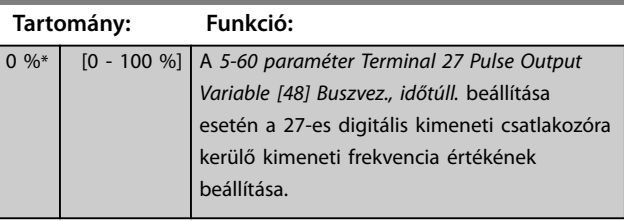

# <span id="page-69-0"></span>4.7 Paraméterek: 6-\*\* Analóg be/ki

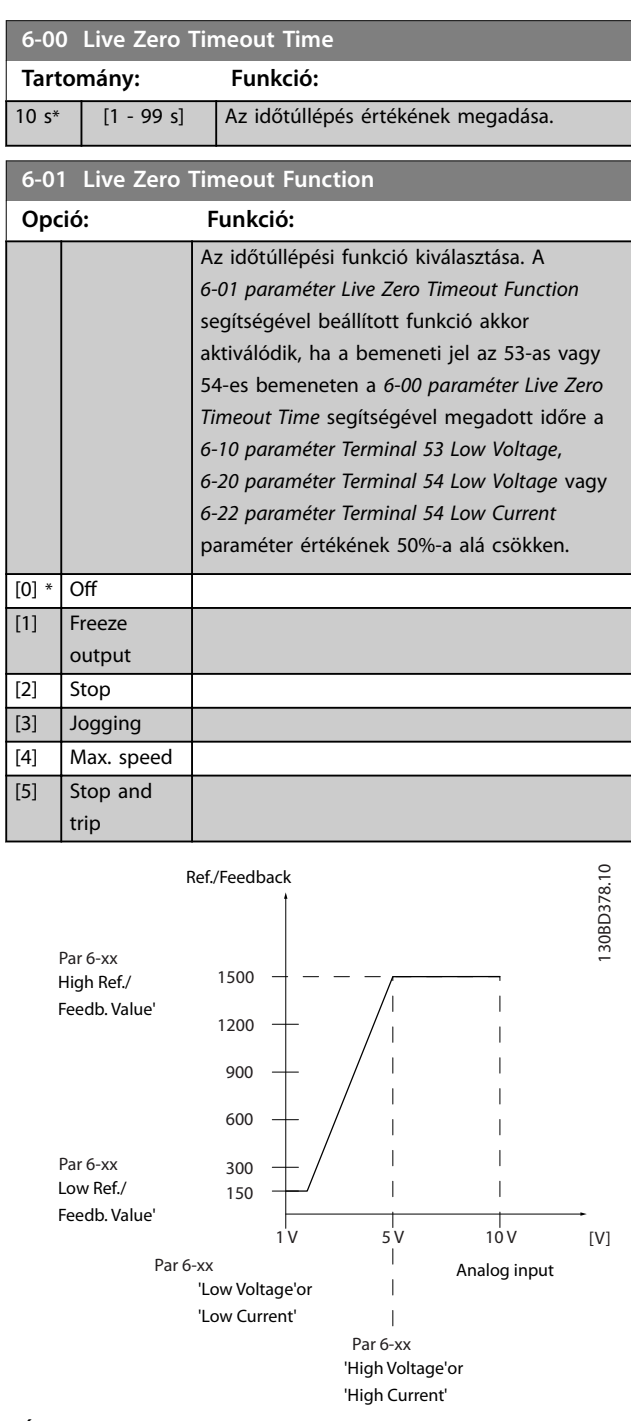

**Ábra 4.14 Időtúllépési funkció**

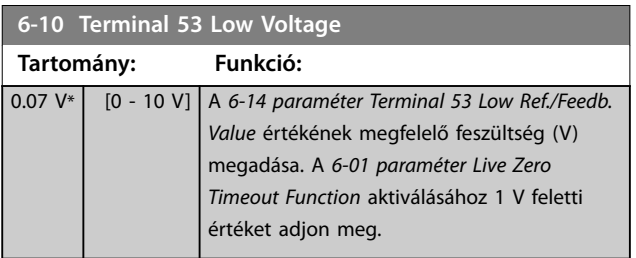

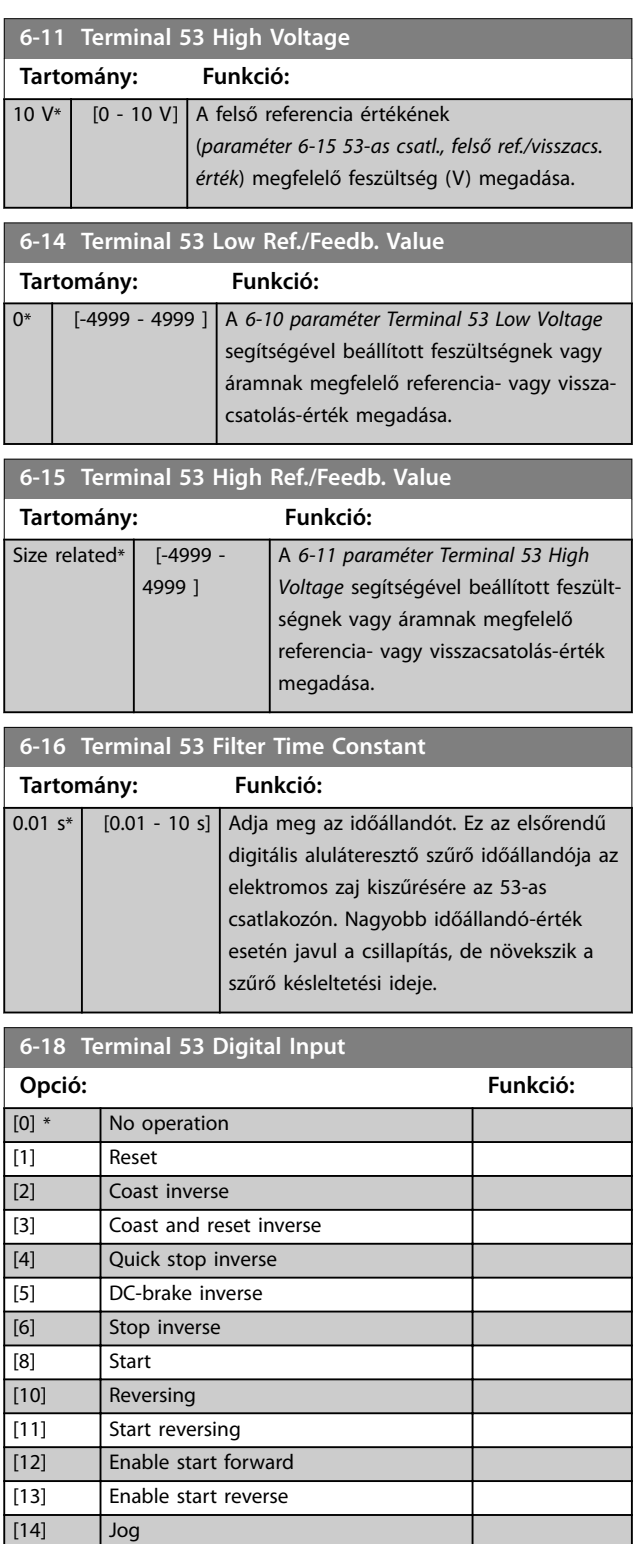

[15] Preset reference on [16] Preset ref bit 0 [17] Preset ref bit 1 [18] Preset ref bit 2 [19] Freeze reference [20] Freeze output [21] Speed up

Danfoss

<span id="page-70-0"></span>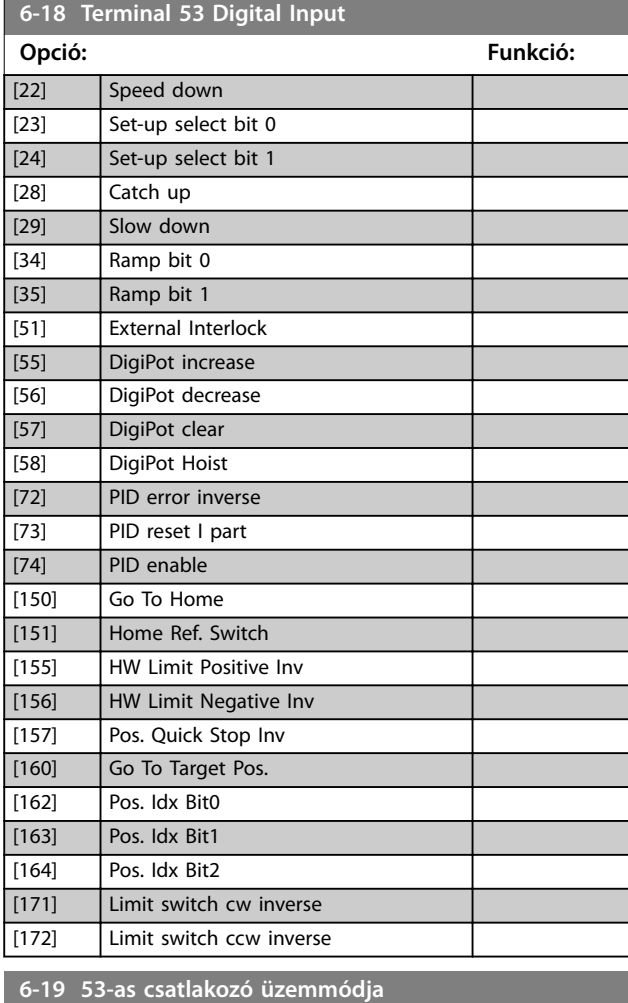

Az 53-as csatlakozó bemeneti módjának kiválasztása.

**Opció: Funkció:**

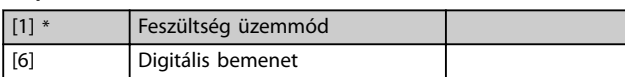

**6-20 Terminal 54 Low Voltage Tartomány: Funkció:**  $0.07 V^*$  [0 - 10 V] Az alsó referencia értékének (*6-24 paraméter Terminal 54 Low Ref./Feedb. Value*) megfelelő feszültség (V) megadása. A *[6-01 paraméter Live Zero Timeout Function](#page-69-0)* aktiválásához 1 V feletti értéket adjon meg.

## **6-21 Terminal 54 High Voltage Tartomány: Funkció:** 10 V\* | [0 - 10 V] | A felső referencia értékének (*6-25 paraméter Terminal 54 High Ref./Feedb. Value*) megfelelő feszültség (V) megadása.

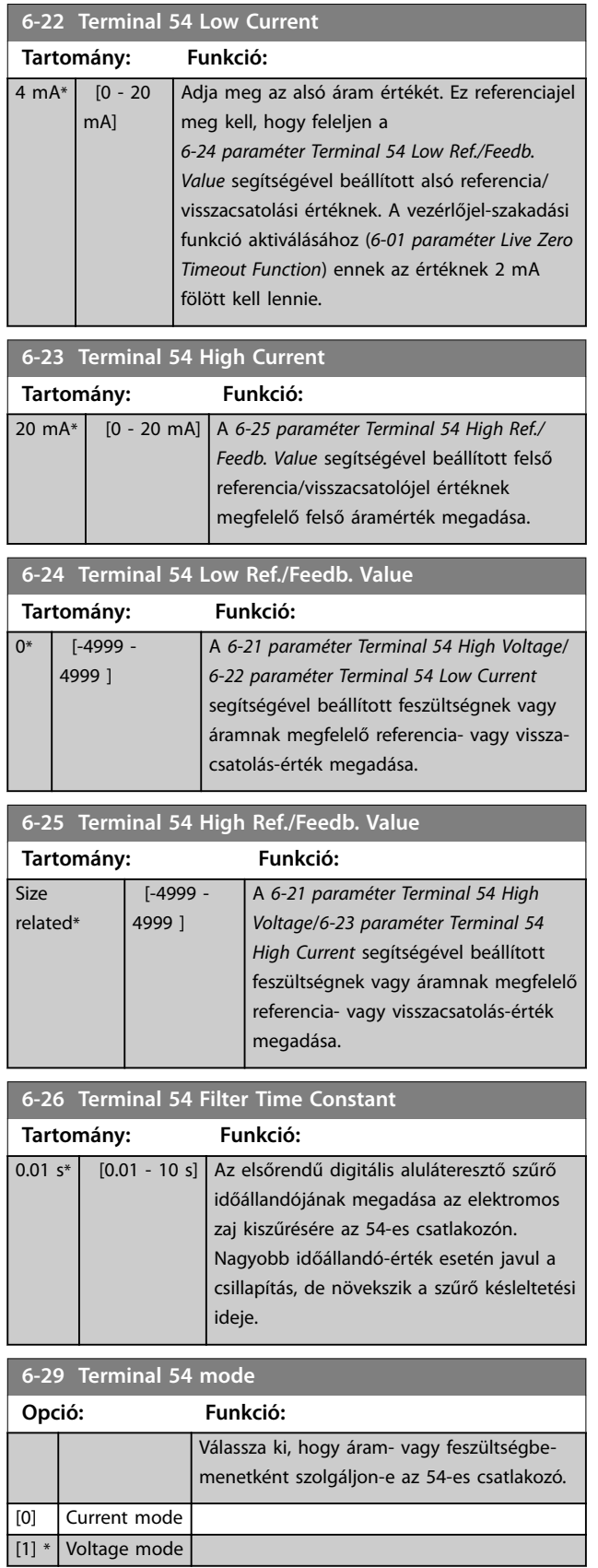

**6-90 Terminal 42 Mode**

**Paraméter-leírások VLT**® **Midi Drive FC 280**

Danfoss

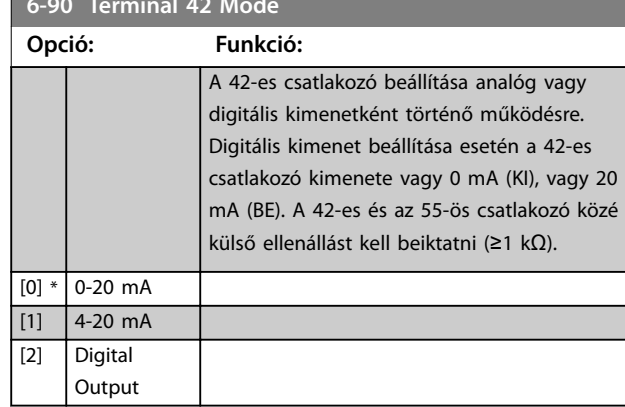

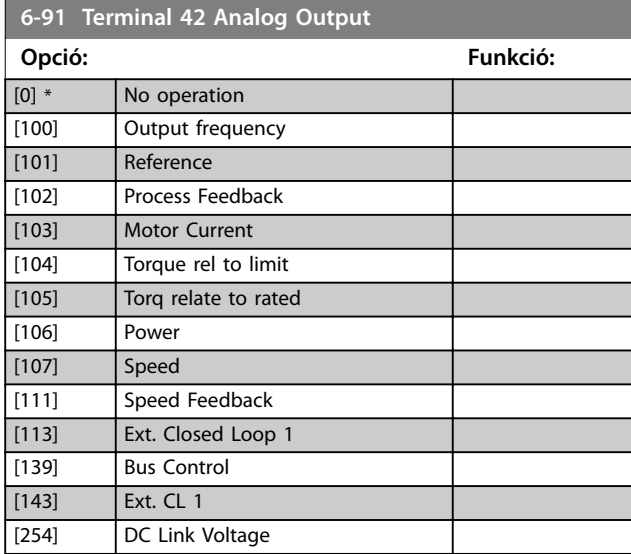

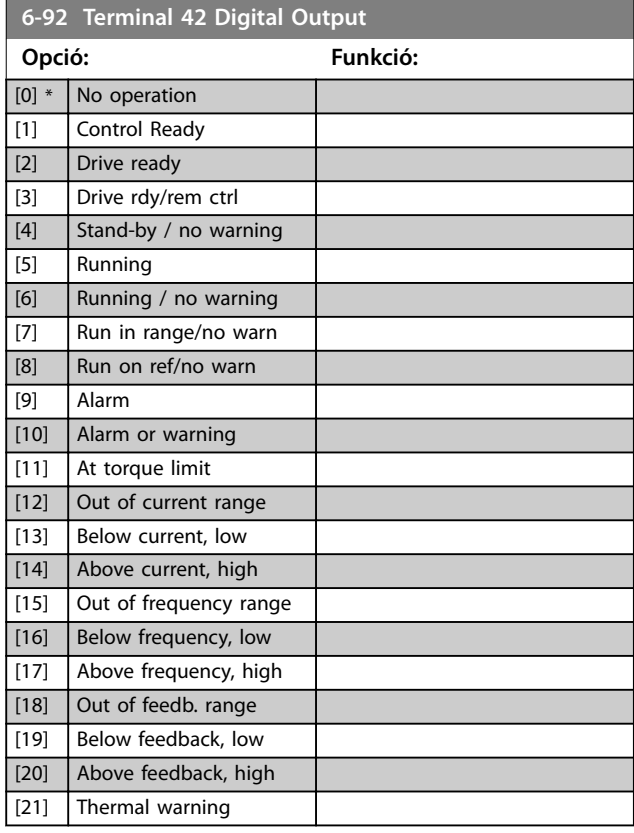

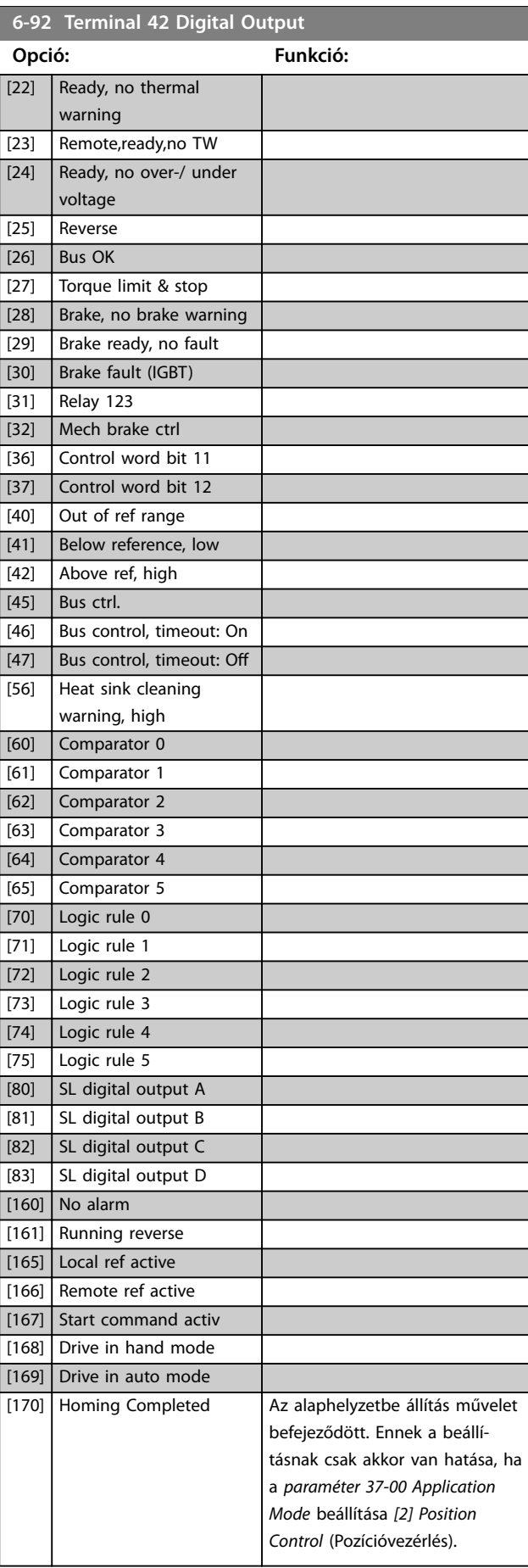
Danfoss

**4 4**

**6-92 Terminal 42 Digital Output**

**Paraméter-leírások Programozási útmutató**

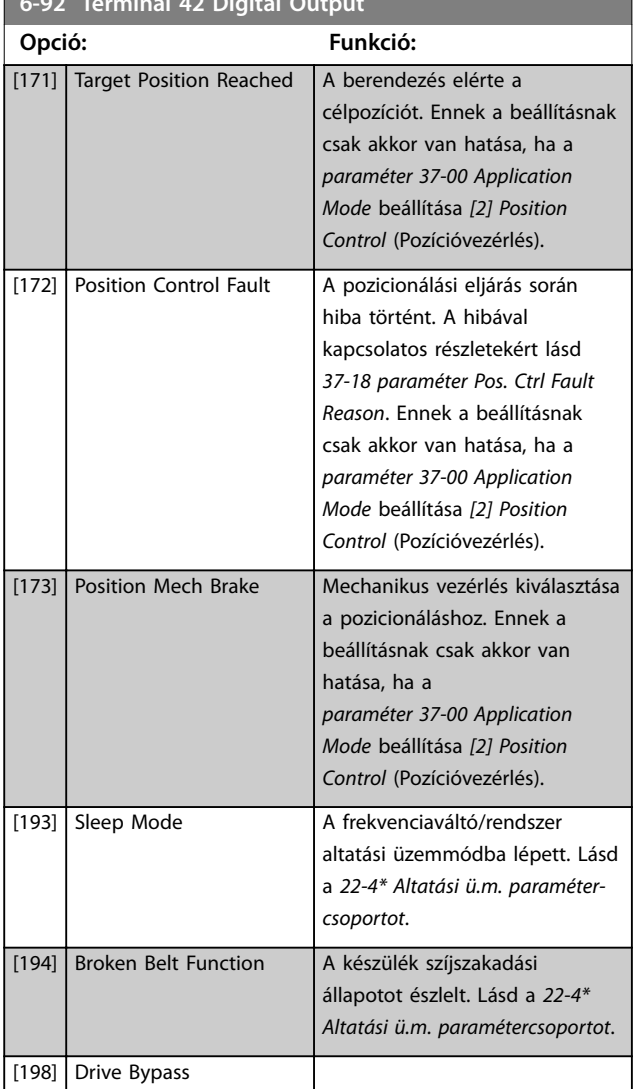

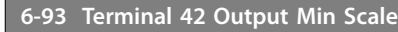

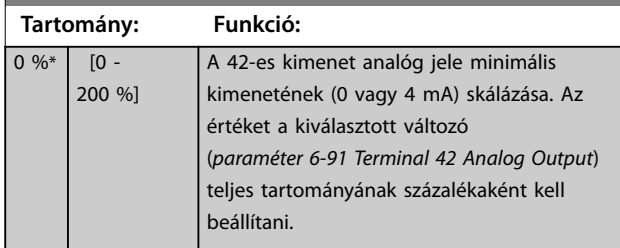

### **6-94 Terminal 42 Output Max Scale Tartomány: Funkció:**  $100 \%$   $[0 -$ A 42-es csatlakozó skálázása maximális 200 %] kimeneti értékének (20 mA) kiválasztása. Az értéket a kiválasztott változó (*paraméter 6-91 Terminal 42 Analog Output*) teljes tartományának százalékaként kell beállítani. 130BB772.10 130BB772.10 (mA) Current 20  $0/4$ 0% Analog 100% Variable Analog for output Output Min Scale Min ScaleMax Scale<br>par. 6-93 par. 6-94 output par. 6-94 example: Power **Ábra 4.15 A kimeneti skála és az áram összefüggése 6-96 Terminal 42 Output Bus Control Tartomány: Funkció:** 0\* [0 - 16384 ] A buszvezérelt 42-es csatlakozó analóg kimenetét tárolja.

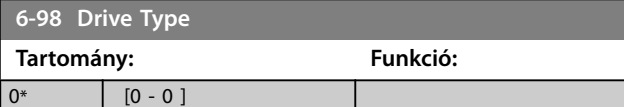

Danfoss

# 4.8 Paraméterek: 7-\*\* Vezérlők

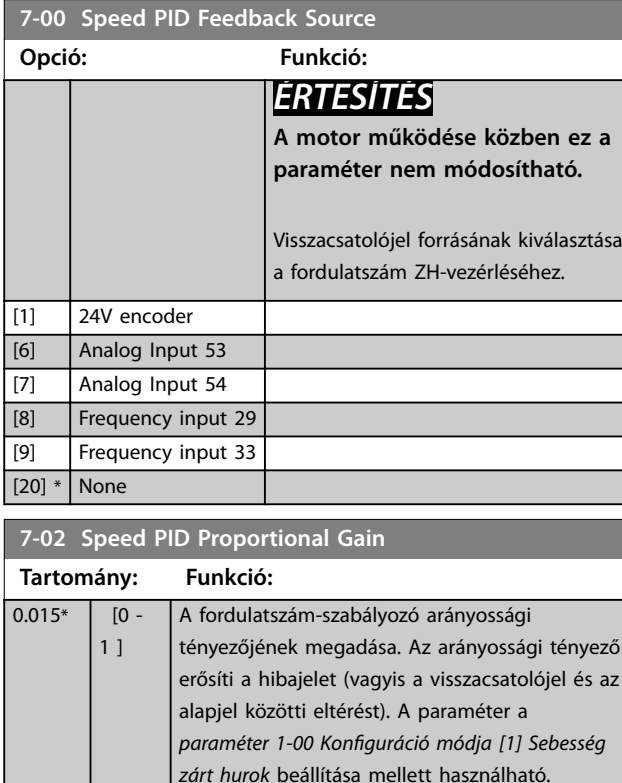

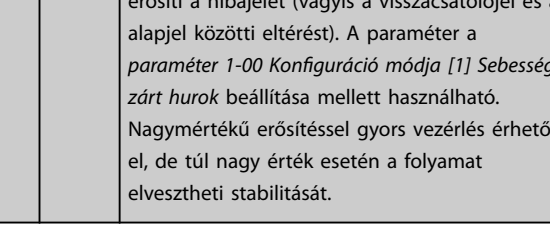

# **7-03 Speed PID Integral Time**

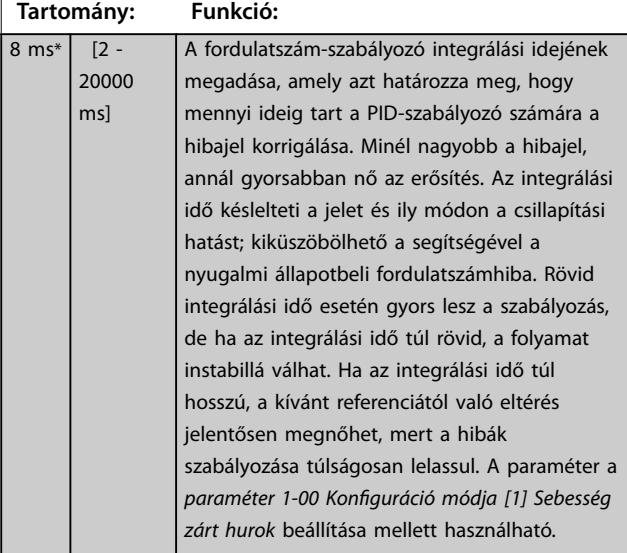

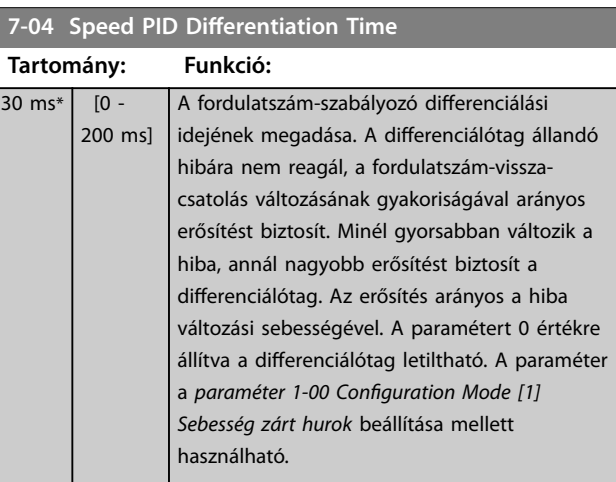

# 7-05 Speed PID Diff. Gain Limit

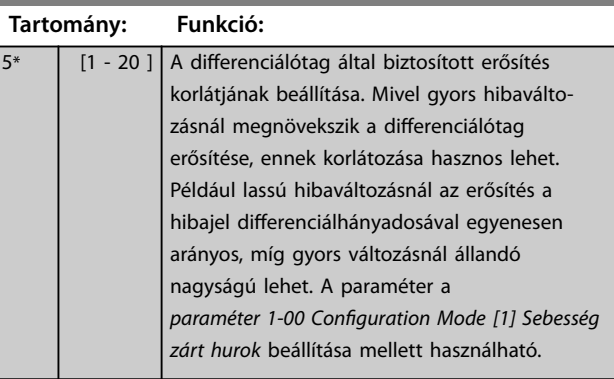

# **7-06 Speed PID Lowpass Filter Time**

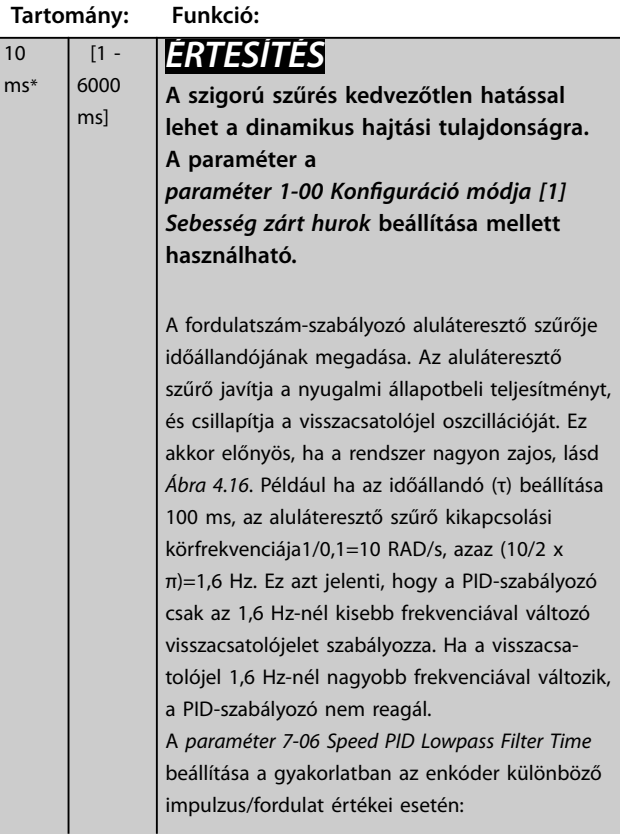

<span id="page-74-0"></span>**Paraméter-leírások Programozási útmutató**

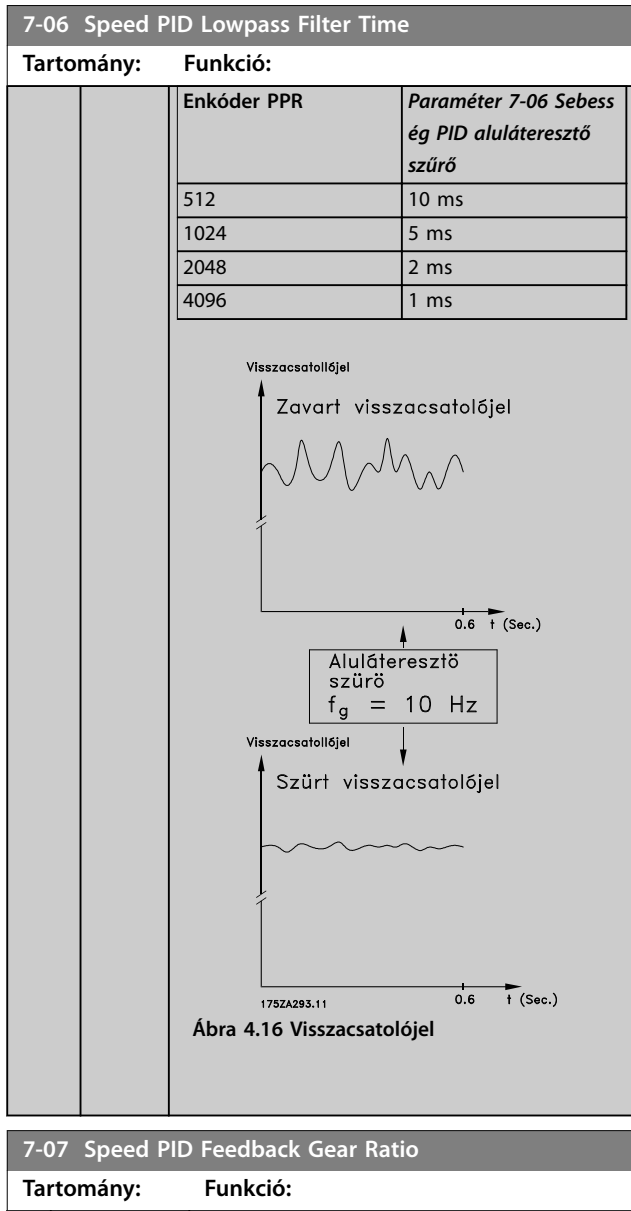

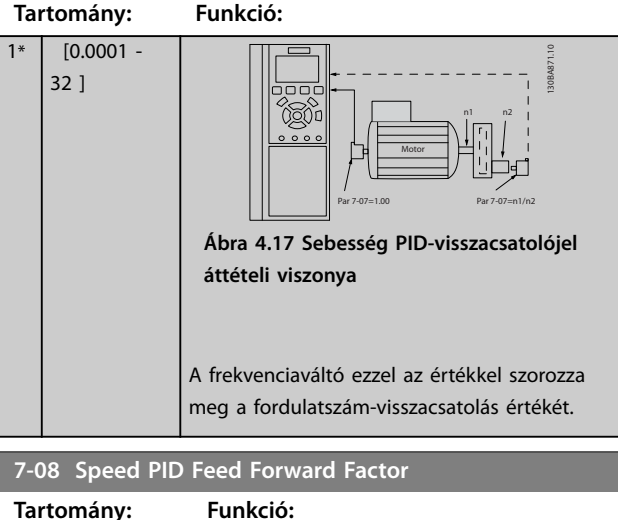

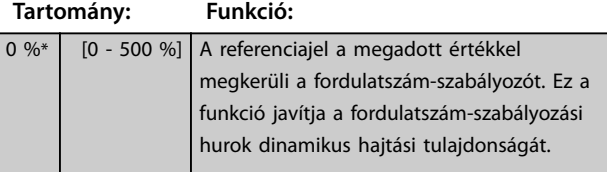

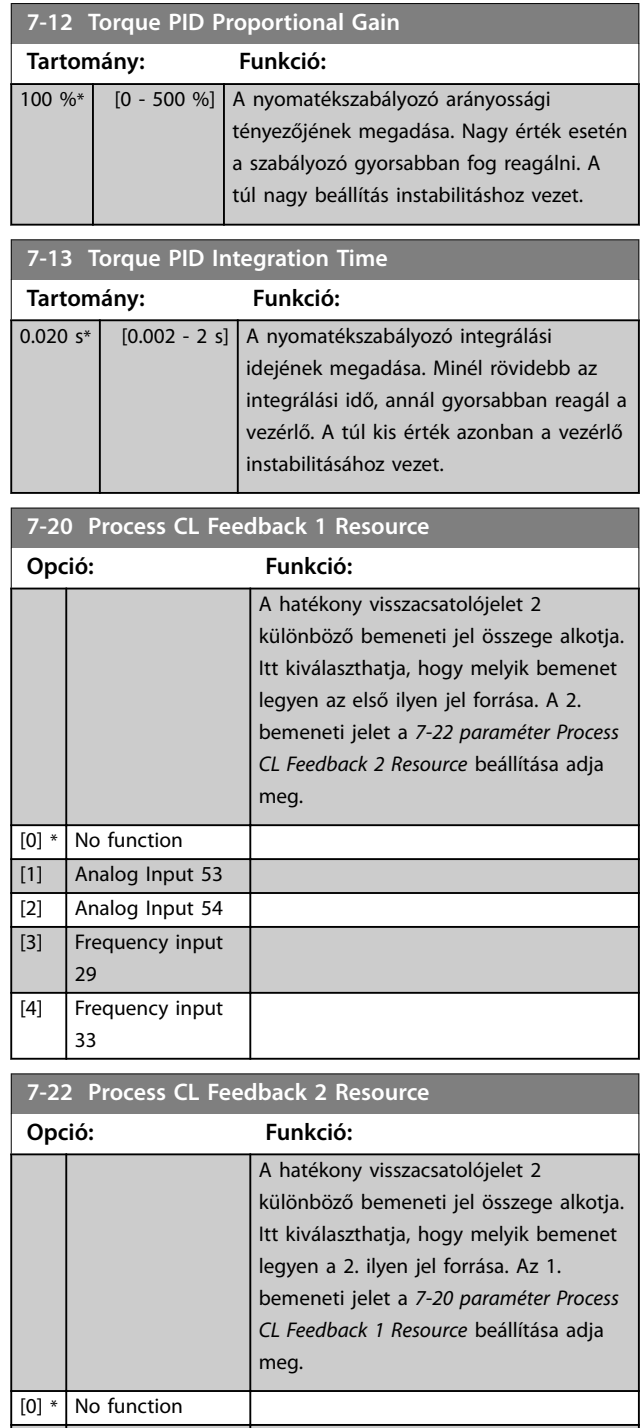

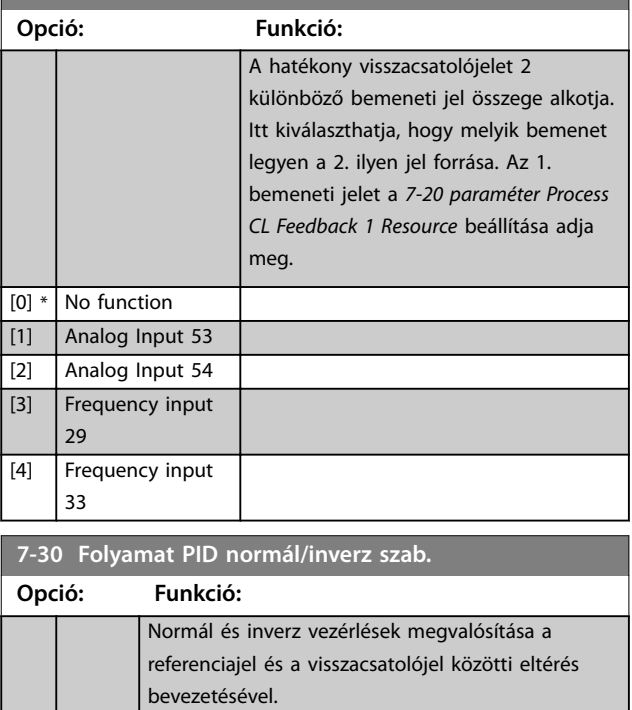

**7-30 Folyamat PID normál/inverz szab.**

## <span id="page-75-0"></span>**Paraméter-leírások VLT**® **Midi Drive FC 280**

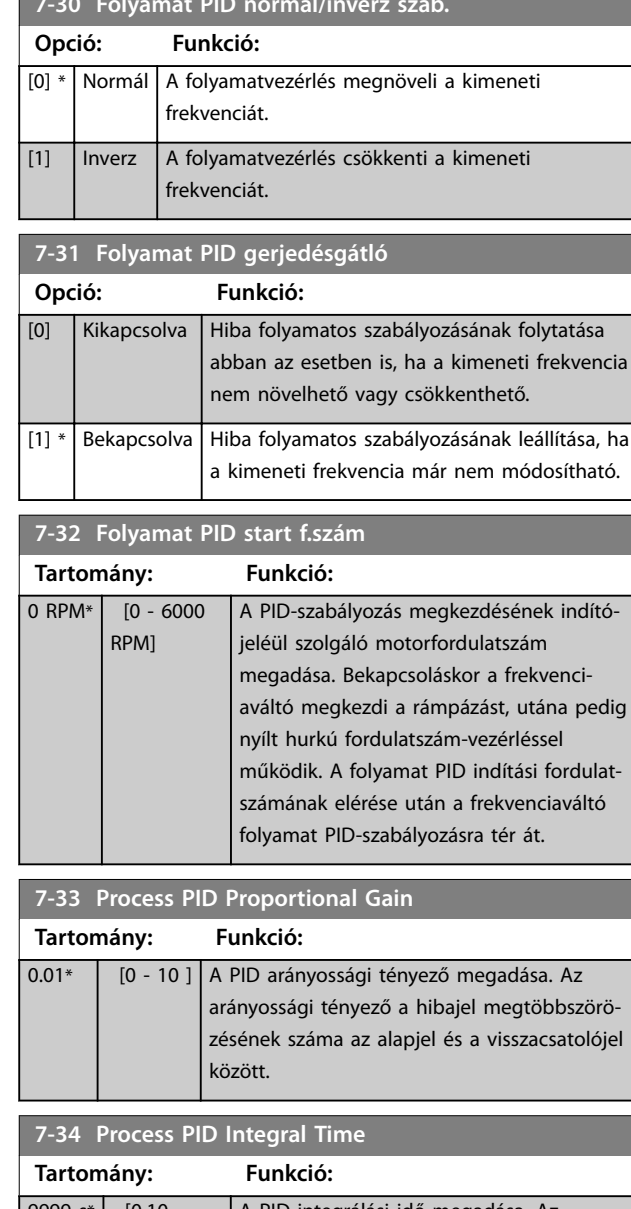

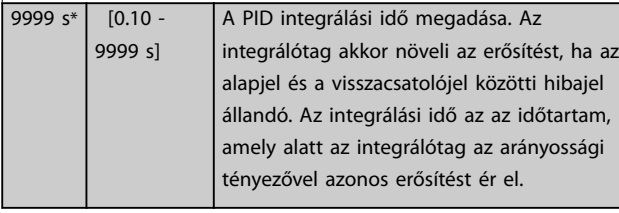

# **7-35 Process PID Differentiation Time**

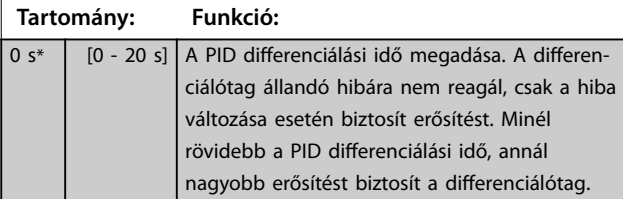

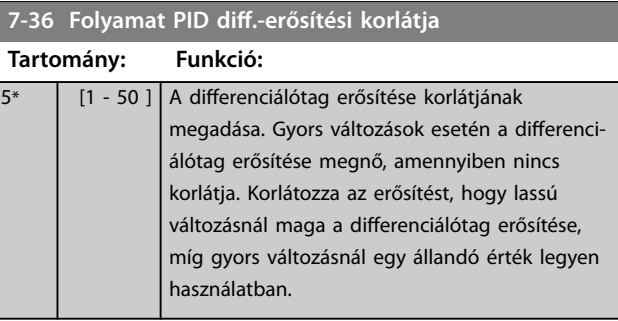

# **7-38 Process PID Feed Forward Factor**

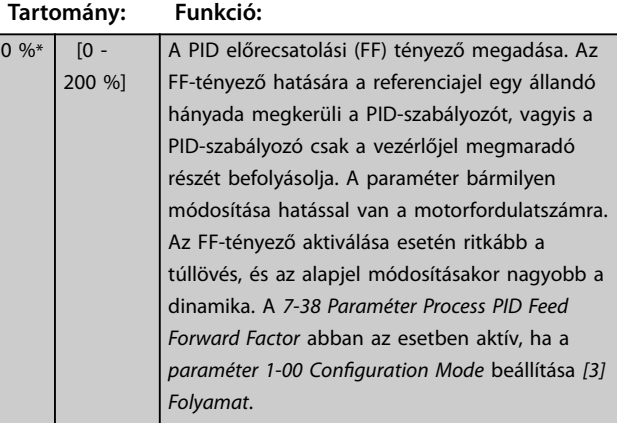

# **7-39 Referencia sávszél.-ben**

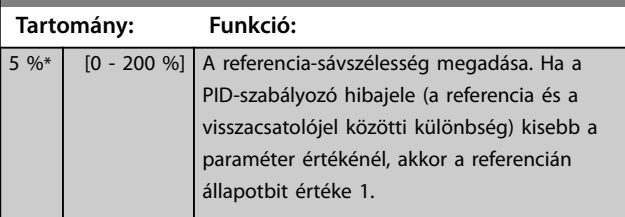

# **7-40 Folyamat PID I tag reset**

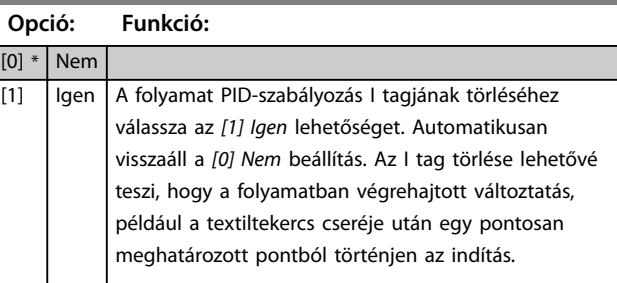

# **7-41 Process PID Output Neg. Clamp**

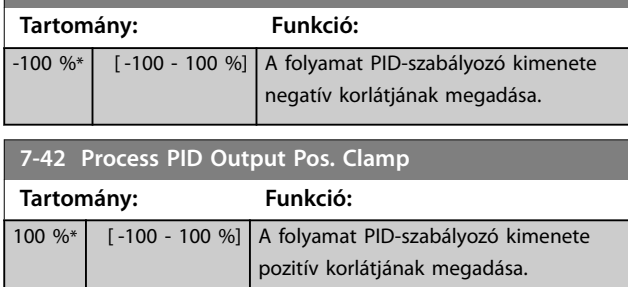

**4 4**

Danfoss

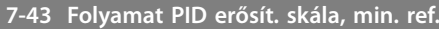

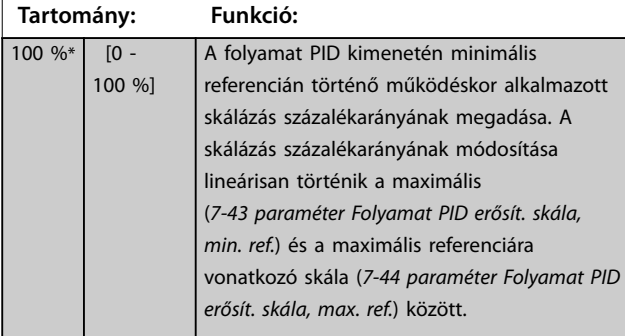

# **7-44 Folyamat PID erősít. skála, max. ref.**

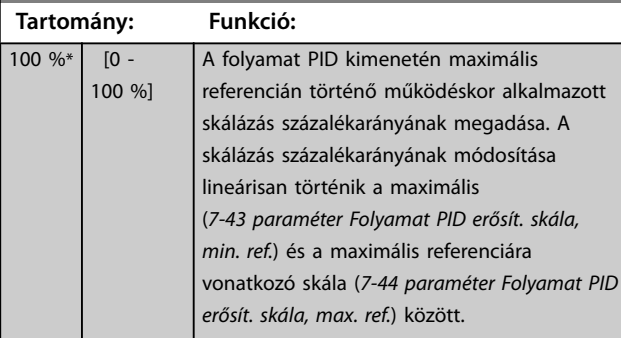

**7-45 Process PID Feed Fwd Resource Opció: Funkció:**

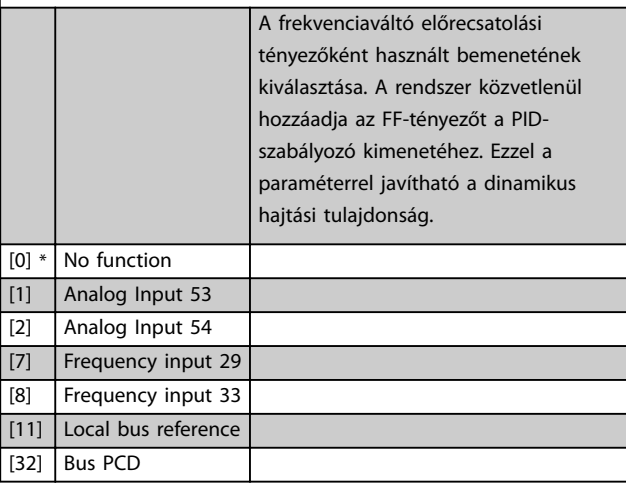

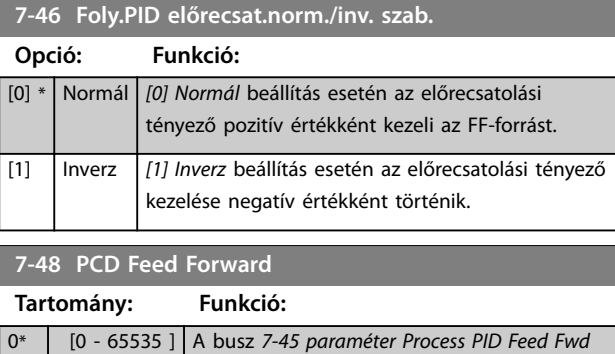

paraméter.

*Resource* [32] értékét mutató kijelzési

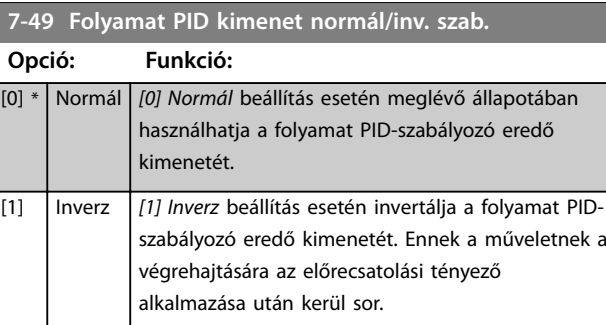

# **7-50 Folyamat PID bővített PID**

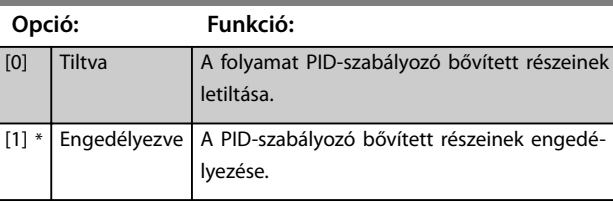

## **7-51 Process PID Feed Fwd Gain**

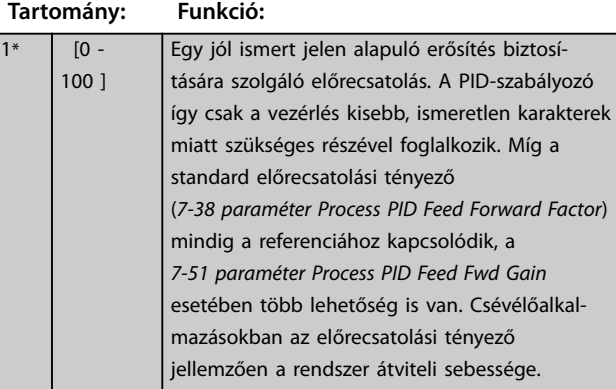

# **7-52 Process PID Feed Fwd Ramp up**

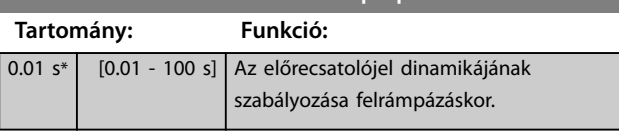

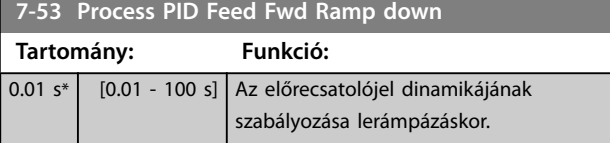

# **7-56 Folyamat PID ref. szűrő idő**

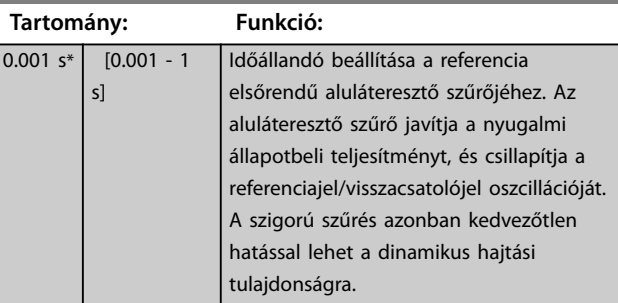

Danfoss

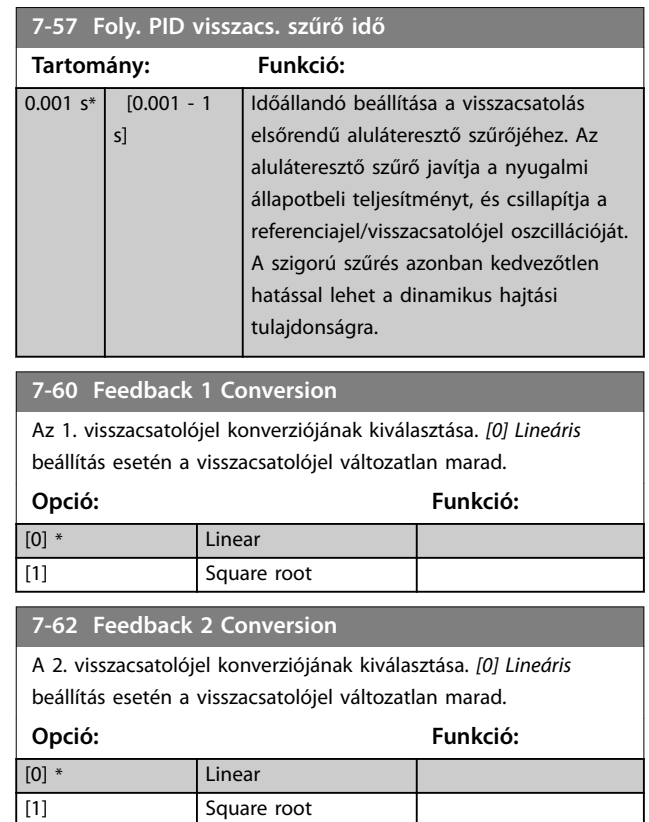

Danfoss

# 4.9 Paraméterek: 8-\*\* Komm. és opciók

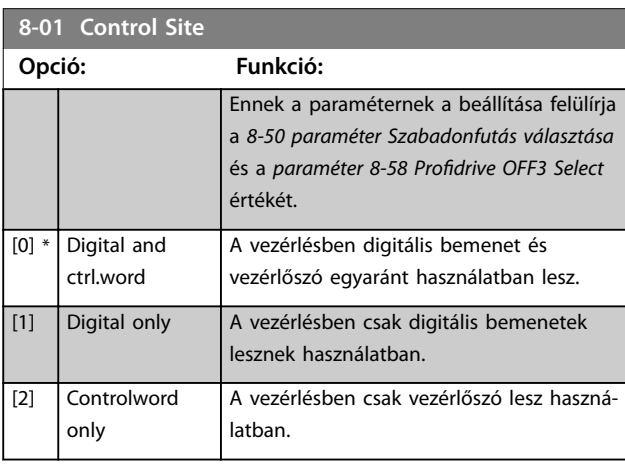

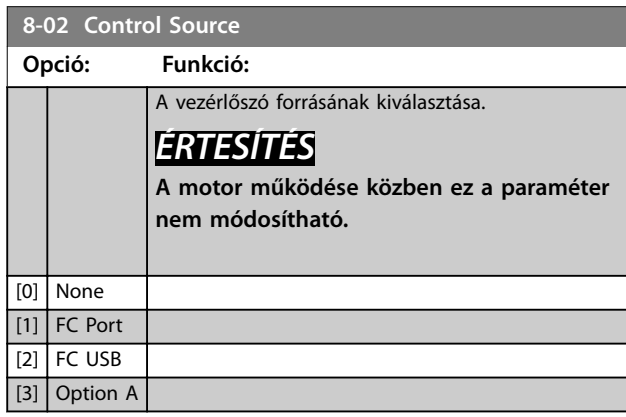

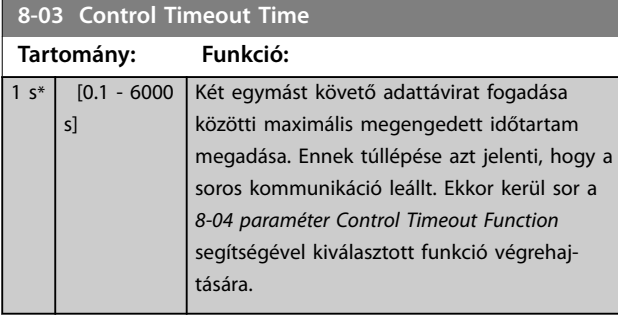

**8-04 Control Timeout Function Opció: Funkció:** [0] \* Off Az időtúllépési funkció kiválasztása. Ez a funkció akkor aktiválódik, ha a vezérlőszó a *8-03 paraméter Control Timeout Time* segítségével megadott időn belül nem frissül. [1] Freeze output [2] Stop [3] Jogging [4] Max. speed [5] Stop and trip

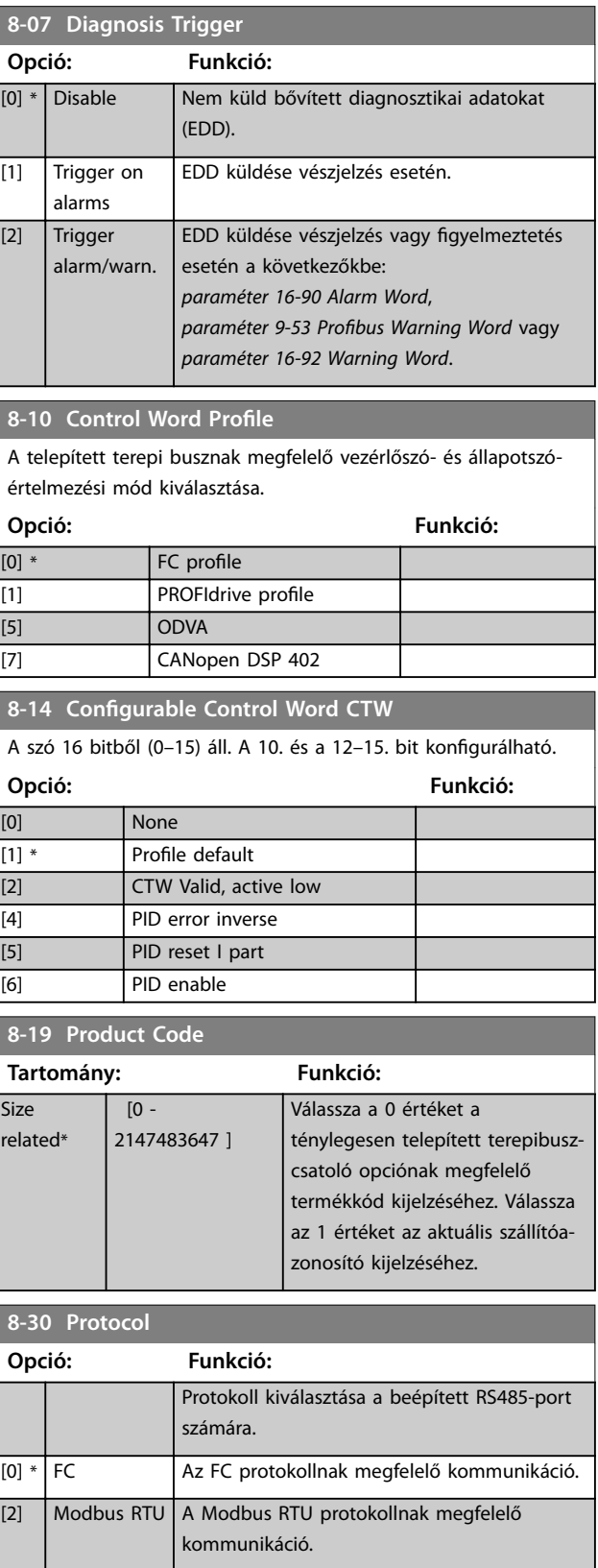

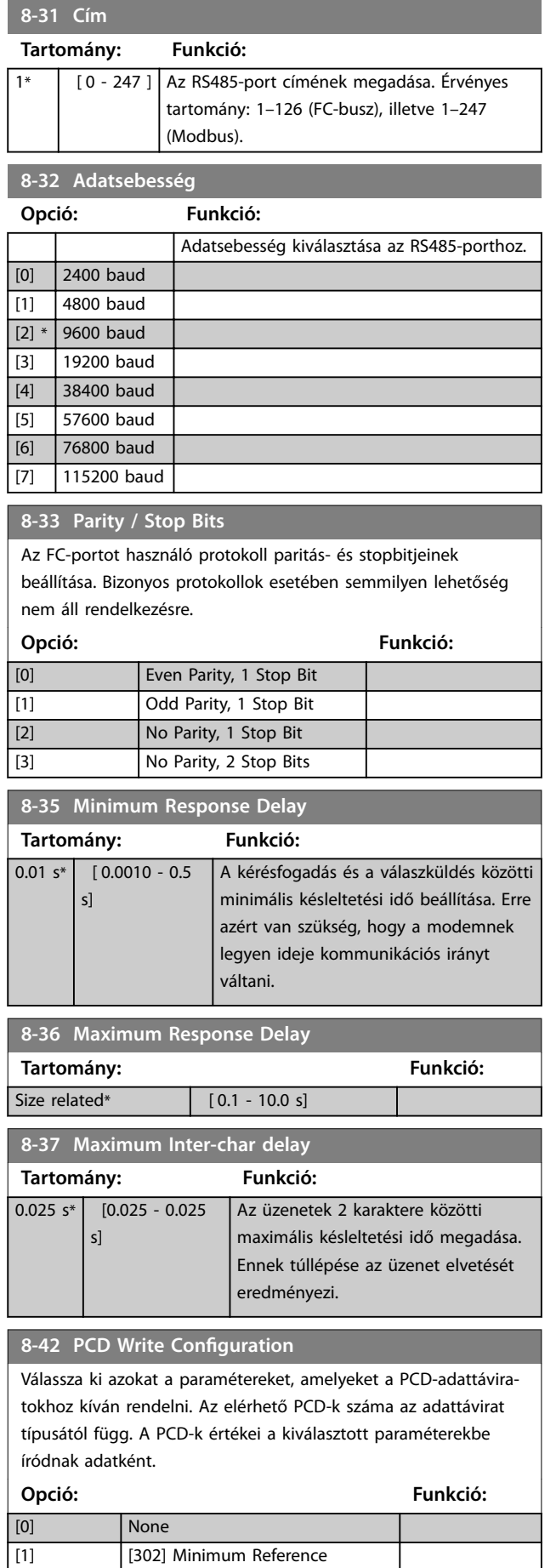

# **8-42 PCD Write Configuration**

Válassza ki azokat a paramétereket, amelyeket a PCD-adattáviratokhoz kíván rendelni. Az elérhető PCD-k száma az adattávirat típusától függ. A PCD-k értékei a kiválasztott paraméterekbe íródnak adatként.

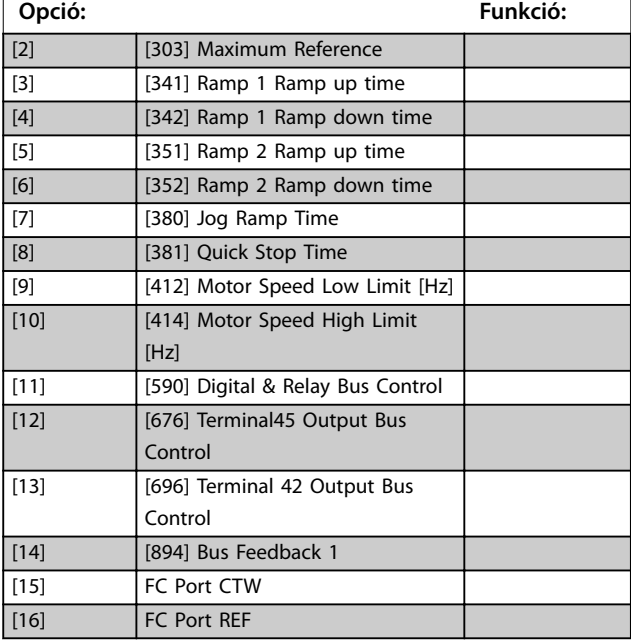

## **8-43 PCD-olvasási konguráció**

Válassza ki azokat a paramétereket, amelyeket az adattáviratok PCD-jéhez kíván rendelni. Az elérhető PCD-k száma az adattávirat típusától függ. A PCD-k a kiválasztott paraméterek aktuális adatait tartalmazzák.

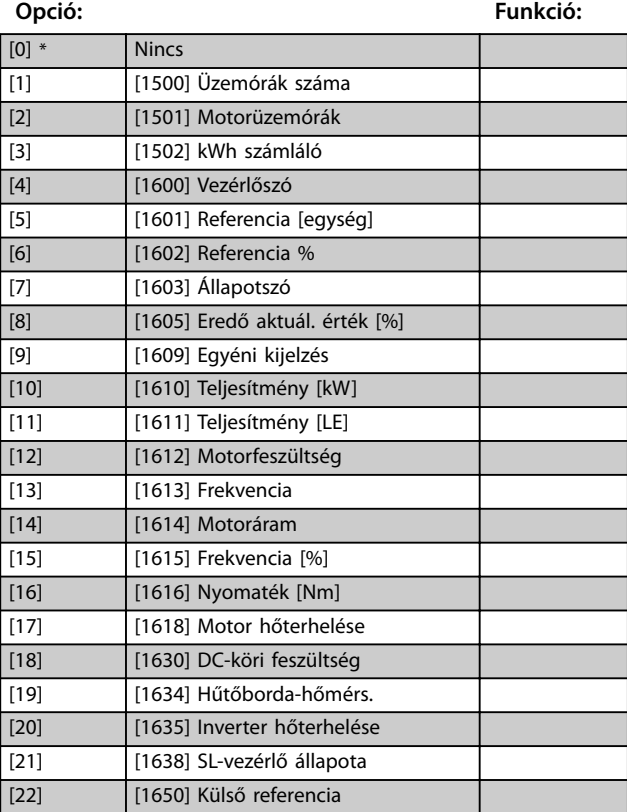

## <span id="page-80-0"></span>**8-43 PCD-olvasási konguráció**

Válassza ki azokat a paramétereket, amelyeket az adattáviratok PCD-jéhez kíván rendelni. Az elérhető PCD-k száma az adattávirat típusától függ. A PCD-k a kiválasztott paraméterek aktuális adatait tartalmazzák.

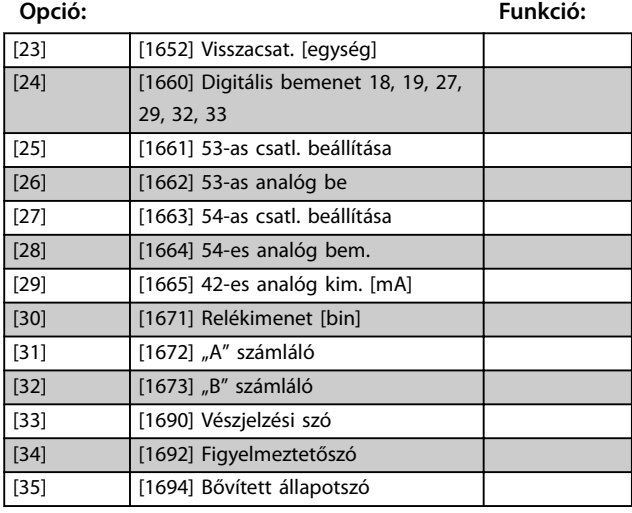

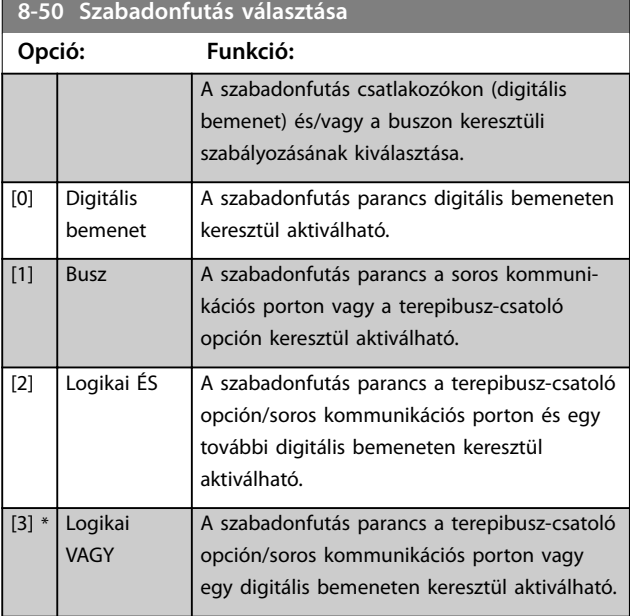

## **8-51 Vészleállás vál.**

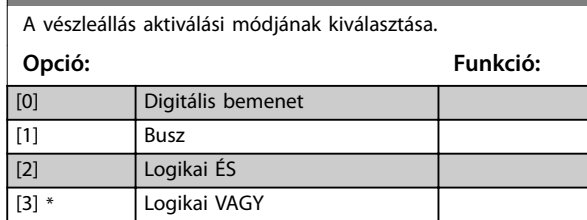

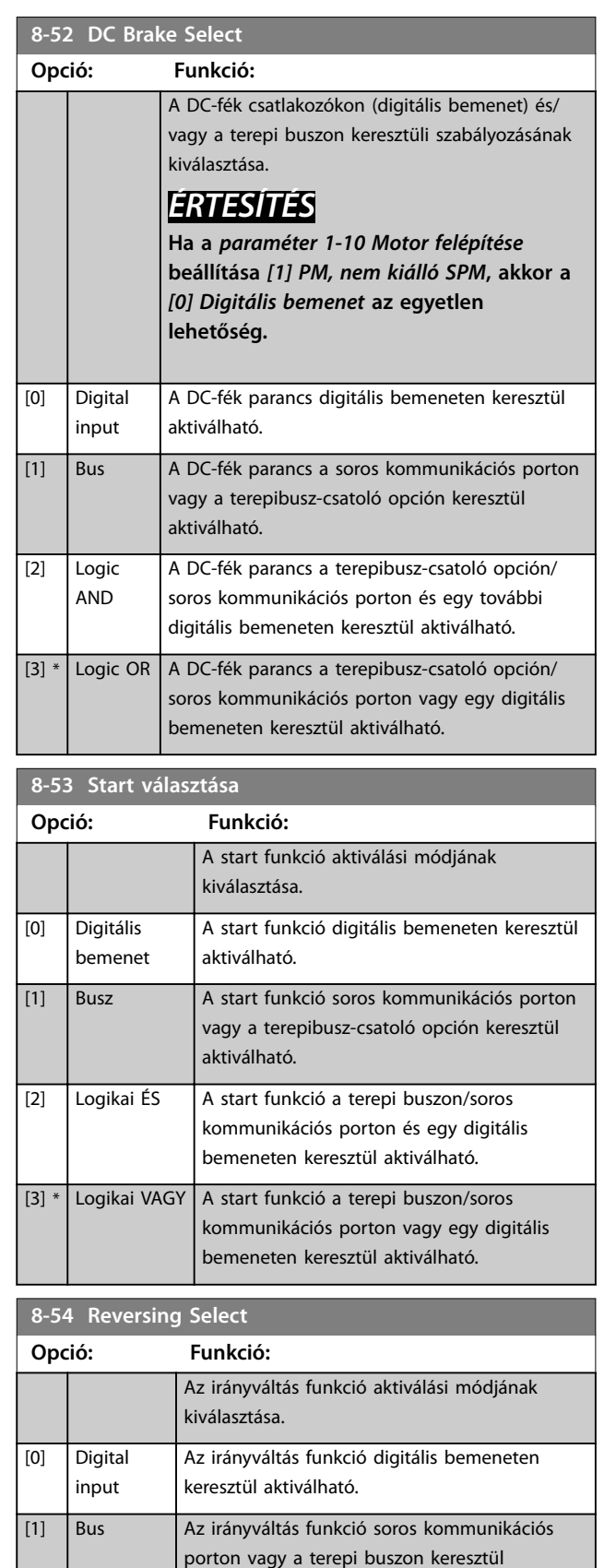

aktiválható.

[2] Logic AND Az irányváltás funkció a terepi buszon/soros

kommunikációs porton és egy digitális bemeneten keresztül aktiválható.

Danfoss

**8-54 Reversing Select**

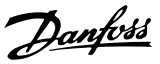

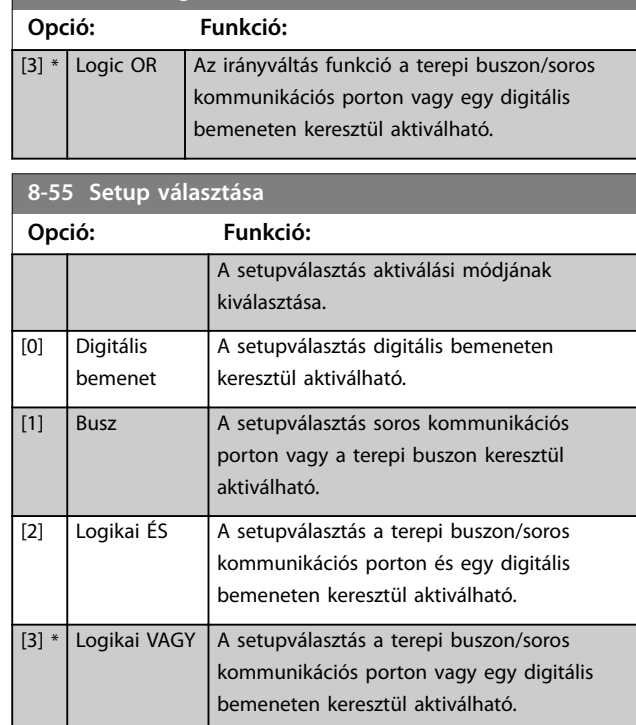

# **8-56 Belső referencia választása**

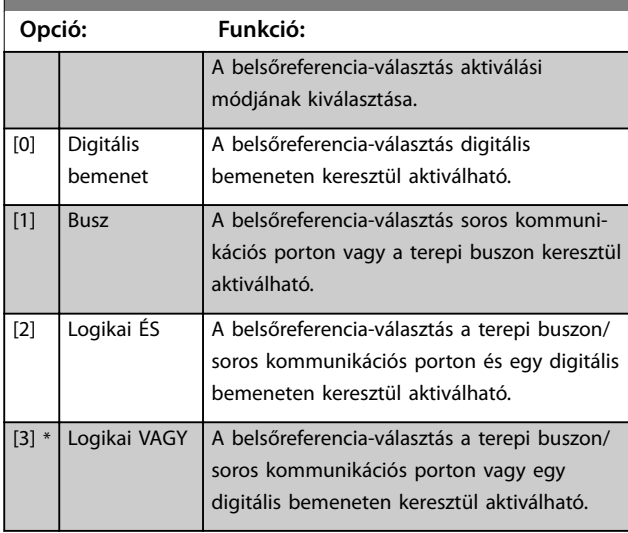

### **8-57 Profidrive OFF2 Select**

A KI 2-kiválasztás csatlakozókon (digitális bemenet) és/vagy a terepi buszon keresztüli vezérlésének kiválasztása. Ez a paraméter csak akkor aktív, ha a *paraméter 8-01 Vezérlési hely* beállítása *[0]* Dig. és vezérlőszó, és a paraméter 8-10 Vezérlőszó profil beállítása [1] PROFIdrive profil.

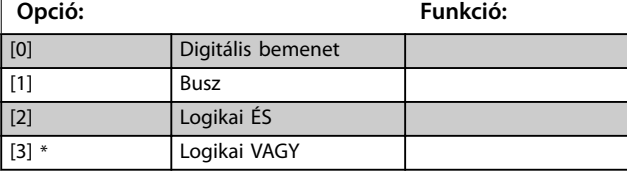

## **8-58 Profidrive OFF3 Select**

A KI 3-kiválasztás csatlakozókon (digitális bemenet) és/vagy a terepi buszon keresztüli vezérlésének kiválasztása. Ez a paraméter csak akkor aktív, ha a *paraméter 8-01 Vezérlési hely* beállítása *[0]* Dig. és vezérlőszó, és a paraméter 8-10 Vezérlőszó profil beállítása  $[1]$  PROFIdrive profil.

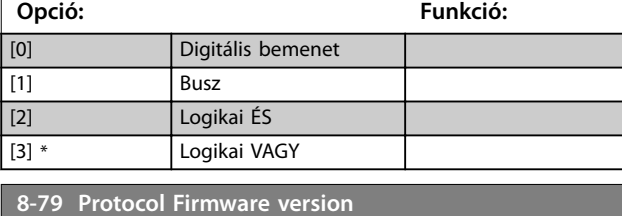

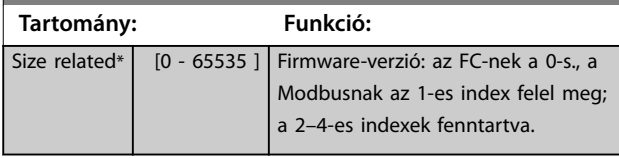

### **8-80 Bus Message Count**

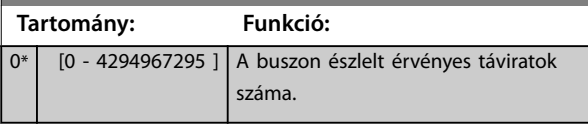

## **8-81 Bus Error Count**

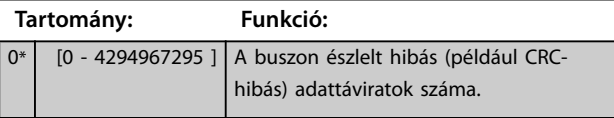

# **8-82 Slave Messages Rcvd**

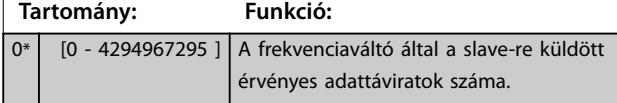

# **8-83 Slave Error Count**

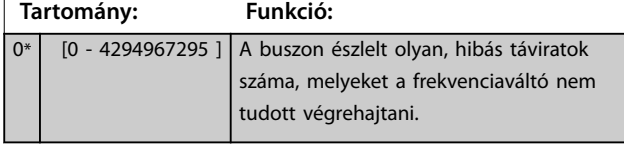

# **8-84 Slave Messages Sent**

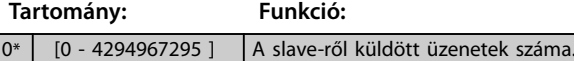

# **8-85 Slave Timeout Errors**

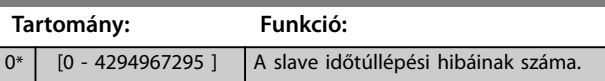

# **8-88 Reset FC port Diagnostics**

Az FC-portdiagnosztika összes számlálójának nullázása.

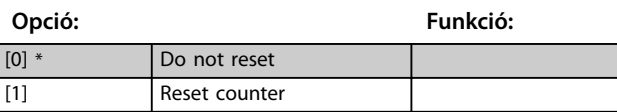

Danfoss

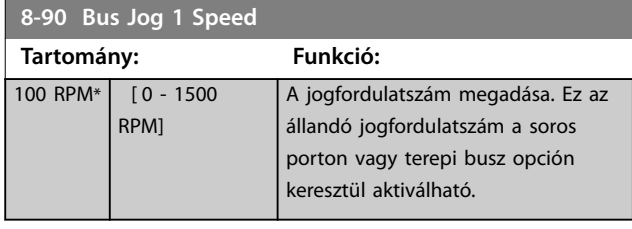

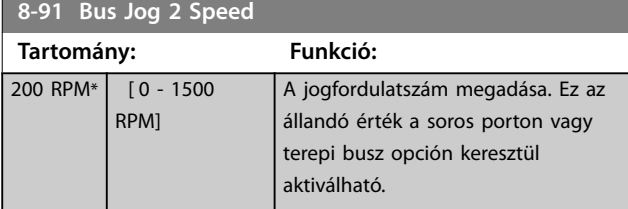

<span id="page-83-0"></span>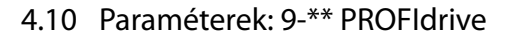

A PROFIBUS-paraméterek leírása megtalálható a *VLT*® *Midi Drive FC 280 PROFIBUS DP programozási útmutatóban*.

A PROFINET-paraméterek leírása megtalálható a *VLT*® *Midi Drive FC 280 PROFINET programozási útmutatóban*.

# 4.11 Paraméterek: 10-\*\* CAN terepi busz

A CAN-terepibusz paramétereinek leírása megtalálható a *VLT*® *Midi Drive FC 280 CANOpen programozási útmutatóban*.

# 4.12 Paraméterek: 12-\*\* Ethernet

Az Ethernet-paraméterek leírása megtalálható a *VLT*® *Midi Drive FC 280 EtherNet/IP programozási útmutatóban* és a *VLT*® *Midi Drive FC 280 PROFINET programozási útmutatóban*.

## 4.13 Paraméterek: 13-\*\* Smart Logic Vez.

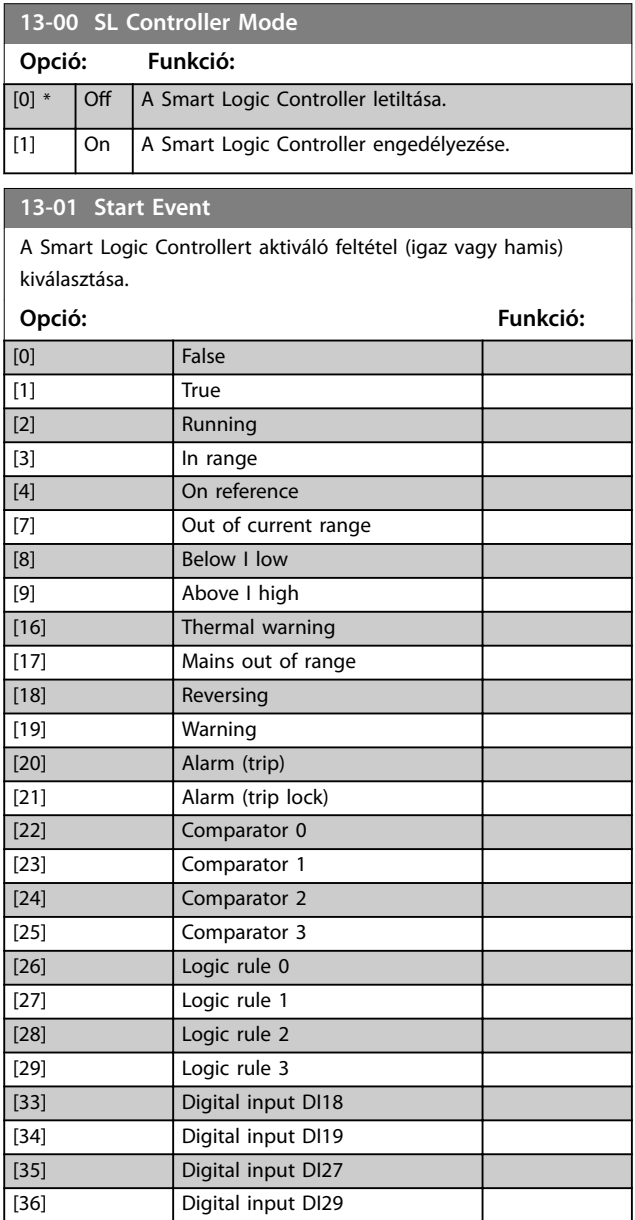

### **13-01 Start Event**

A Smart Logic Controllert aktiváló feltétel (igaz vagy hamis) kiválasztása.

Danfoss

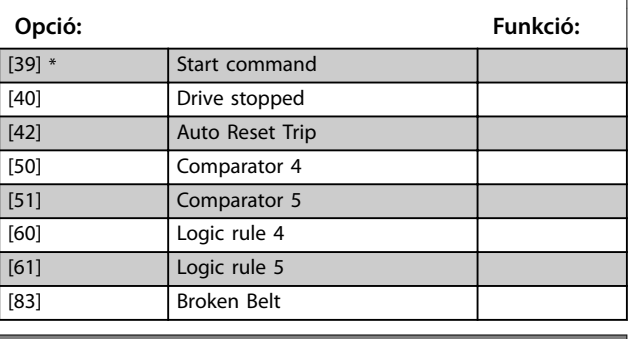

### **13-02 Stop Event**

A Smart Logic Controllert deaktiváló feltétel (igaz vagy hamis) kiválasztása.

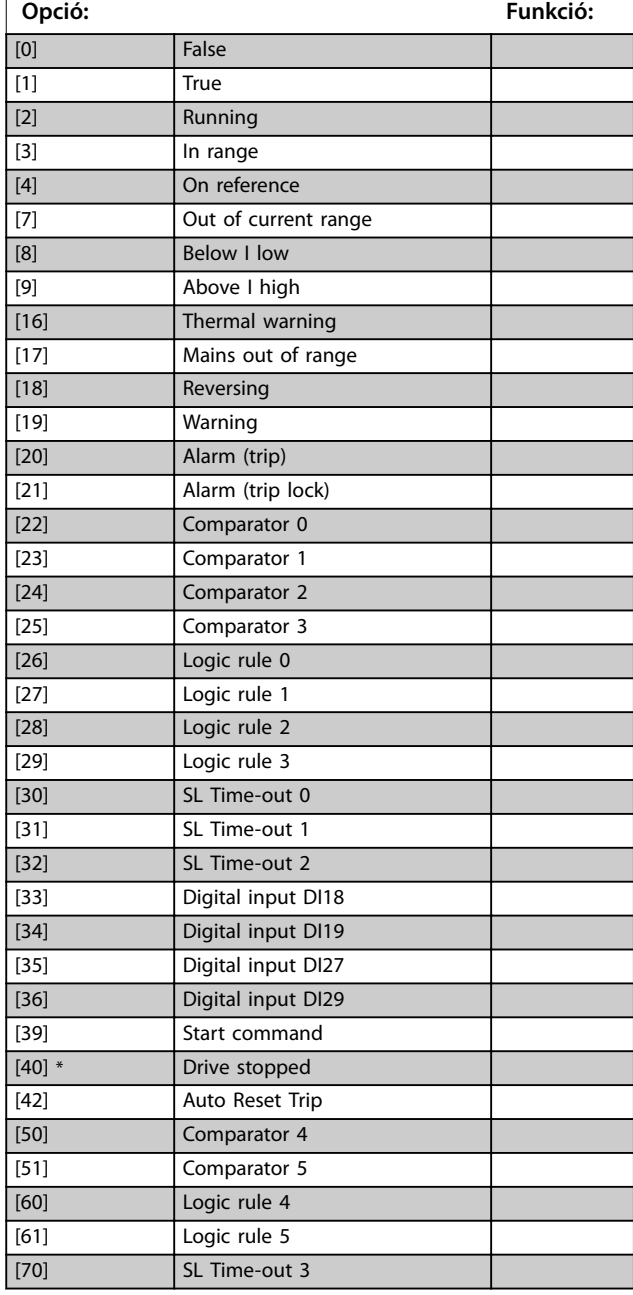

<span id="page-84-0"></span>

# **13-02 Stop Event**

A Smart Logic Controllert deaktiváló feltétel (igaz vagy hamis) kiválasztása.

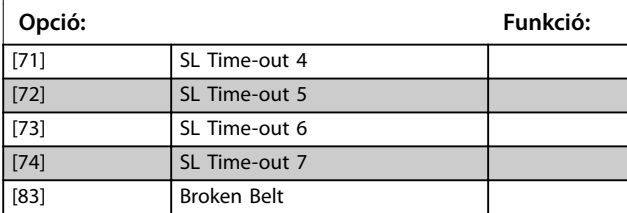

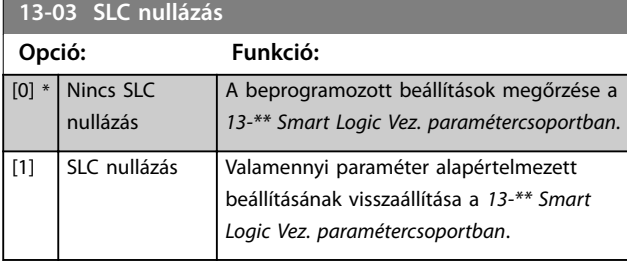

## **13-10 Comparator Operand**

A komparátorral figyelni kívánt változó kiválasztása. Ez a tömbparaméter hat komparátort tartalmaz (0–5).

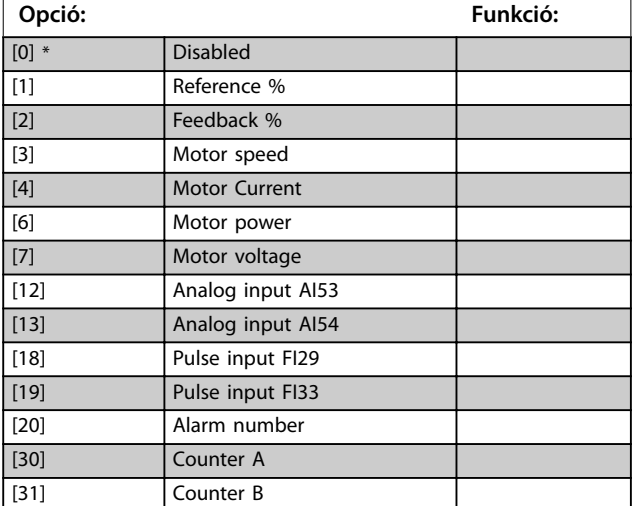

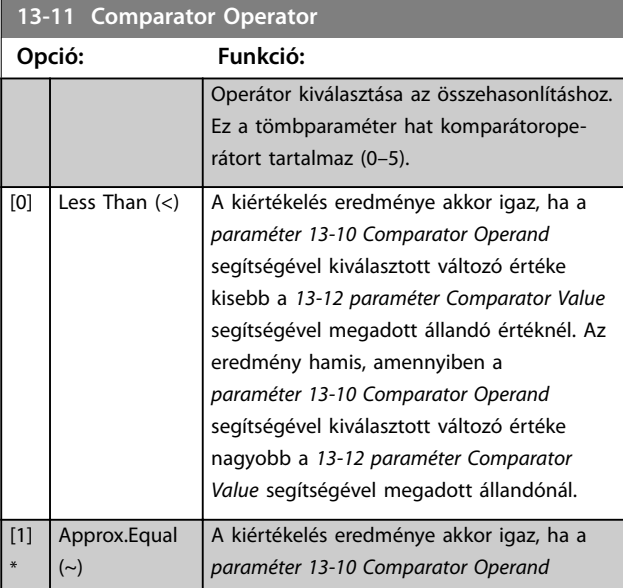

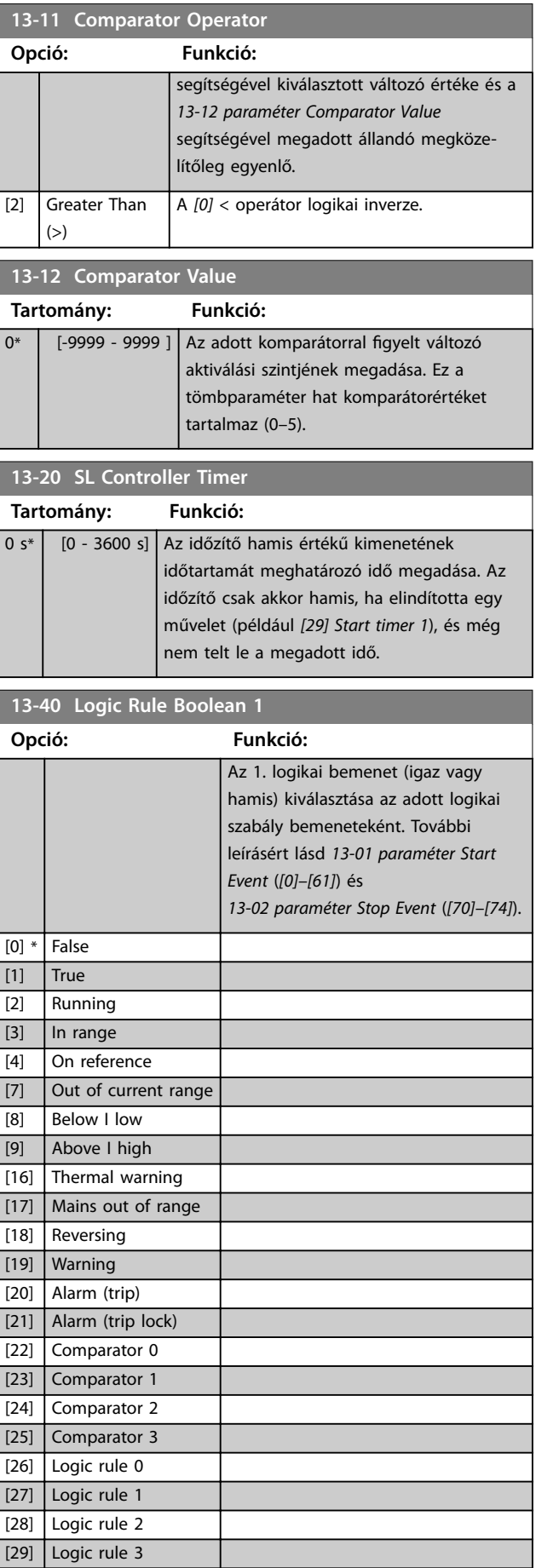

Danfoss

<span id="page-85-0"></span>**Paraméter-leírások VLT**® **Midi Drive FC 280**

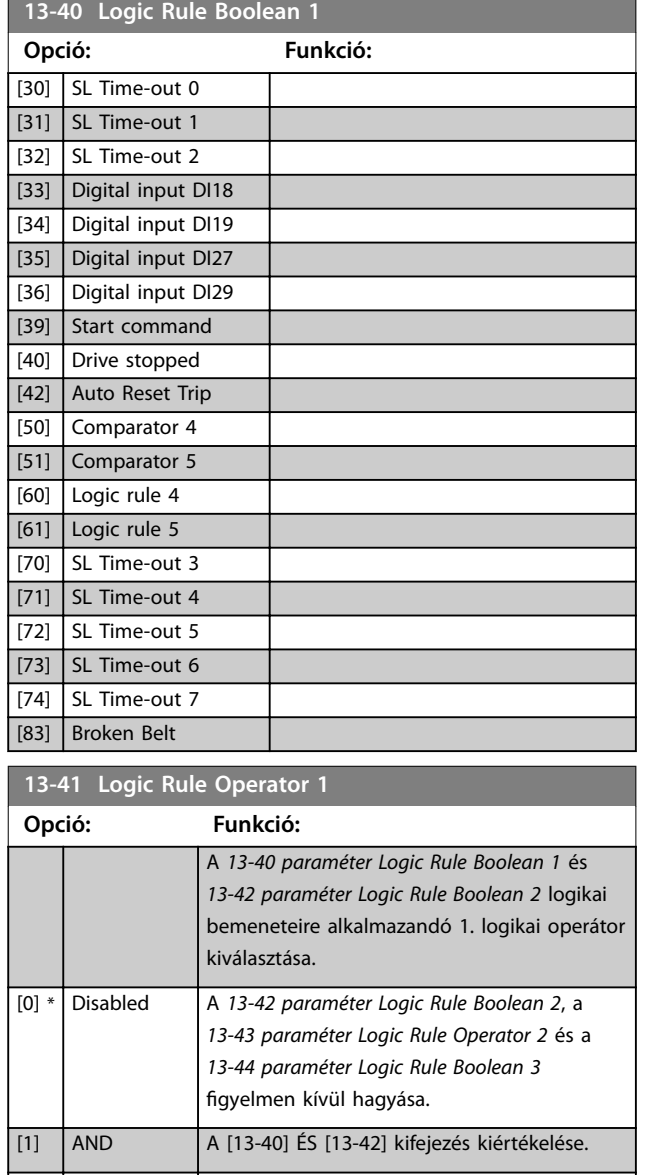

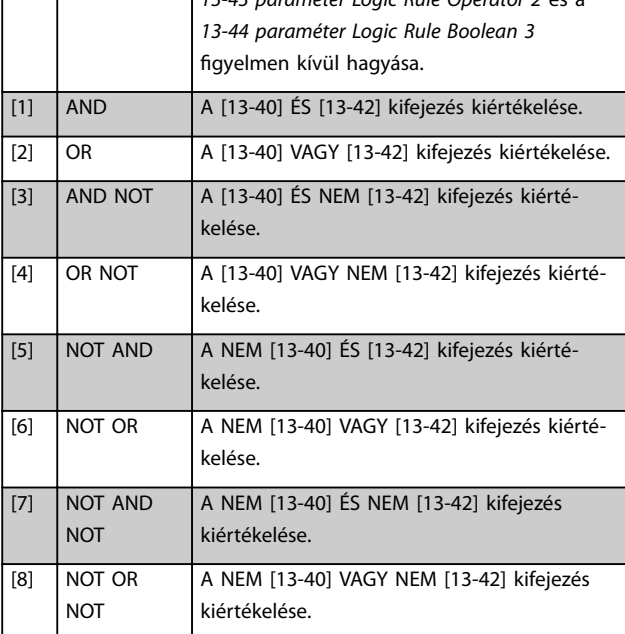

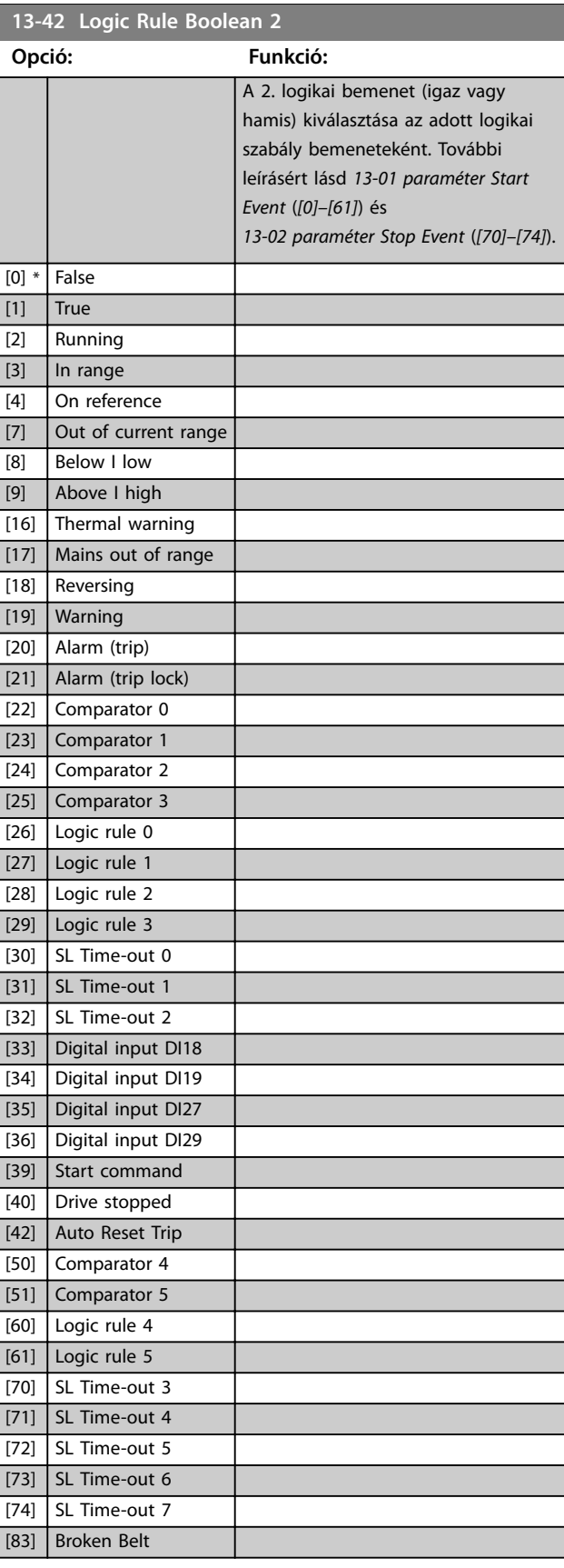

Danfoss

<span id="page-86-0"></span>**Paraméter-leírások Programozási útmutató**

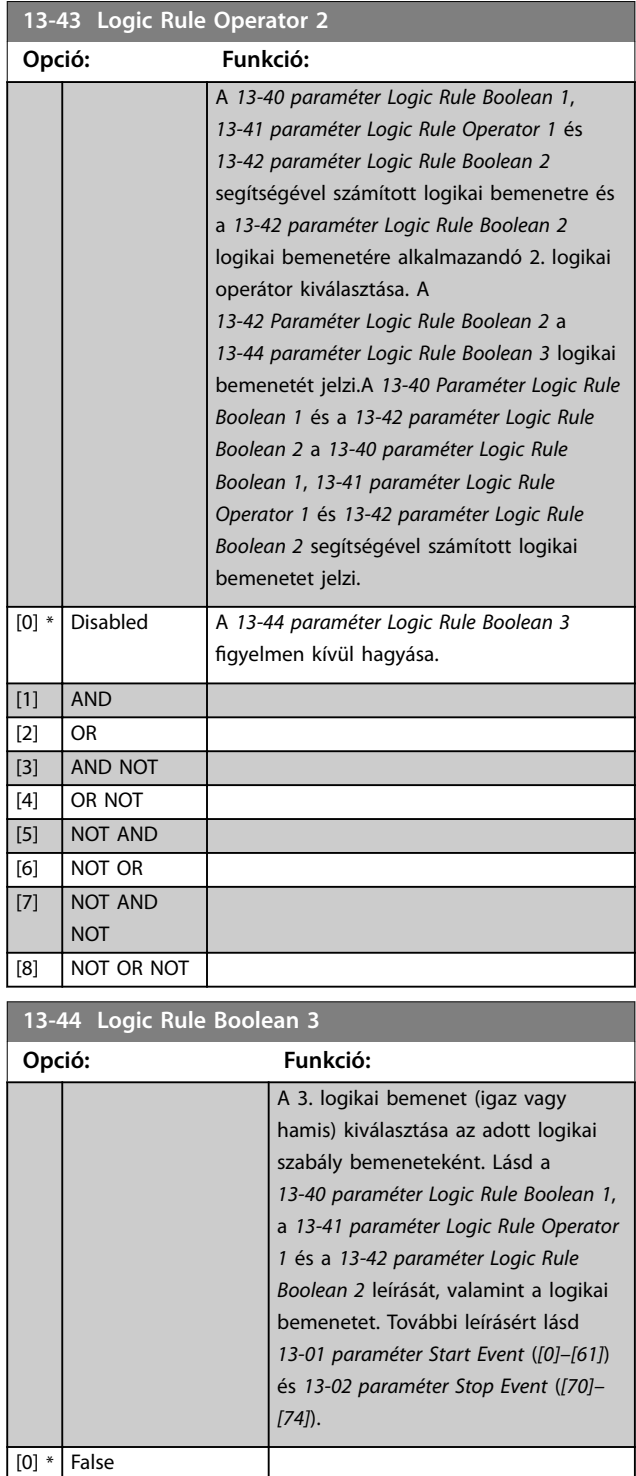

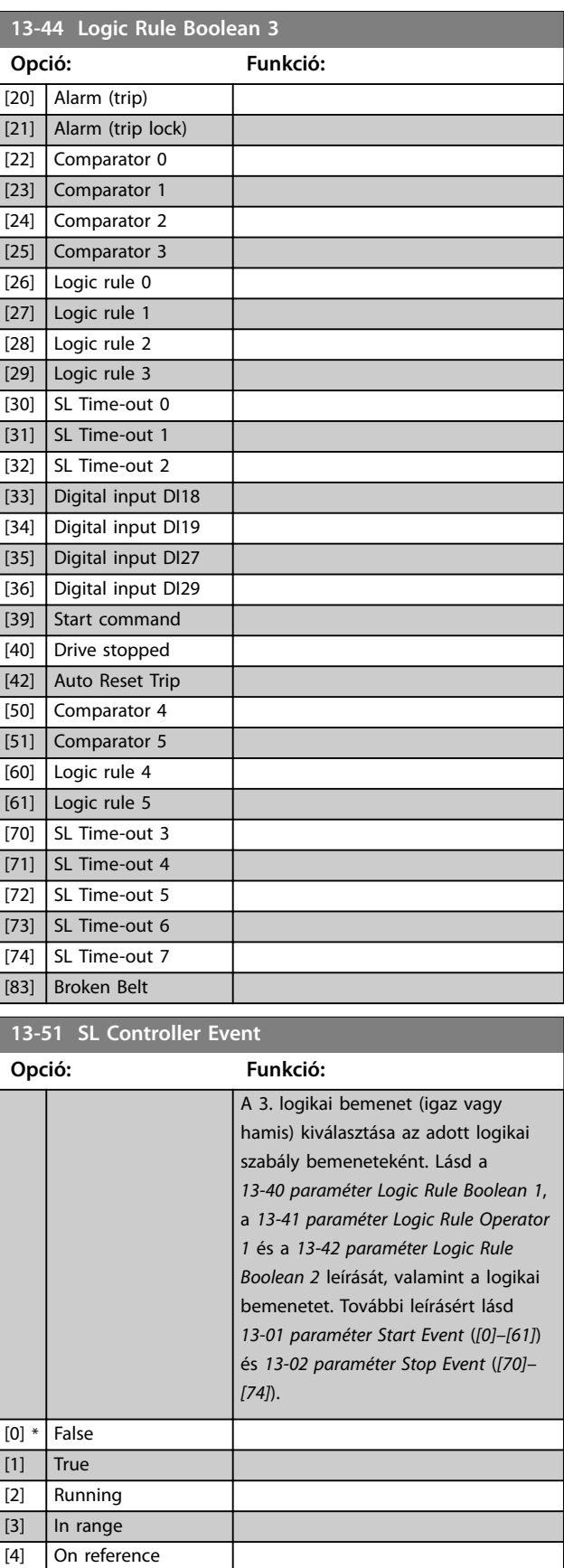

[1] True [2] Running [3] In range [4] On reference [7] Out of current range

[8] Below I low [9] Above I high [16] Thermal warning [17] Mains out of range

[18] Reversing [19] Warning

 $\boxed{7}$  Out of current range [8] Below I low [9] Above I high

**Paraméter-leírások VLT**® **Midi Drive FC 280**

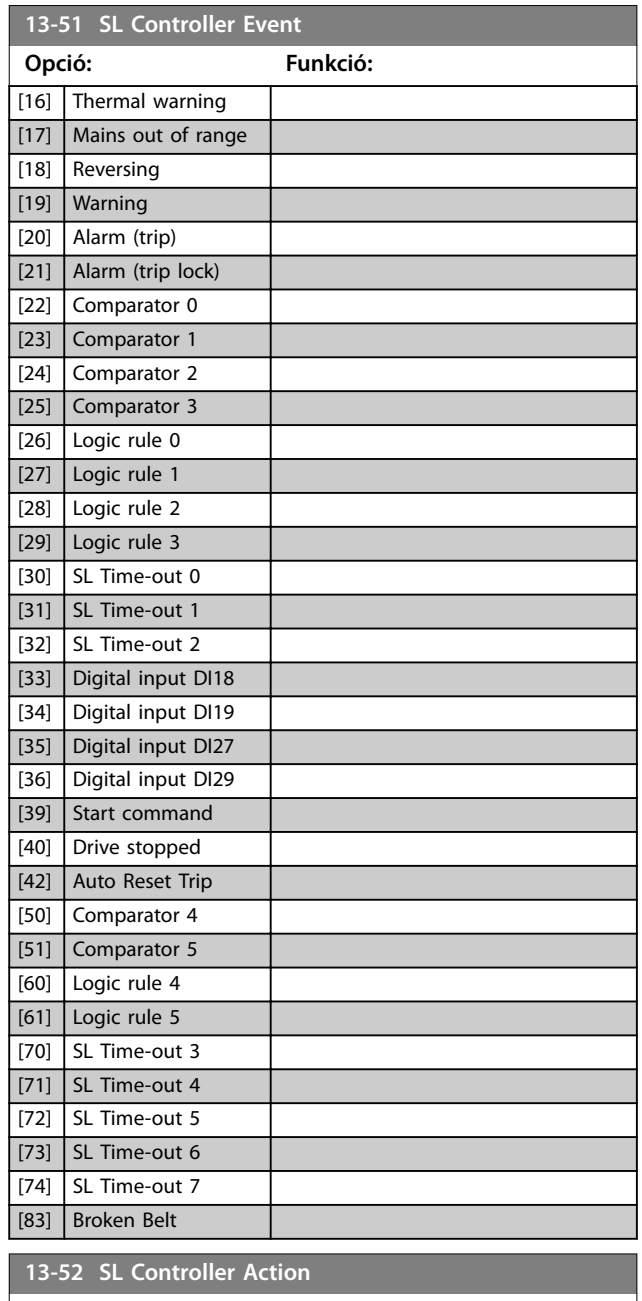

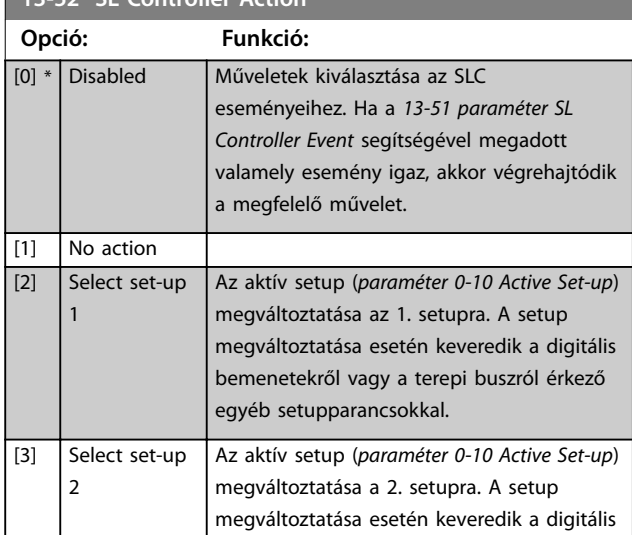

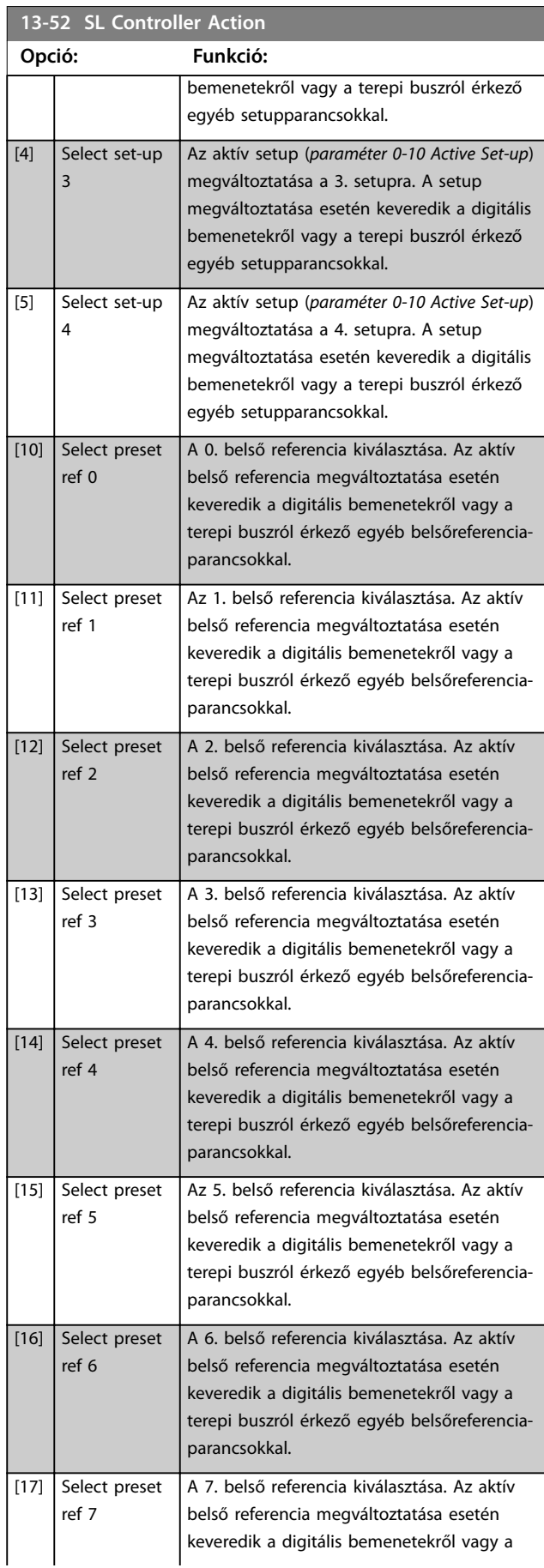

Danfoss

**Paraméter-leírások Programozási útmutató**

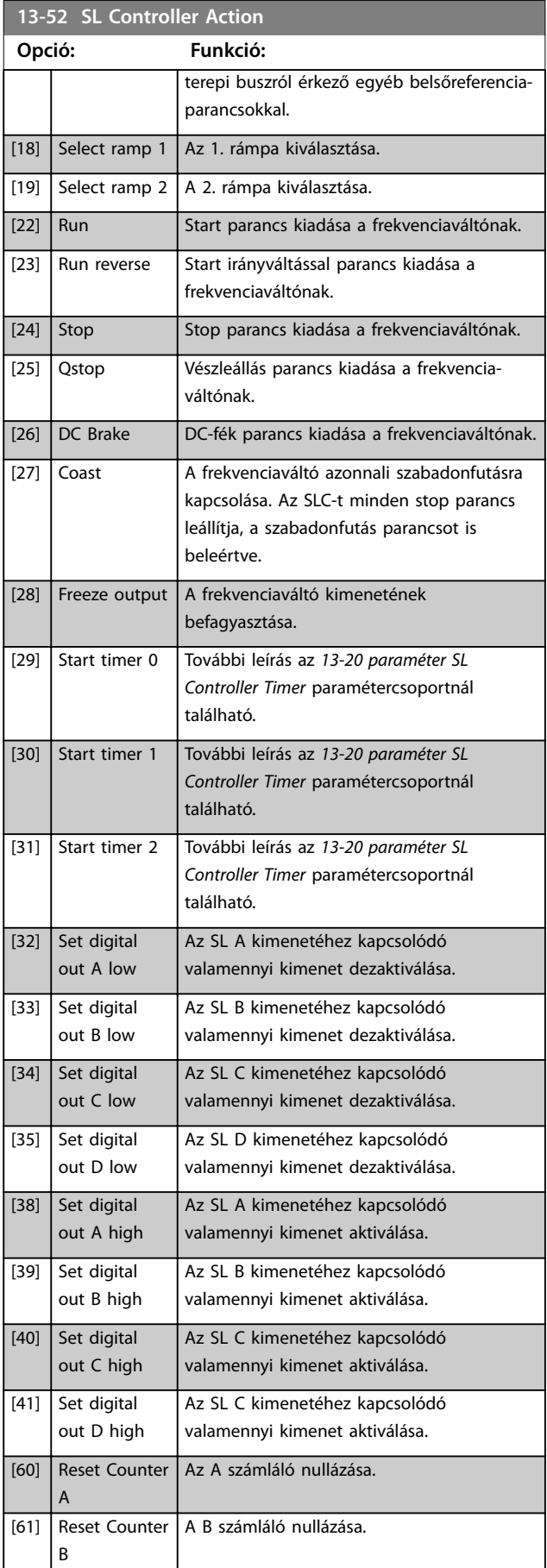

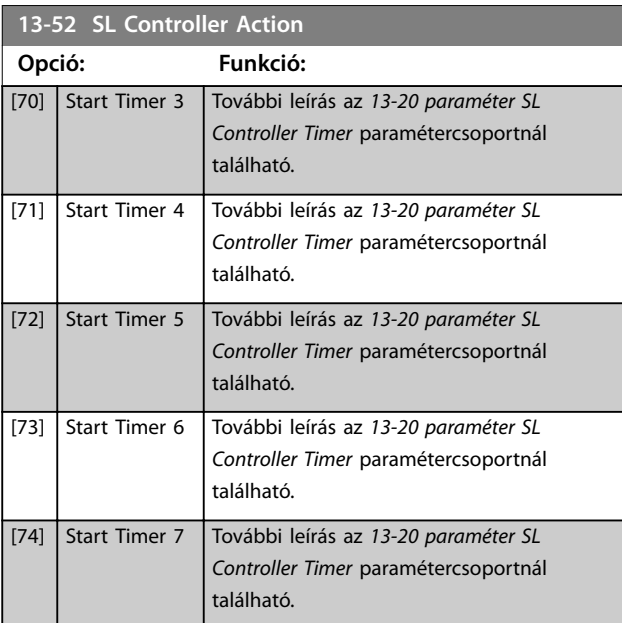

Danfoss

**4 4**

Danfoss

# <span id="page-89-0"></span>4.14 Paraméterek: 14-\*\* Különleges funkciók

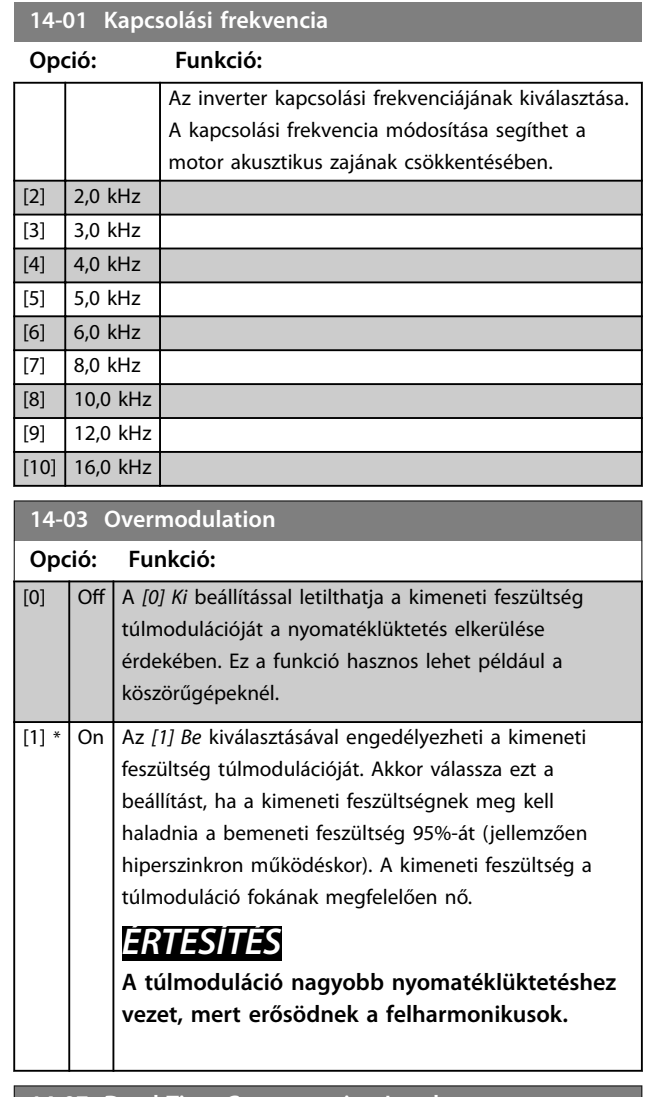

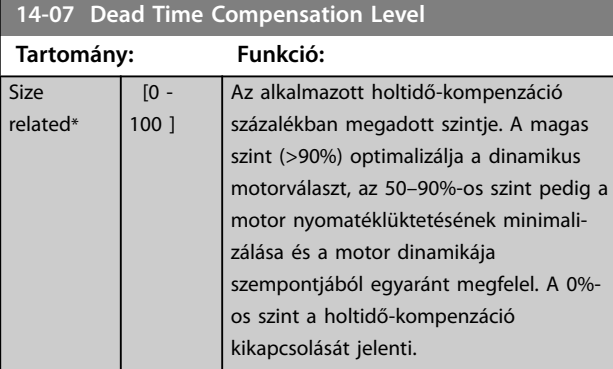

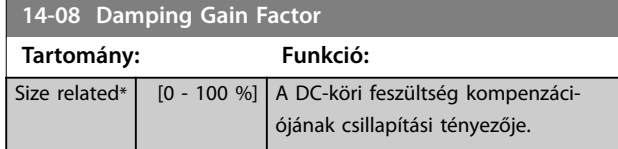

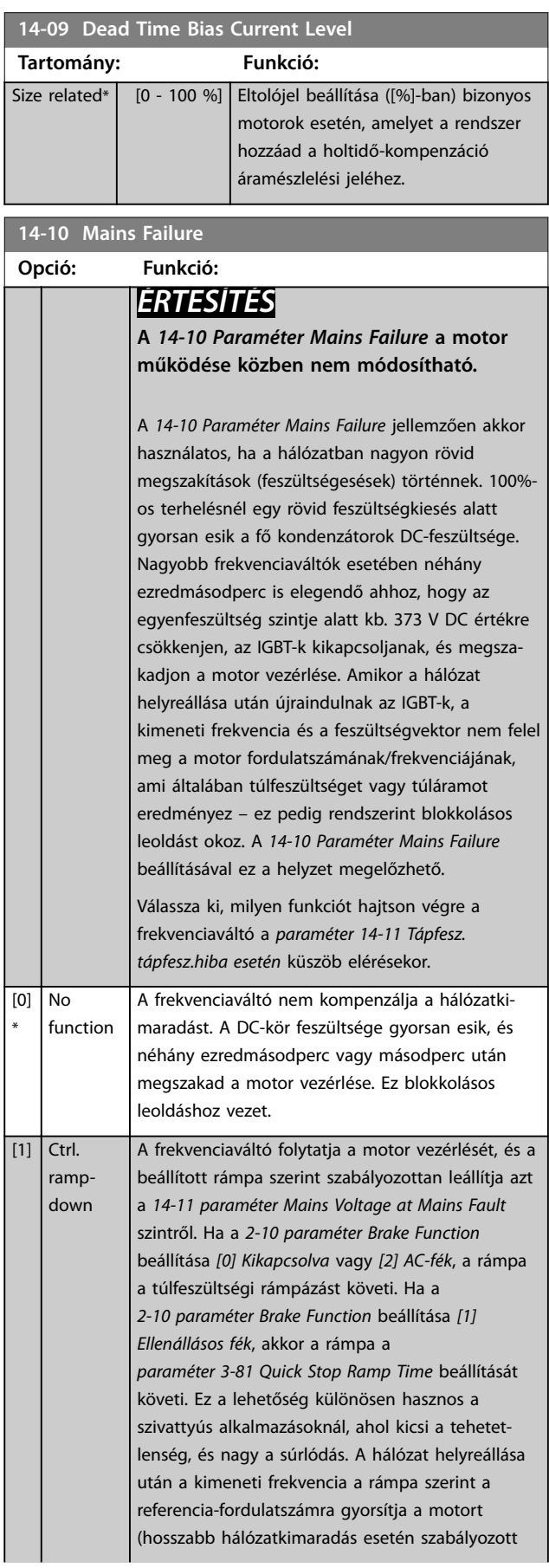

**14-10 Mains Failure**

hálózatki-

rendszer

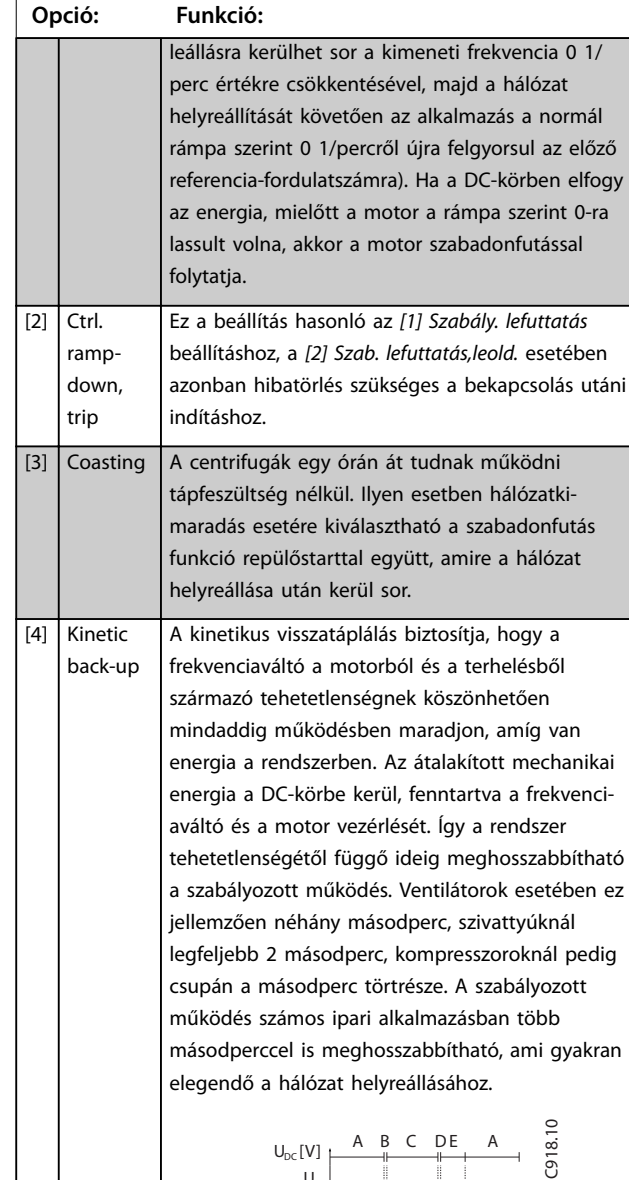

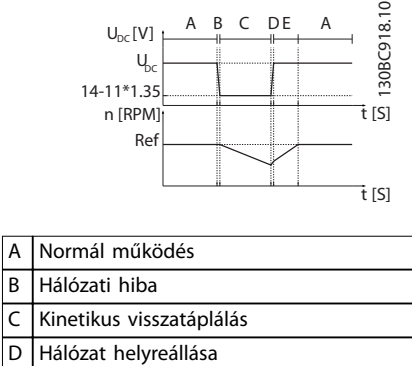

### **Ábra 4.18 Kinet. visszatáplálás**

E Normál működés: rámpaművelet

Az egyenáram szintje a *[4] Kinet. visszatáplálás* során *[14-11 paraméter Mains Voltage at Mains Fault](#page-91-0)* x 1,35. Ha a hálózat nem áll helyre, a készülék a fordulat-

számot a rámpa szerint 0 1/percre csökkentve

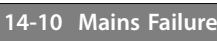

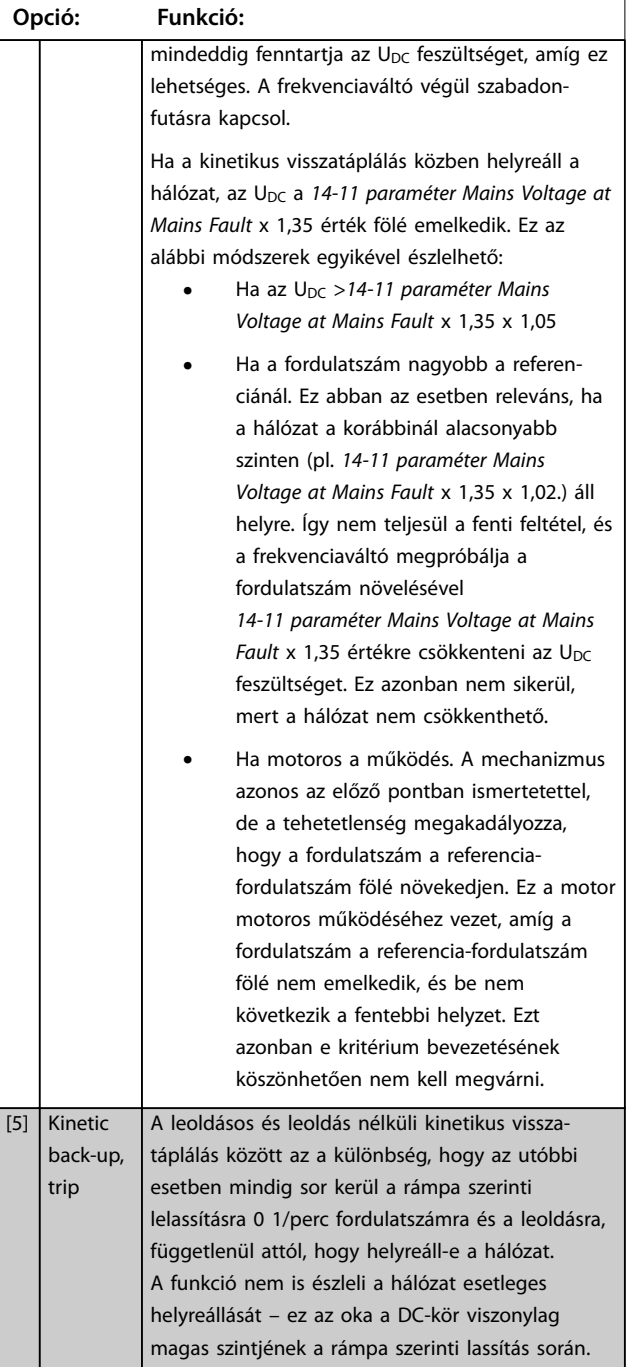

Danfoss

<span id="page-91-0"></span>**Paraméter-leírások VLT**® **Midi Drive FC 280**

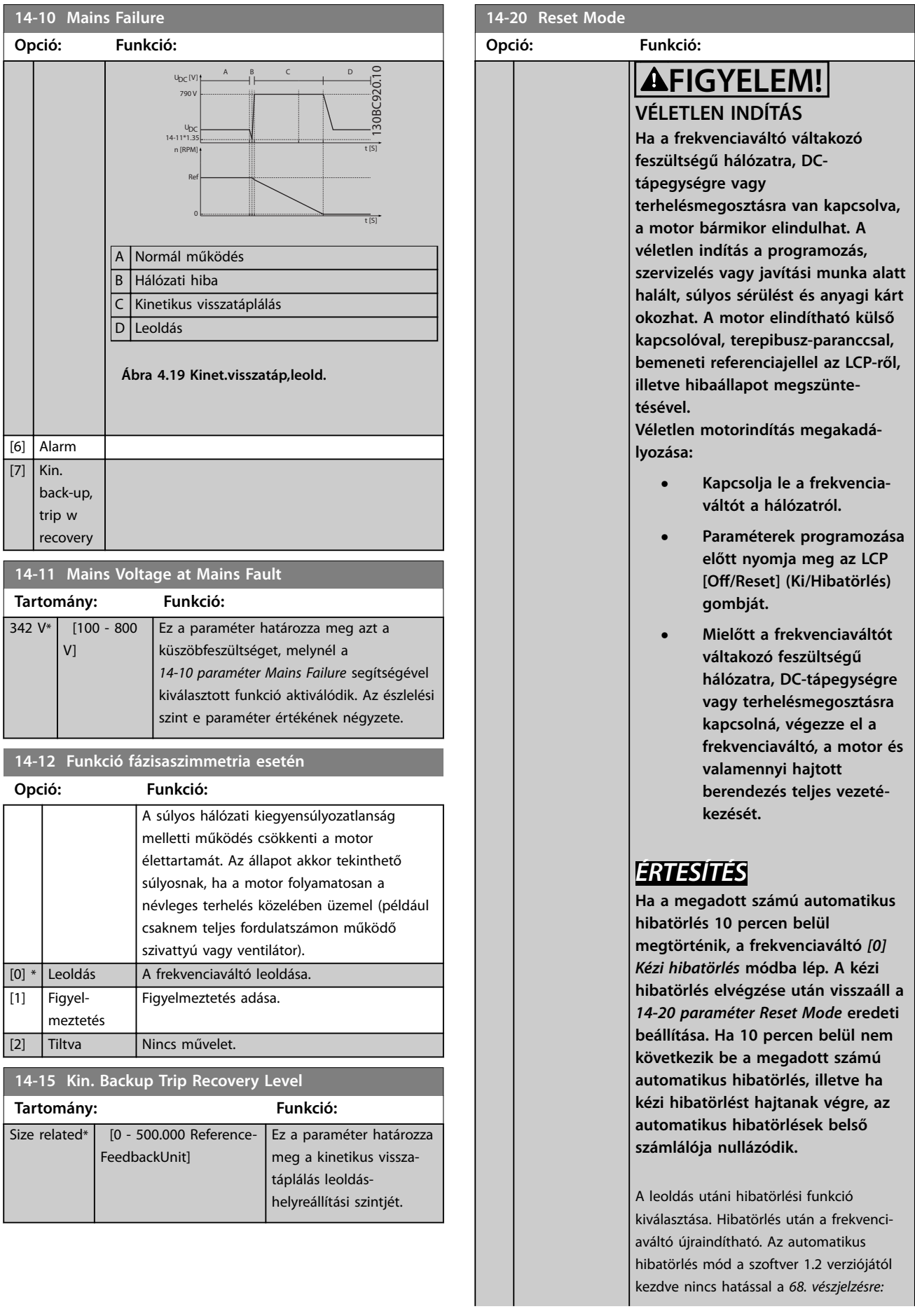

**Paraméter-leírások Programozási útmutató**

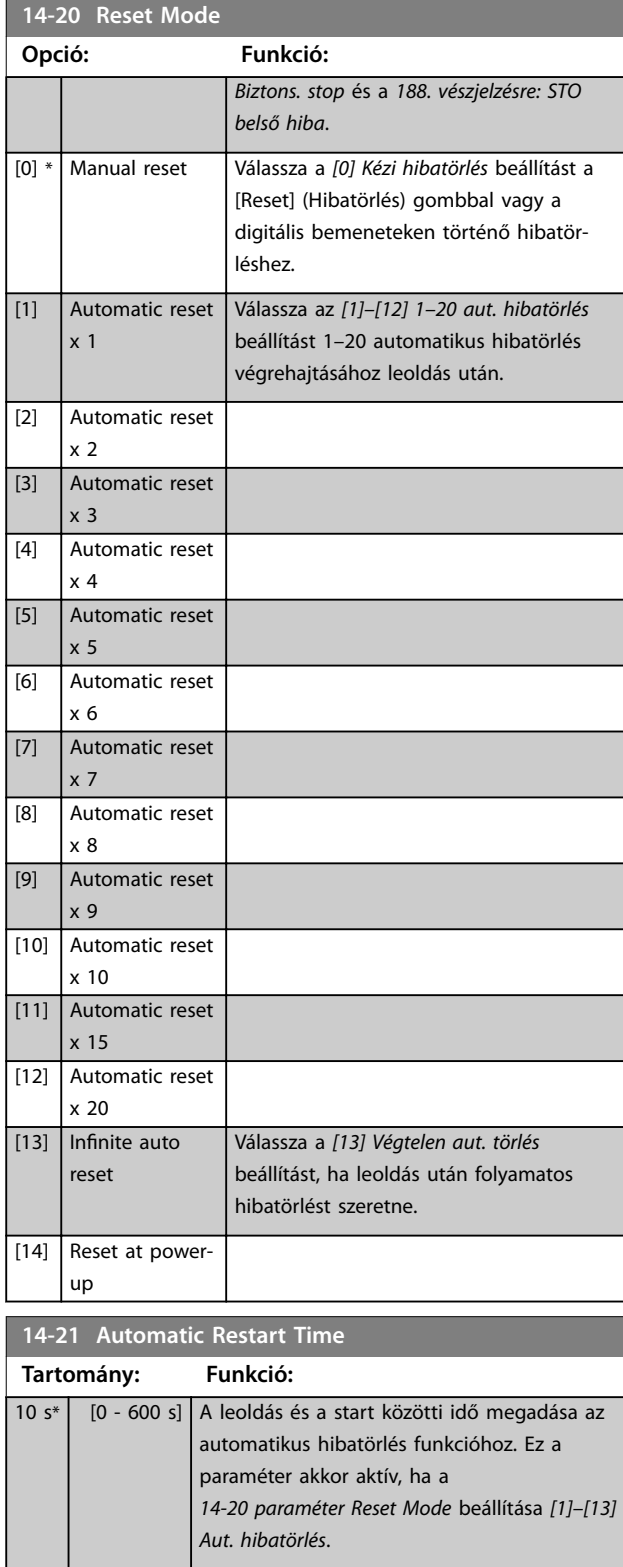

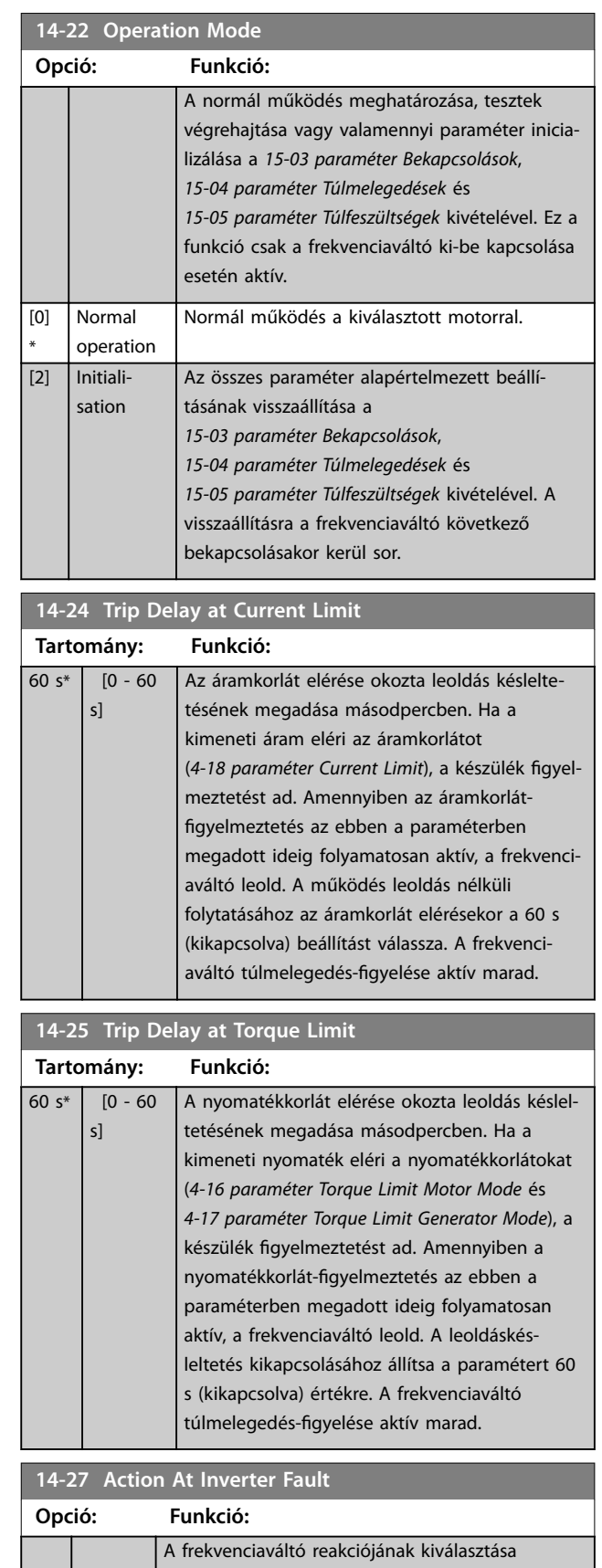

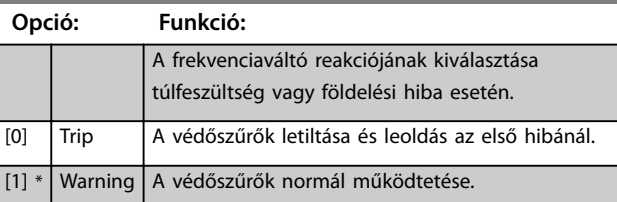

Danfoss

**14-28 Production Settings**

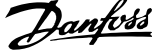

J.

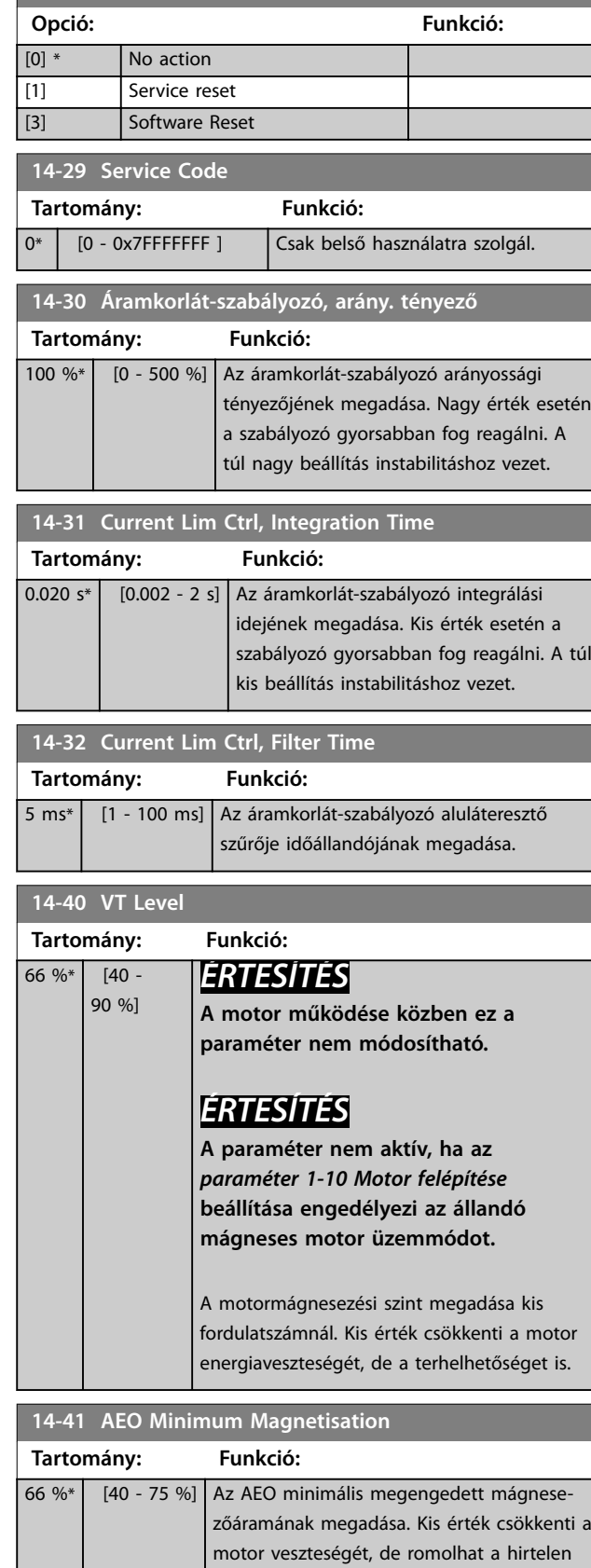

terhelésváltozásra történő reagálás.

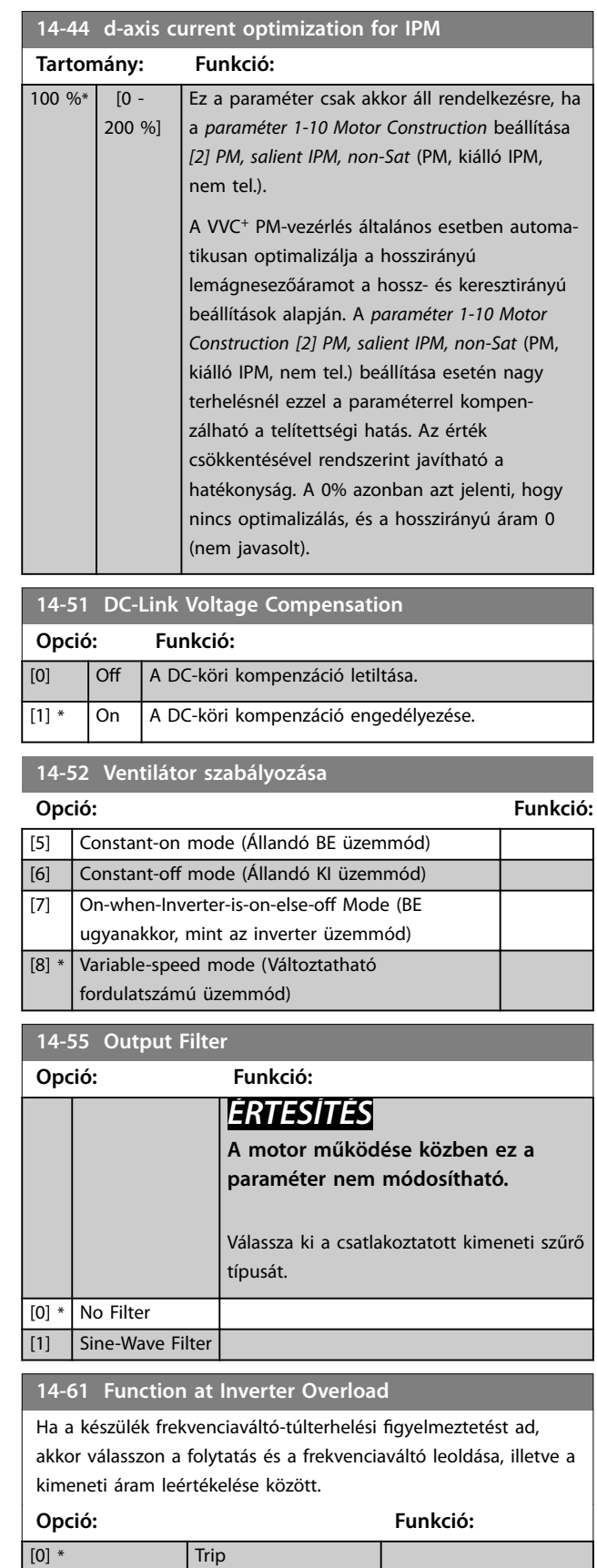

[1] Derate

 $[7]$  $\overline{[8]}$  $[9]$ 

[10] 16.0 kHz

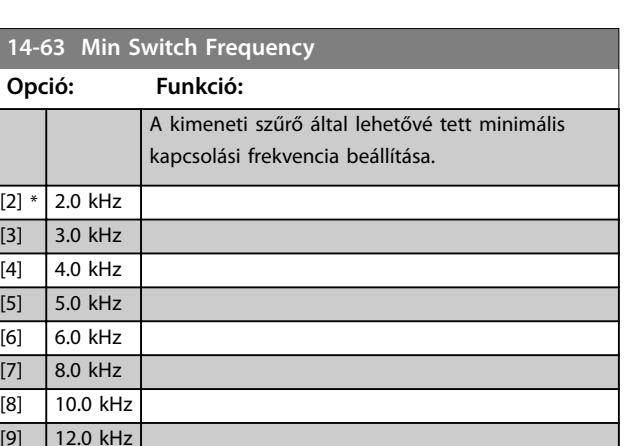

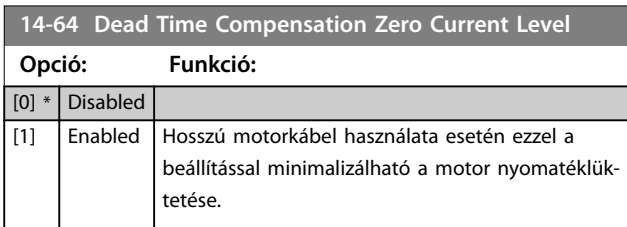

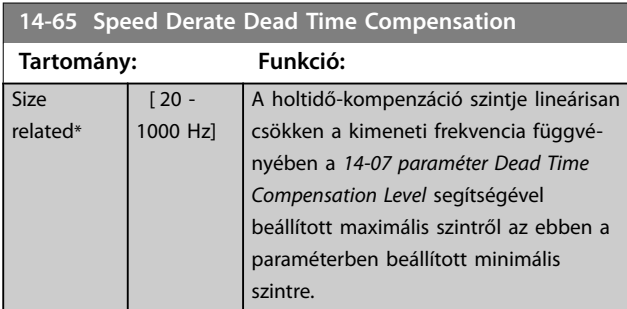

## **14-89 Option Detection**

A kívánt viselkedés kiválasztása opciócsere észlelésének esetére. Opciócsere után visszaáll a [0] Opciókonfig. védelme beállítás.

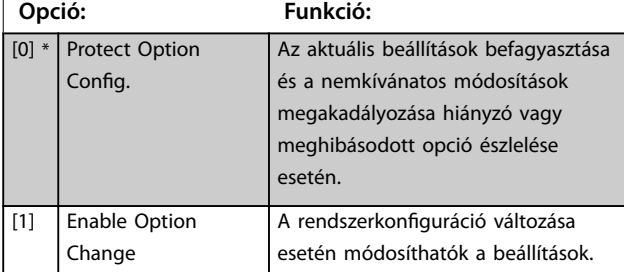

### **14-90 Fault Level**

Ezzel a paraméterrel testreszabhatók a hibaszintek. A *13. vészjelzés: Túláram* hibaszintjének vezérléséhez a 8. elemet használja.

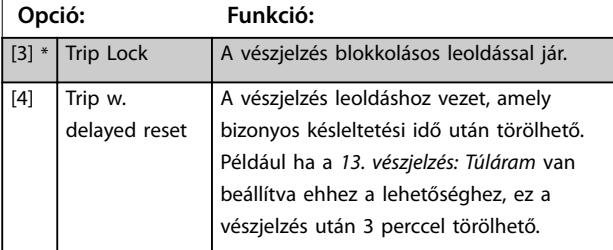

## **14-90 Fault Level**

Ezzel a paraméterrel testreszabhatók a hibaszintek. A *13. vészjelzés: Túláram* hibaszintjének vezérléséhez a 8. elemet használja.

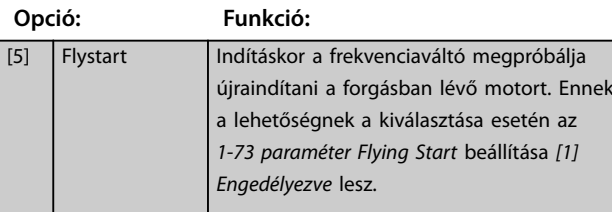

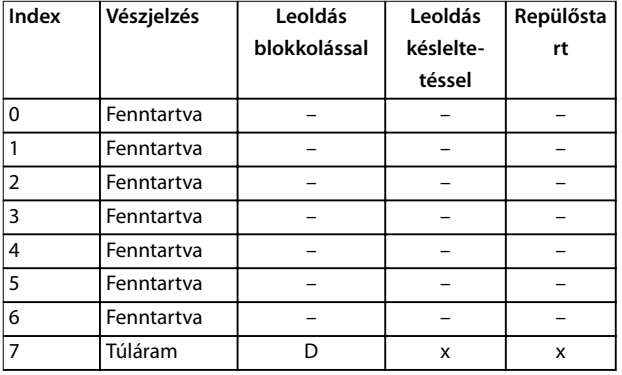

**Táblázat 4.5 Lehetséges műveletek a a kiválasztott vészjelzés megjelenésekor (***14-90 Paraméter Fault Level***)**

*D = alapértelmezett beállítás*

*x = lehetséges beállítás*

Danfoss

**4 4**

Danfoss

# <span id="page-95-0"></span>4.15 Paraméterek: 15-\*\* FC információk

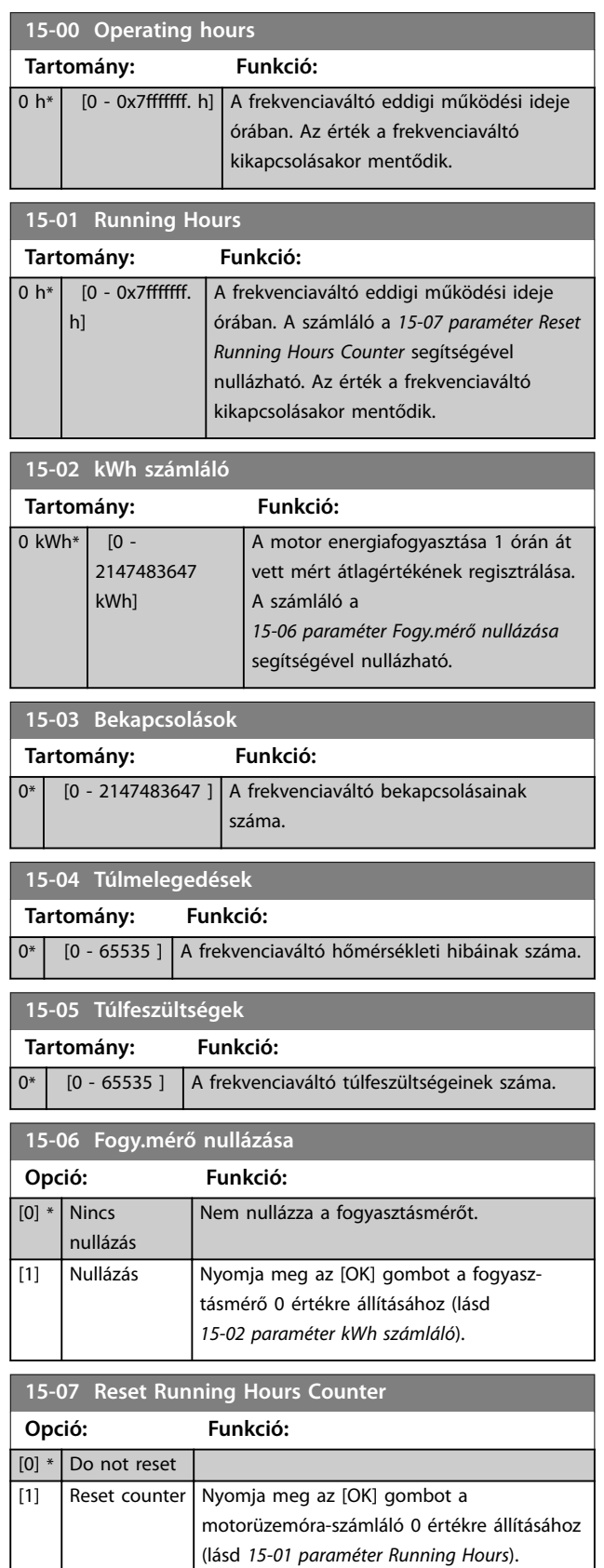

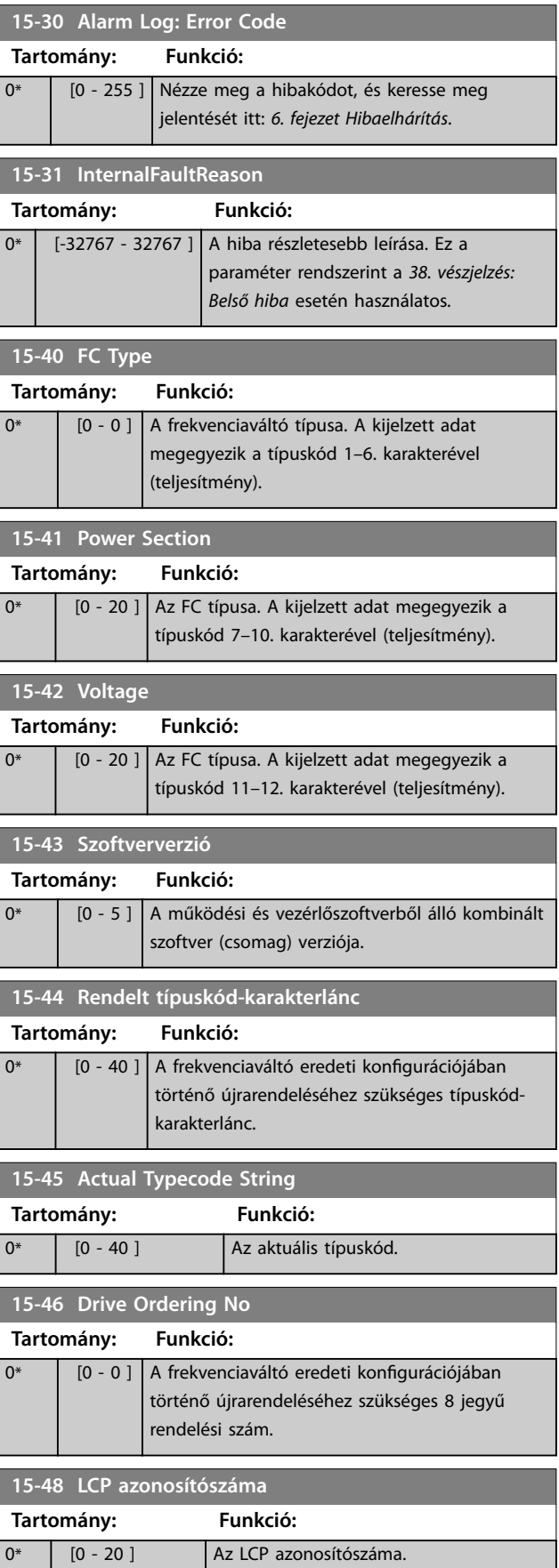

**Paraméter-leírások Programozási útmutató**

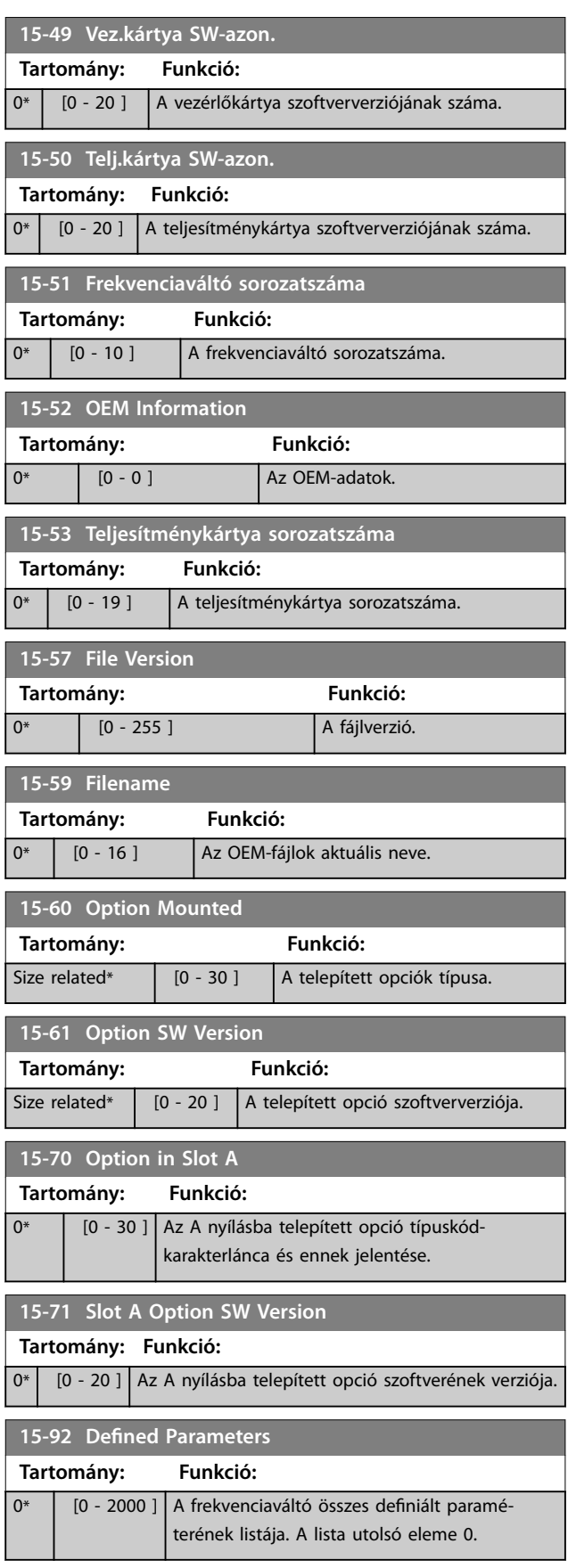

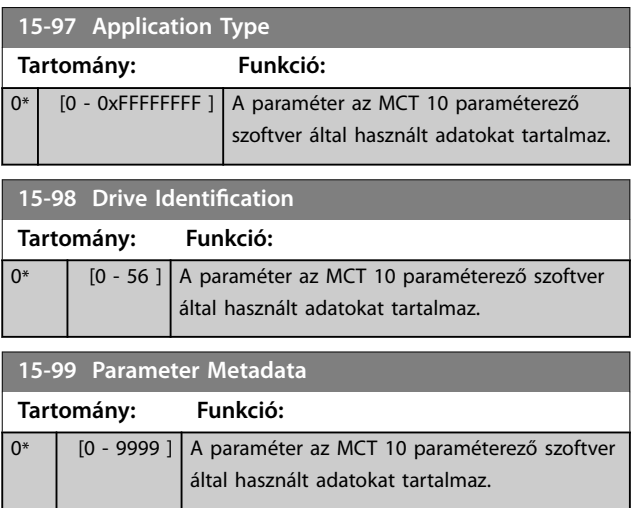

Danfoss

Danfoss

# 4.16 Paraméterek: 16-\*\* Adatmegjelenítés

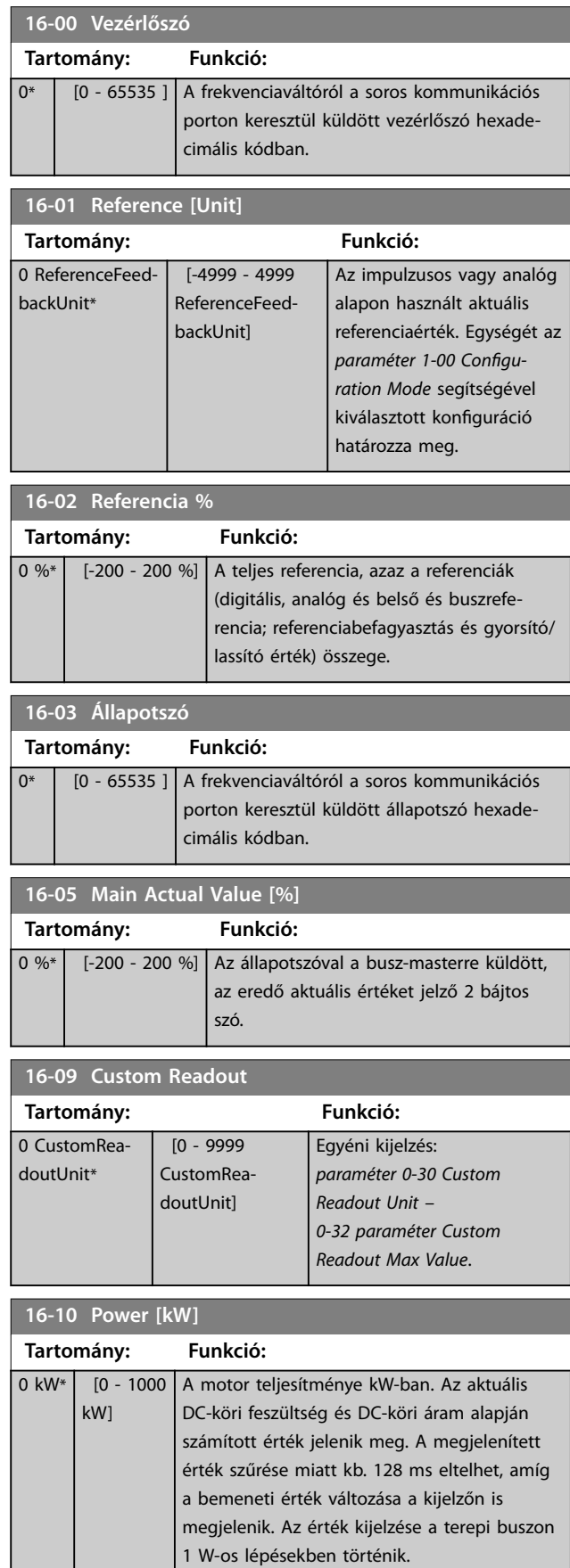

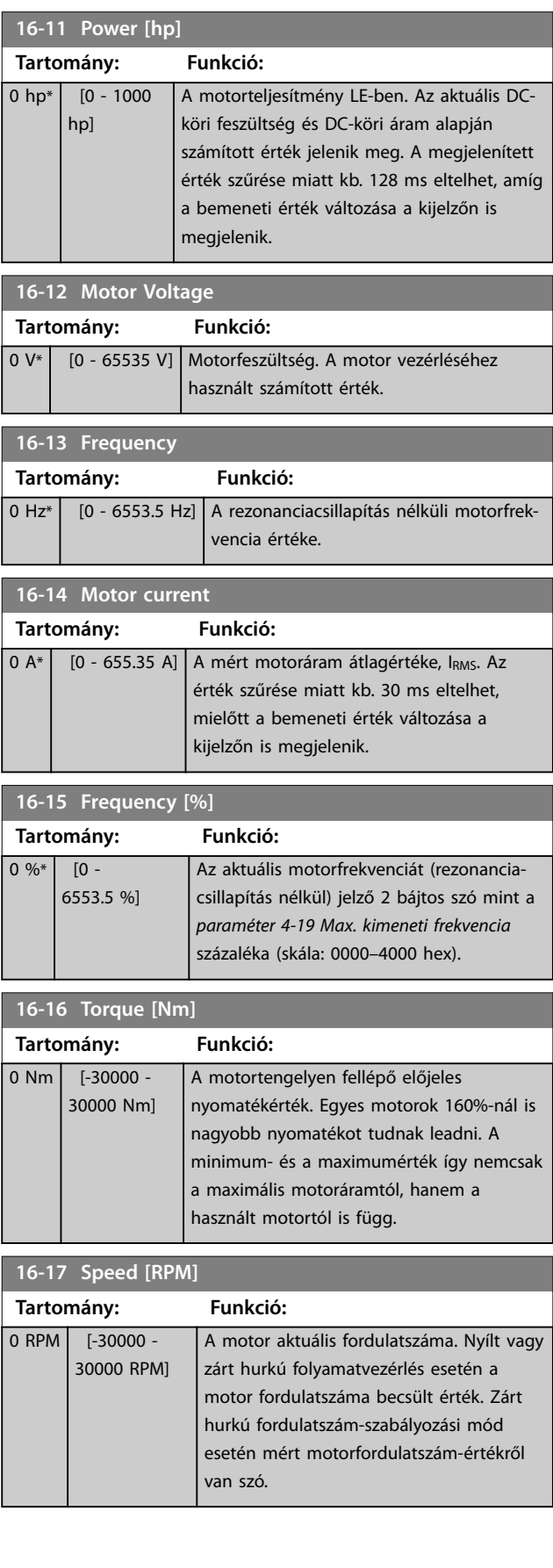

Danfoss

**16-18 Motor Thermal**

**Paraméter-leírások Programozási útmutató**

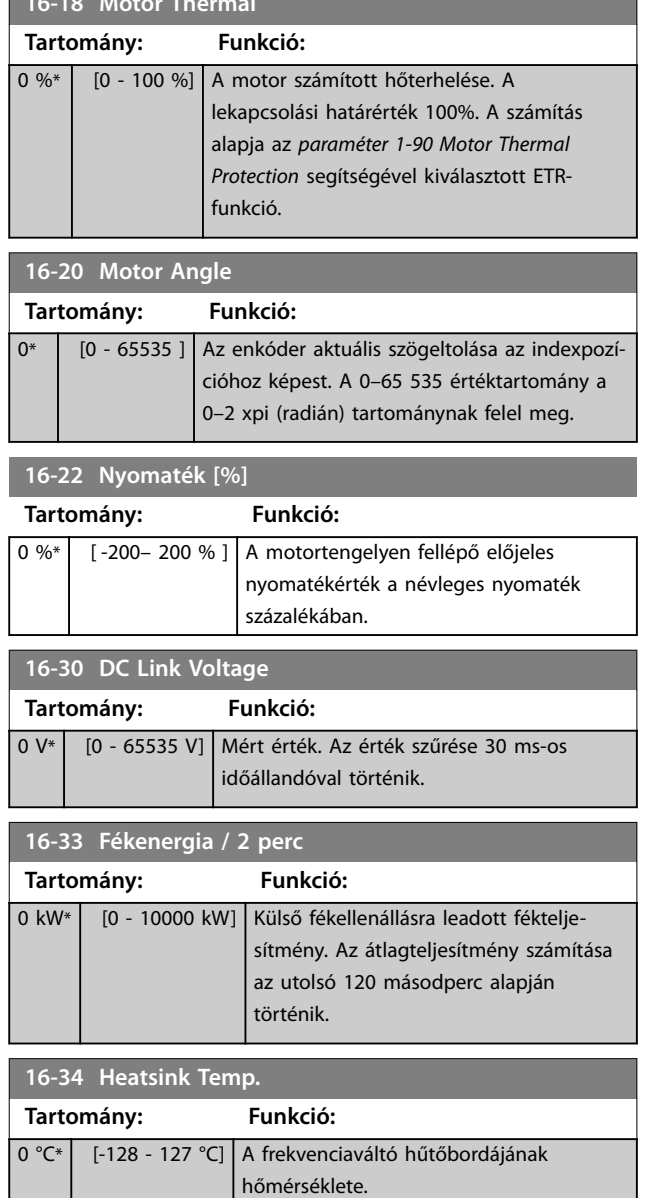

# **16-35 Inverter Thermal Tartomány: Funkció:** 0 %\* [0 - 255 %] Az inverter terhelése százalékban. **16-36 Inv. Nom. Current Tartomány: Funkció:** 0 A\* [0 - 655.35 A] Az inverter névleges áramának megjelenítése; egyeznie kell a csatlakoztatott motor adattábláján szereplő értékkel. Az adat nyomatékszámításhoz, motorvédelemhez stb. használatos.

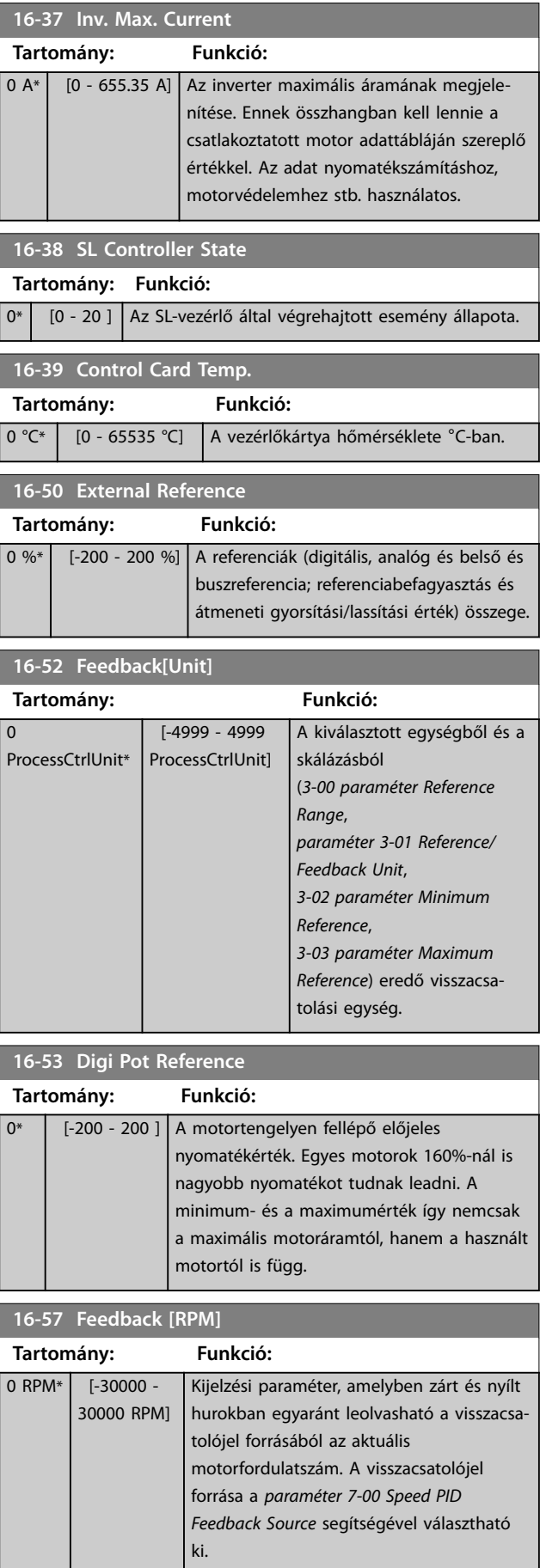

Danfoss

**Paraméter-leírások VLT**® **Midi Drive FC 280**

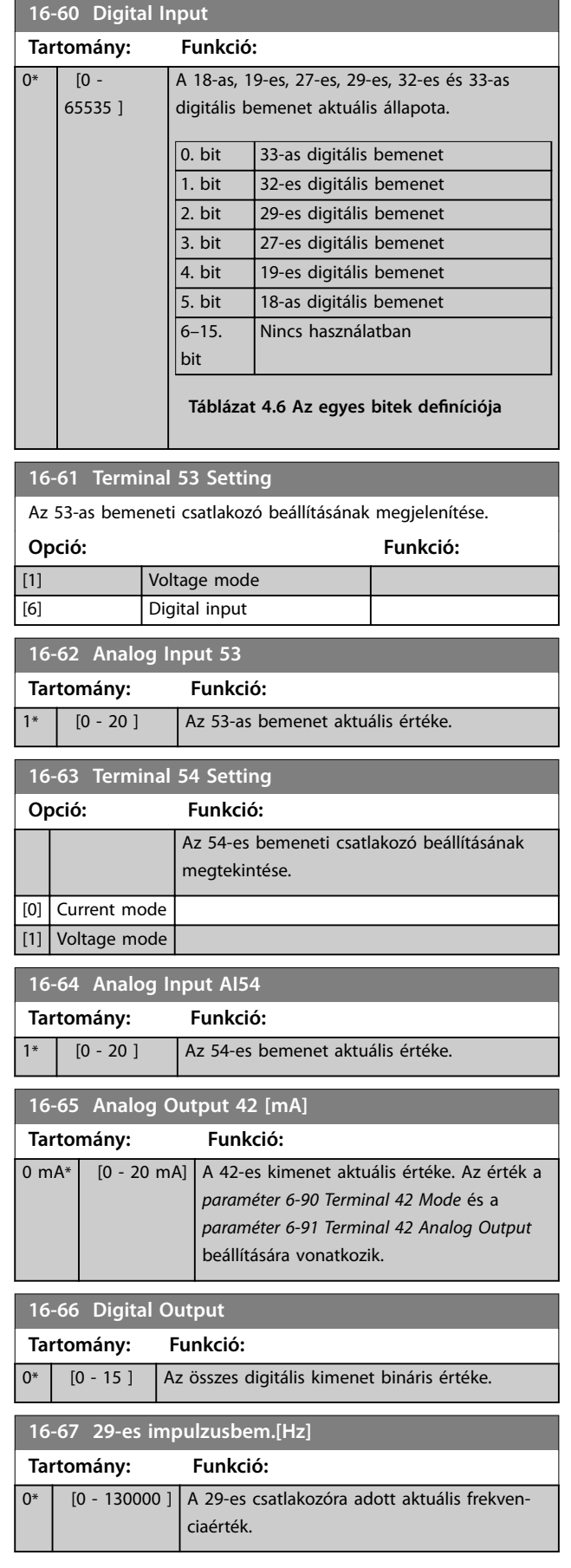

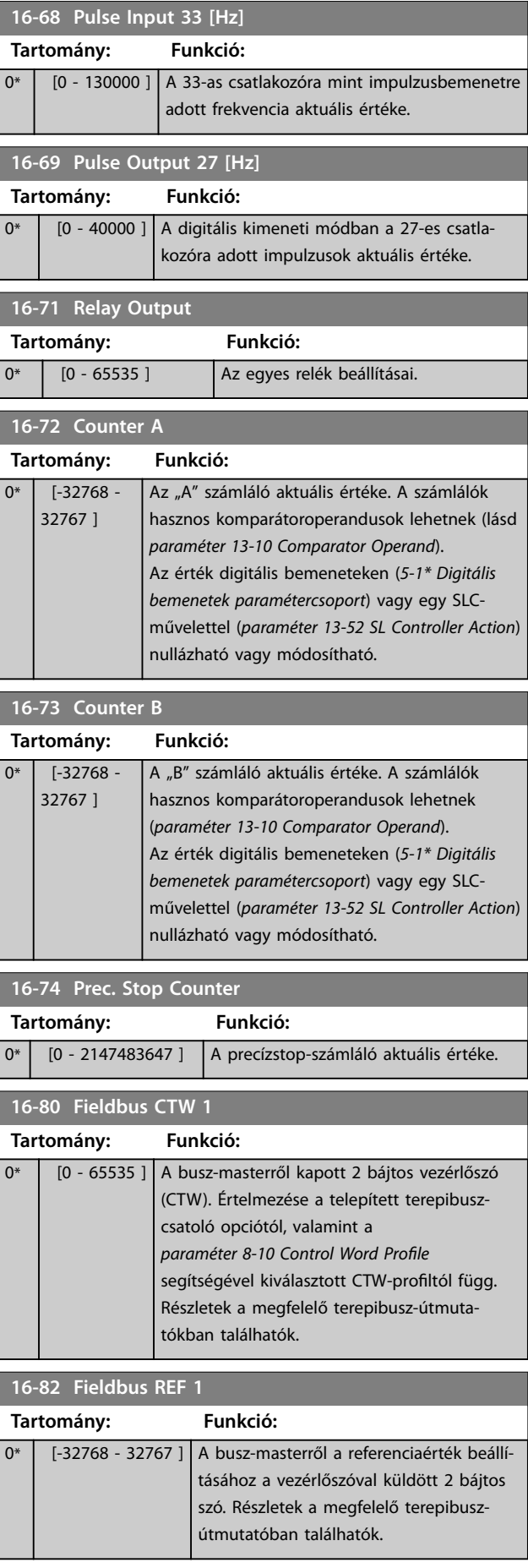

**Paraméter-leírások Programozási útmutató**

Danfoss

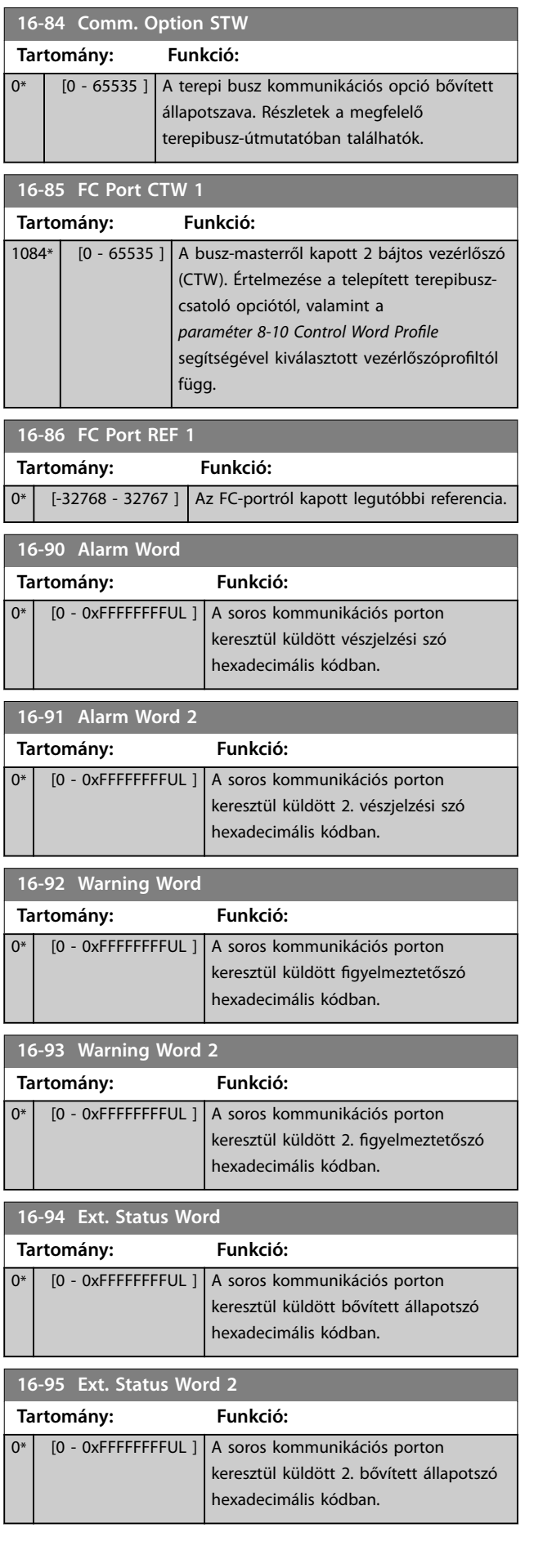

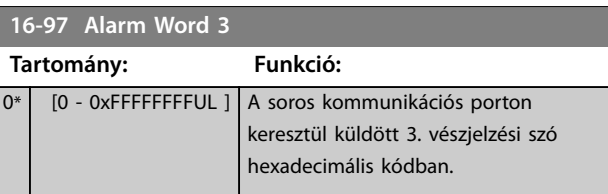

# 4.17 Paraméterek: 18-\*\* Adatkiolvasások 2

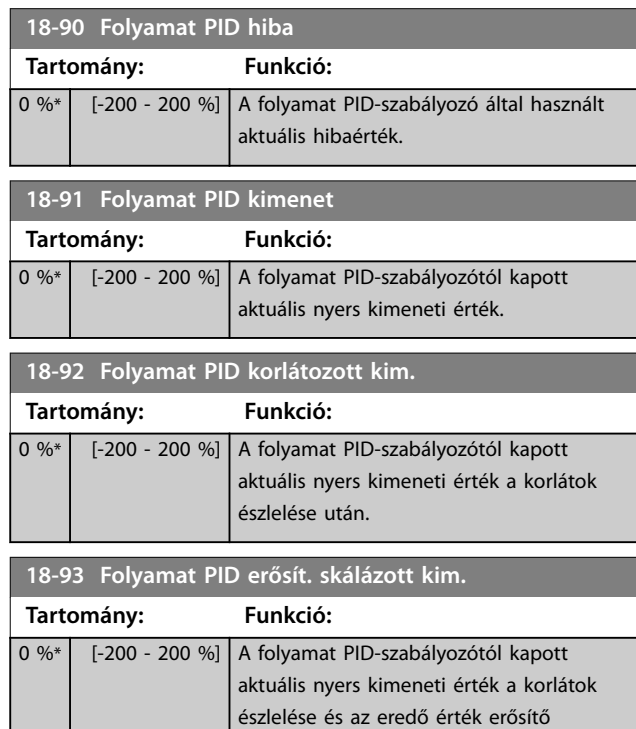

skálázása után.

# 4.18 Paraméterek: 21-\*\* Külső zárt hurok

**21-09 Extended PID Enable**

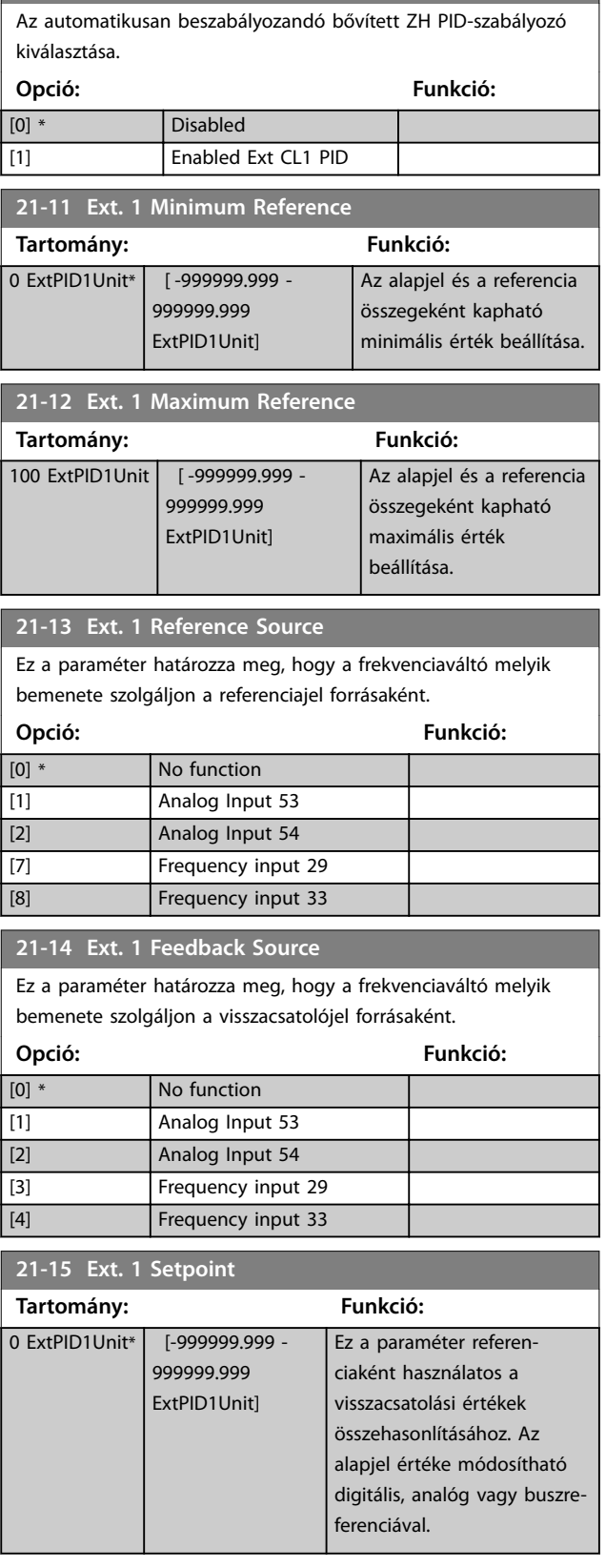

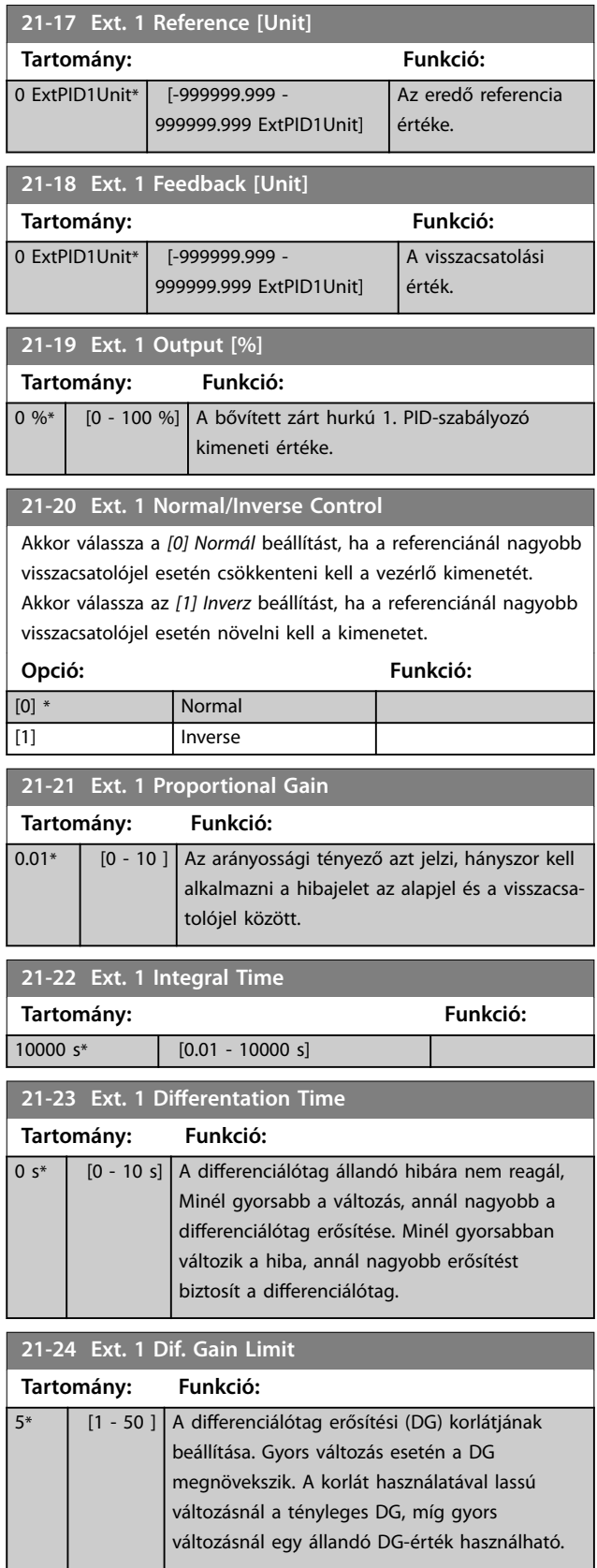

Danfoss

**4 4**

Danfoss

# 4.19 Paraméterek: 22-\*\* Alkalmazási funkciók

# **22-02 Sleepmode CL Control Mode**

Ezzel a paraméterrel állítható be, hogy zárt hurkú folyamatvezérlés esetén észleli-e a készülék a visszacsatolójelet az altatási üzemmód bekapcsolásához.

**Opció: Funkció:**

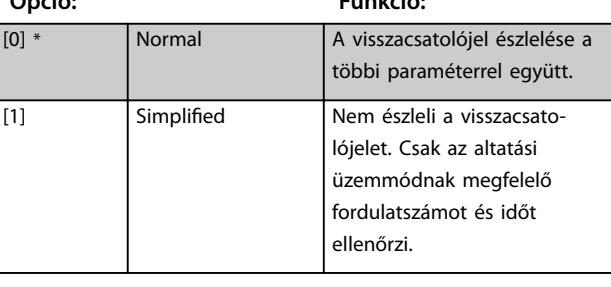

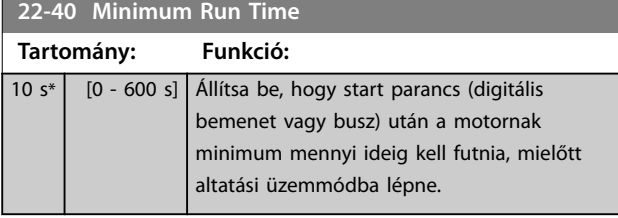

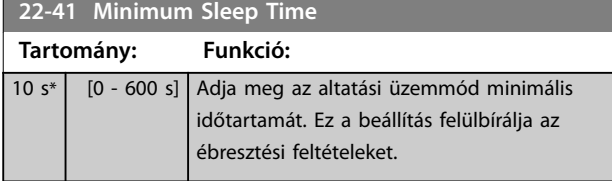

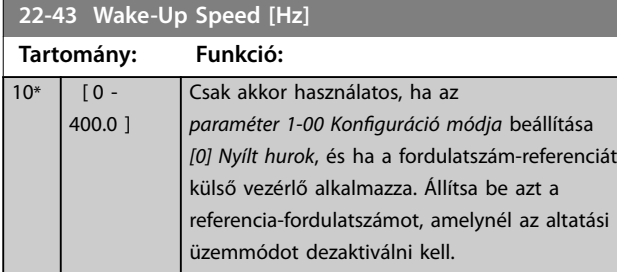

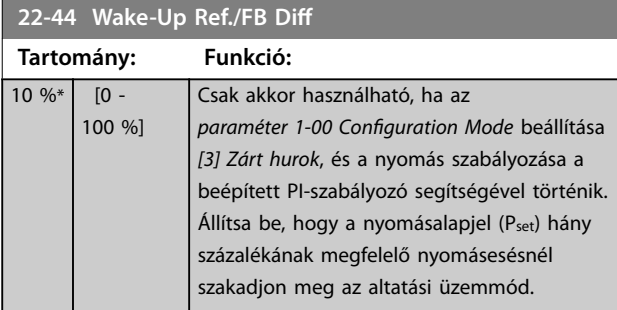

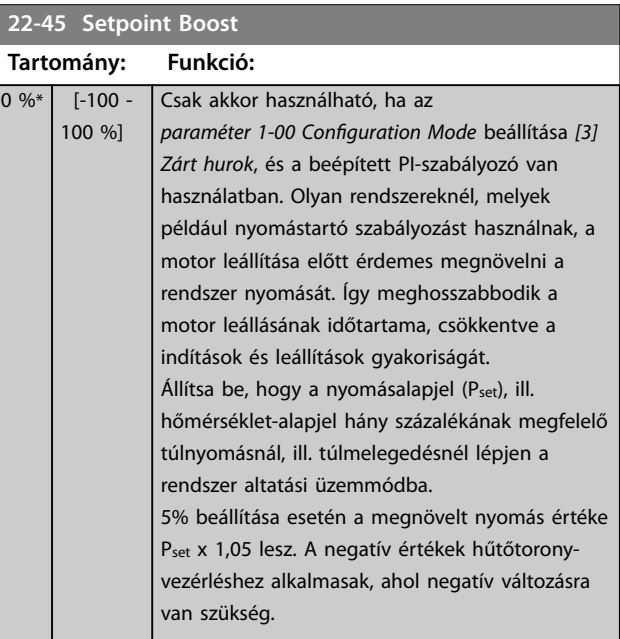

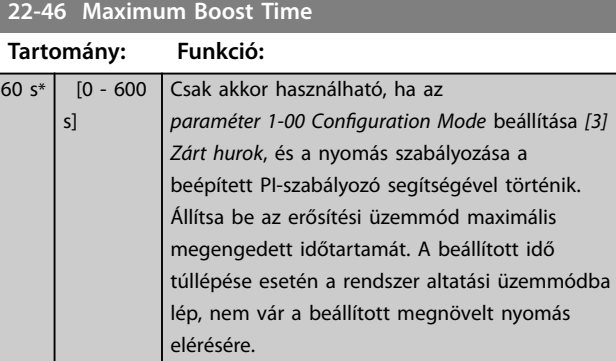

# **22-47 Sleep Speed [Hz]**

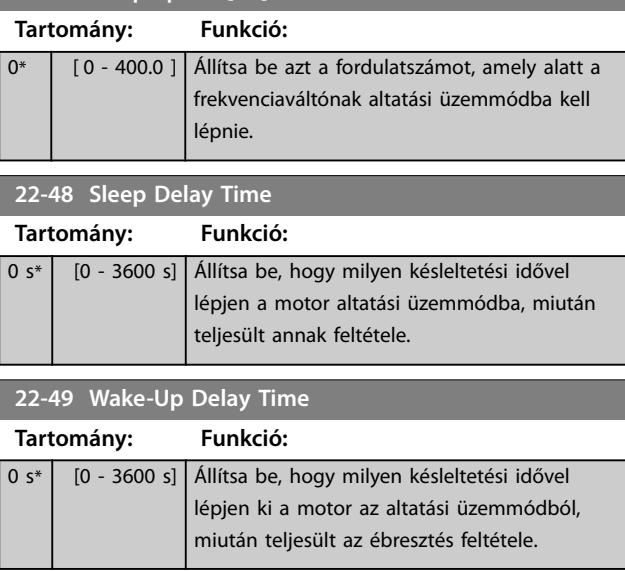

# 4.19.1 22-6\* Szíjszakadás-észlelés

A szíjszakadás-észlelés zárt és nyílt hurkú rendszerekben egyaránt használható szivattyúkhoz és ventilátorokhoz. Ha a becsült motornyomaték (áram) kisebb a szíjszakadási nyomaték (áram) értékénél (*paraméter 22-61 Broken Belt Torque*), a frekvenciaváltó kimeneti frekvenciája 15 Hz vagy nagyobb, és aktív a *paraméter 22-62 Broken Belt Delay* feltétele, akkor sor kerül a *paraméter 22-60 Broken Belt Function* végrehajtására.

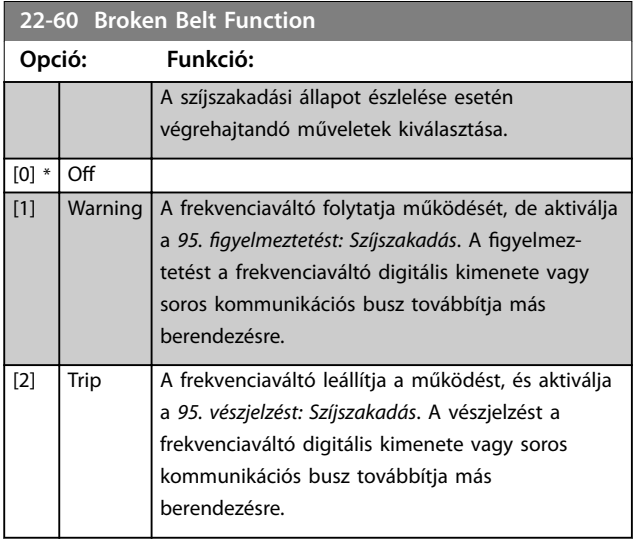

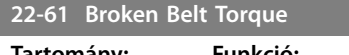

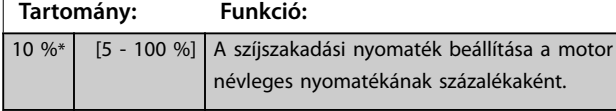

# **22-62 Broken Belt Delay Tartomány: Funkció:** 10 s\* [0 - 600 s] Itt megadhatja, mennyi ideig kell aktívnak lennie a szíjszakadási állapotnak ahhoz, hogy a készülék végrehajtsa a *22-60 paraméter Broken Belt Function* segítségével kiválasztott műveletet.

# 4.20 Paraméterek: 30-\*\* Különleges funkciók

4.20.1 30-2\* Spec. indításbeáll.

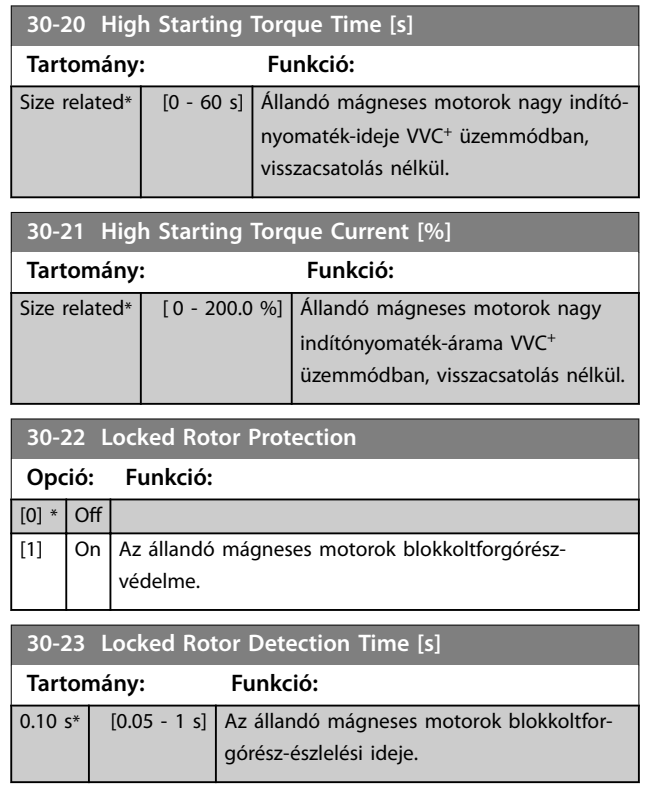

Danfoss

# <span id="page-105-0"></span>4.21 Paraméterek: 32-\*\* MCO alapvető beáll.

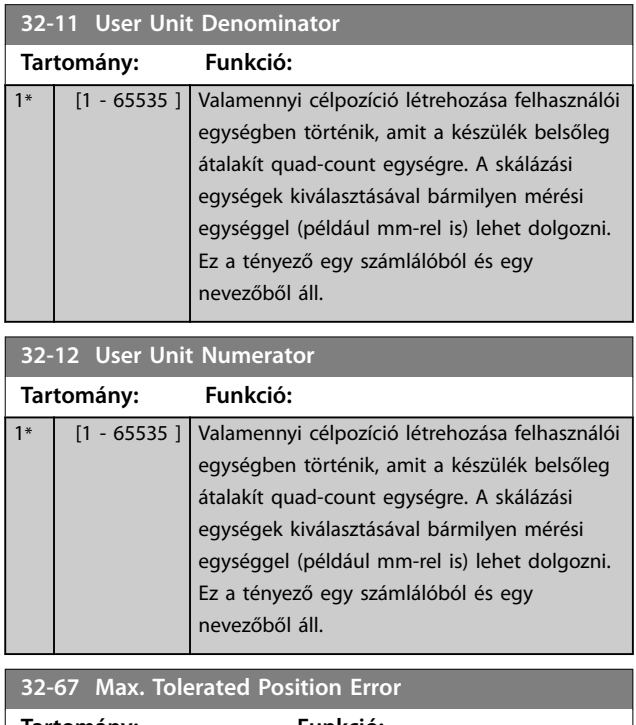

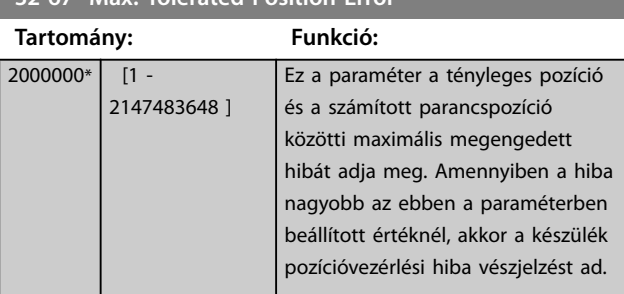

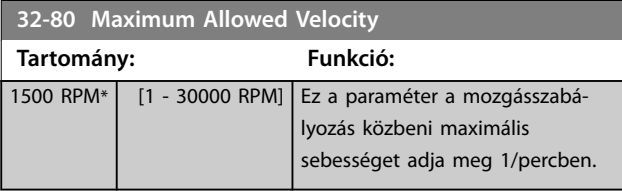

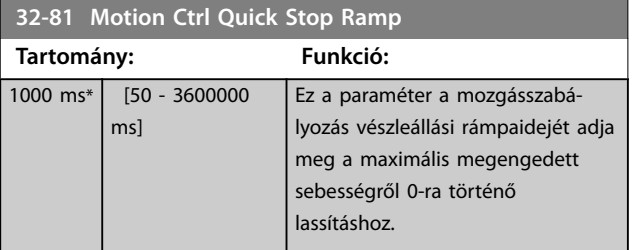

Danfoss

# 4.22 Paraméterek: 33-\*\* MCO spec beáll.

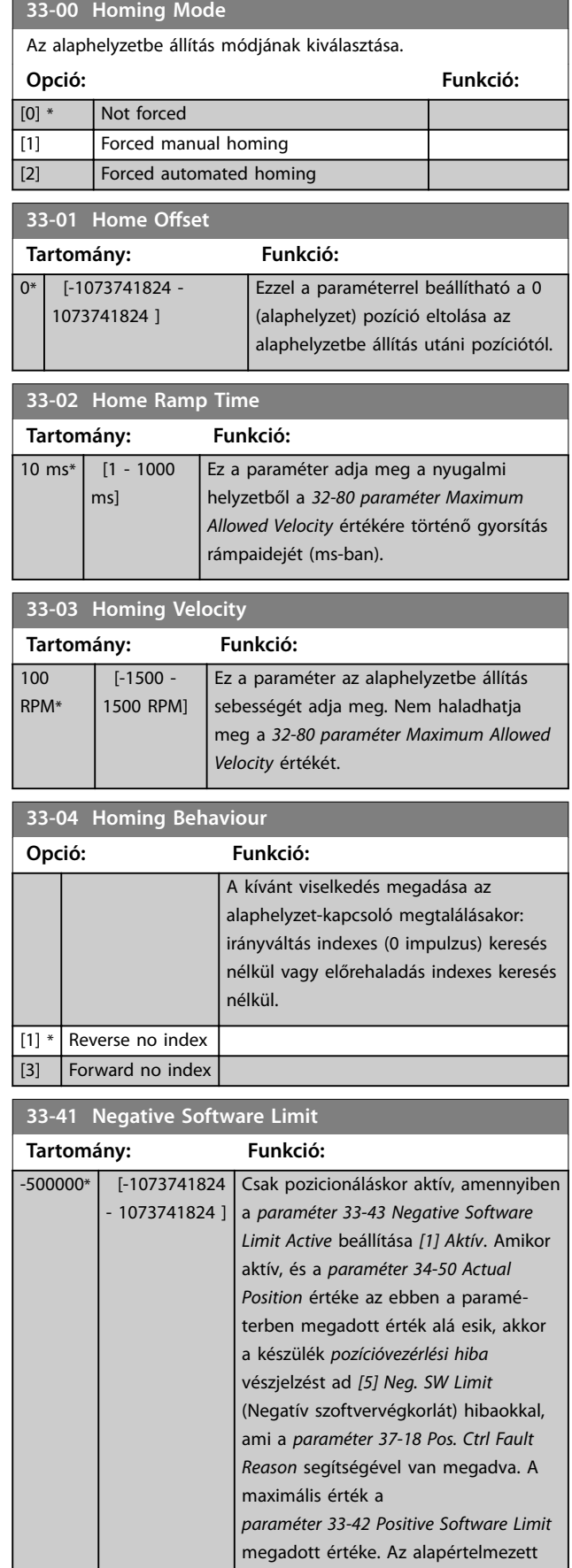

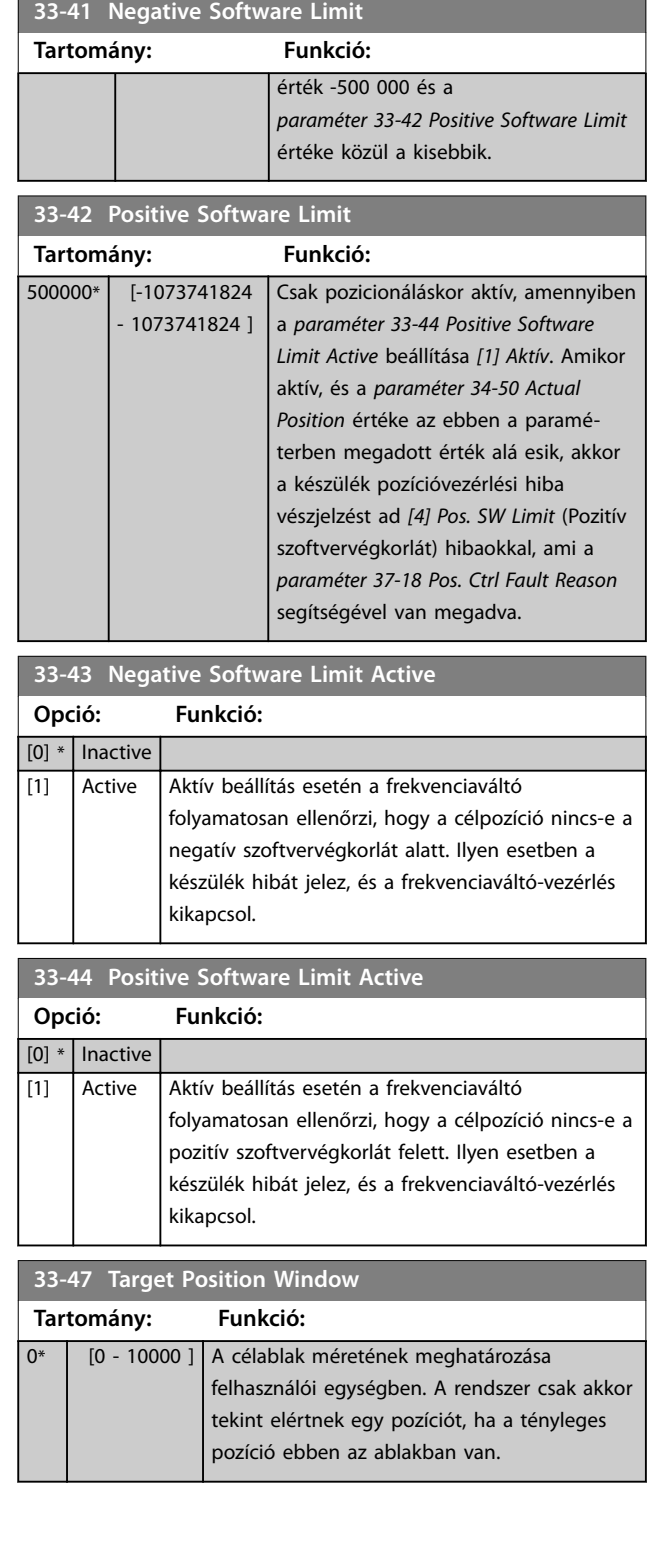

Danfoss

# 4.23 Paraméterek: 34-\*\* MCO-adatmegjelen.

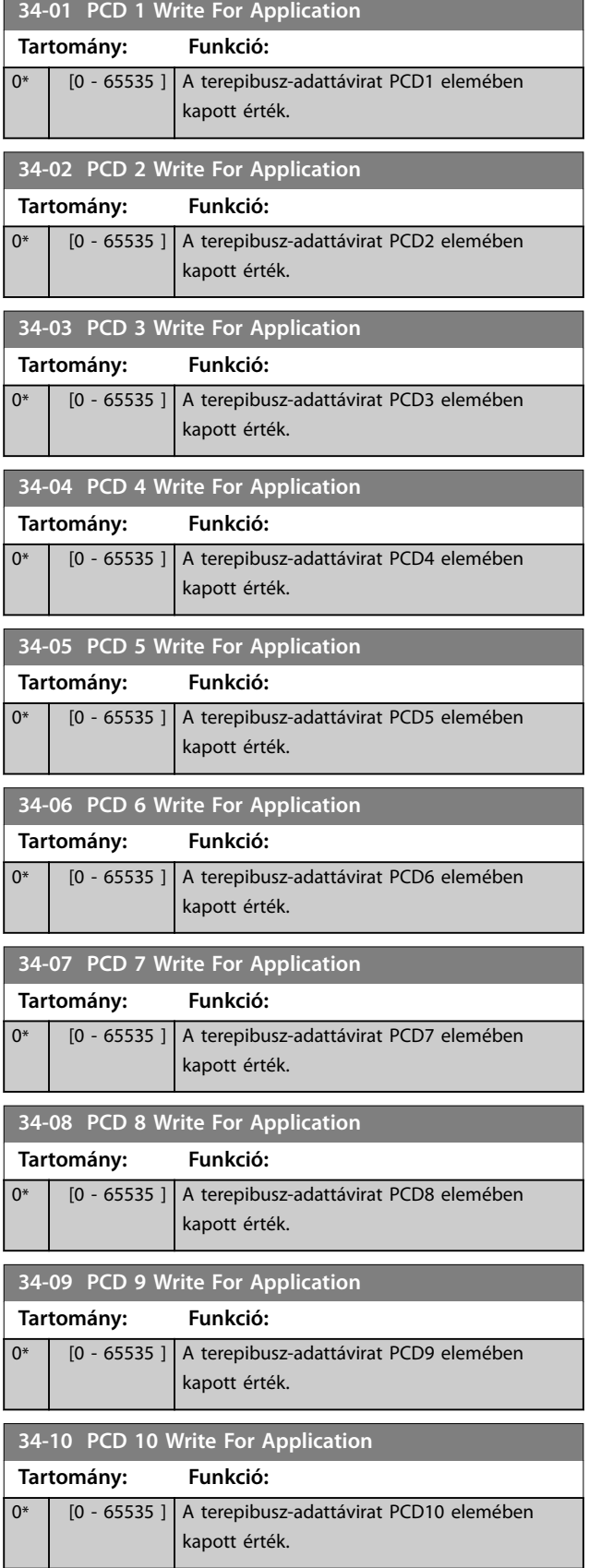

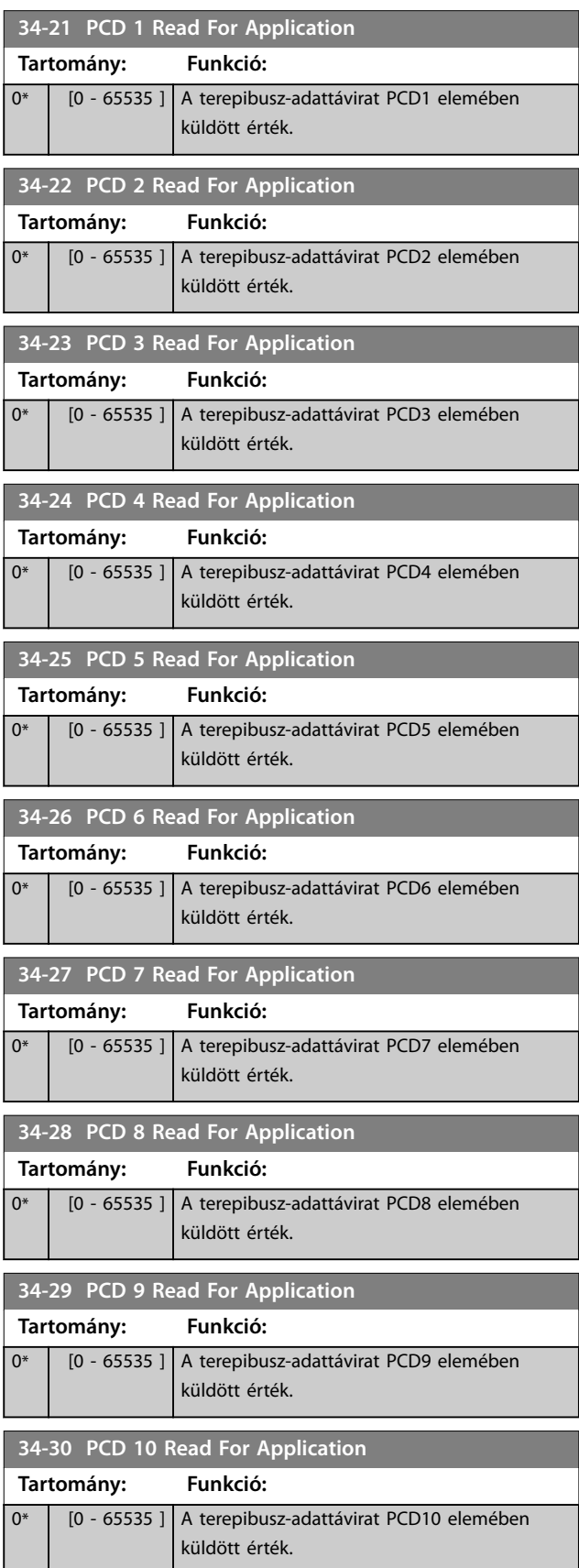

**4 4**
Danfoss

**Paraméter-leírások Programozási útmutató**

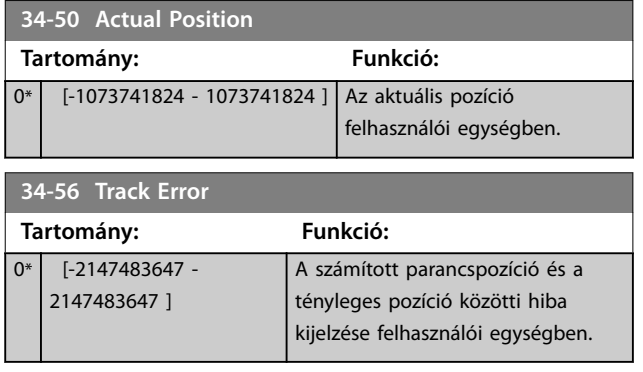

Danfoss

## 4.24 Paraméterek: 37-\*\* Alkalmazásbeállítások

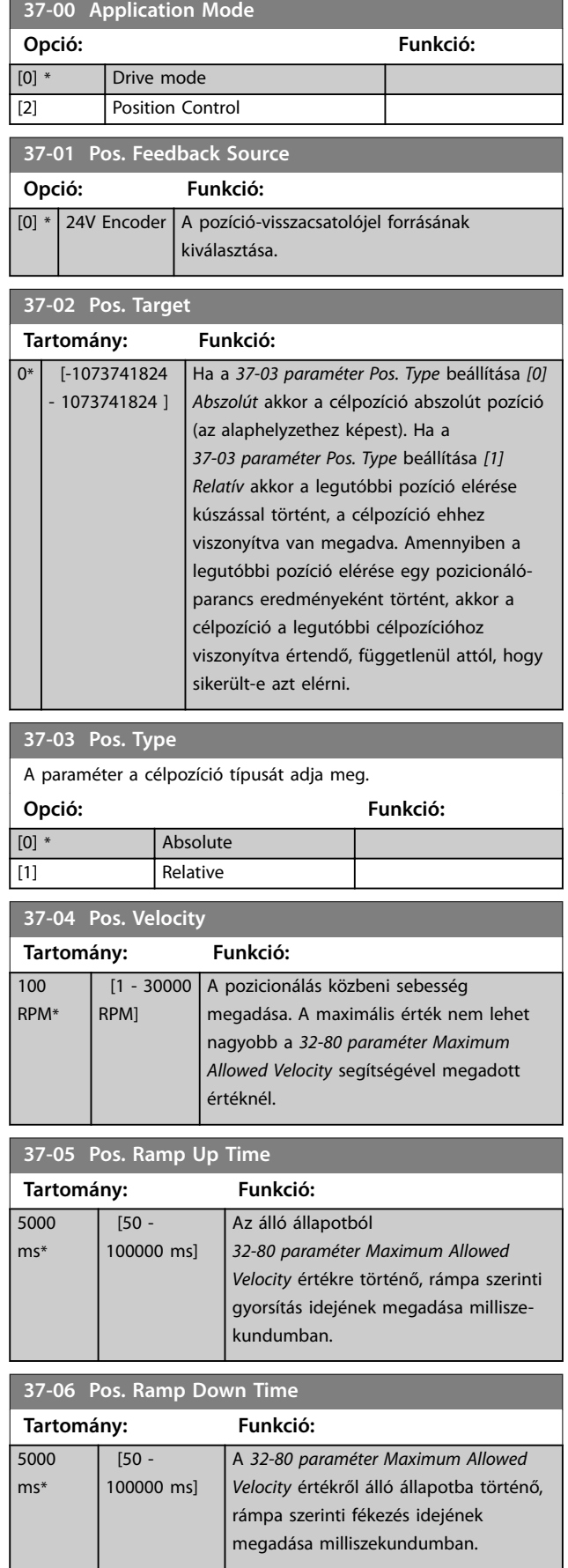

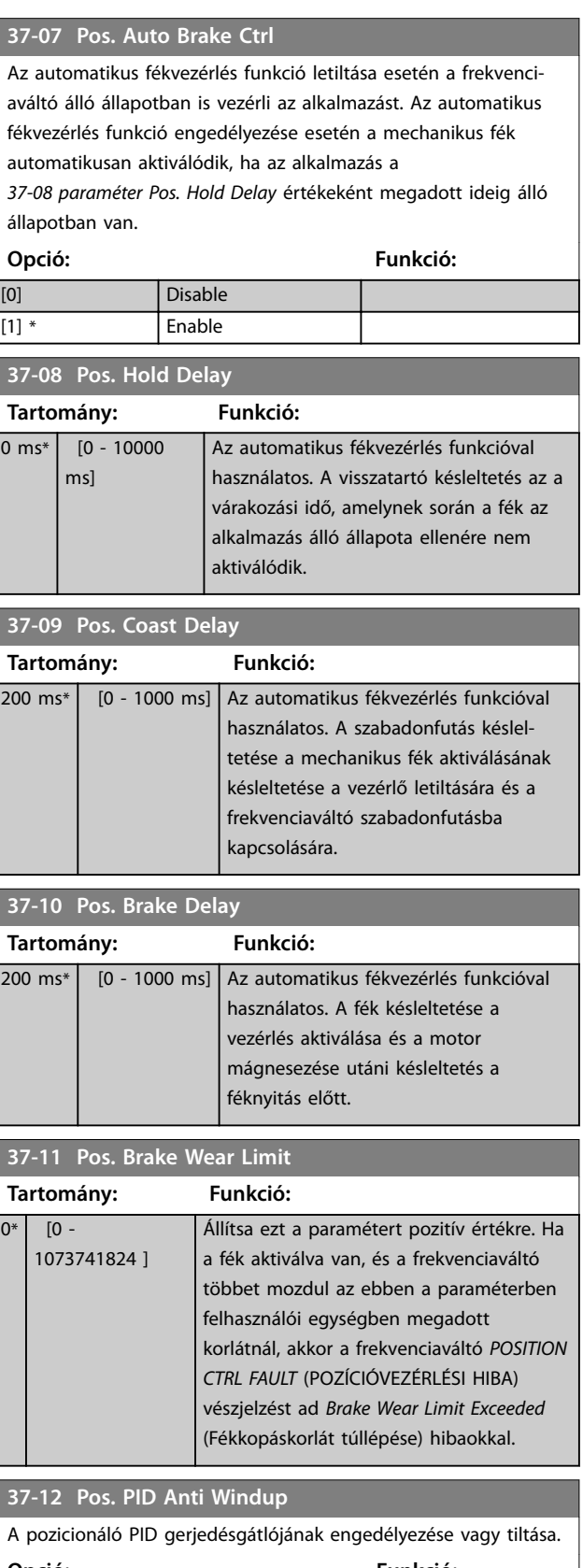

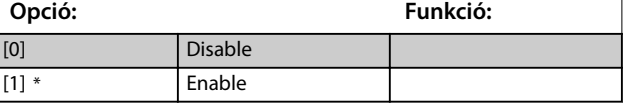

Danfoss

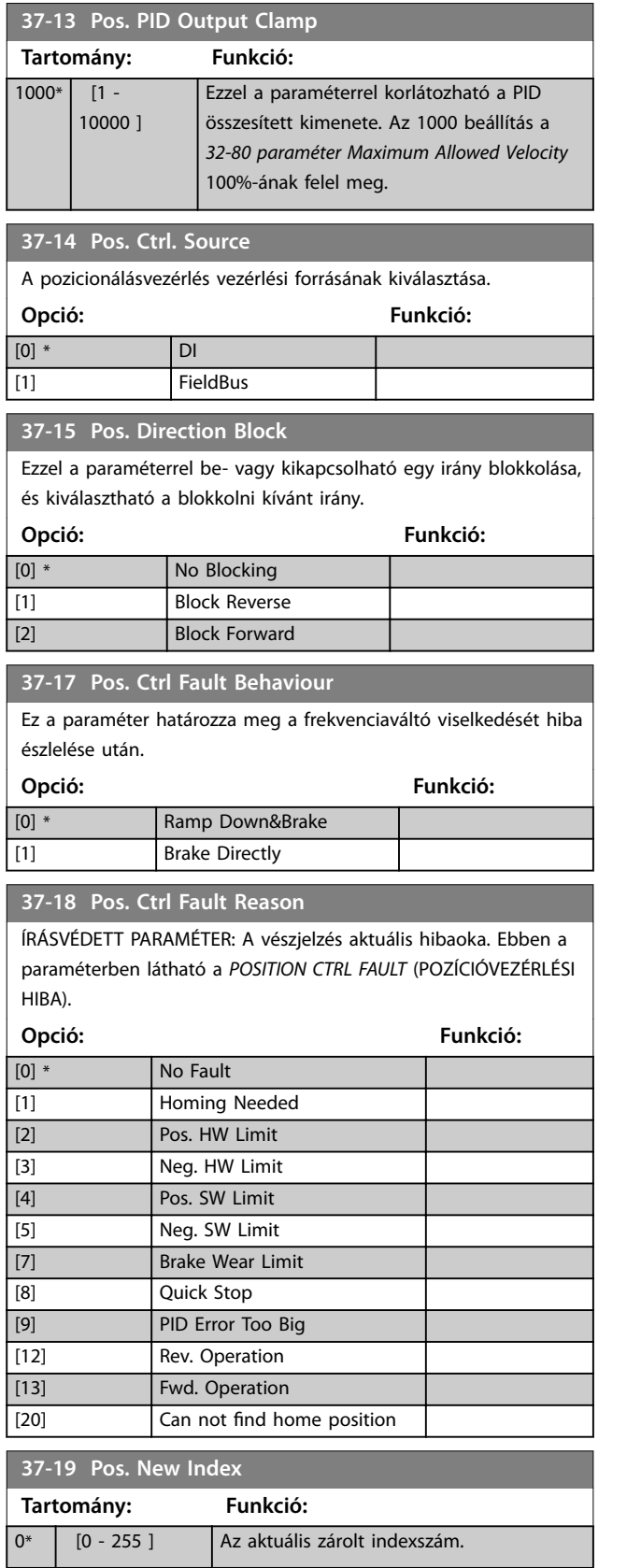

**4 4**

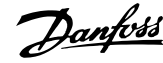

## <span id="page-111-0"></span>5 Paraméterlisták

#### 5.1 Bevezetés

5.1.1 Alapértelmezett beállítások

#### **Működés közbeni módosítások**

A "TRUE" (igen) azt jelenti, hogy a paraméter a frekvenciaváltó működése közben is megváltoztatható. A "FALSE" (nem) azt jelenti, hogy a változtatáshoz le kell állítani a frekvenciaváltót.

#### **4-set-up**

All set-ups (különböző): a paramétert a 4 setup mindegyikében külön-külön be lehet programozni (egy paraméternek 4 különböző értéke lehet).

1 set-up (azonos): a paraméter értéke minden setupban azonos lesz.

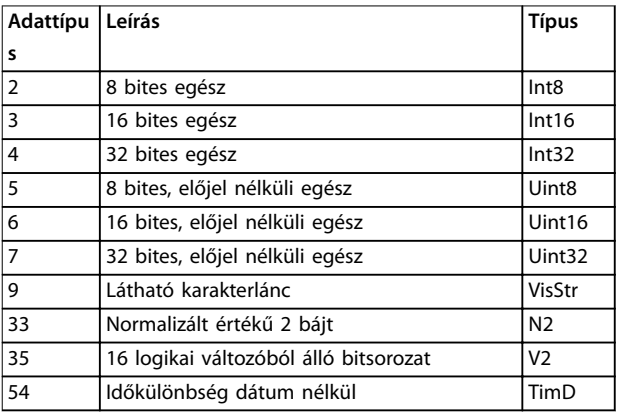

**Táblázat 5.1 Adattípus**

### 5.1.2 Konverzió

Az egyes paraméterek különféle attribútumait a *Gyári beállítás* pont ismerteti. Mivel a paraméterek értéke csak egész számként továbbítható, a tizedesek átviteléhez megfelelő konverziós tényezőre van szükség.

A *Paraméter 4-12 Motor f.szám alsó korlát [Hz]* konverziós tényezője 0,1. 10 Hz-es minimális frekvencia beállításához az átvitt értéknek 100-nak kell lennie. A 0,1-es konverziós tényező az átvitt érték 0,1-gyel történő szorzását jelenti. A 100 érték jelentése éppen ezért 10,0.

Példák: 0 s⇒konverziós index: 0 0,00 s⇒konverziós index: -2 0 ms⇒konverziós index: -3 0,00 ms⇒konverziós index: -5

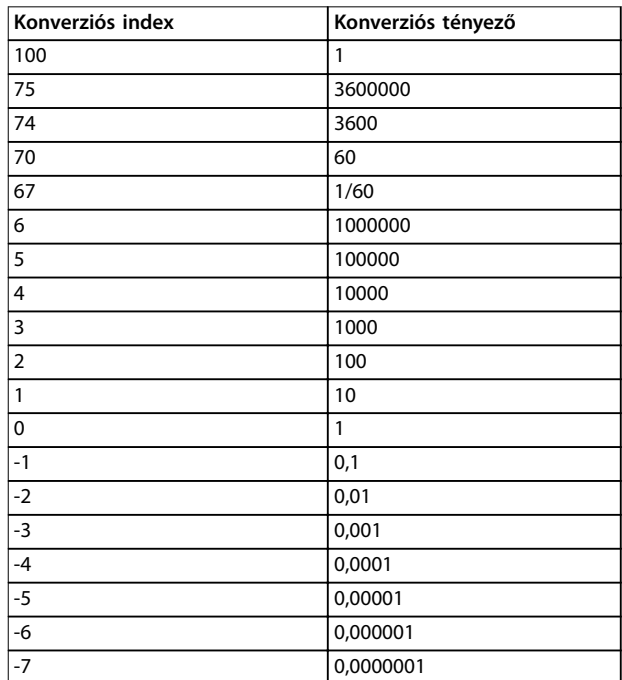

**Táblázat 5.2 Konverziós táblázat**

## 5.1.3 Aktív és inaktív paraméterek a különféle frekvenciaváltó-szabályozási üzemmódokban

*+* azt jelzi, hogy a paraméter az adott üzemmódban aktív.

*-* azt jelzi, hogy a paraméter az adott üzemmódban inaktív.

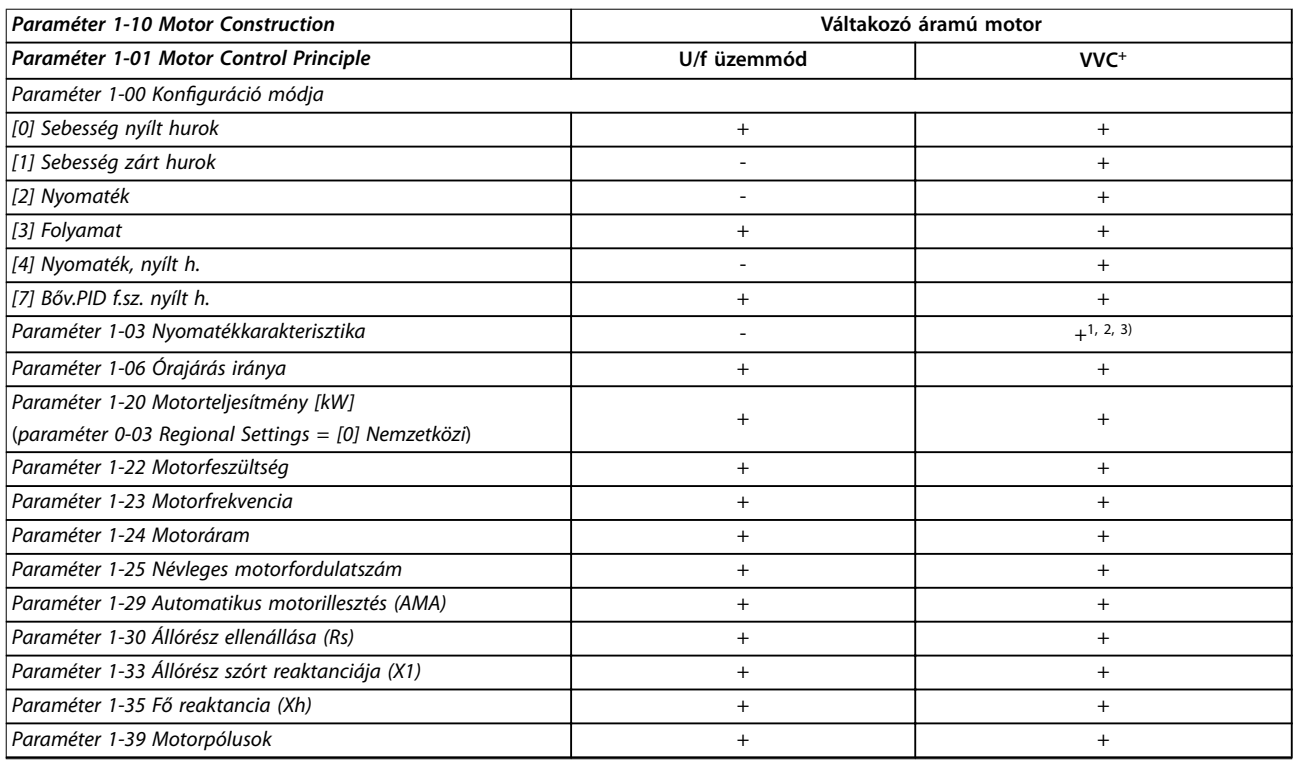

#### **Táblázat 5.3 Aktív és inaktív paraméterek**

- *1) Állandó nyomaték*
- *2) Változó nyomaték*
- *3) AEO*

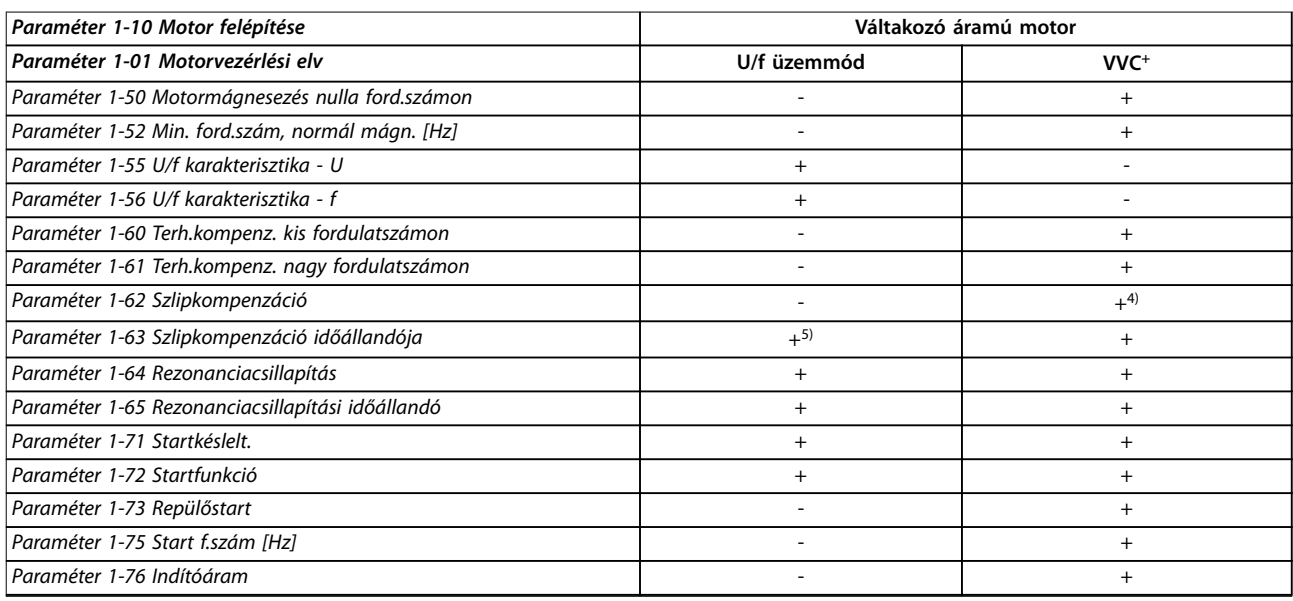

#### **Táblázat 5.4 Aktív és inaktív paraméterek**

*4) Nem használatos, ha paraméter 1-03 Nyomatékkarakterisztika = VT.*

*5) A rezonanciacsillapítás része.*

### **Paraméterlisták VLT**® **Midi Drive FC 280**

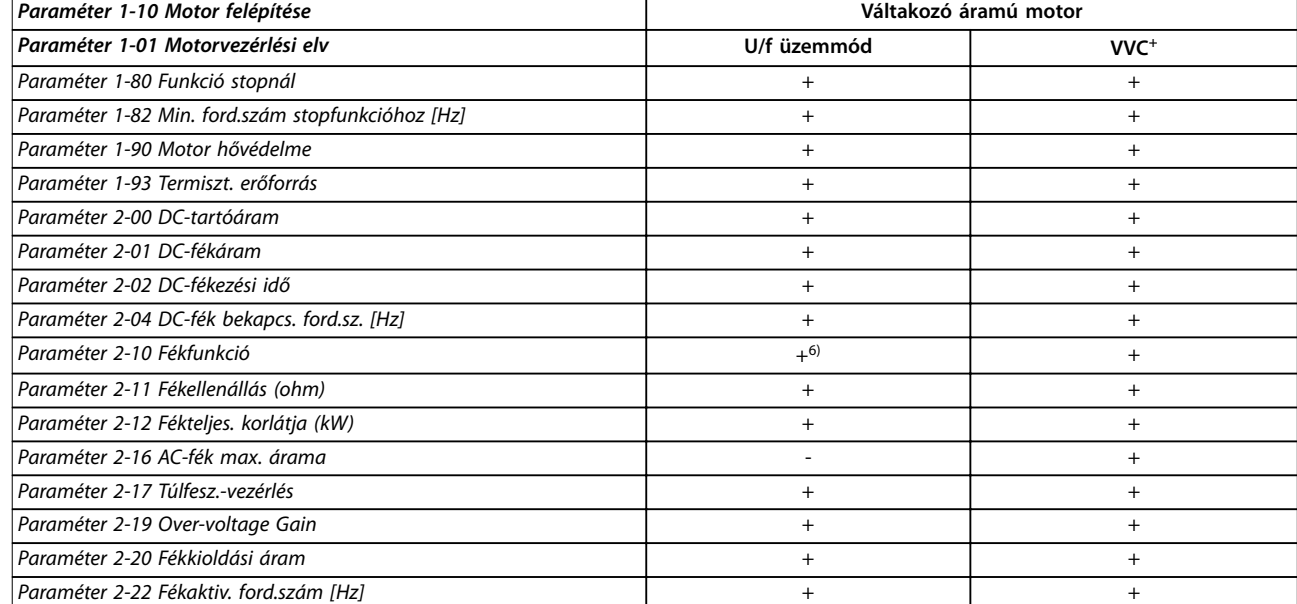

**Táblázat 5.5 Aktív és inaktív paraméterek**

*6) Nem AC-fék*

## 5.2 Paraméterlisták

## 5.2.1 0-\*\* Operation and Display

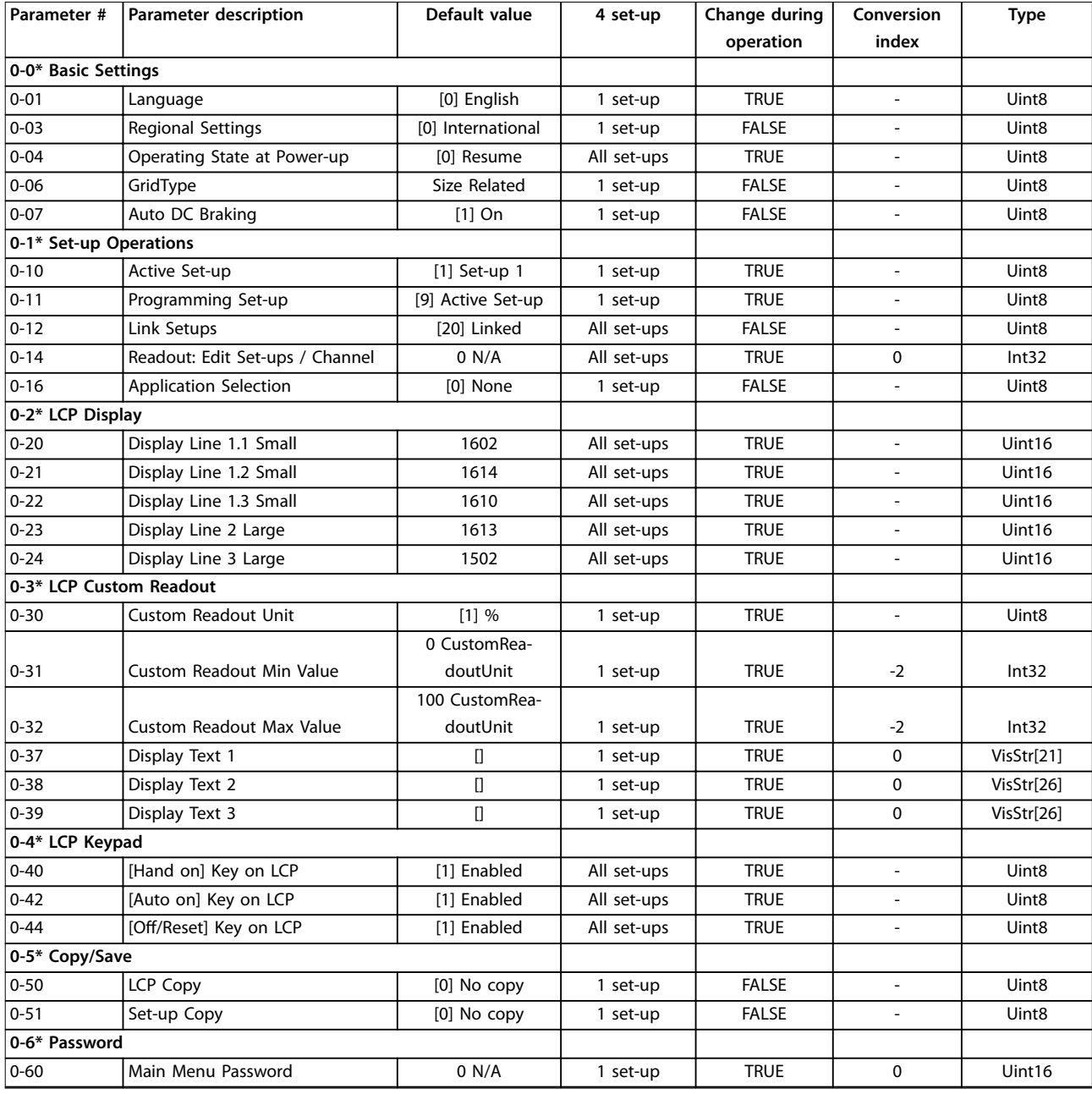

## 5.2.2 1-\*\* Load and Motor

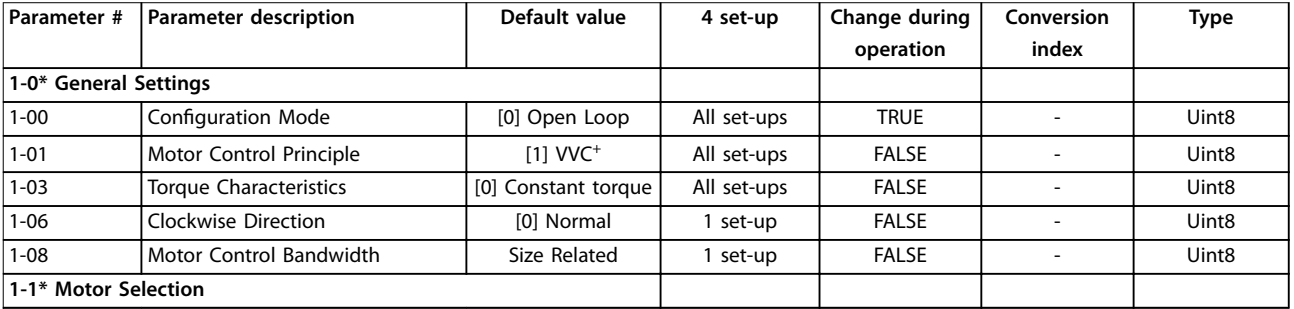

### **Paraméterlisták VLT**® **Midi Drive FC 280**

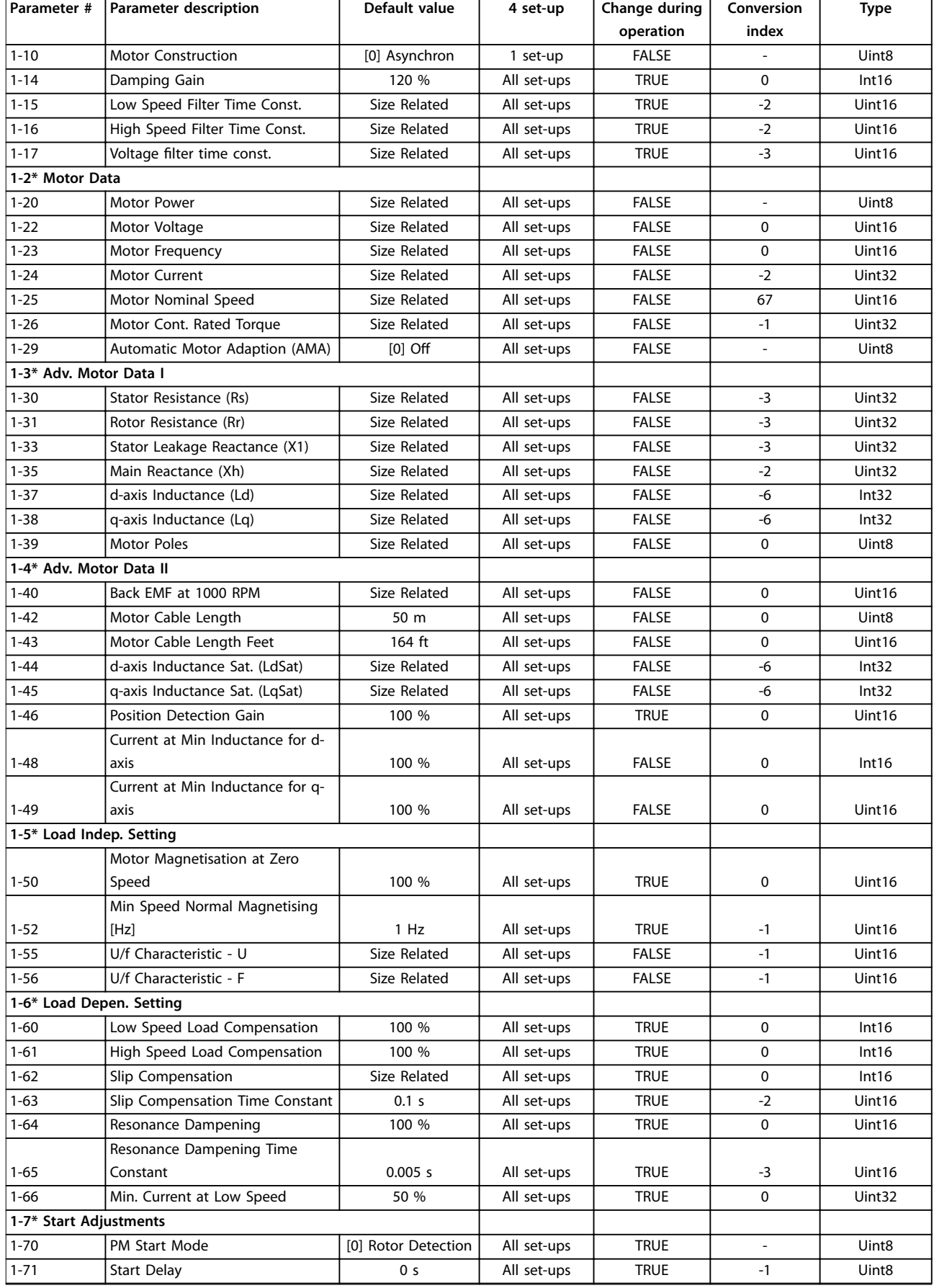

### **Paraméterlisták Programozási útmutató**

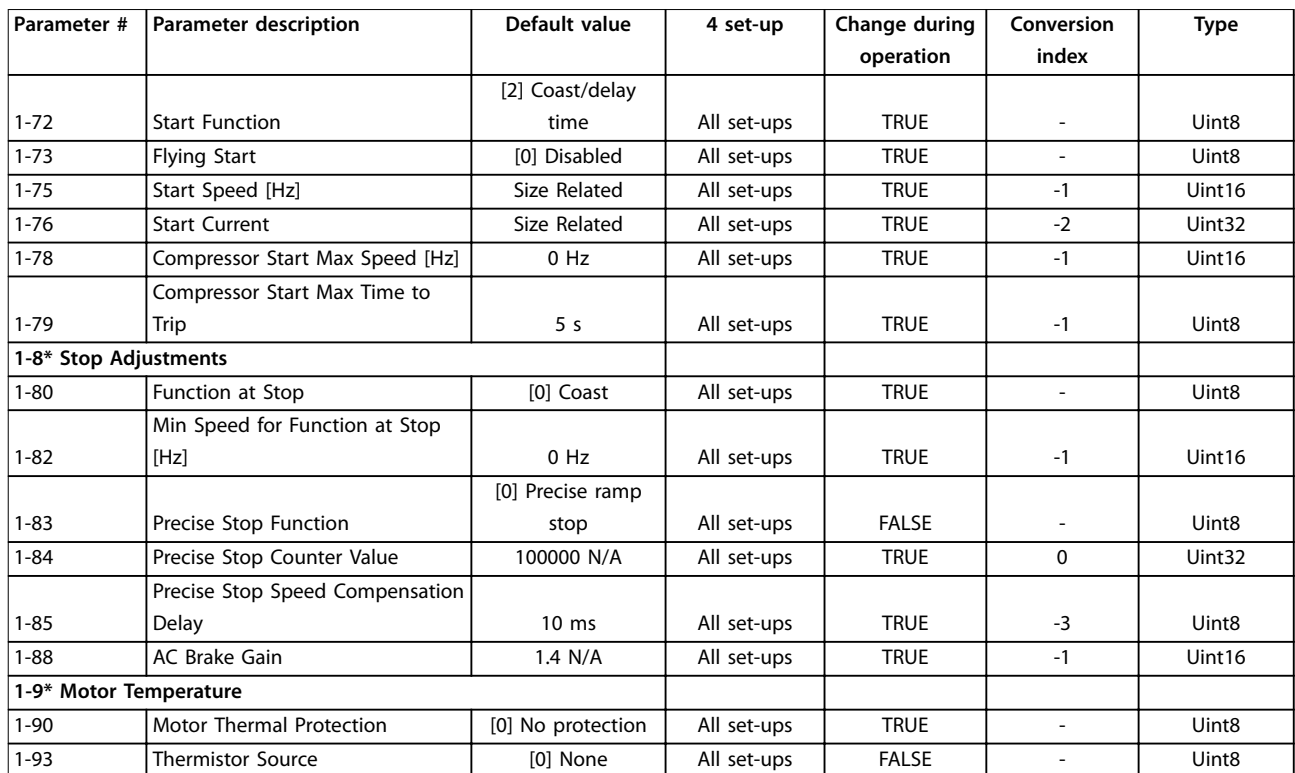

## 5.2.3 2-\*\* Brakes

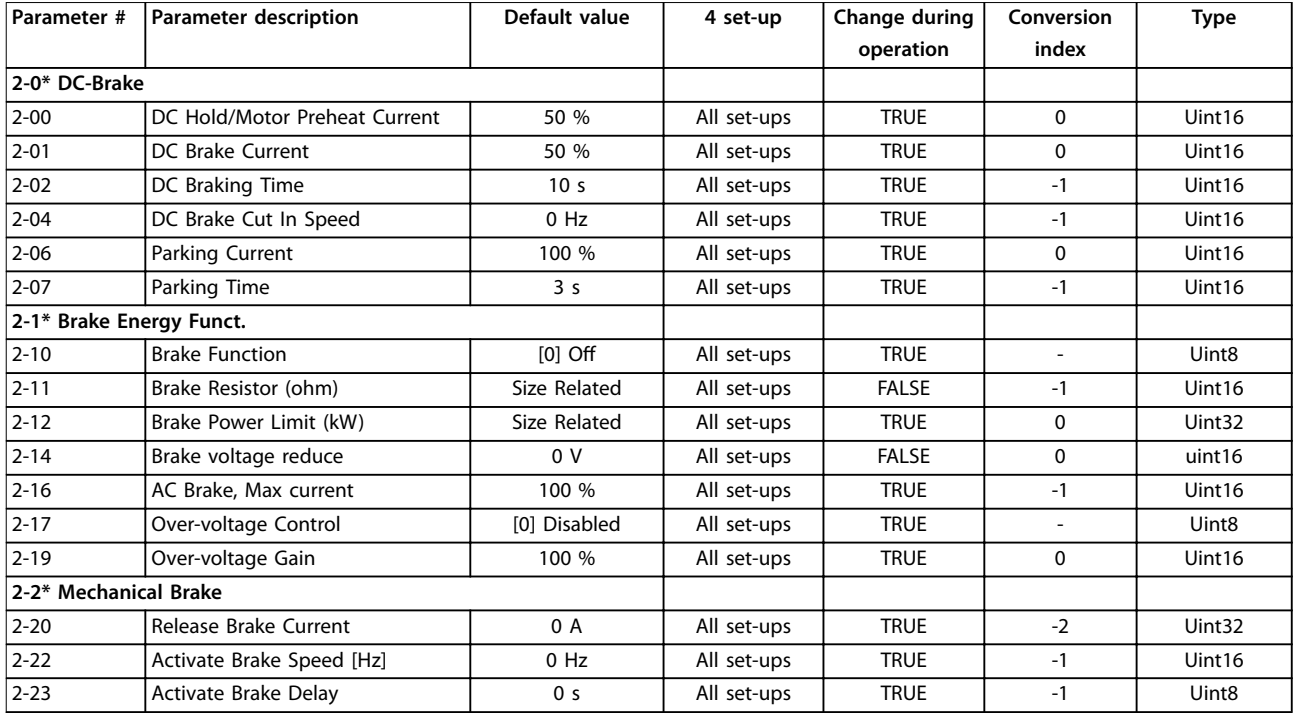

**5 5**

## 5.2.4 3-\*\* Reference/Ramps

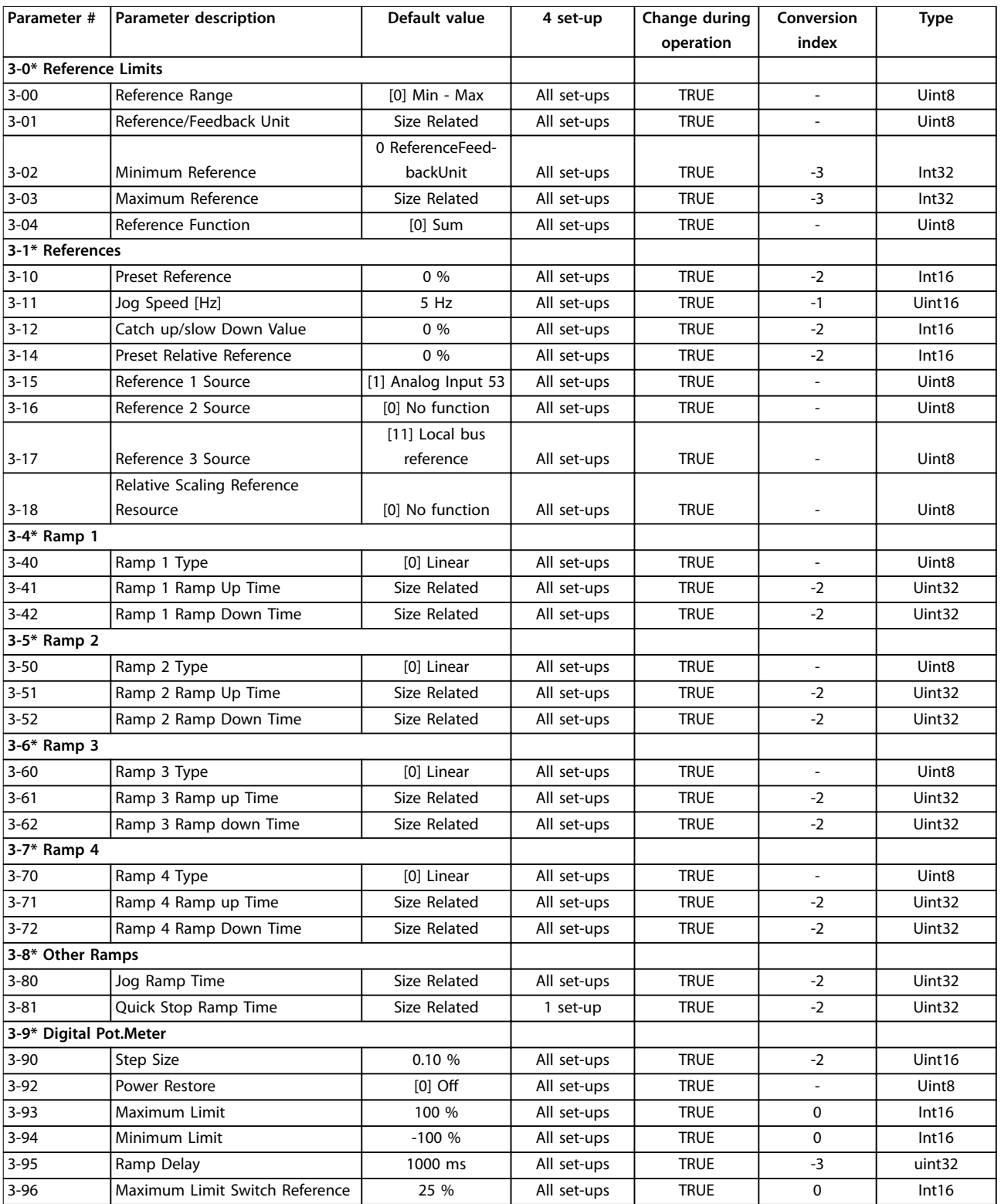

## 5.2.5 4-\*\* Limits/Warnings

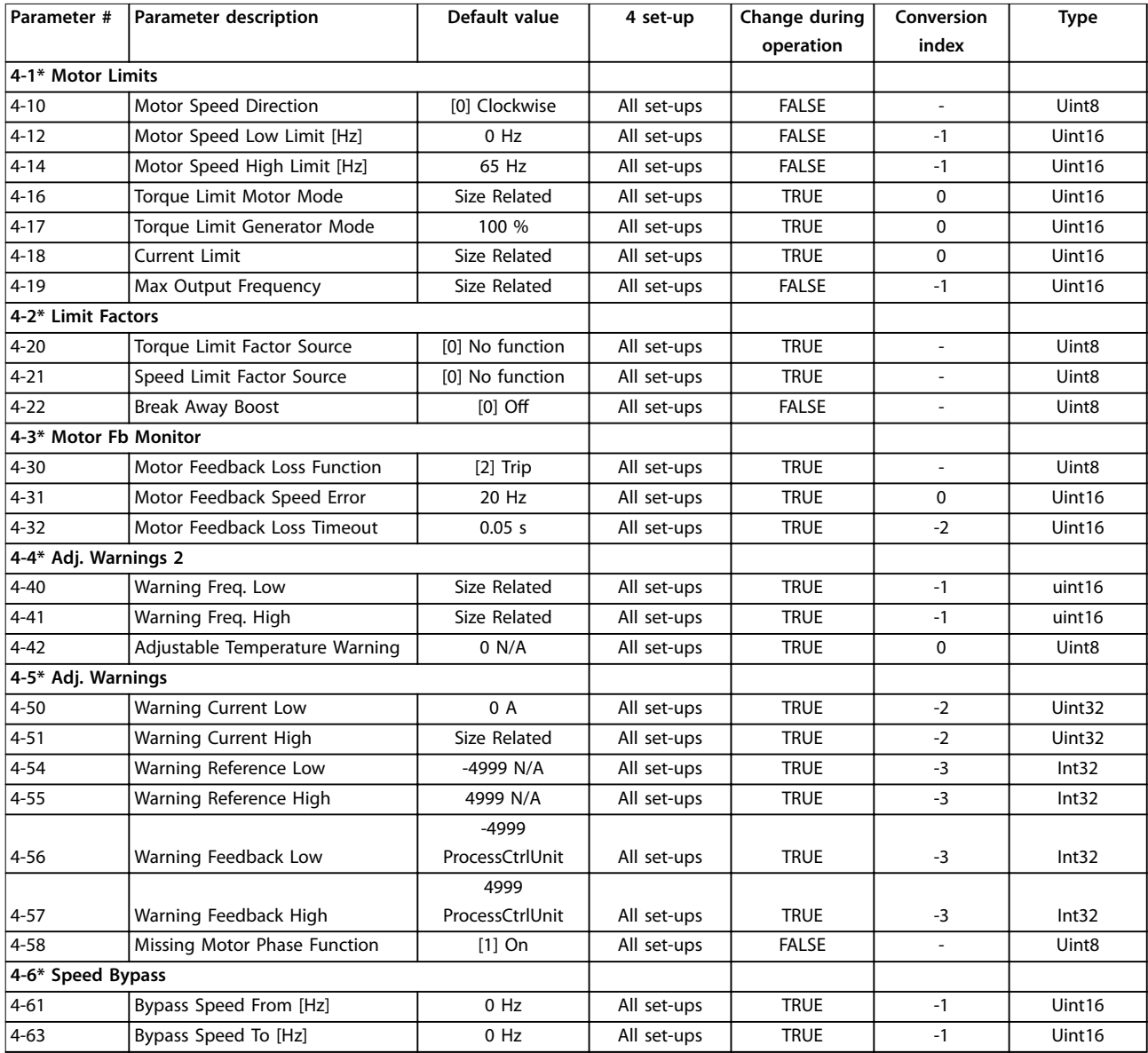

## 5.2.6 5-\*\* Digital In/Out

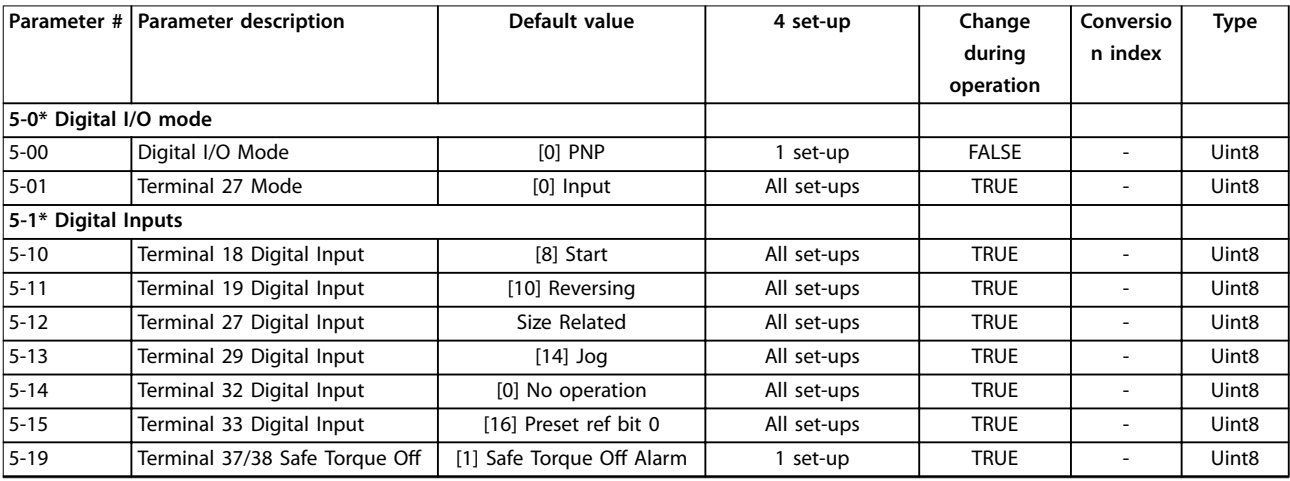

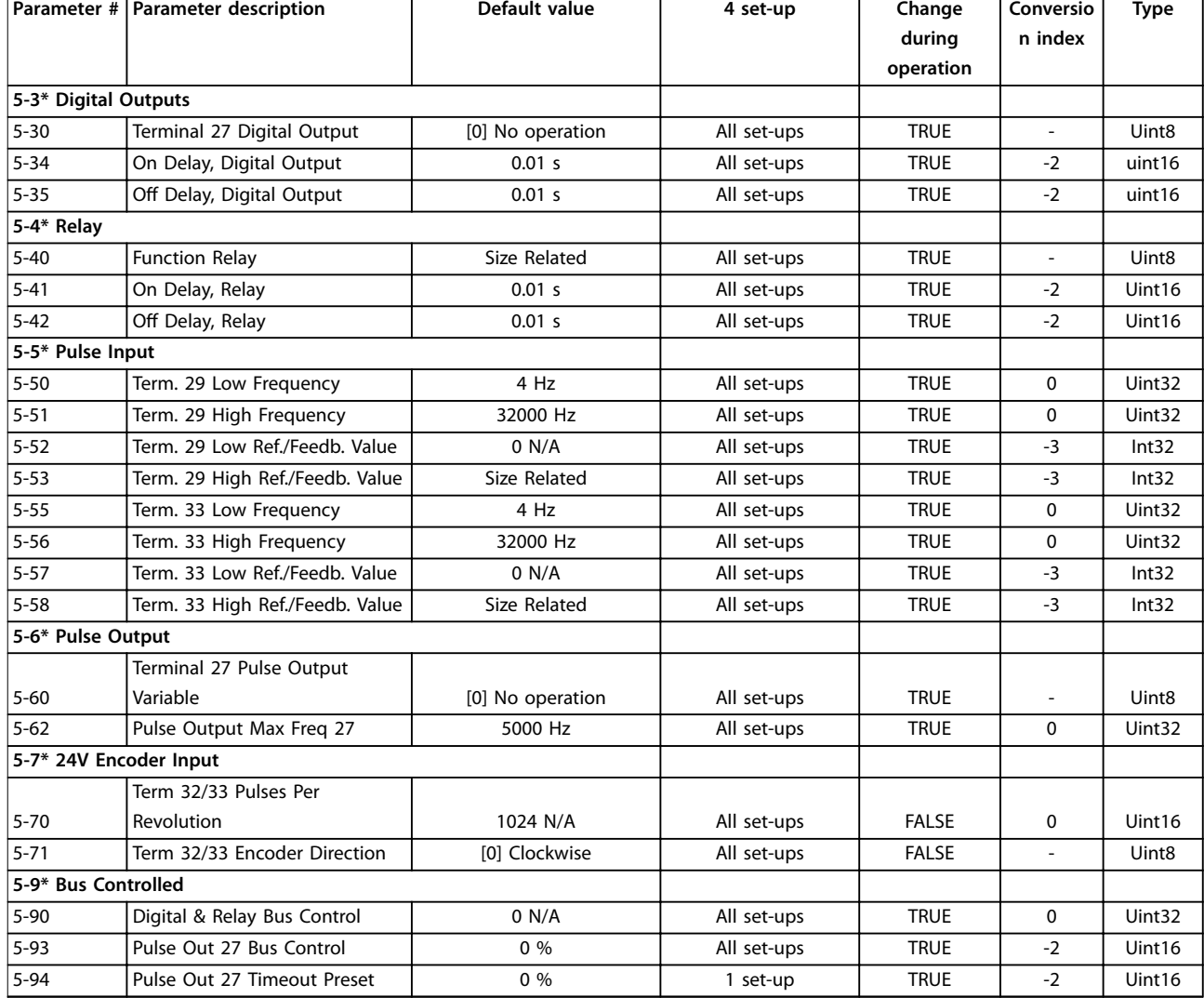

## 5.2.7 6-\*\* Analog In/Out

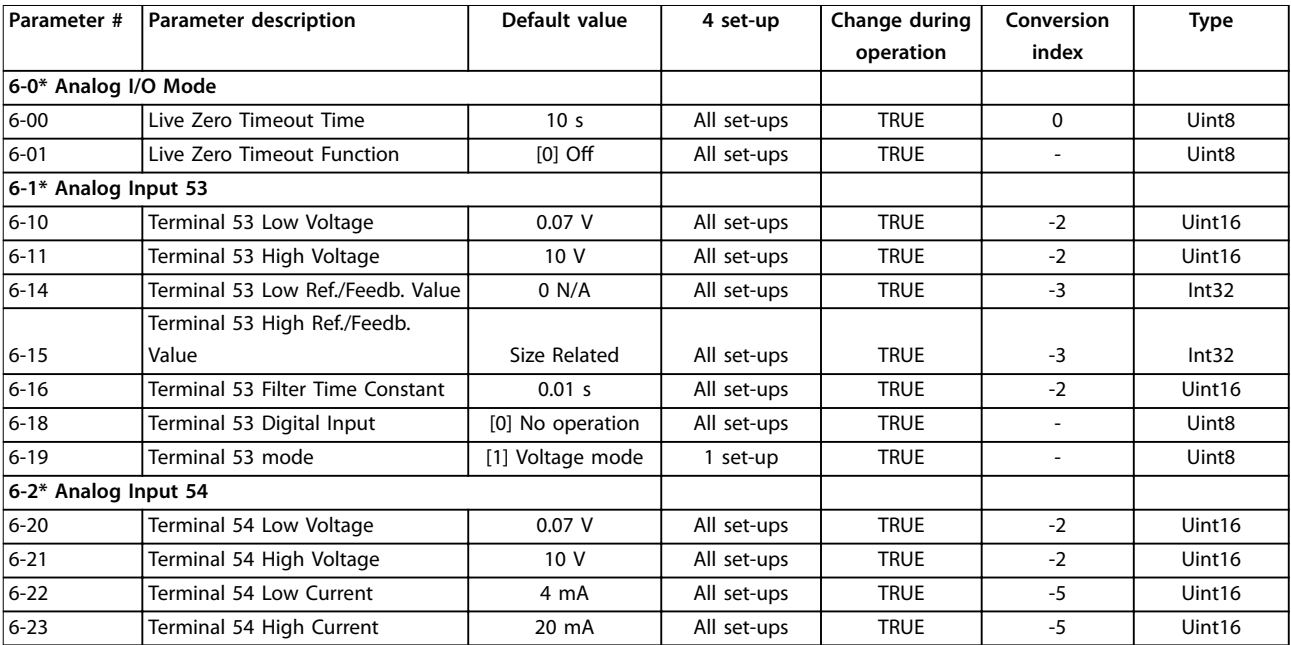

Danfoss

 $\overline{\phantom{0}}$ 

### **Paraméterlisták Programozási útmutató**

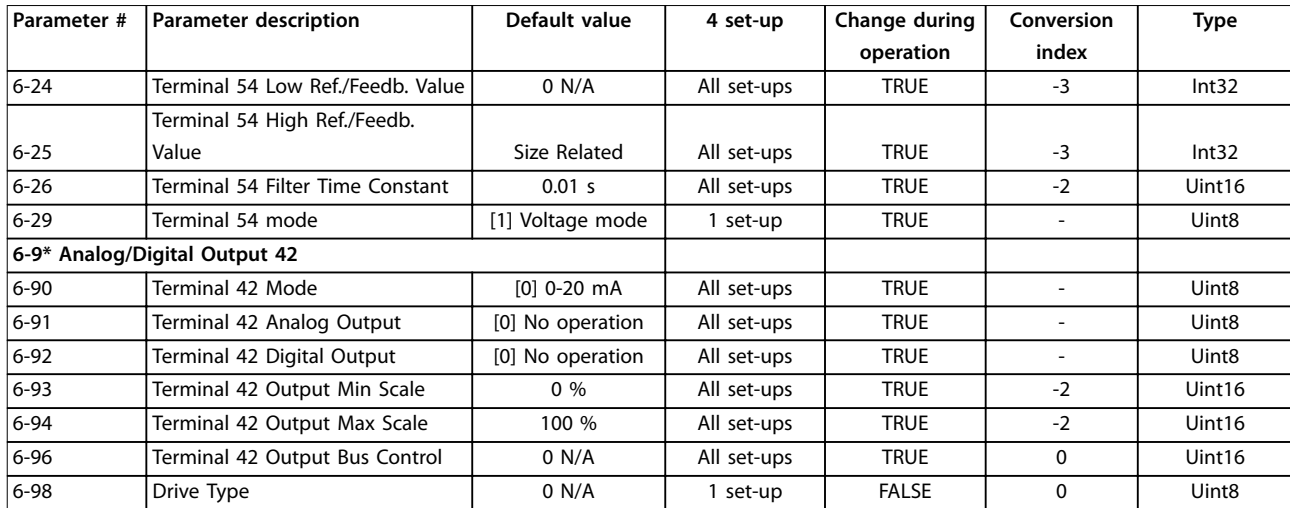

## 5.2.8 7-\*\* Controllers

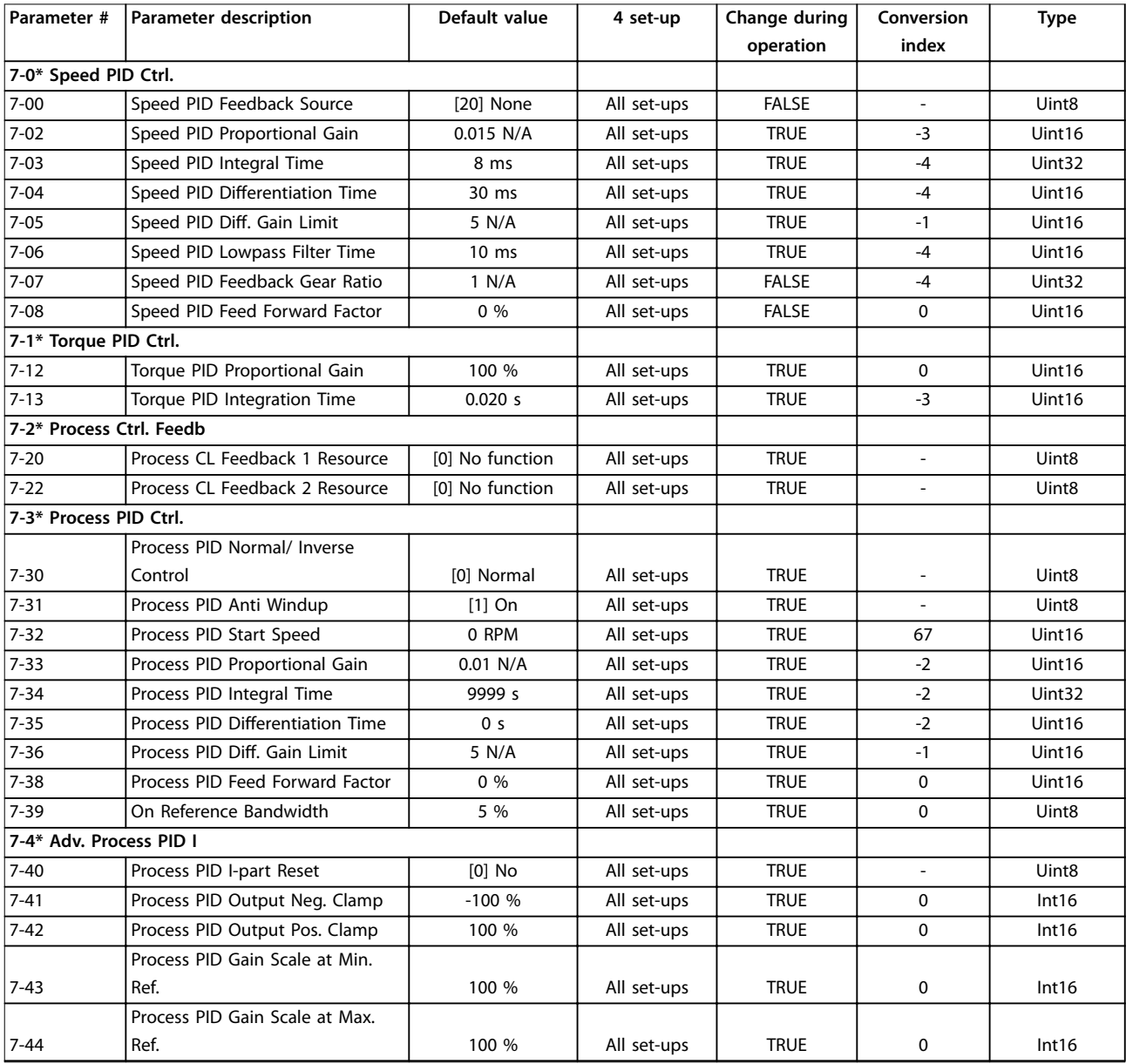

# Danfoss

### **Paraméterlisták VLT**® **Midi Drive FC 280**

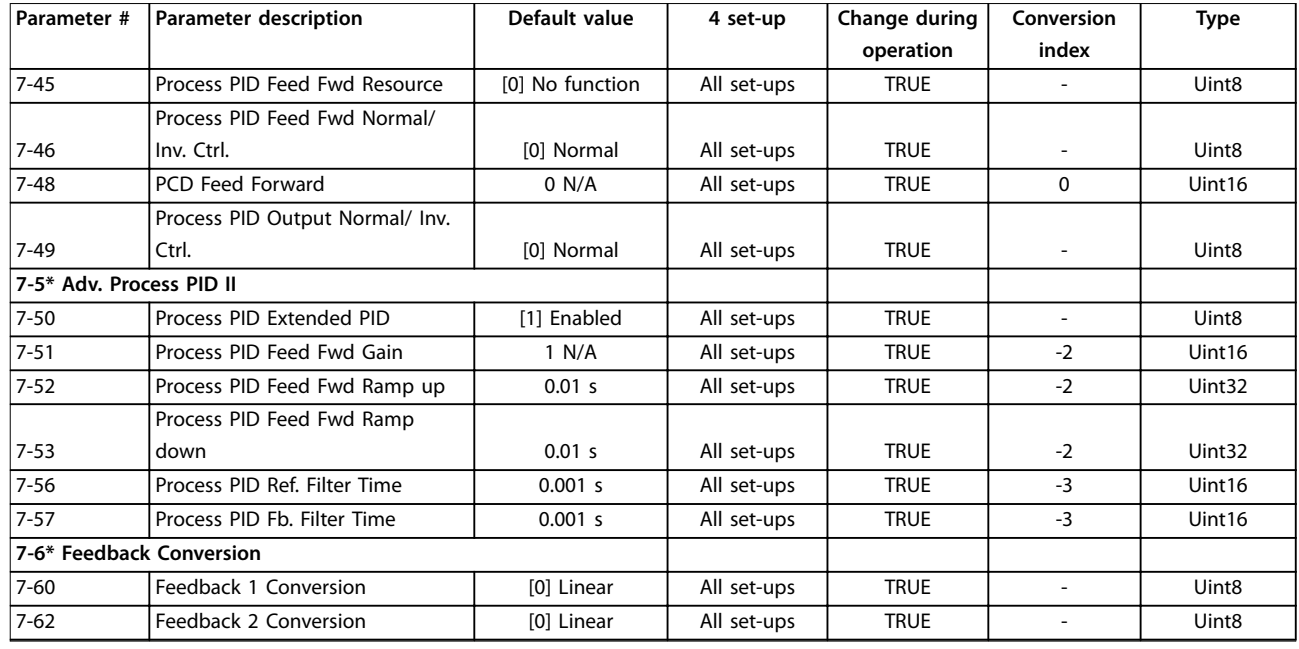

## 5.2.9 8-\*\* Communications and Options

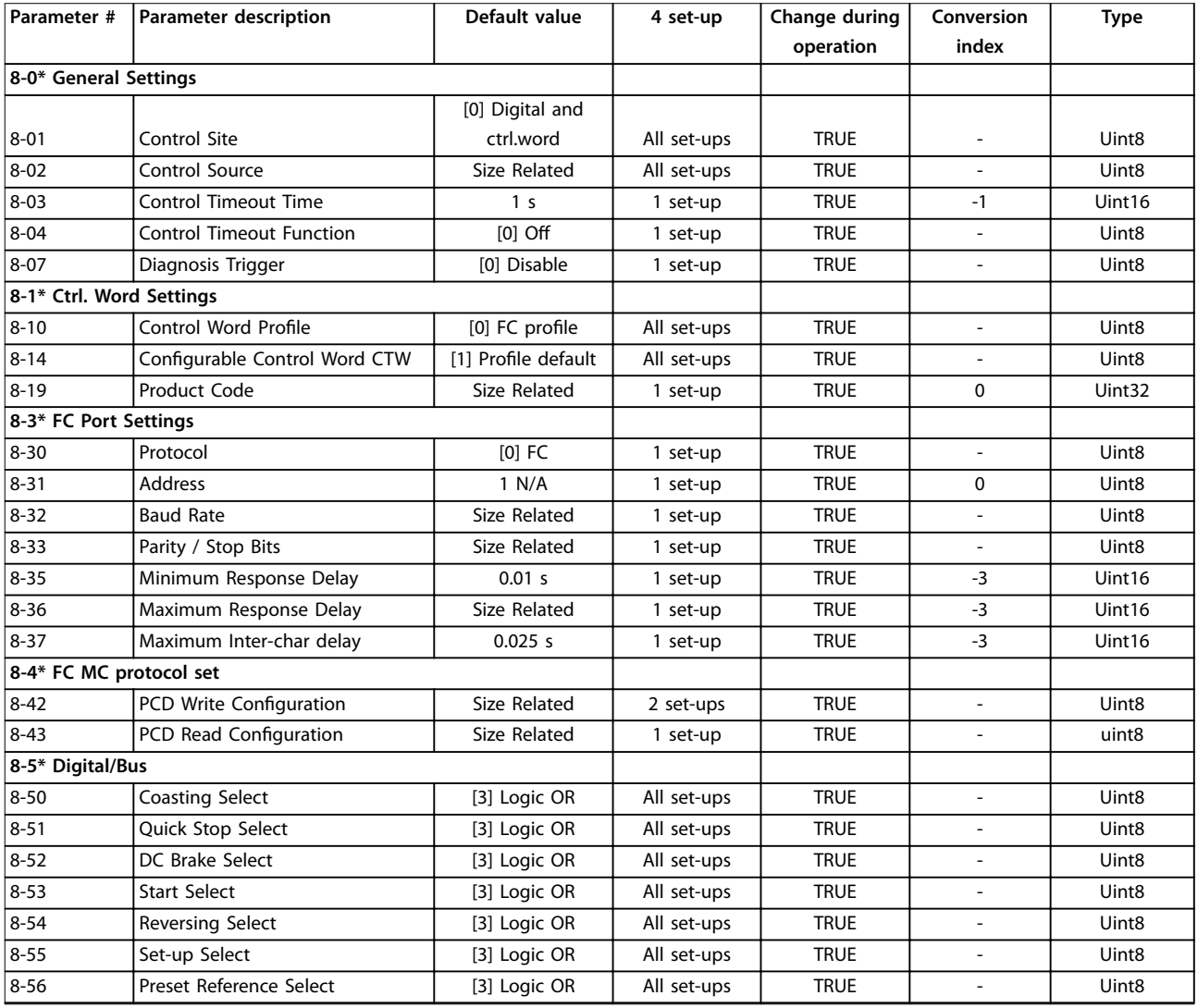

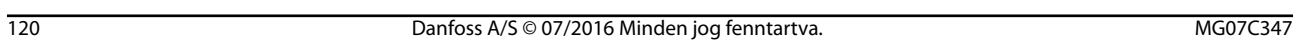

### **Paraméterlisták Programozási útmutató**

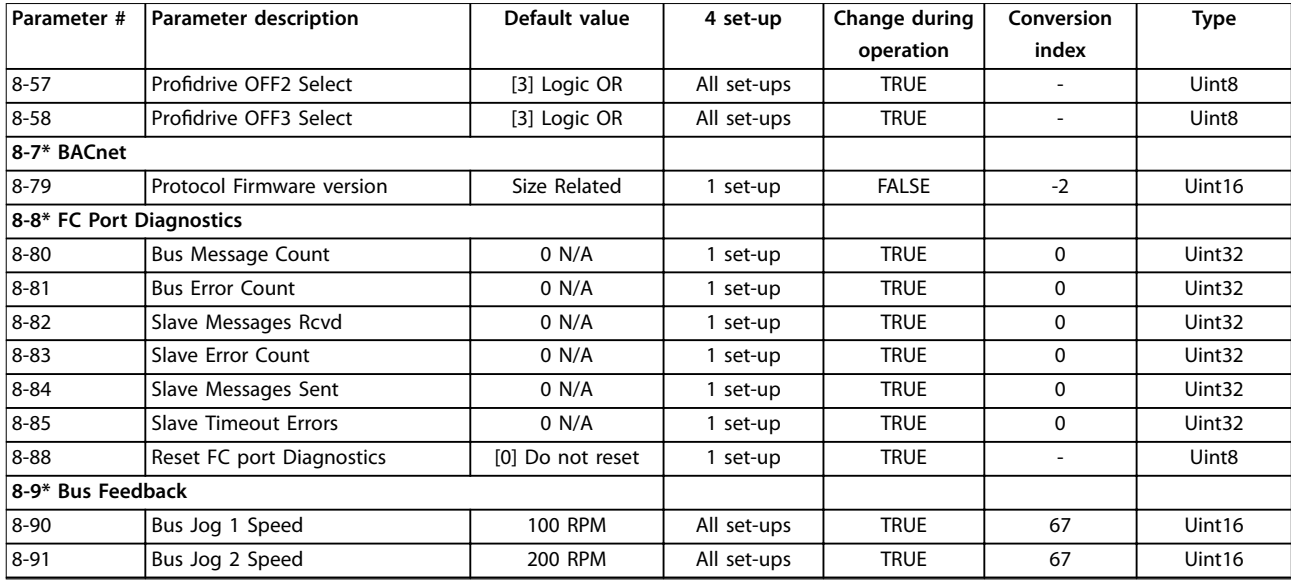

## 5.2.10 9-\*\* PROFIdrive

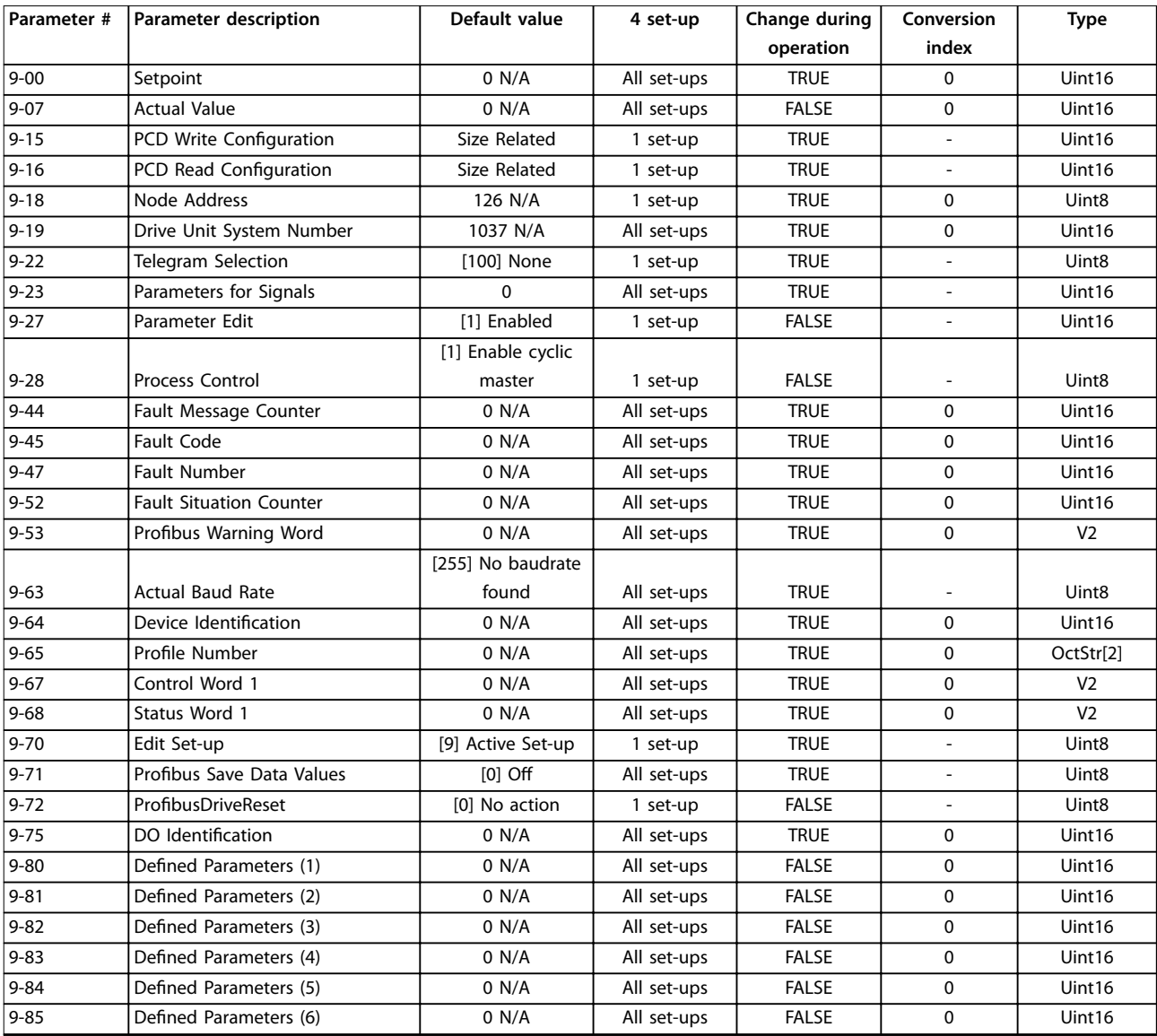

Danfoss

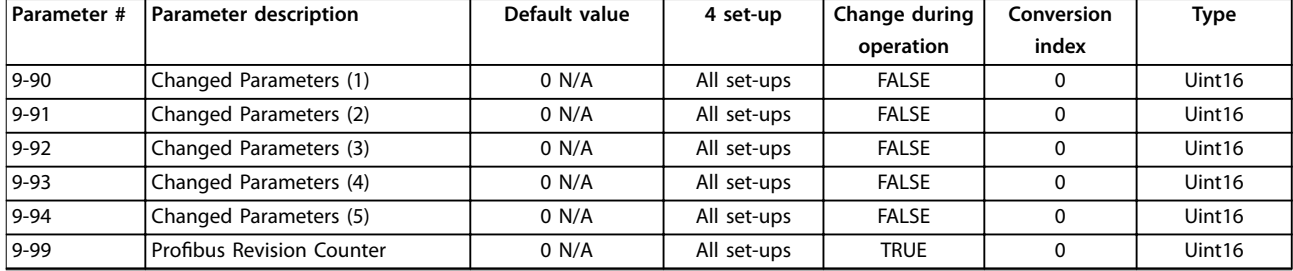

## 5.2.11 10-\*\* CAN Fieldbus

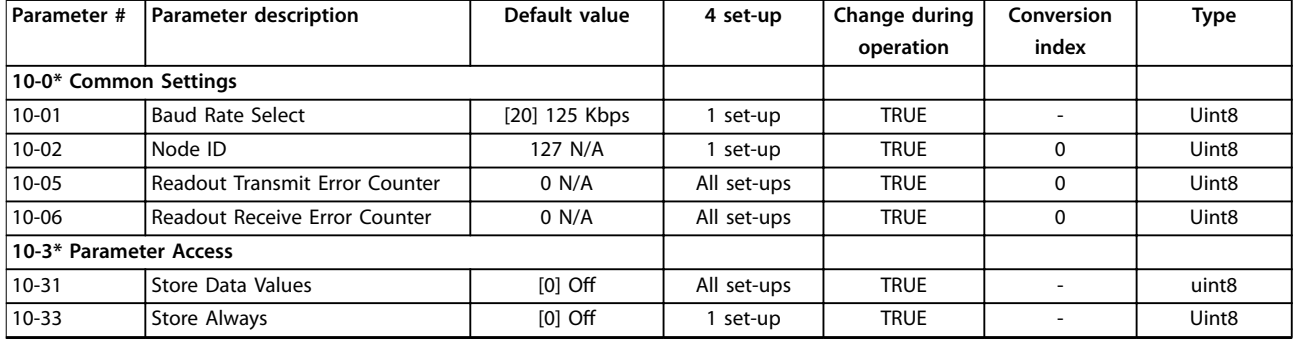

## 5.2.12 12-\*\* Ethernet

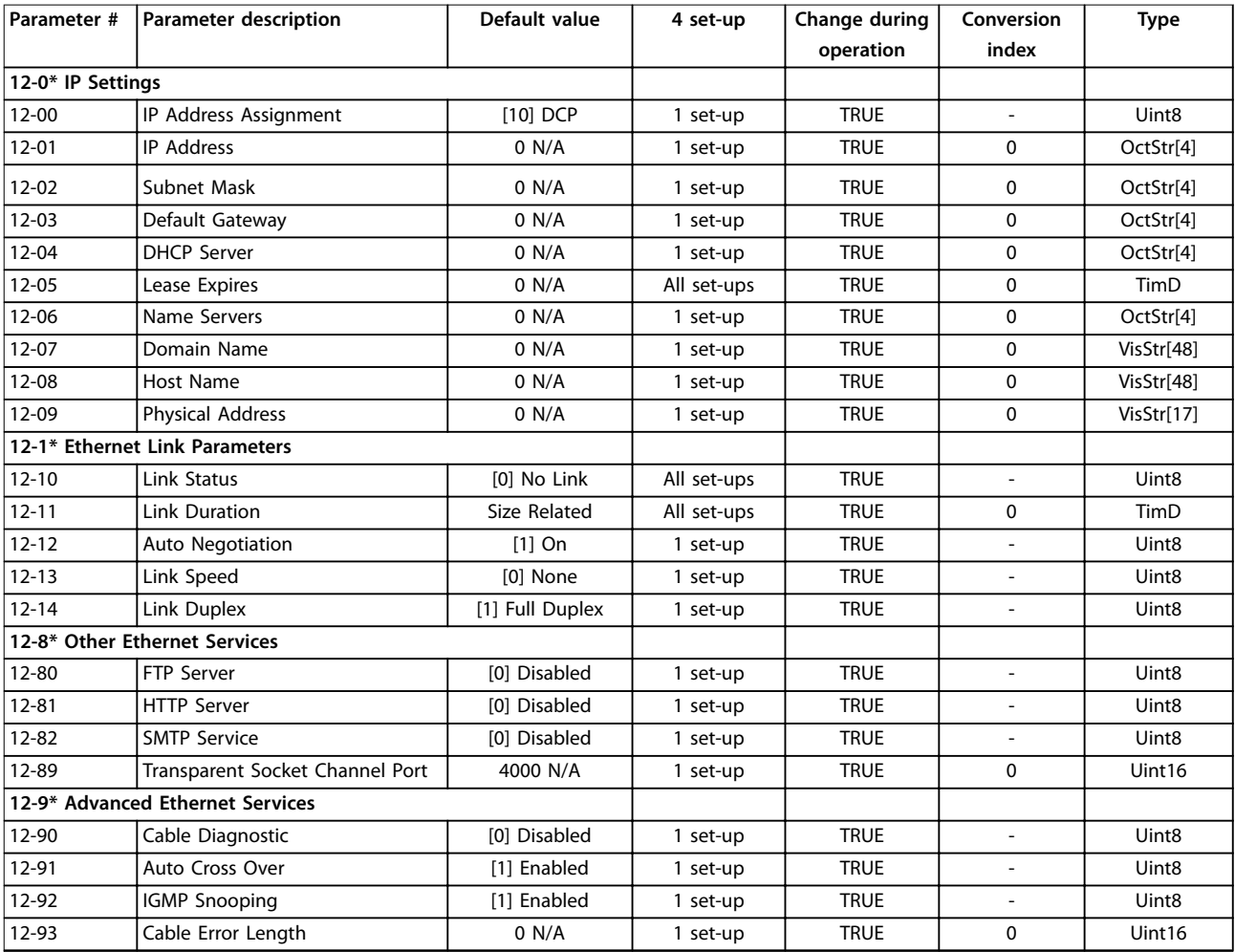

Danfoss

**Paraméterlisták Programozási útmutató**

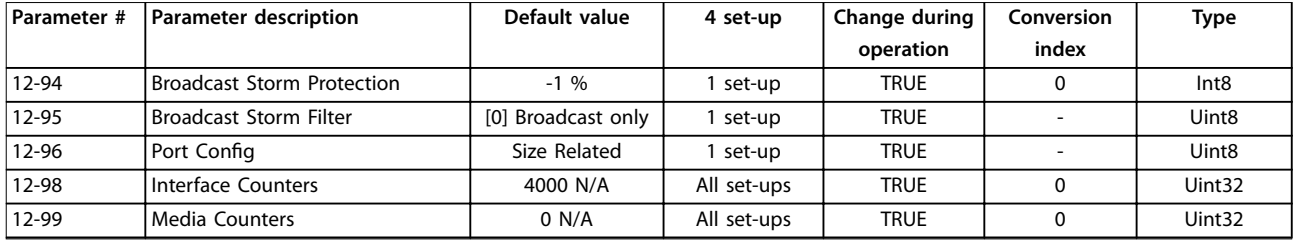

## 5.2.13 13-\*\* Smart Logic Control

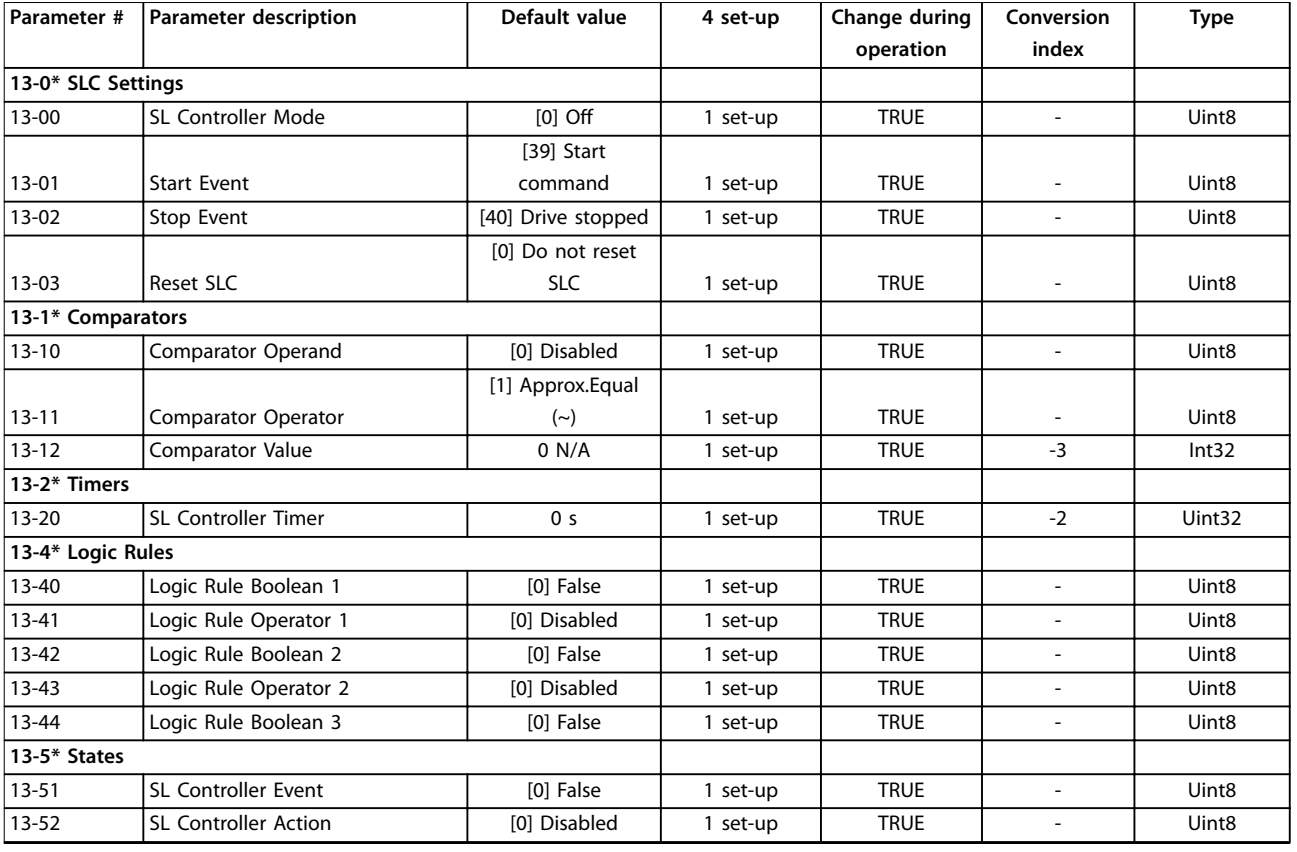

## 5.2.14 14-\*\* Special Functions

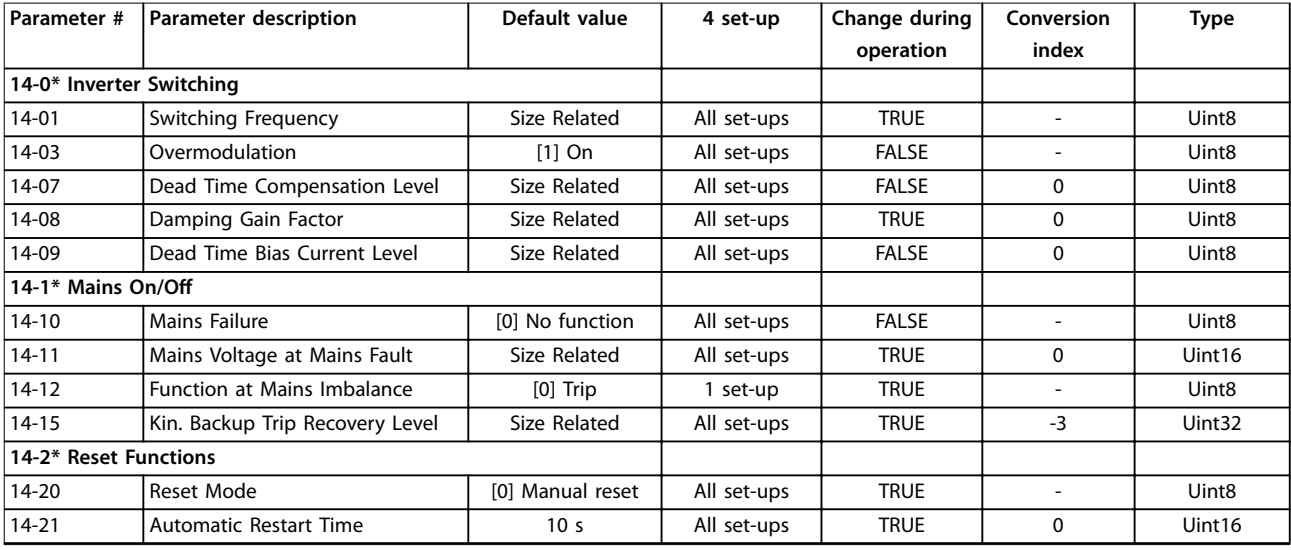

### **Paraméterlisták VLT**® **Midi Drive FC 280**

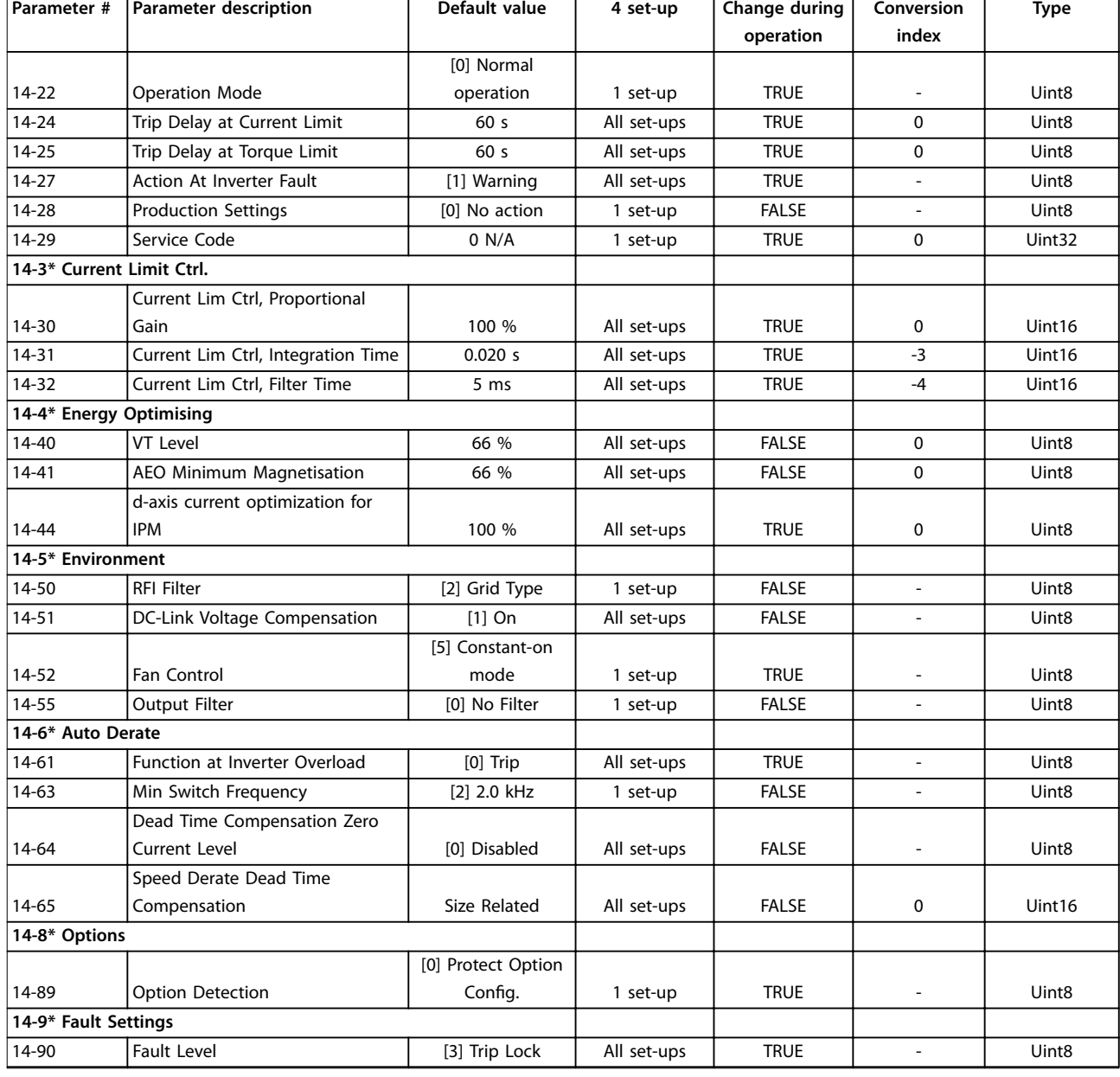

## 5.2.15 15-\*\* Drive Information

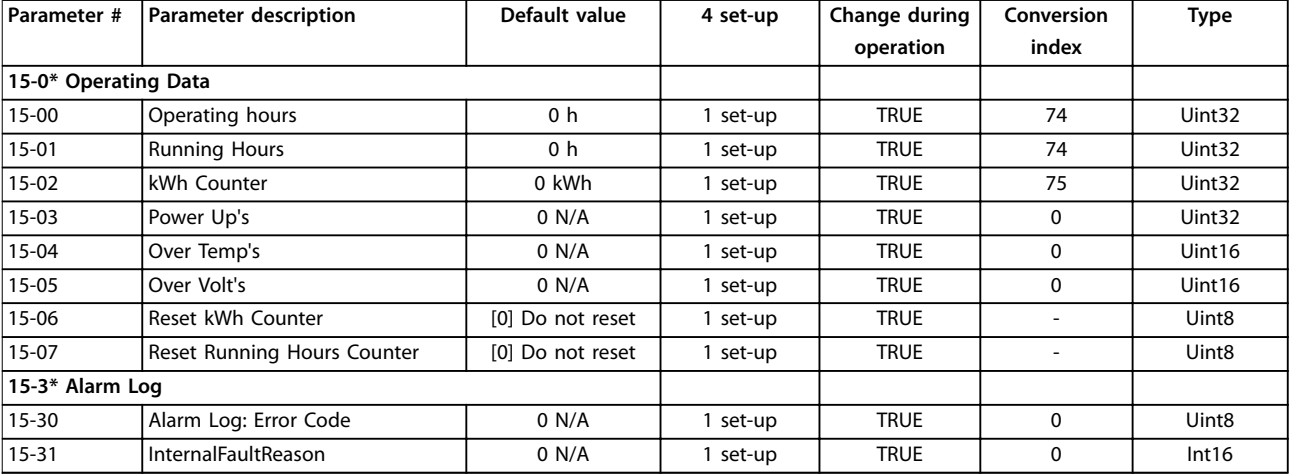

Danfoss

 $\overline{\phantom{0}}$ 

### **Paraméterlisták Programozási útmutató**

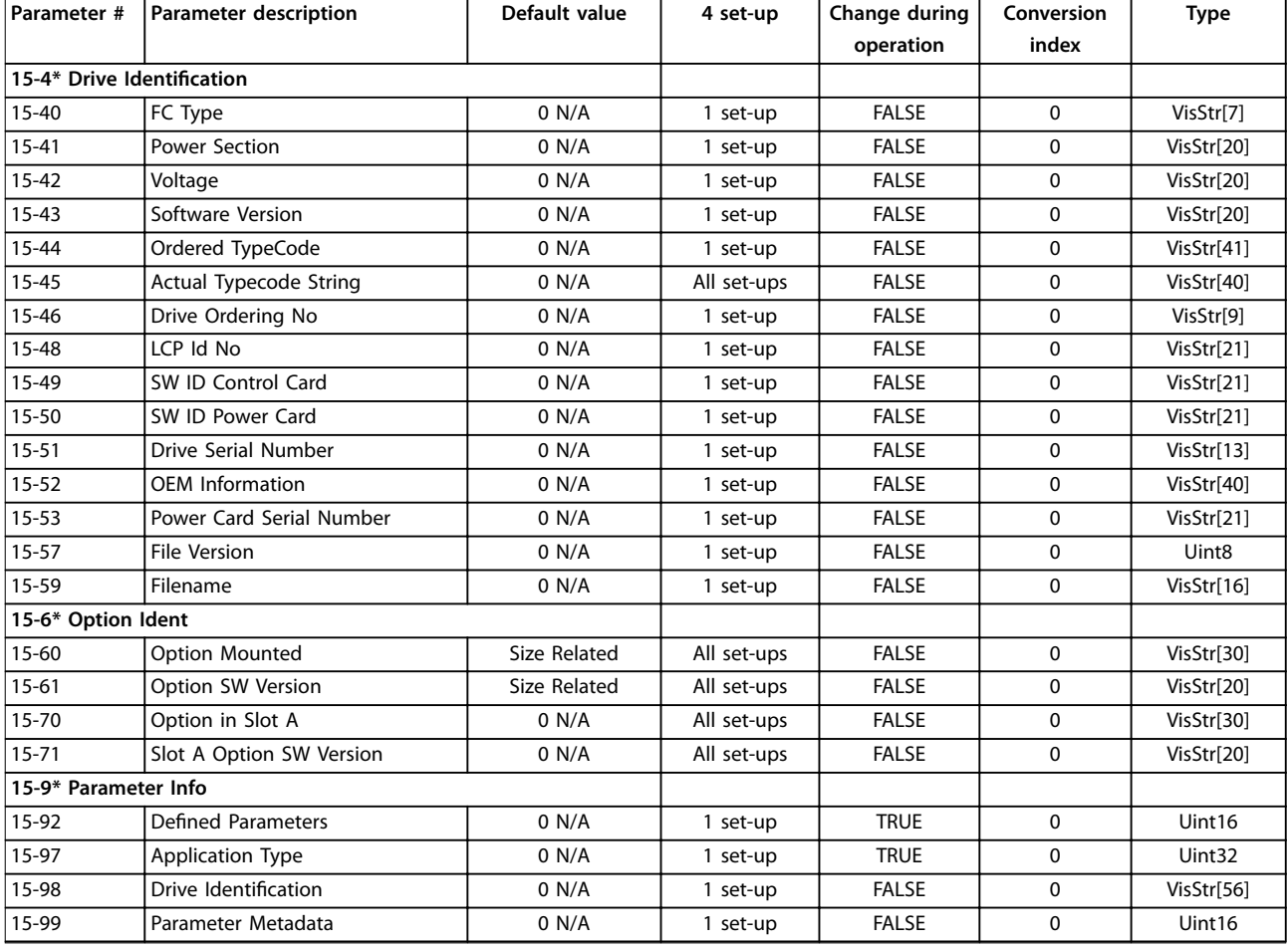

## 5.2.16 16-\*\* Data Readouts

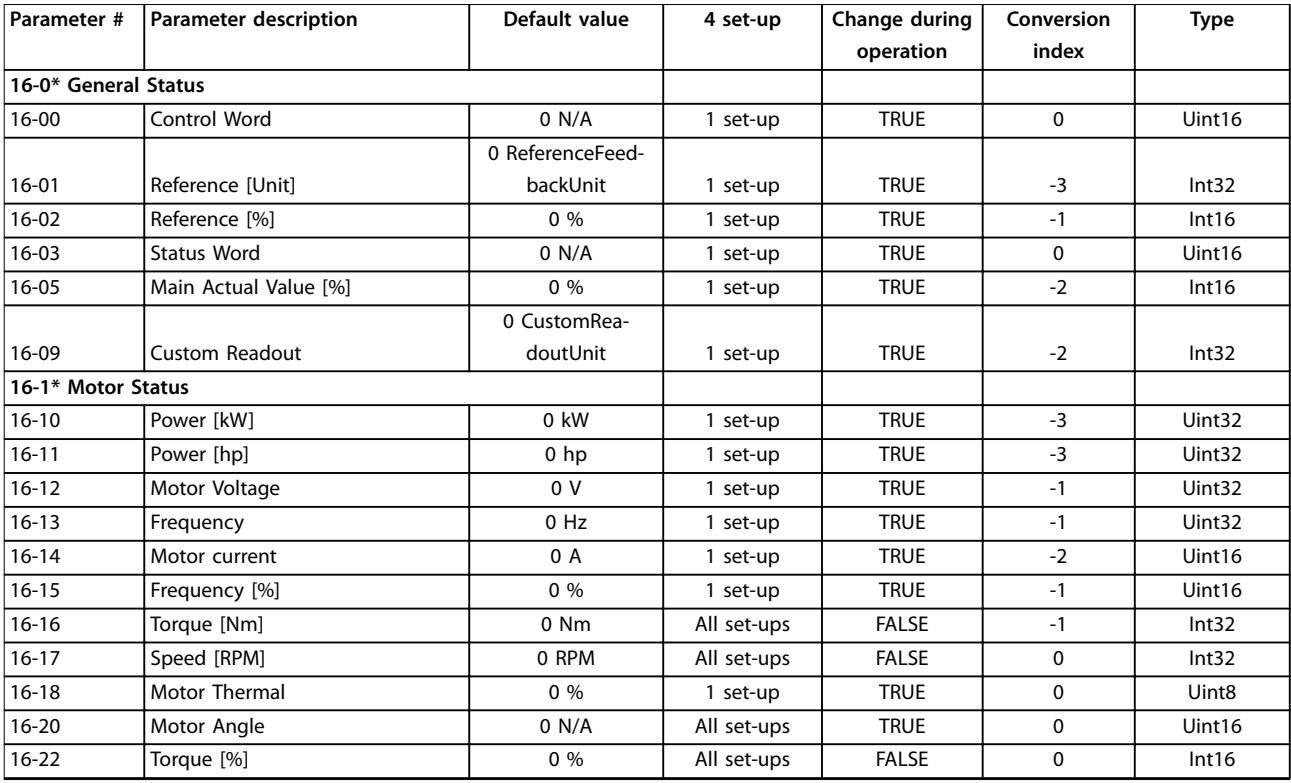

### **Paraméterlisták VLT**® **Midi Drive FC 280**

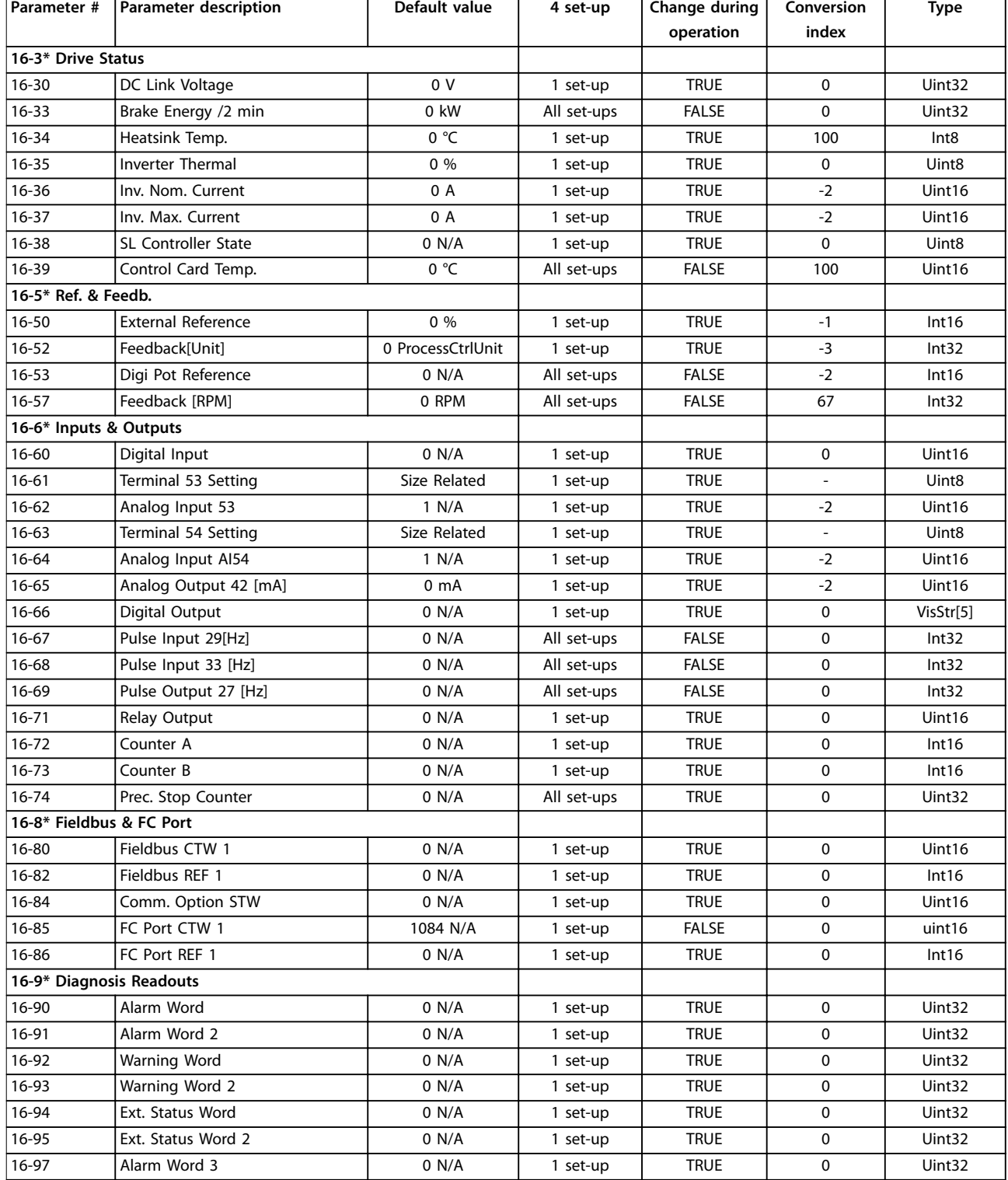

Danfoss

٦

## 5.2.17 18-\*\* Data Readouts 2

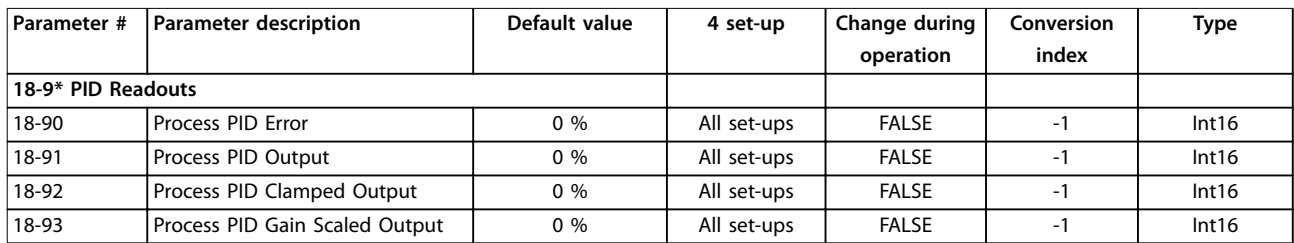

## 5.2.18 21-\*\* Ext. Closed Loop

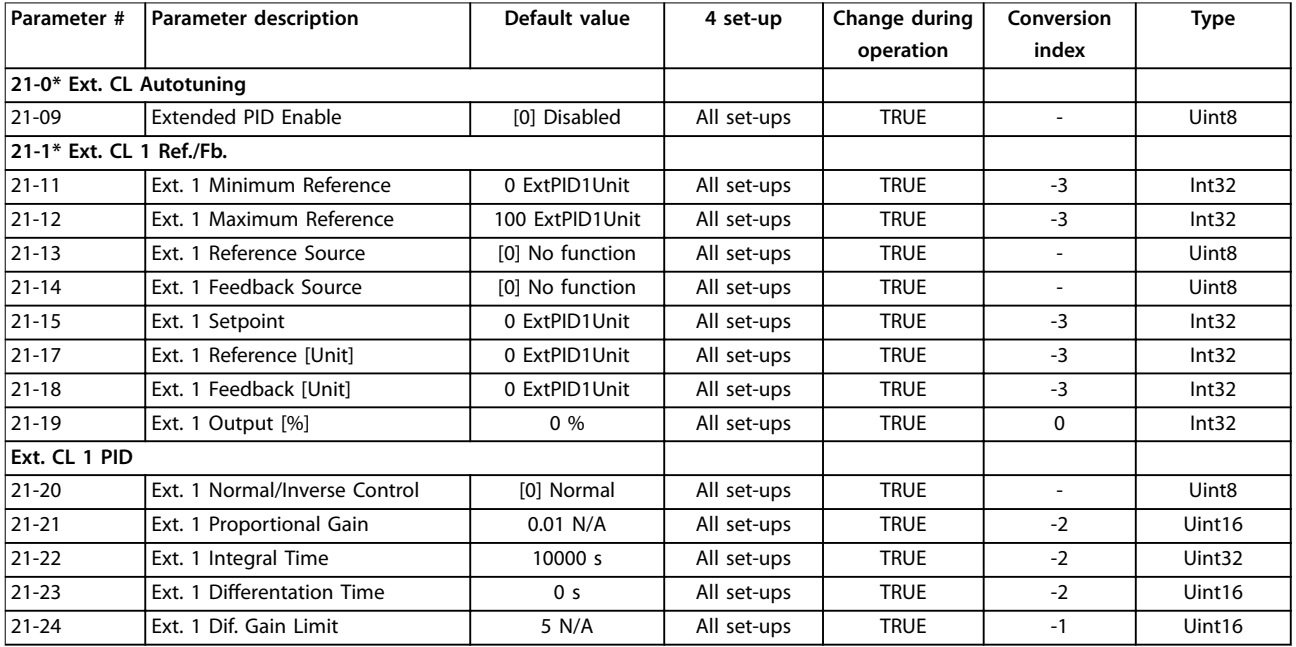

## 5.2.19 22-\*\* Application Functions

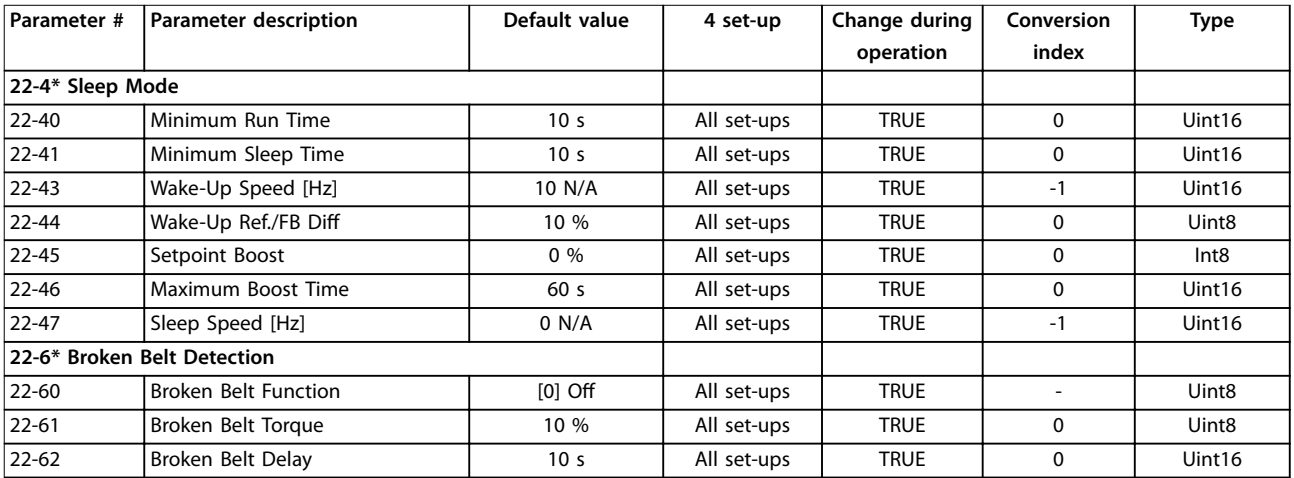

## 5.2.20 30-\*\* Special Features

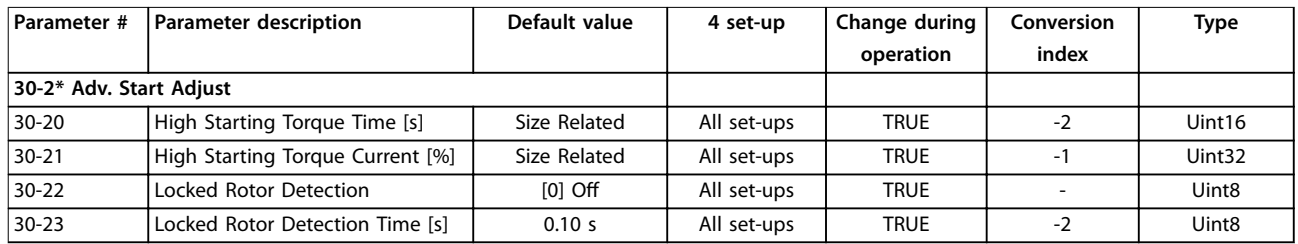

## 5.2.21 32-\*\* Motion Control Basic Settings

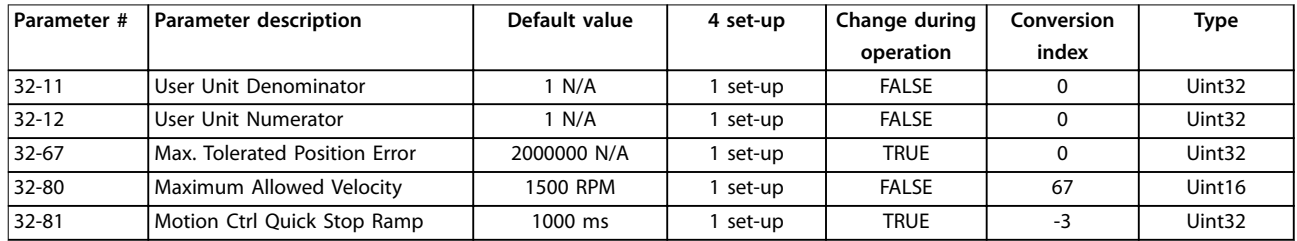

## 5.2.22 33-\*\* Motion Control Adv. Settings

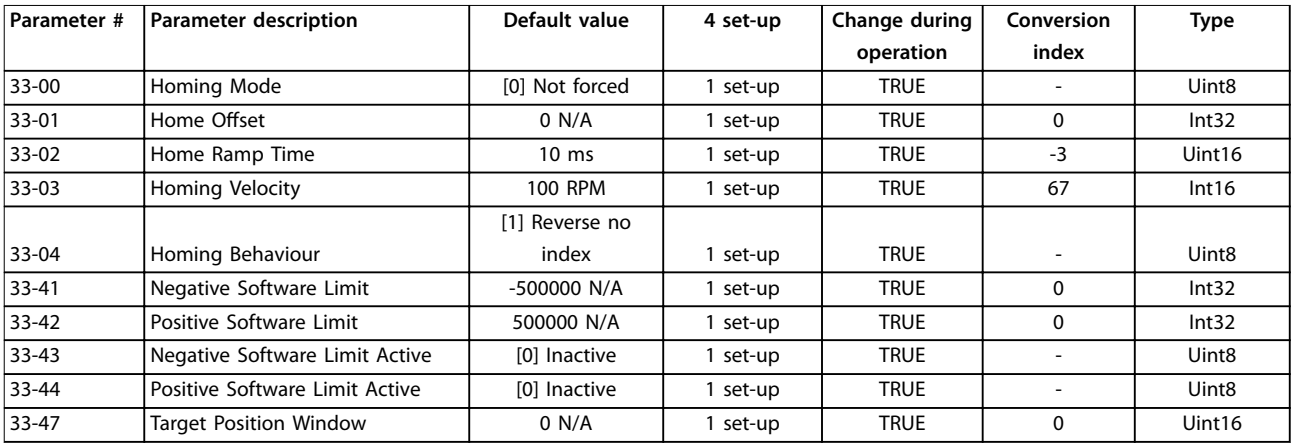

## 5.2.23 34-\*\* Motion Control Data Readouts

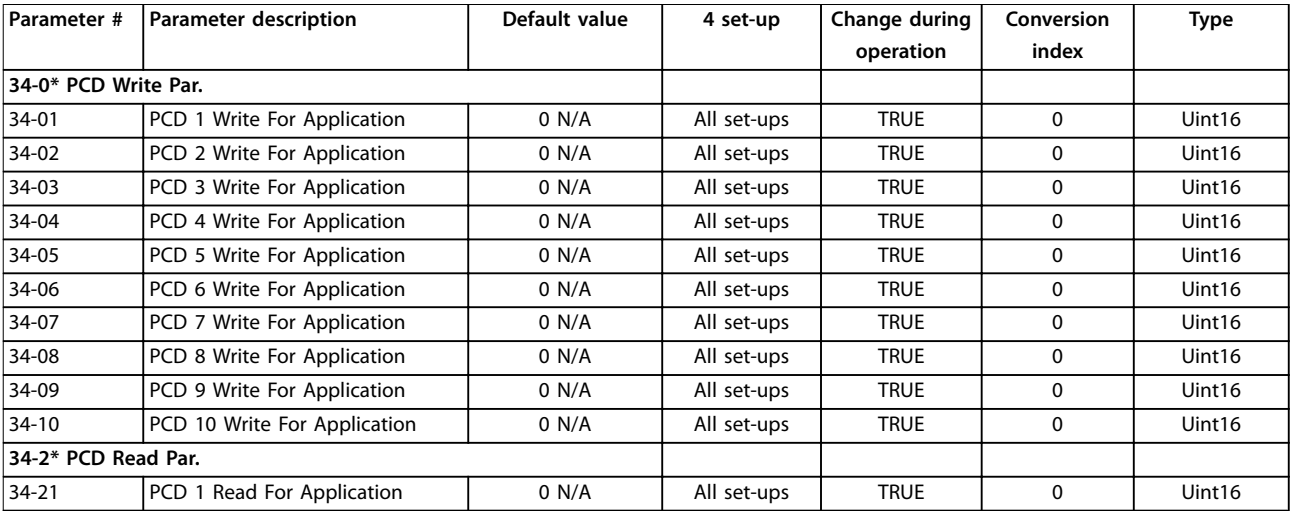

### **Paraméterlisták Programozási útmutató**

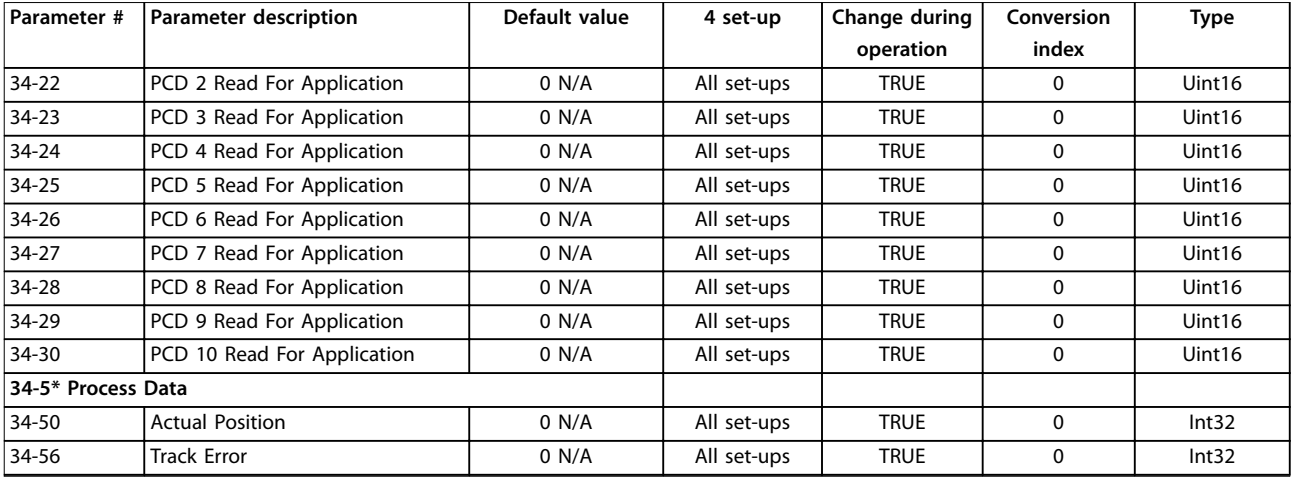

## 5.2.24 37-\*\* Application Settings

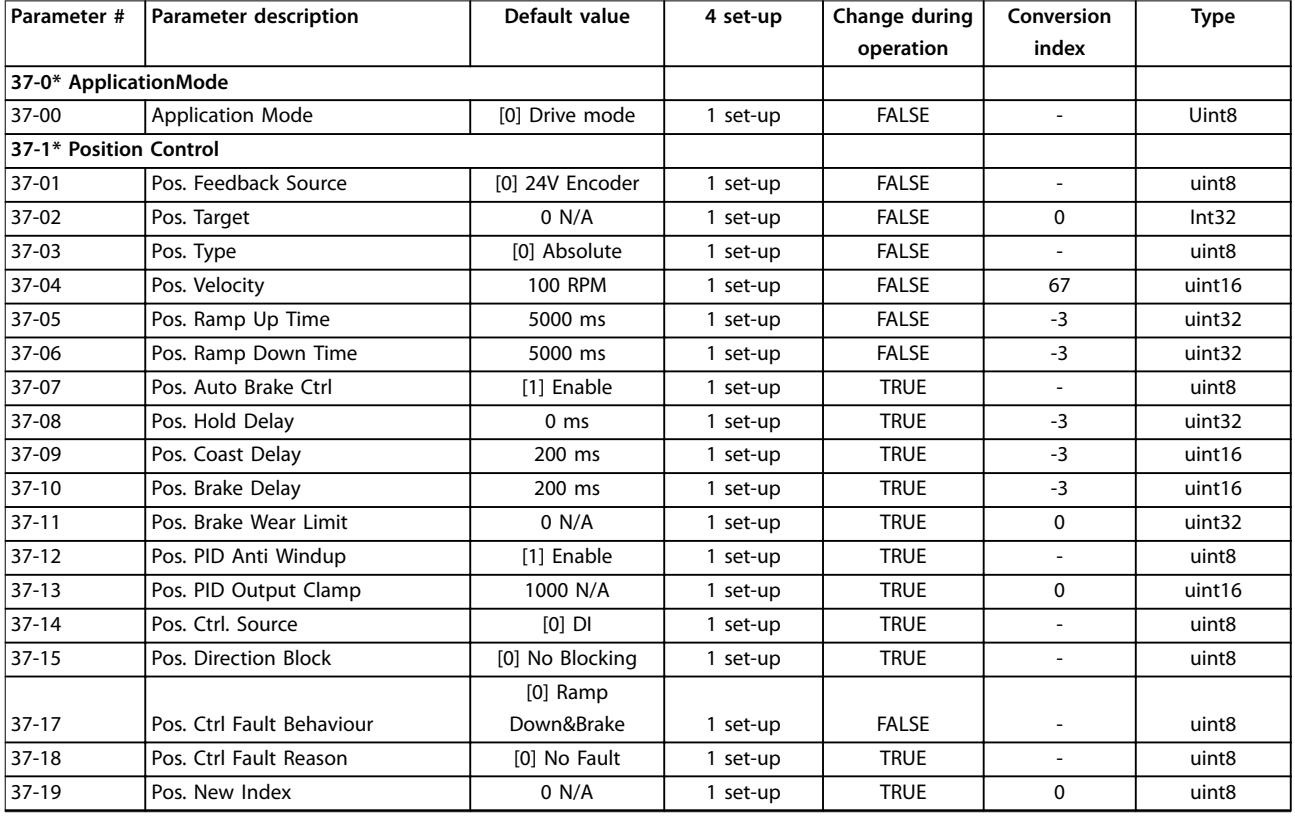

Danfoss

## <span id="page-131-0"></span>6 Hibaelhárítás

### 6.1 Figyelmeztetések és vészjelzések

Ha a frekvenciaváltó hibaáramköre hibaállapotot vagy függőben lévő hibát észlel, akkor figyelmeztetést vagy vészjelzést ad. Az LCP kijelzőjének villogása vészjelzési vagy gyelmeztetési állapotot jelez; a kapcsolódó számkód a 2 sorban látható. Bizonyos esetekben a vészjelzés aktiválását gyelmeztetés előzi meg.

### 6.1.1 Vészjelzések

A vészjelzés a frekvenciaváltó leoldását (működésének megszakítását) eredményezi. A frekvenciaváltó 3 féle leoldási állapotot ismer (ez az 1. sorban jelenik meg):

#### **Leoldás (automatikus újraindulás)**

A frekvenciaváltó a hiba elhárítása után automatikusan újraindul. A készülék a beállítástól függően folyamatosan vagy korlátozott számban próbálkozhat az automatikus újraindítással. Az automatikus újraindítási kísérletek beállított számának kihasználása után a leoldási állapot "leoldás (hibatörlés)"-re változik.

#### **Leoldás (hibatörlés)**

A hiba megszüntetése után a működés folytatásához hibatörlést kell végezni a frekvenciaváltón. A frekvenciaváltó kézi hibatörléséhez nyomja meg a [Reset] (Hibatörlés) gombot, illetve használjon egy digitális bemenetet vagy terepibusz-parancsot. NLCP esetében a stop és a hibatörlés funkciónak egy gomb felel meg: [Off/ Reset] (Ki/Hibatörlés). Ha az [Off/Reset] (Ki/hibatörlés) gombbal végez hibatörlést a frekvenciaváltón, akkor kézi és automatikus üzemmódban egyaránt meg kell nyomni a [Start] gombot a működési parancs kiadásához.

#### **Leoldás blokkolással (hálózat lekapcsolása)**

Kapcsolja le a frekvenciaváltó váltakozó áramú tápját elég hosszú időre ahhoz, hogy a kijelzőről teljesen kikapcsoljon. Szüntesse meg a hibaállapotot, majd kapcsolja vissza a tápot. A bekapcsolás után a hiba jelzése már "leoldás (hibatörlés)" lesz a kézi, digitális vagy terepi buszos hibatörlés lehetőségével.

## 6.1.2 Figyelmeztetések

Figyelmeztetés esetén a frekvenciaváltó működőképes marad, a figyelmeztetés azonban mindaddig villog, amíg az állapot meg nem szűnik. A frekvenciaváltó azonban csökkentheti a gyelmeztetési állapotot. Például a *12. gyelmeztetés: Nyomatékkorlát* esetén a készülék a túláramállapot kompenzálása érdekében csökkenti a fordulatszámot. Bizonyos esetekben, ha az állapot nem javul vagy rosszabbodik, akkor vészjelzési állapot lép életbe, és a frekvenciaváltó leállítja kimenetét a motorcsat-

lakozók felé. Az 1. sorban a figyelmeztetés közérthető leírása, a 2. sorban pedig a száma látható.

### 6.1.3 Figyelmeztetések és vészjelző üzenetek

A figyelmeztetéseket és vészielzéseket a frekvenciaváltó elülső részén található LED-ek, valamint a kijelzőn megjelenő kód is jelzi.

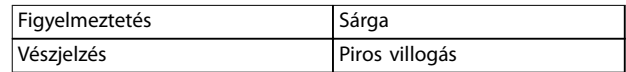

#### **Táblázat 6.1 LED jelzés**

A figyelmeztetés olyan állapotot jelez, amely figyelmet igényel, illetve olyan trendet, amely figyelmet igényelhet. A figyelmeztetés addig marad aktív, amíg a kiváltó oka meg nem szűnik. Bizonyos körülmények között a motor működés folytatódhat.

A vészjelzés leoldással jár. Leoldás esetén a motor táplálása megszűnik. A vészjelzést az azt kiváltó állapot megszüntetése után a [Reset] (Hibatörlés) gomb megnyomásával vagy digitális bemeneten keresztül (*5-1\* Digitális bemenetek paramétercsoport*) törölhető. A vészjelzést kiváltó esemény nem tehet kárt a frekvenciaváltóban, és nem okozhat veszélyes helyzetet. Az ok megszüntetése után a működés felújításához törölni kell a vészjelzést. A hibatörlésnek 3 féle módja van:

- **•** Nyomja meg a [Reset] (Hibatörlés) gombot.
- **•** Digitális hibatörlési bemeneti paranccsal
- **•** Soros kommunikáció/opcionális terepi busz hibatörlési jelével

## *ÉRTESÍTÉS*

**A [Reset] gombbal végzett kézi hibatörlés után a motor újraindításához meg kell nyomni az [Auto On] (Automatikus be) gombot.**

A figyelmeztetés megelőzi a vészjelzést. Blokkolásos leoldásra akkor kerül sor, ha a felmerülő vészjelzés olyan hibát jelez, amely kárt tehet a frekvenciaváltóban vagy a csatlakoztatott berendezésben. A motor táplálása megszűnik. Blokkolásos leoldás csak azután törölhető, hogy a készülék ki-be kapcsolásával megszűnt a leoldást kiváltó állapot. A probléma elhárítása után csak a vészjelzés villog tovább, amíg hibatörlést nem végeznek a frekvenciaváltón. A vészielzési szavak, figyelmeztető szavak és bővített állapotszavak diagnosztikai célokból terepi buszon vagy opcionális terepi buszon keresztül érhetők el

## 6.1.4 Figyelmeztetések és vészjelzések kódlistája

A *Táblázat 6.2* (X) jelzése azt jelenti, hogy a figyelmeztetés vagy vészjelzés aktív volt.

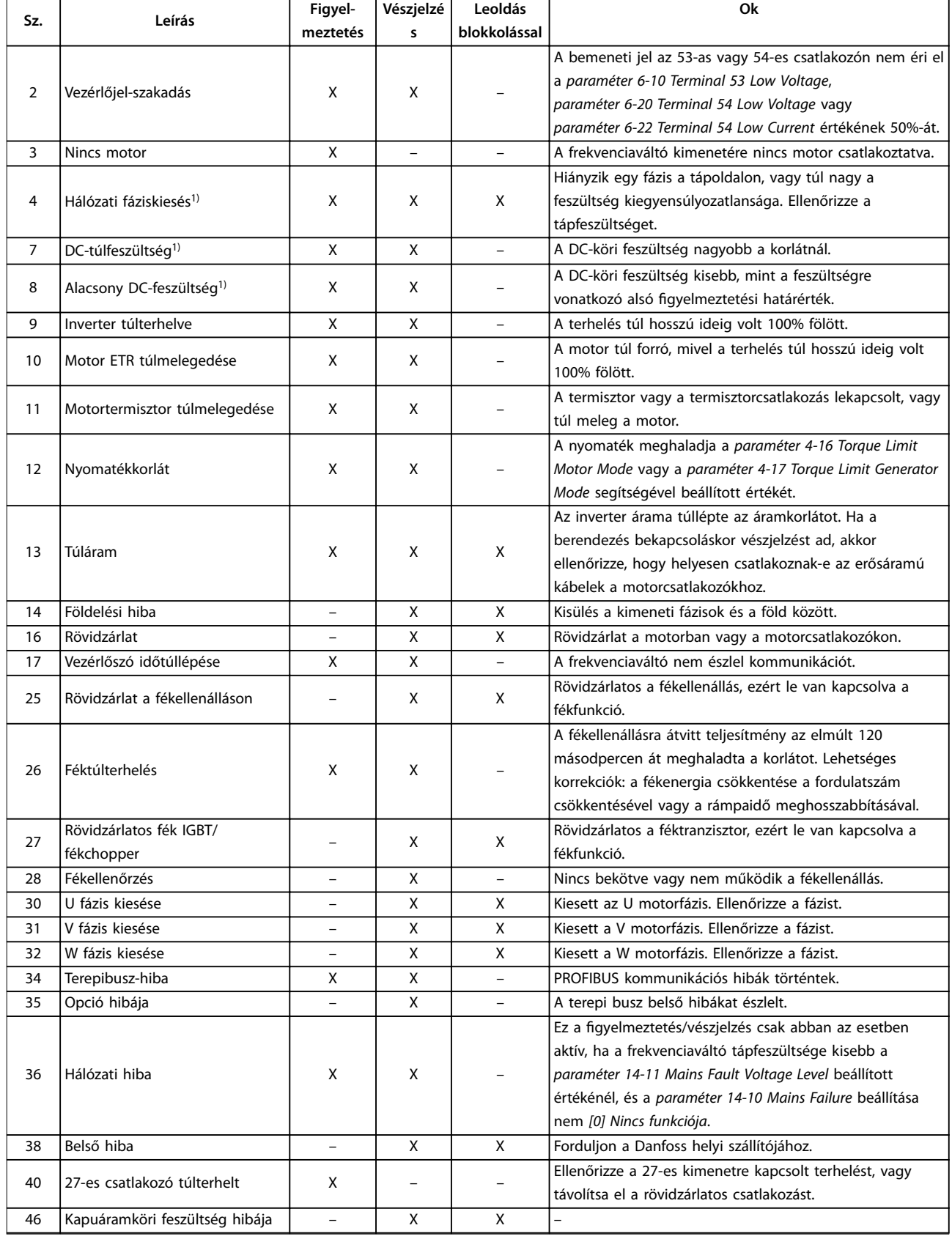

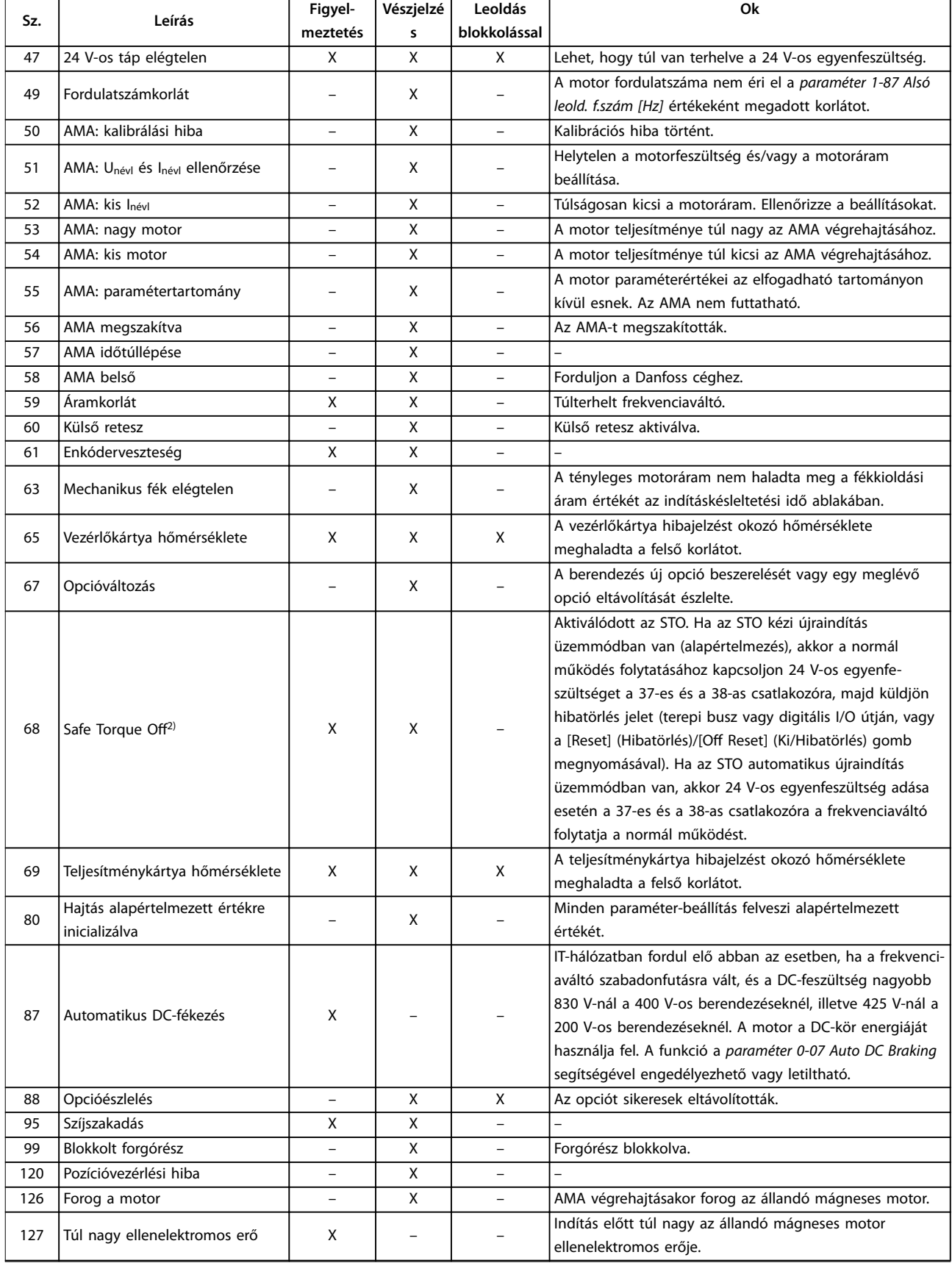

<span id="page-134-0"></span>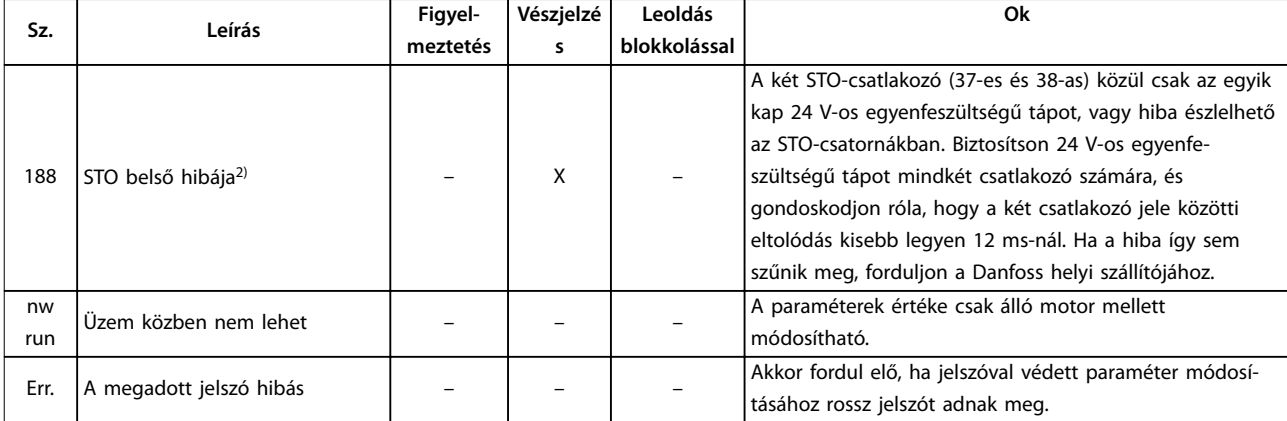

#### **Táblázat 6.2 Figyelmeztetések és vészjelzések kódlistája**

*1) Ezeket a hibákat hálózati torzítás okozhatja. Lehet, hogy Danfoss hálózati szűrő telepítésével megoldható a probléma. 2) Nincs mód a vészjelzés automatikus törlésére a paraméter 14-20 Reset Mode segítségével.*

Diagnosztikához le kell olvasni a vészjelzési szavakat, a figyelmeztető szavakat és a bővített állapotszavakat.

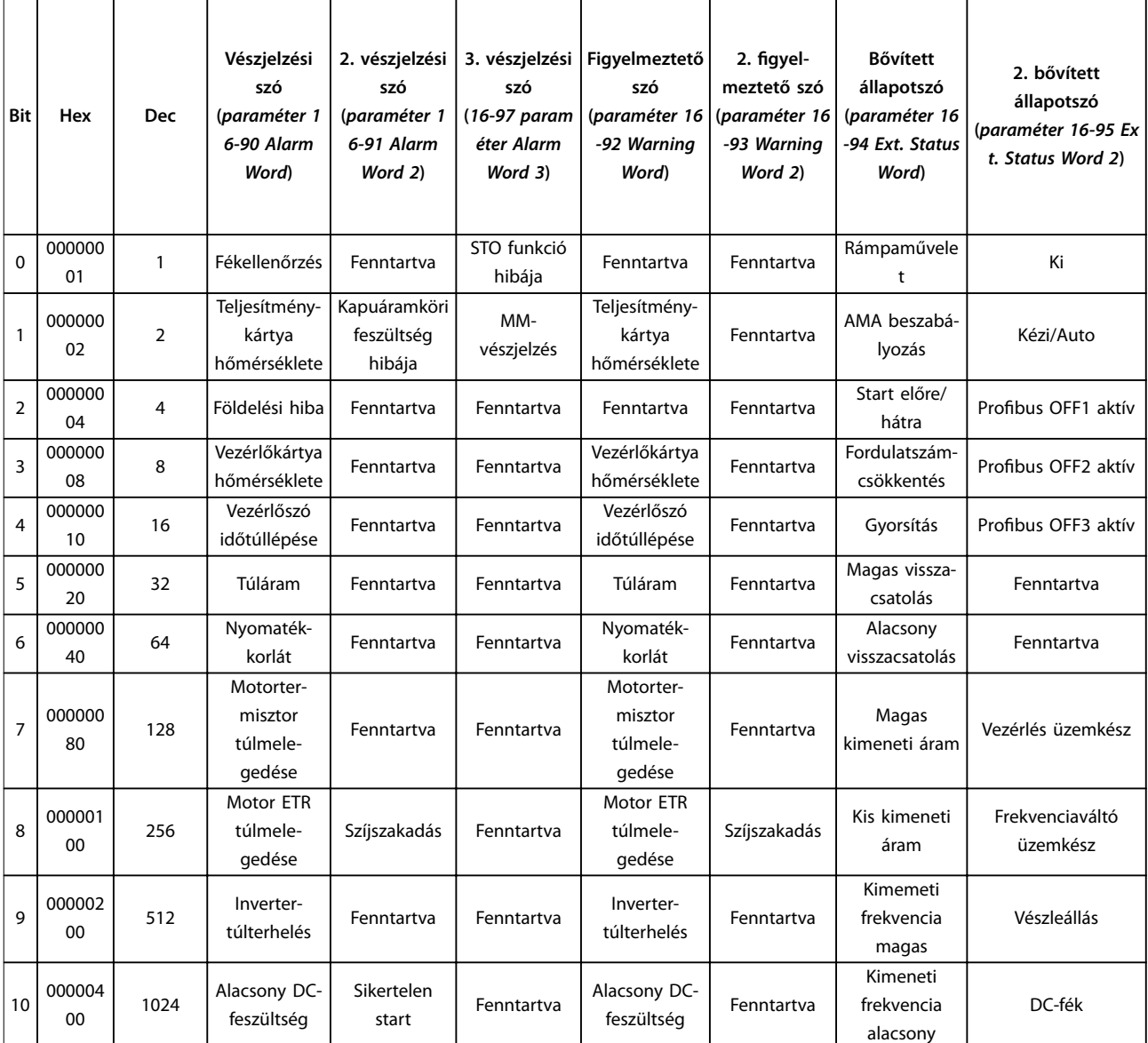

# Danfoss

### **Hibaelhárítás VLT**® **Midi Drive FC 280**

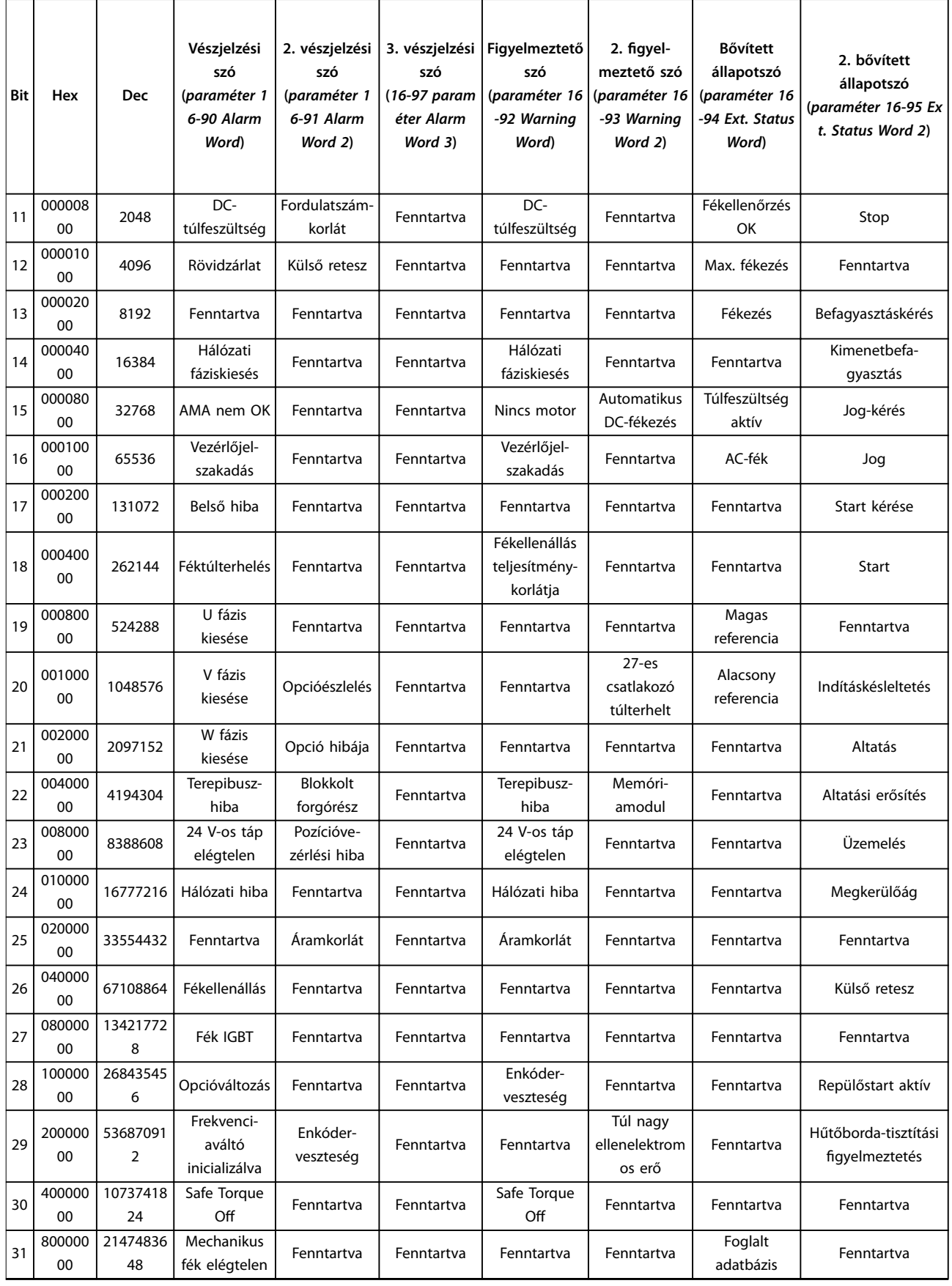

**Táblázat 6.3 Vészjelzési szavak, gyelmeztető szavak és bővített állapotszavak**

### <span id="page-136-0"></span>**FIGYELMEZTETÉS/VÉSZJELZÉS 2, Vezérlőjel-szakadás**

Ez a figyelmeztetés vagy vészjelzés csak akkor jelenik meg, ha be van programozva a *paraméter 6-01 Vezérlőjelszakadás-funkció* segítségével. A jel az analóg bemenetek egyikén nem éri el az adott bemenethez beprogramozott minimális érték 50%-át. Ennek az oka vezetékszakadás vagy a jelt küldő készülék meghibásodása lehet.

#### **Hibaelhárítás**

- **•** Ellenőrizze valamennyi analóg bemeneti csatlakozó csatlakozásait. Vezérlőkártya: 53-as és 54-es csatlakozó – jelek, 55-ös csatlakozó – közös.
- **•** Ellenőrizze, hogy a frekvenciaváltó programozása és a kapcsolók beállítása megfelel-e az analóg jeltípusnak.
- **•** Végezze el a bemeneti csatlakozó jeltesztjét.

#### **FIGYELMEZTETÉS/VÉSZJELZÉS 4, Hálózati fáziskiesés**

A hálózati csatlakozás felőli oldalon hiányzik egy fázis, vagy túl nagy a hálózati feszültség kiegyensúlyozatlansága. Akkor is ez az üzenet jelenik meg, ha a bemeneti egyenirányítóban keletkezik hiba. Az opciók programozása a *paraméter 14-12 Funkció fázisaszimmetria esetén* segítségével történik.

#### **Hibaelhárítás**

**•** Ellenőrizze a frekvenciaváltó tápfeszültségét és áramát.

#### **FIGYELMEZTETÉS/VÉSZJELZÉS 7, DC-túlfeszültség**

Ha a DC-kör feszültsége meghaladja a korlátot, a frekvenciaváltó bizonyos idő után leold.

#### **Hibaelhárítás**

- **•** Növelje meg a rámpaidőt.
- **•** Módosítsa a rámpa típusát.

#### **FIGYELMEZTETÉS/VÉSZJELZÉS 8, Alacsony DC-feszültség** Ha a DC-köri feszültség az alacsony feszültségi határérték alá esik, a frekvenciaváltó a rögzített késleltetési idő után leold. A késleltetés a berendezés teljesítményétől függ.

#### **Hibaelhárítás**

- **•** Ellenőrizze, hogy a hálózati feszültség megegyezik-e a frekvenciaváltó feszültségével.
- **•** Hajtsa végre a bemeneti feszültség tesztjét..
- **•** Hajtsa végre a lágytöltőkör tesztjét.

#### **FIGYELMEZTETÉS/VÉSZJELZÉS 9, Inverter overload (Inverter-túlterhelés)**

A frekvenciaváltó túlterhelés miatt (túl nagy áram túl hosszú ideig) hamarosan lekapcsol. Az elektronikus, termikus invertervédelem mérőegysége 90%-nál figyelmeztetést ad, 100%-nál pedig leoldás és vészjelzés következik. A frekvenciaváltó hibája nem törölhető, amíg a mérőegység értéke 0% alá nem csökken. Az okozta a hibát, hogy a frekvenciaváltó túl hosszú ideig volt több mint 100%-kal túlterhelve.

#### **Hibaelhárítás**

- **•** Hasonlítsa össze az LCP egységen kijelzett kimeneti áramot a frekvenciaváltó névleges áramával.
- **•** Hasonlítsa össze az LCP egységen kijelzett kimeneti áramot a mért motorárammal.
- **•** Jelenítse meg a frekvenciaváltó hőterhelését az LCP kijelzőjén, és figyelje az értéket. Ha meghaladja a frekvenciaváltó névleges állandó áramát, akkor a számláló növekszik. Ha elmarad a frekvenciaváltó névleges állandó áramától, akkor a számláló csökken.

#### **FIGYELMEZTETÉS/VÉSZJELZÉS 10, Motor túlterhelési hőmérséklete**

Az elektronikus hővédelem (ETR) szerint a motor túl meleg. Válassza ki a *paraméter 1-90 Motor hővédelme* segítségével, hogy a frekvenciaváltó figyelmeztetést vagy vészjelzést adjon-e, amikor a mérőegység eléri a 100%-ot. A hiba oka, hogy a motor terhelése túlságosan hosszú ideig 100% fölött volt.

#### **Hibaelhárítás**

- **•** Ellenőrizze, hogy nem melegedett-e túl a motor.
- **•** Ellenőrizze, nincs-e a motor mechanikusan túlterhelve.
- **•** Ellenőrizze, helyes-e az *paraméter 1-24 Motoráram* értékeként beállított motoráram.
- **•** Győződjön meg róla, hogy a motoradatok az *1-20-as – 1-25-ös paraméterekben* helyesen vannak beállítva.
- **•** AMA futtatásával (az *paraméter 1-29 Automatikus motorillesztés (AMA)* segítségével) pontosabban a motorhoz hangolható a frekvenciaváltó, és csökkenthető a hőterhelés.

#### **FIGYELMEZTETÉS/VÉSZJELZÉS 11, Motortermisztor túlmelegedése**

Ellenőrizze, nincs-e lekapcsolva a termisztor. Válassza ki az *paraméter 1-90 Motor hővédelme* paraméterrel, hogy a frekvenciaváltó figyelmeztetést vagy vészjelzést adjon-e.

#### **Hibaelhárítás**

- **•** Ellenőrizze, hogy nem melegedett-e túl a motor.
- **•** Ellenőrizze, nincs-e a motor mechanikusan túlterhelve.
- **•** Az 53-as vagy 54-es csatlakozó használata esetén ellenőrizze, megfelelően van-e bekötve a termisztor az 53-as vagy 54-es (analóg feszültségbemenet) és az 50-es (+10 V-os táp) csatlakozó közé. Ellenőrizze, hogy feszültségre van-e beállítva az 53-as vagy 54-es csatlakozó kapcsolója. Ellenőrizze, hogy az 53-as vagy 54-es csatlakozó van-e kiválasztva az *paraméter 1-93 Thermistor Source* paraméterben.

<span id="page-137-0"></span>**•** A 18-as, 19-es, 32-es vagy 33-as csatlakozó (digitális bemenetek) használata esetén ellenőrizze, megfelelően van-e bekötve a termisztor a használatban lévő digitális bemeneti csatlakozó (digitális bemenet, csak PNP) és az 50 es csatlakozó közé. A használni kívánt csatlakozót az *paraméter 1-93 Thermistor Source* segítségével választhatja ki.

#### **FIGYELMEZTETÉS/VÉSZJELZÉS 12, Nyomatékkorlát**

A nyomaték nagyobb, mint a *paraméter 4-16 Motor üzemmód nyomatékkorlátja* vagy a

*paraméter 4-17 Generátor üzemmód nyomatékkorlátja* értéke. A *Paraméter 14-25 Leoldáskésleltetés nyomatékkorlátnál* segítségével ez módosítható csak figyelmeztetés állapotról vészjelzéssel követett figyelmeztetés állapotra.

#### **Hibaelhárítás**

- **•** Ha a beállított rámpa szerinti szabályozott fordulatszám-növelés a motor nyomatékkorlátjának túllépését okozza, akkor növelje meg a felfutási rámpaidőt.
- **•** Ha a beállított rámpa szerinti szabályozott leállítás a generátor nyomatékkorlátjának túllépését okozza, akkor növelje meg a fékezési rámpaidőt.
- **•** Ha a rendszer futás közben eléri a nyomatékkorlátot, akkor növelje meg a nyomatékkorlát értékét. Bizonyosodjon meg róla, hogy a rendszer biztonságosan működik nagyobb nyomaték mellett.
- **•** Ellenőrizze, nem okoz-e az alkalmazás túlzott áramfelvételt a motoron.

### **FIGYELMEZTETÉS/VÉSZJELZÉS 13, Túláram**

Az inverter árama túllépte az előírt korlátot (ez körülbelül a névleges áram 200%-a). A figyelmeztetés kb. 5 másodpercig tart, majd a frekvenciaváltó leold, és vészjelzést ad. Ennek a hibának rázkódási terhelés vagy nagy tehetetlenségű teher nagyfokú gyorsítása lehet az oka.

#### **Hibaelhárítás**

- **•** Kapcsolja le a hálózati feszültséget, és ellenőrizze, elforgatható-e a motor tengelye.
- **•** Ellenőrizze, hogy a motor teljesítménye megfelele a frekvenciaváltónak.
- **•** Ellenőrizze, hogy az *1-20-as 1-25-ös paraméterekben* helyesen vannak-e beállítva a motoradatok.

#### **VÉSZJELZÉS 14, Földelési hiba**

A kimeneti fázisok és a föld között áram van, mely vagy a frekvenciaváltó és a motor közötti kábelből, vagy magából a motorból ered.

#### **Hibaelhárítás**

- **•** Kapcsolja le a frekvenciaváltó tápellátását, és szüntesse meg a földelési hibát.
- **•** Ellenőrizze a motort földelési hiba szempontjából: mérje meg a motorkábelek és a motor földelési ellenállását megohmmérővel.

#### **VÉSZJELZÉS 16, Rövidzárlat**

Rövidzárlat van a motorban vagy a motorvezetékeken.

**•** Kapcsolja le a frekvenciaváltó áramellátását, és szüntesse meg a rövidzárlatot.

#### **FIGYELMEZTETÉS/VÉSZJELZÉS 17, Vezérlőszó időtúllépése**

Nincs soros kommunikáció a frekvenciaváltóval. A figyelmeztetés csak abban az esetben aktív, ha a *paraméter 8-04 Vezérlőszó-időtúllépési funkció* beállítása NEM *[0] Kikapcsolva*.

Ha a *paraméter 8-04 Vezérlőszó-időtúllépési funkció* beállítása [5] Stop és leoldás, akkor figyelmeztetés jelenik meg. A frekvenciaváltó ezután egészen a leoldásig fékez a rámpa szerint, közben vészjelzést adva. A *Paraméter 8-03 Control Timeout Time* értéke szükség esetén növelhető.

#### **Hibaelhárítás**

- **•** Ellenőrizze a soros kommunikációs kábel csatlakozásait.
- **•** Növelje meg a *paraméter 8-03 Vezérlőszó időtúllépési ideje* értékét.
- **•** Ellenőrizze a kommunikációs berendezés működését.
- **•** Ellenőrizze, hogy a telepítés az EMC-követelményeknek megfelelően történt-e.

#### **VÉSZJELZÉS 25, Rövidzárlat a fékellenálláson**

Indítás közben a rendszer figyeli a fékellenállást. Rövidzárlat esetén a fékfunkció le lesz tiltva, és megjelenik a vészjelzés. A frekvenciaváltó leold.

#### **Hibaelhárítás**

**•** Kapcsolja le a frekvenciaváltó feszültségellátását, és ellenőrizze a fékellenállás csatlakoztatását.

#### **FIGYELMEZTETÉS/VÉSZJELZÉS 26, Fékellenállás teljesítménykorlátja**

A fékellenállásra átvitt teljesítmény számítása a futásidő legutóbbi 120 másodperce alatti átlagértékként történik. A számítás a DC-köri feszültségen és a *paraméter 2-11 Brake Resistor (ohm)* segítségével beállított fékellenállás-értéken alapul. A figyelmeztetés akkor aktív, ha a disszipált fékteljesítmény meghaladja a *paraméter 2-12 Brake Power Limit (kW)* értékét. Ha a figyelmeztetés 1200 másodpercig nem szűnik meg, akkor a frekvenciaváltó leold.

#### **Hibaelhárítás**

**•** Csökkentse a fékenergiát a fordulatszám csökkentésével vagy a rámpaidő meghosszabbításával.

#### **VÉSZJELZÉS 27, Rövidzárlatos fék IGBT/fékchopper**

Indítás közben a rendszer figyeli a féktranzisztort. Rövidzárlat esetén letiltja a fékfunkciót, és vészjelzést ad. A frekvenciaváltó leold.

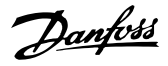

#### <span id="page-138-0"></span>**Hibaelhárítás**

**•** Kapcsolja le a frekvenciaváltó feszültségellátását, és távolítsa el a fékellenállást.

#### **VÉSZJELZÉS 28, Fékellenőrzés**

Nincs csatlakoztatva vagy nem működik a fékellenállás.

#### **Hibaelhárítás**

**•** Ellenőrizze, hogy csatlakoztatva van-e a fékellenállás, és hogy nem túl nagy-e a frekvenciaváltóhoz.

### **VÉSZJELZÉS 30, Hiányzó U motorfázis**

Hiányzik az U motorfázis a frekvenciaváltó és a motor között.

#### **Hibaelhárítás**

**•** Kapcsolja le a frekvenciaváltó tápellátását, és ellenőrizze az U motorfázist.

#### **VÉSZJELZÉS 31, Hiányzó V motorfázis**

Hiányzik a V motorfázis a frekvenciaváltó és a motor között.

#### **Hibaelhárítás**

**•** Kapcsolja le a frekvenciaváltó tápellátását, és ellenőrizze a V motorfázist.

#### **VÉSZJELZÉS 32, Hiányzó W motorfázis**

Hiányzik a W motorfázis a frekvenciaváltó és a motor között.

#### **Hibaelhárítás**

**•** Kapcsolja le a frekvenciaváltó tápellátását, és ellenőrizze a W motorfázist.

#### **FIGYELMEZTETÉS/VÉSZJELZÉS 34, Terepibusz-kommunikációs hiba**

A terepi busz nem működik a kommunikációs opciós kártyán.

#### **VÉSZJELZÉS 35, Opció hibája**

Opcióval kapcsolatos vészjelzés érkezett. A vészjelzés részletei opcióspecifikusak. A legvalószínűbb ok bekapcsolási vagy kommunikációs hiba.

#### **FIGYELMEZTETÉS/VÉSZJELZÉS 36, Hálózati hiba**

Ez a figyelmeztetés/vészjelzés csak abban az esetben aktív, ha a frekvenciaváltó nem kap tápfeszültséget, és ha a *paraméter 14-10 Hálózati hiba* beállítása nem *[0] Nincs funkciója*.

#### **Hibaelhárítás**

**•** Ellenőrizze a frekvenciaváltó előtti biztosítókat és a berendezés megtápláló hálózatát.

#### **VÉSZJELZÉS 38, Belső hiba**

Belső hiba esetén megjelenik egy kódszám.

#### **Hibaelhárítás**

A különféle belső hibák okait és megoldásait illetően lásd *Táblázat 6.4*. Ha a hiba nem szűnik meg, forduljon a Danfoss szállítójához vagy a szervizhez.

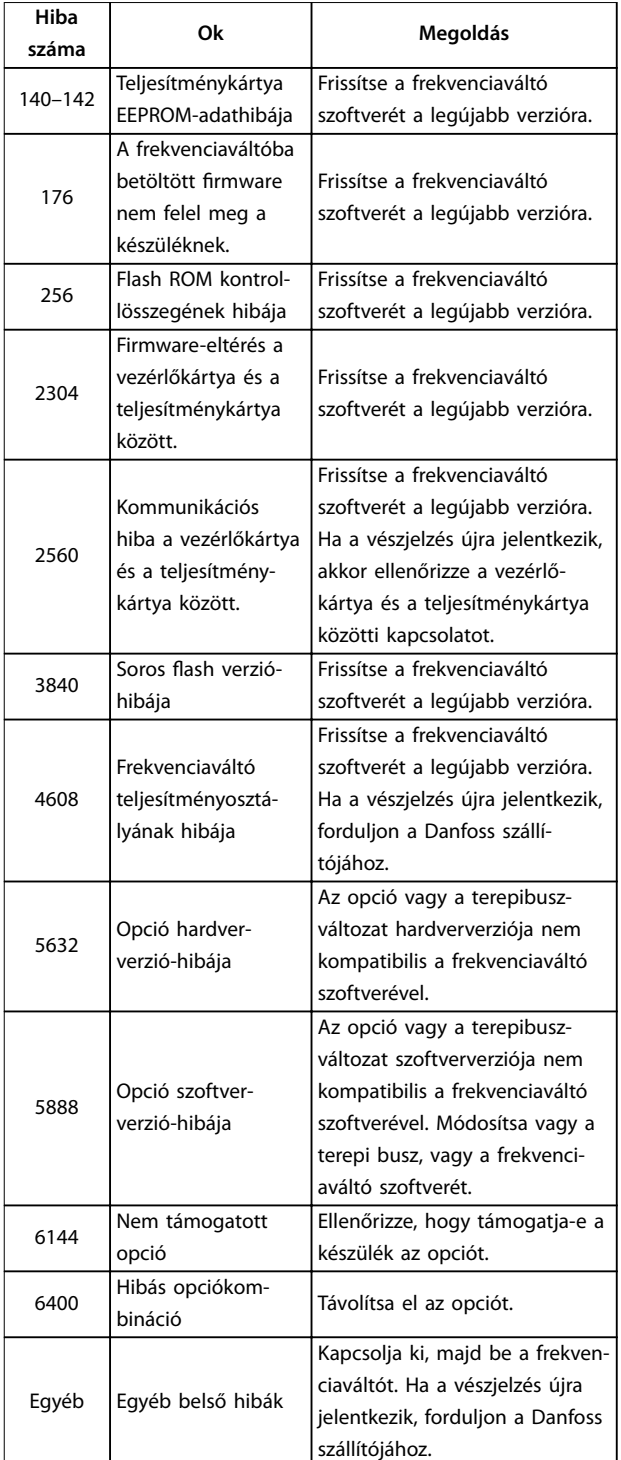

#### **Táblázat 6.4 Belső hibák jegyzéke**

#### **FIGYELMEZTETÉS 40, 27-es digitális kimenet túlterhelése**

Ellenőrizze a 27-es kimenetre kapcsolt terhelést, vagy távolítsa el a rövidzárlatos csatlakozást. Ellenőrizze az *paraméter 5-00 Digitális I/O-üzemmód* és az *paraméter 5-01 27-es csatl. ü.módja* beállítását.

#### **VÉSZJELZÉS 46, Teljesítménykártya tápja**

A teljesítménykártya kapuáramkörének tápja tartományon kívül esik. A tápot a kapcsolóüzemű tápegység (SMPS) generálja a teljesítménykártyán.

#### <span id="page-139-0"></span>**Hibaelhárítás**

**•** Ellenőrizze, nem hibás-e valamelyik teljesítménykártya.

#### **FIGYELMEZTETÉS 47, 24 V-os táp elégtelen**

A 24 V-os egyenfeszültség mérése a vezérlőkártyán történik. Ez a vészjelzés akkor jelentkezik, ha a 12-es csatlakozón észlelt feszültség nem éri el a 18 V-ot.

#### **Hibaelhárítás**

**•** Ellenőrizze, nem hibás-e valamelyik vezérlőkártya.

#### **FIGYELMEZTETÉS 49, Fordulatszámkorlát**

Ha a fordulatszám 2 másodpercnél hosszabban az *paraméter 1-87 Alsó leold. f.szám [Hz]* segítségével megadott határérték alatt van (kivéve indításkor vagy leállításkor), a frekvenciaváltó vészjelzéssel leold.

### **50. VÉSZJELZÉS: AMA: kalibrálási hiba**

Kalibrációs hiba történt. Forduljon a Danfoss-szállítóhoz vagy a Danfoss szervizéhez.

#### **VÉSZJELZÉS 51, AMA: Unévl és Inévl ellenőrzése**

A motorfeszültség, a motoráram és a motorteljesítmény beállítása feltehetőleg helytelen.

#### **Hibaelhárítás**

**6 6**

**•** Ellenőrizze az *1-20-as – 1-25-ös paraméterek* beállítását.

#### **VÉSZJELZÉS 52, AMA: kis Inévl**

Túlságosan kicsi a motoráram.

#### **Hibaelhárítás**

**•** Ellenőrizze a *paraméter 1-24 Motor Current* beállítását.

#### **VÉSZJELZÉS 53, AMA: túl nagy motor**

A motor túl nagy az AMA végrehajtásához.

#### **VÉSZJELZÉS 54, AMA: túl kis motor**

A motor túl kicsi az AMA végrehajtásához.

#### **VÉSZJELZÉS 55, AMA: tartományon kívüli paraméter**

A motor paraméterértékei az elfogadható tartományon kívül esnek. Az AMA nem futtatható.

#### **VÉSZJELZÉS 56, AMA a felhasználó által megszakítva** Manuálisan megszakították az AMA-t.

#### **VÉSZJELZÉS 57, AMA belső hibája**

Próbálkozzon az AMA újraindításával. Ismételt újraindítások esetén a motor túlmelegedhet.

#### **VÉSZJELZÉS 58, AMA belső hibája**

Forduljon a Danfoss-szállítóhoz.

#### **FIGYELMEZTETÉS 59, Áramkorlát**

A kimeneti áram a beállított érték (*paraméter 4-18 Áramkorlát*) fölött van.

#### **Hibaelhárítás**

- **•** Győződjön meg róla, hogy a motoradatok az *1-20-as – 1-25-ös paraméterekben* helyesen vannak beállítva.
- **•** Esetleg megnövelheti az áramkorlátot.

**•** Bizonyosodjon meg róla, hogy a rendszer biztonságosan működik nagyobb korlát mellett.

Danfoss

#### **FIGYELMEZTETÉS 60, Külső retesz**

Egy digitális bemeneti jel a frekvenciaváltón kívüli hibaállapotot jelez. Egy külső retesz leoldásra utasította a frekvenciaváltót.

#### **Hibaelhárítás**

- **•** Szüntesse meg a külső hibaállapotot.
- **•** A normál működés folytatásához kapcsoljon 24 Vos egyenfeszültséget a külső reteszhez programozott csatlakozóra.
- **•** Végezzen hibatörlést a frekvenciaváltón.

#### **FIGYELMEZTETÉS/VÉSZJELZÉS 61, Visszacsatolási hiba**

Eltérés van a fordulatszám számított és a visszacsatoló készülék által mért értéke között.

#### **Hibaelhárítás**

- **•** Ellenőrizze a *paraméter 4-30 Motorvisszacs. kimar. funkció* gyelmeztetési/vészjelzési/letiltási beállítását.
- **•** Állítsa be a tolerálható hibát a *paraméter 4-31 Motorvisszacs. ford.sz. hiba* segítségével.
- **•** Állítsa be a visszacsatolójel tolerálható kimaradási idejét a *paraméter 4-32 Motorvisszacs. kimar. időtúll.* segítségével.

#### **VÉSZJELZÉS 63, Mechanikus fék elégtelen**

A tényleges motoráram nem haladta meg a fékkioldási áram értékét az indításkésleltetési idő ablakában.

#### **FIGYELMEZTETÉS/VÉSZJELZÉS 65, Vezérlőkártya túlmelegedése**

A vezérlőkártya hibajelzést okozó hőmérséklete meghaladta a felső korlátot.

#### **Hibaelhárítás**

- **•** Ellenőrizze, hogy a környezeti hőmérséklet az üzemelési korlátokon belül van-e.
- **•** Ellenőrizze a ventilátor működését.
- **•** Ellenőrizze a vezérlőkártyát.

#### **VÉSZJELZÉS 67, Megváltozott opciómodul-konguráció**

A legutóbbi kikapcsolás óta opciót telepítettek a készülékbe vagy távolítottak el belőle. Ellenőrizze, szándékos konfiguráció-módosításról van-e szó, és végezzen hibatörlést a berendezésen.

#### **FIGYELMEZTETÉS/VÉSZJELZÉS 68, Safe Torque O**

Aktiválódott a Safe Torque Off (STO) funkció. Ha az STO kézi újraindítás üzemmódban van (alapértelmezés), akkor a normál működés folytatásához kapcsoljon 24 V-os egyenfeszültséget a 37-es és a 38-as csatlakozóra, majd küldjön hibatörlés jelet (terepi busz vagy digitális I/O útján, vagy a [Reset] (Hibatörlés)/[Off Reset] (Ki/Hibatörlés) gomb megnyomásával). Ha az STO automatikus újraindítás üzemmódban van, akkor 24 V-os egyenfeszültség adása

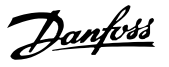

<span id="page-140-0"></span>esetén a 37-es és a 38-as csatlakozóra a frekvenciaváltó folytatja a normál működést.

#### **FIGYELMEZTETÉS/VÉSZJELZÉS 69, Teljesítménykártya hőmérséklete**

A teljesítménykártya hibajelzést okozó hőmérséklete meghaladta a felső korlátot.

#### **Hibaelhárítás**

- **•** Ellenőrizze, hogy a környezeti hőmérséklet az üzemelési korlátokon belül van-e.
- **•** Ellenőrizze a ventilátor működését.
- **•** Ellenőrizze a teljesítménykártyát.

#### **VÉSZJELZÉS 80, Frekvenciaváltó alapértelmezett értékre inicializálva**

A paraméterek a kézi hibatörlés után visszaállnak alapértelmezett értékükre.

#### **Hibaelhárítás**

**•** A vészjelzés törléséhez végezzen hibatörlést a berendezésen.

#### **FIGYELMEZTETÉS 87, Automatikus DC-fékezés**

IT-hálózatban fordul elő abban az esetben, ha a frekvenciaváltó szabadonfutásra vált, és a DC-feszültség nagyobb 830 V-nál a 400 V-os berendezéseknél, illetve 425 V-nál a 200 V-os berendezéseknél. A motor a DC-kör energiáját használja fel. A funkció a *paraméter 0-07 Auto DC Braking* segítségével engedélyezhető vagy letiltható.

#### **VÉSZJELZÉS 88, Opcióészlelés**

A készülék új konfigurációt észlelt. Válassza a *[14-89 paraméter Option Detection](#page-94-0) [1] Opcióváltozás eng.* beállítását, és kapcsolja ki, majd be a frekvenciaváltót az új konfiguráció elfogadásához.

#### **VÉSZJELZÉS 95, Szíjszakadás**

A nyomaték a terhelés nélküli állapothoz beállított nyomatékszint alatt van, ami szíjszakadást jelez. A *Paraméter 22-60 Funkció szíjszakadásnál* vészjelzésre van beállítva.

#### **Hibaelhárítás**

**•** Végezzen hibaelhárítást a rendszerben, és a hiba megszüntetése után hajtson végre hibatörlést a frekvenciaváltón.

#### **VÉSZJELZÉS 99, Blokkolt forgórész**

Forgórész blokkolva. Ez csak állandó mágneses motorok esetében engedélyezett.

#### **Hibaelhárítás**

- **•** Ellenőrizze, hogy blokkolva van-e a motortengely.
- **•** Ellenőrizze, hogy az indítóáram aktiválja-e a *paraméter 4-18 Current Limit* értékeként beállított áramkorlátot.
- **•** Ellenőrizze, hogy megnöveli-e a *paraméter 30-23 Locked Rotor Detection Time [s]* értékét.

#### **VÉSZJELZÉS 126, Forog a motor**

Az AMA indításakor forog a motor. Csak állandó mágneses motor esetében érvényes.

#### **Hibaelhárítás**

**•** Az AMA indítása előtt ellenőrizze, hogy nem forog-e a motor.

### **FIGYELMEZTETÉS 127, Túl nagy ellenelektromos erő**

Ez a figyelmeztetés csak az állandó mágneses motorokra érvényes. Ha az ellenelektromos erő nagyobb, mint 90% x Uinvmax (túlfeszültségküszöb), és 5 másodpercen belül nem csökken normál szintre, akkor aktiválódik ez a figyelmeztetés. A figyelmeztetés mindaddig megmarad, amíg az ellenelektromos erő vissza nem tér normál szintre.

#### **VÉSZJELZÉS 188, STO funkció hibája**

A két STO-csatlakozó (37-es és 38-as) közül csak az egyik kap 24 V-os egyenfeszültségű tápot, vagy hiba észlelhető az STO-csatornákban. Biztosítson 24 V-os egyenfeszültségű tápot mindkét csatlakozó számára, és gondoskodjon róla, hogy a két csatlakozó jele közötti eltolódás kisebb legyen 12 ms-nál. Ha a hiba így sem szűnik meg, forduljon a Danfoss helyi szállítójához.

### Mutató

## Mutató

## $\overline{A}$

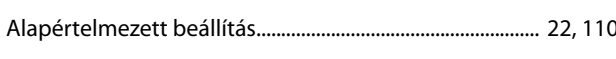

## Á

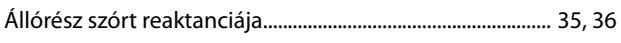

## $\overline{A}$

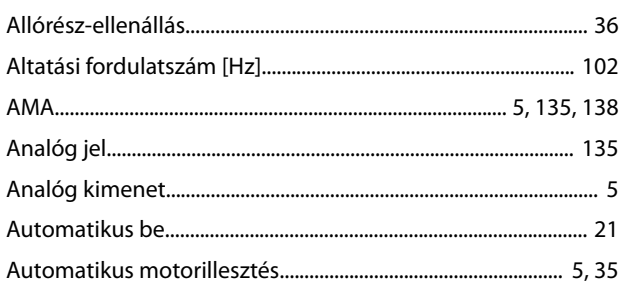

## $\sf B$

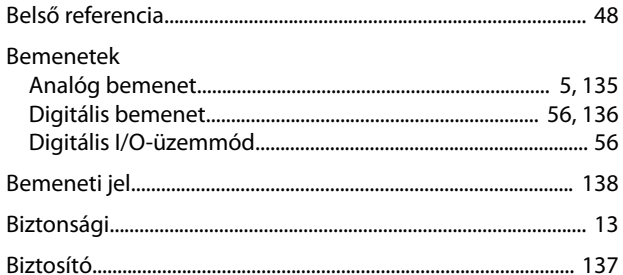

## $\mathsf{C}$

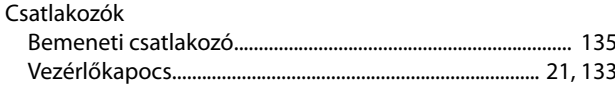

## $\mathsf{D}$

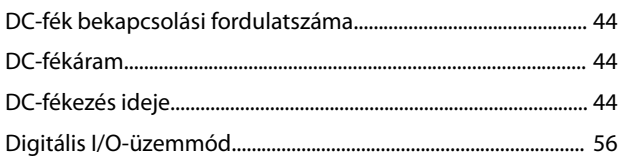

## $\overline{E}$

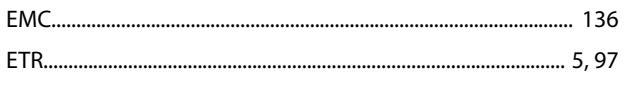

## $\overline{F}$

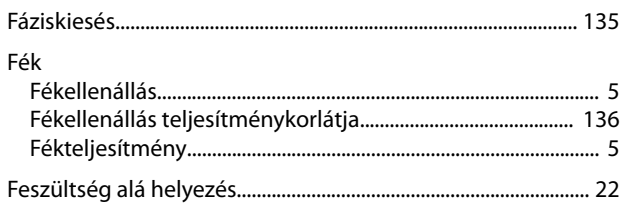

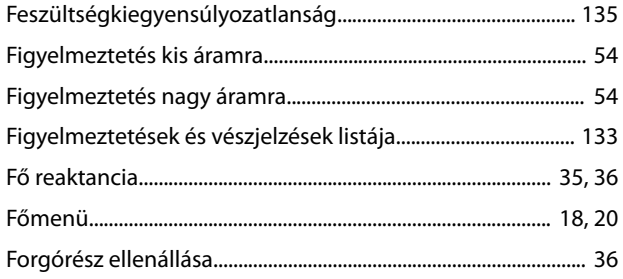

## G

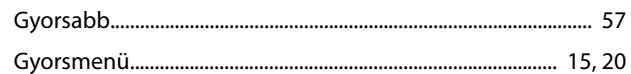

## $H$

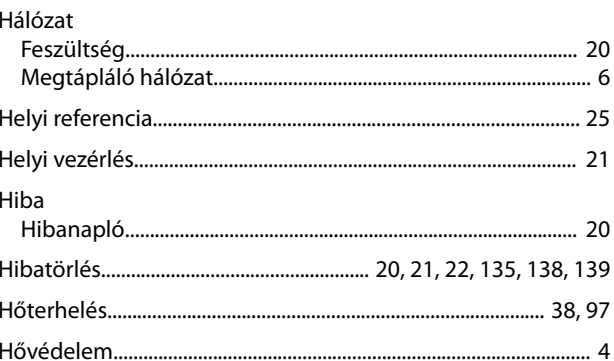

## $\mathbf{I}$

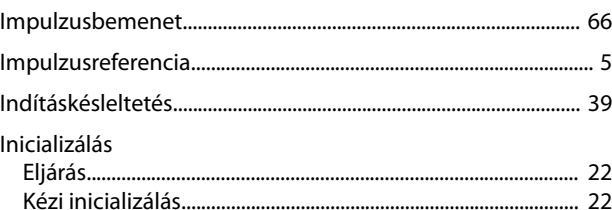

## $\mathsf K$

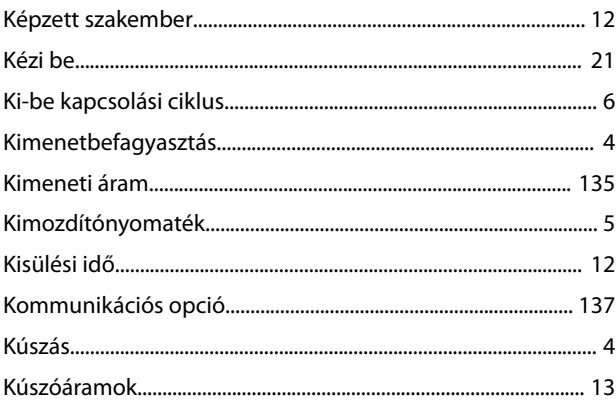

## $\mathsf L$

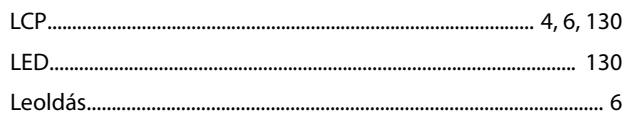

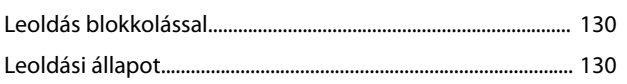

## ${\sf M}$

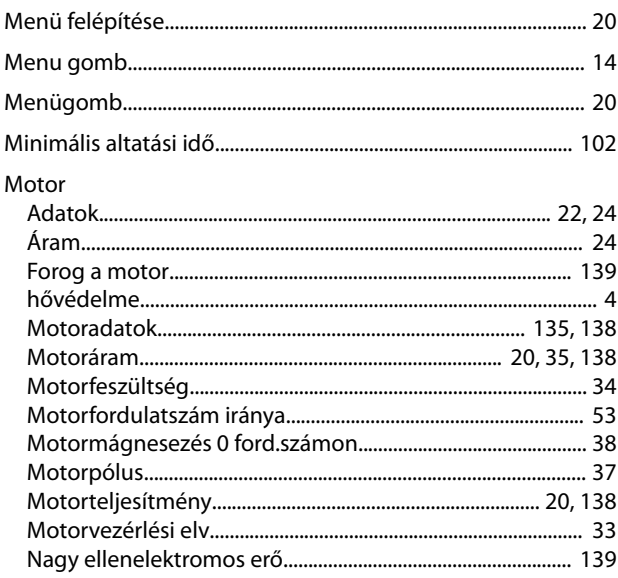

## $\overline{\mathsf{N}}$

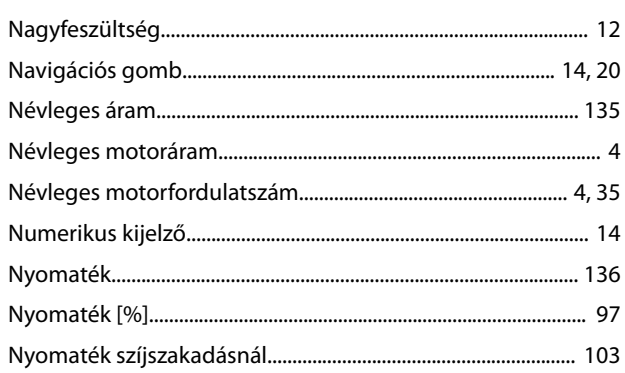

## $\overline{P}$

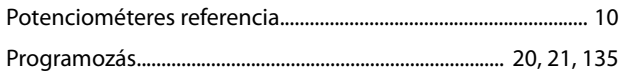

## ${\sf R}$

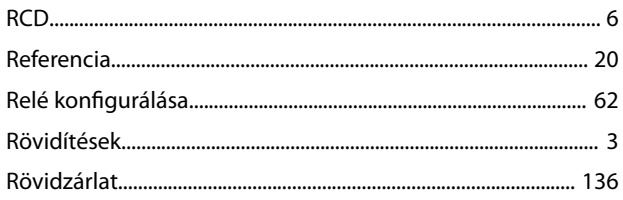

## $\overline{\mathsf{S}}$

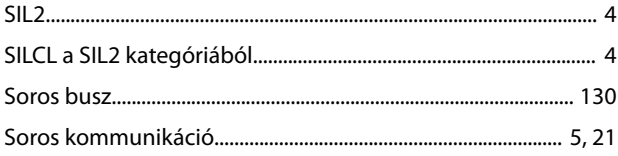

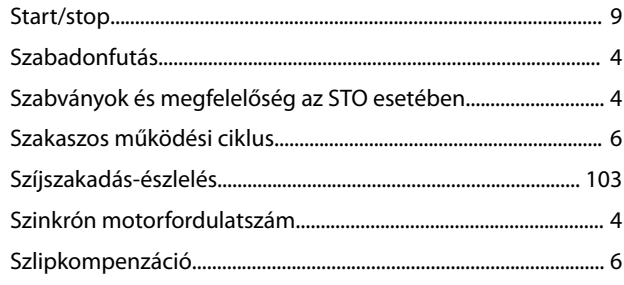

Danfoss

## $\mathsf T$

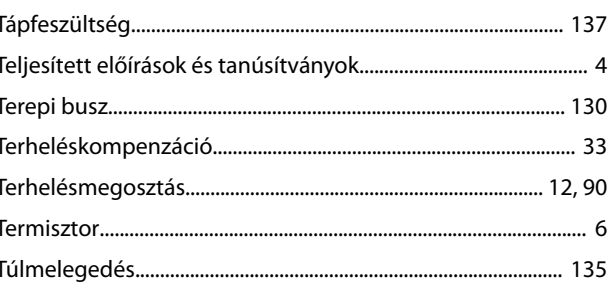

## Ü

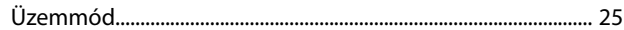

## $\vee$

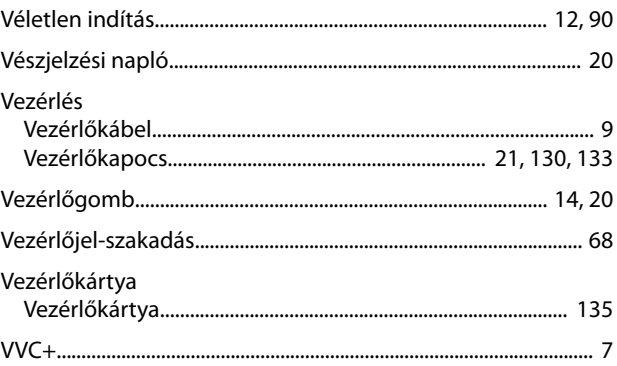

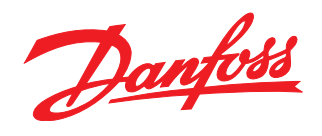

**Danfoss Kft.** H-1139 Budapest Váci út91 Telefon: (1) 450 2531 Telefax: (1) 450 2539 E-mail: danfoss.hu@danfoss.com www.danfoss.hu

A Danfoss nem vállal felelősséget a katalógusokban és más nyomtatott anyagban lévő esetleges tévedésért, hibáért. A Danfoss fenntartja magának a jogot, hogy termékeit értesítés nélkül<br>megváltoztassa. Ez vonatkozik a már me található védjegyek az érintett vállalatok tulajdonát képezik. A Danfoss és a Danfoss logó a Danfoss A/S védjegyei. Minden jog fenntartva.

Danfoss A/S Ulsnaes 1 DK-6300 Graasten [vlt-drives.danfoss.com](http://vlt-drives.danfoss.com)

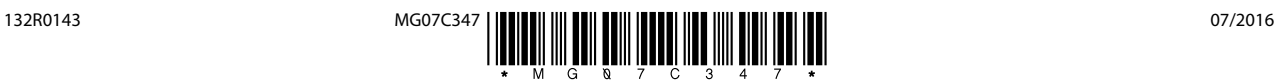